# **<REFERENCE>(VAX\_mod\_XXX) Service Manual**

Order Number EK–650EA–MG–001

This manual is intended for Digital customer service engineers. It covers processor-specific and troubleshooting information. This manual is to be used with the *VAX 6000 Platform Service Manual*.

**digital equipment corporation maynard, massachusetts**

#### **First Printing, November 1990**

The information in this document is subject to change without notice and should not be construed as a commitment by Digital Equipment Corporation.

Digital Equipment Corporation assumes no responsibility for any errors that may appear in this document.

The software, if any, described in this document is furnished under a license and may be used or copied only in accordance with the terms of such license. No responsibility is assumed for the use or reliability of software or equipment that is not supplied by Digital Equipment Corporation or its affiliated companies.

Copyright ©1990 by Digital Equipment Corporation.

All Rights Reserved. Printed in U.S.A.

The following are trademarks of Digital Equipment Corporation:

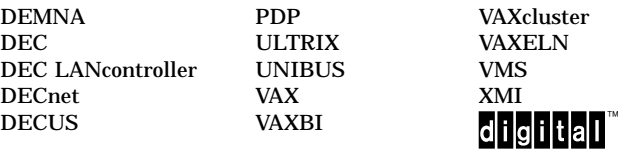

**FCC NOTICE:** The equipment described in this manual generates, uses, and may emit radio frequency energy. The equipment has been type tested and found to comply with the limits for a Class A computing device pursuant to Subpart J of Part 15 of FCC Rules, which are designed to provide reasonable protection against such radio frequency interference when operated in a commercial environment. Operation of this equipment in a residential area may cause interference, in which case the user at his own expense may be required to take measures to correct the interference.

# **Contents**

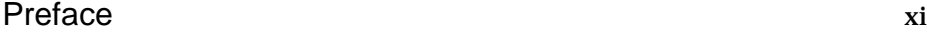

## Chapter 1 Introduction

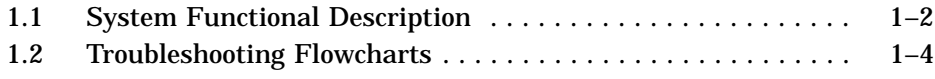

# Chapter 2 Diagnostics

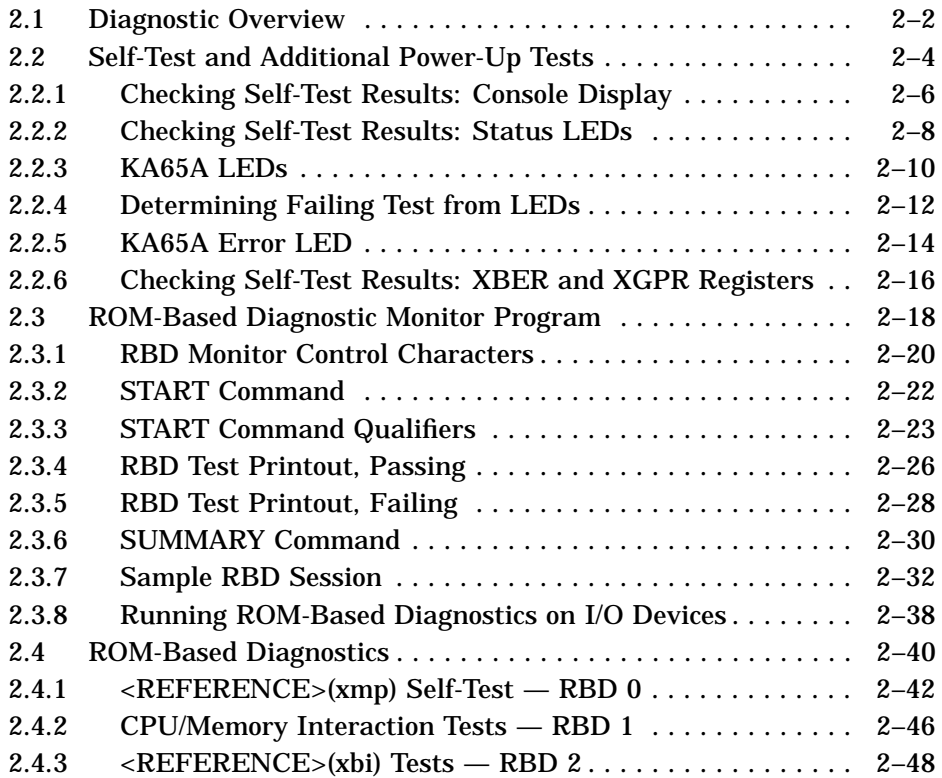

### **iii**

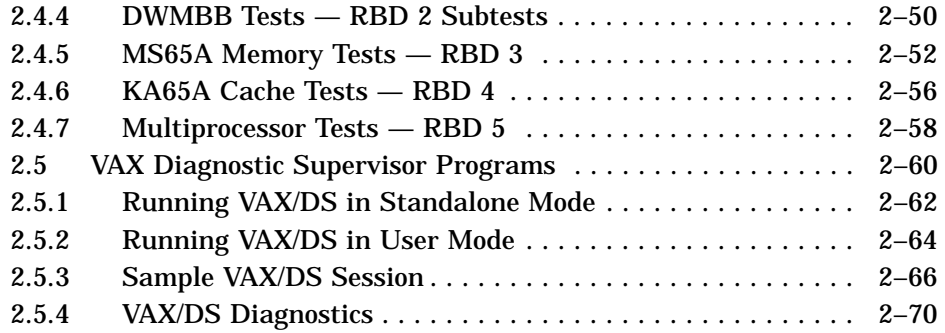

# Chapter 3 <REFERENCE>(xmp) Scalar Processor

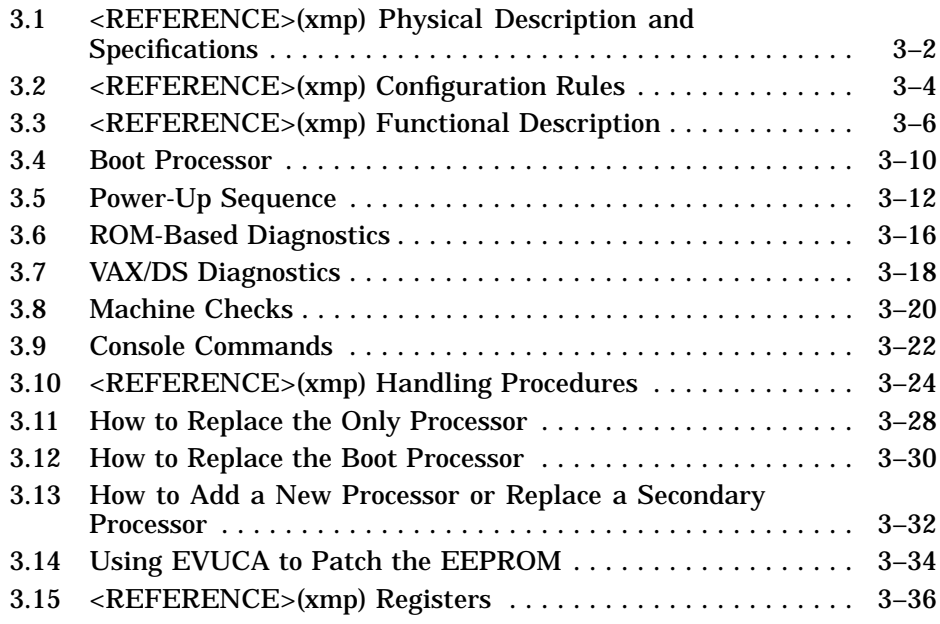

Chapter 4 FV64A Vector Processor

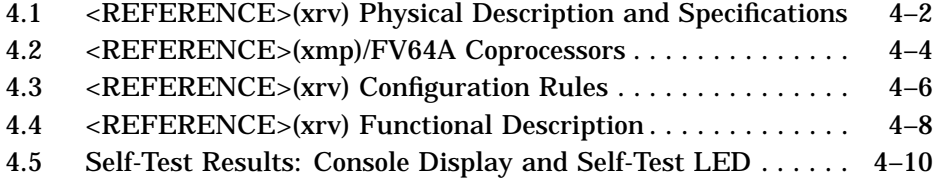

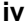

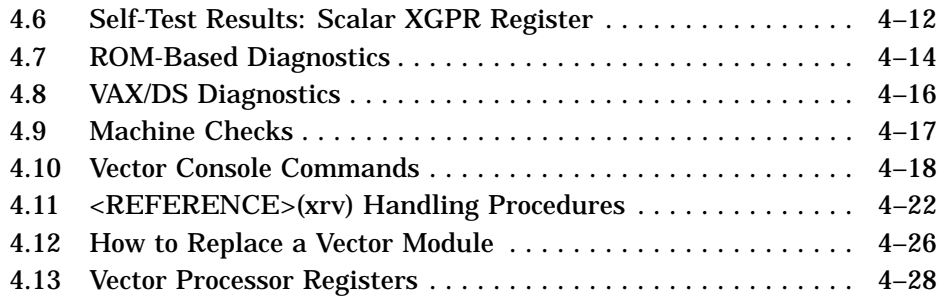

# Chapter 5 MS65A Memory

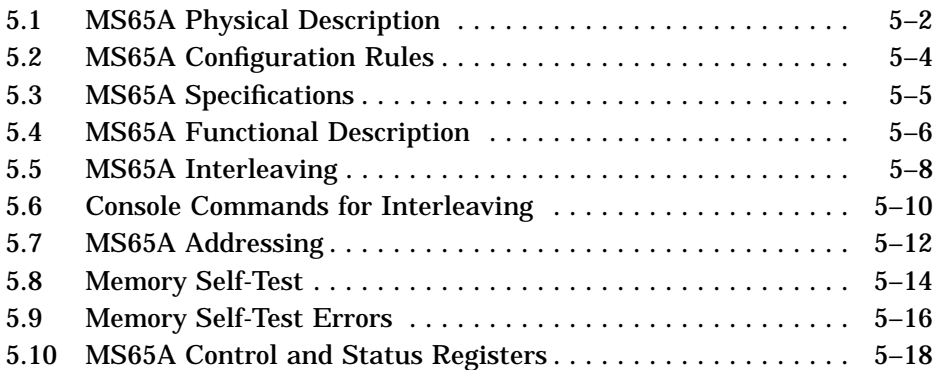

### Chapter 6 DWMBB I/O Adapter

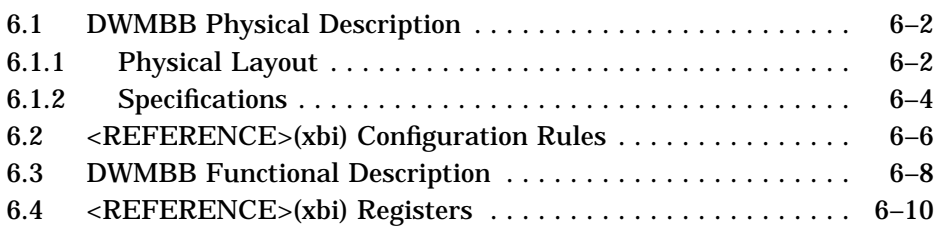

**v**

### Appendix A Console Error Messages

### Appendix B Boot Status and Error Messages

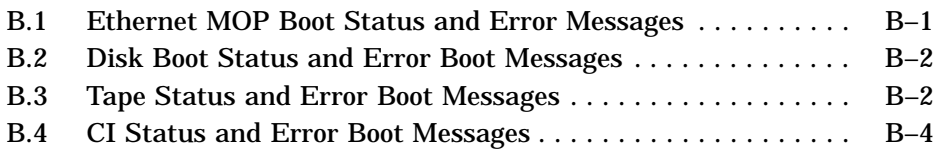

### Appendix C KA65A LED Patterns Indicating Console Errors

### Appendix D Parse Trees

### Appendix E Restoring a Corrupted EEPROM

#### **Glossary**

### Index

### Examples

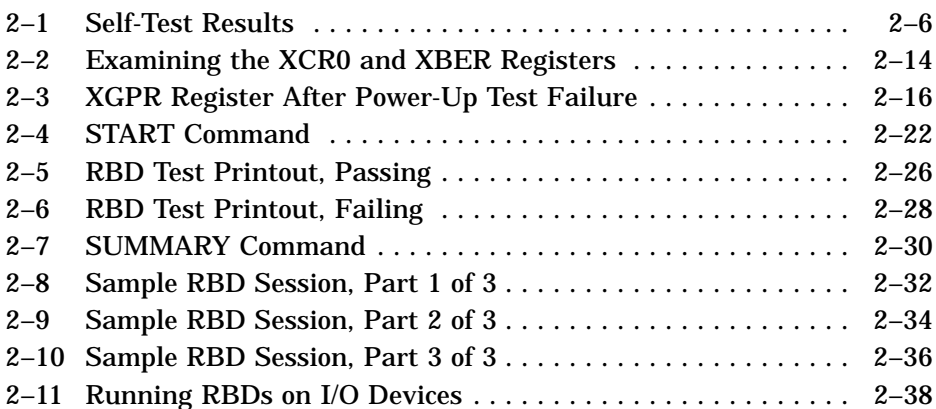

#### **vi**

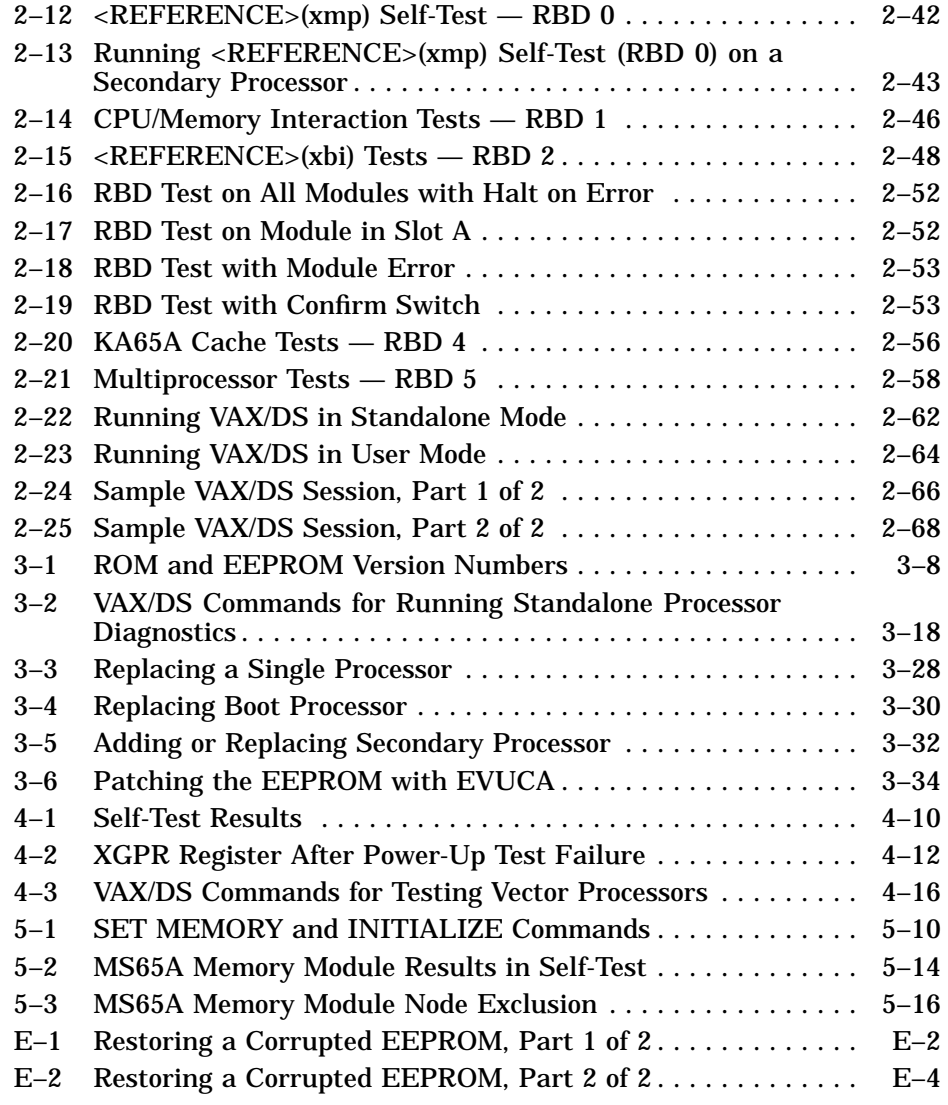

**vii**

## Figures

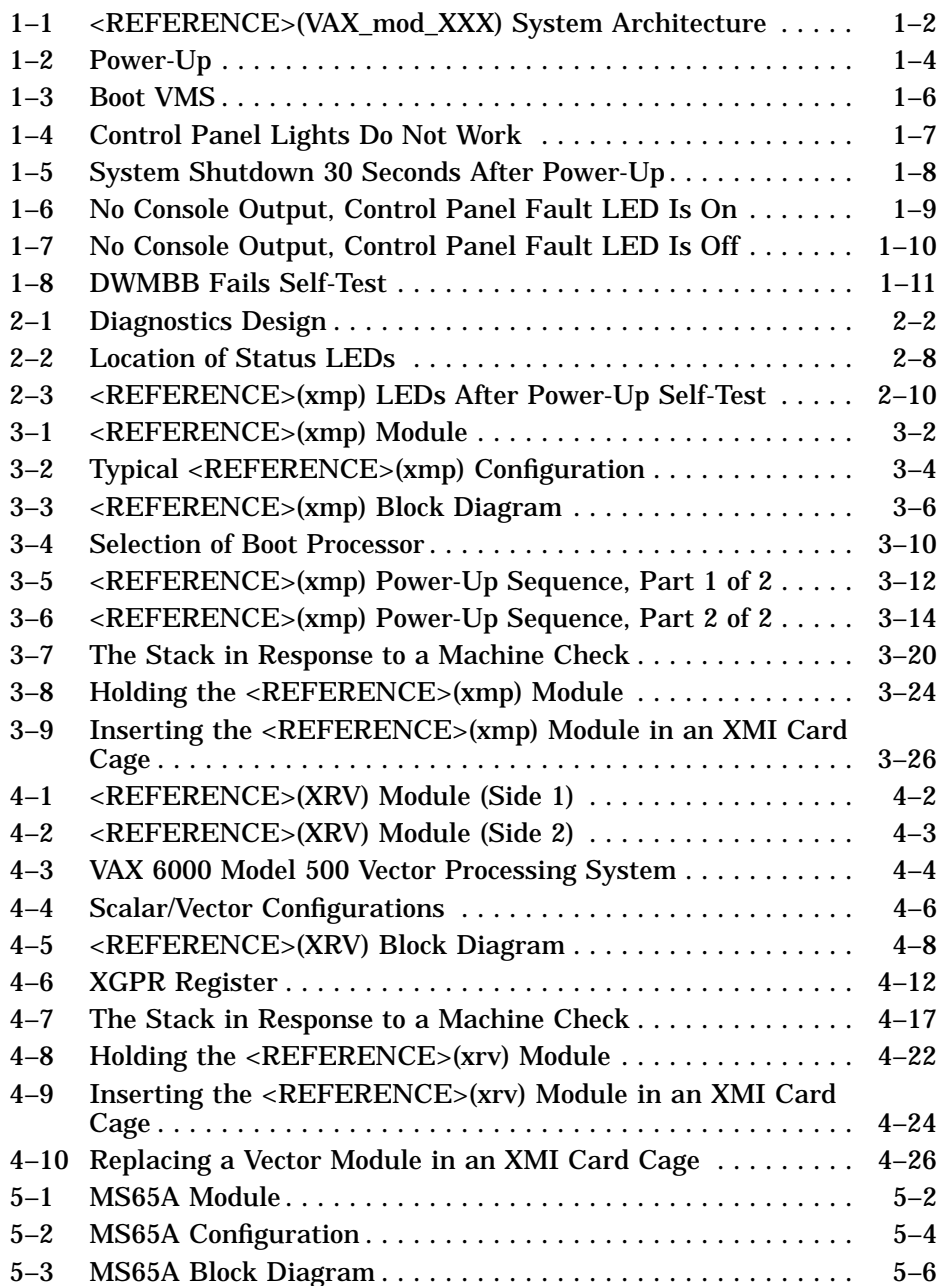

**viii**

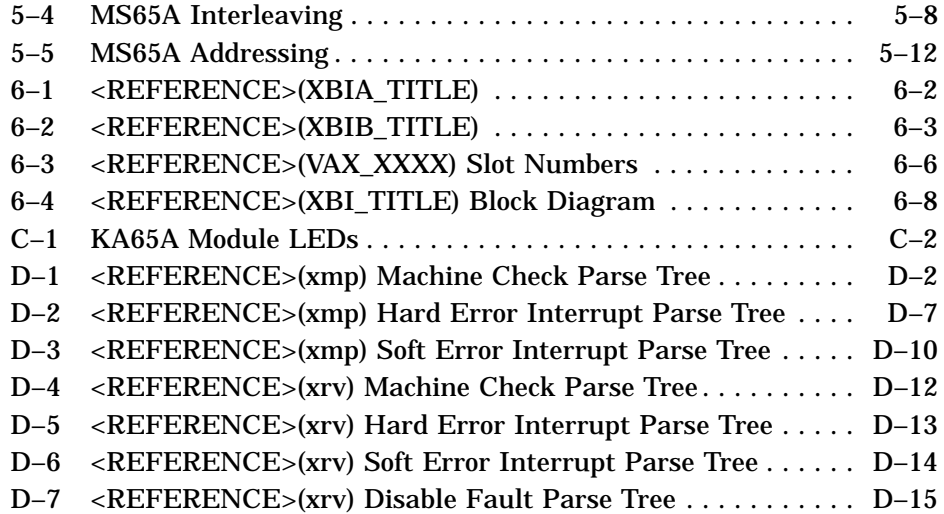

### Tables

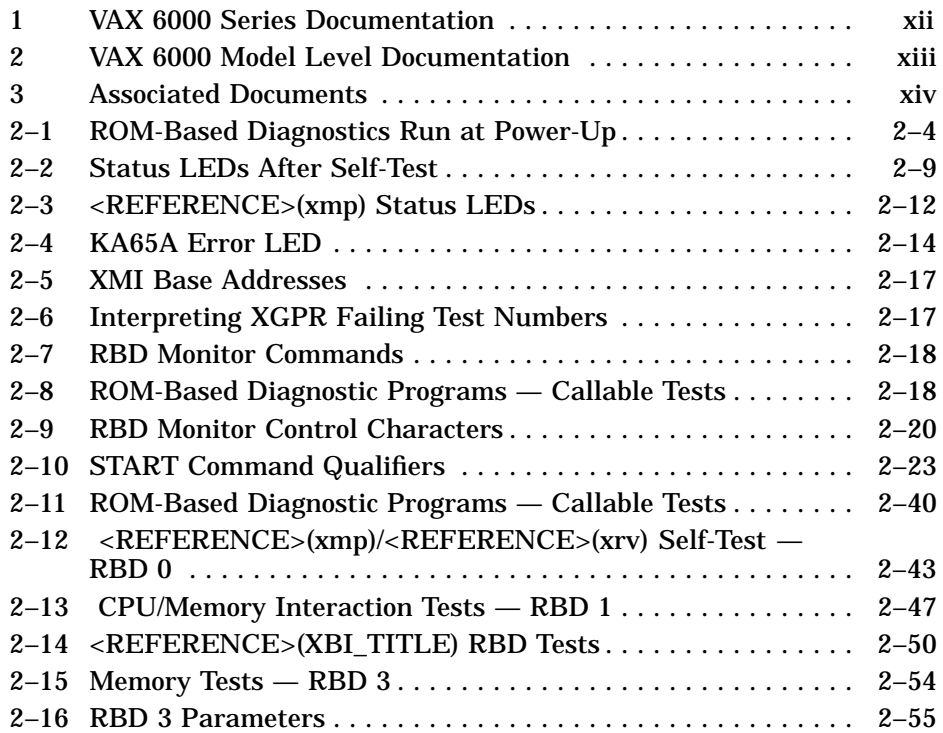

### **ix**

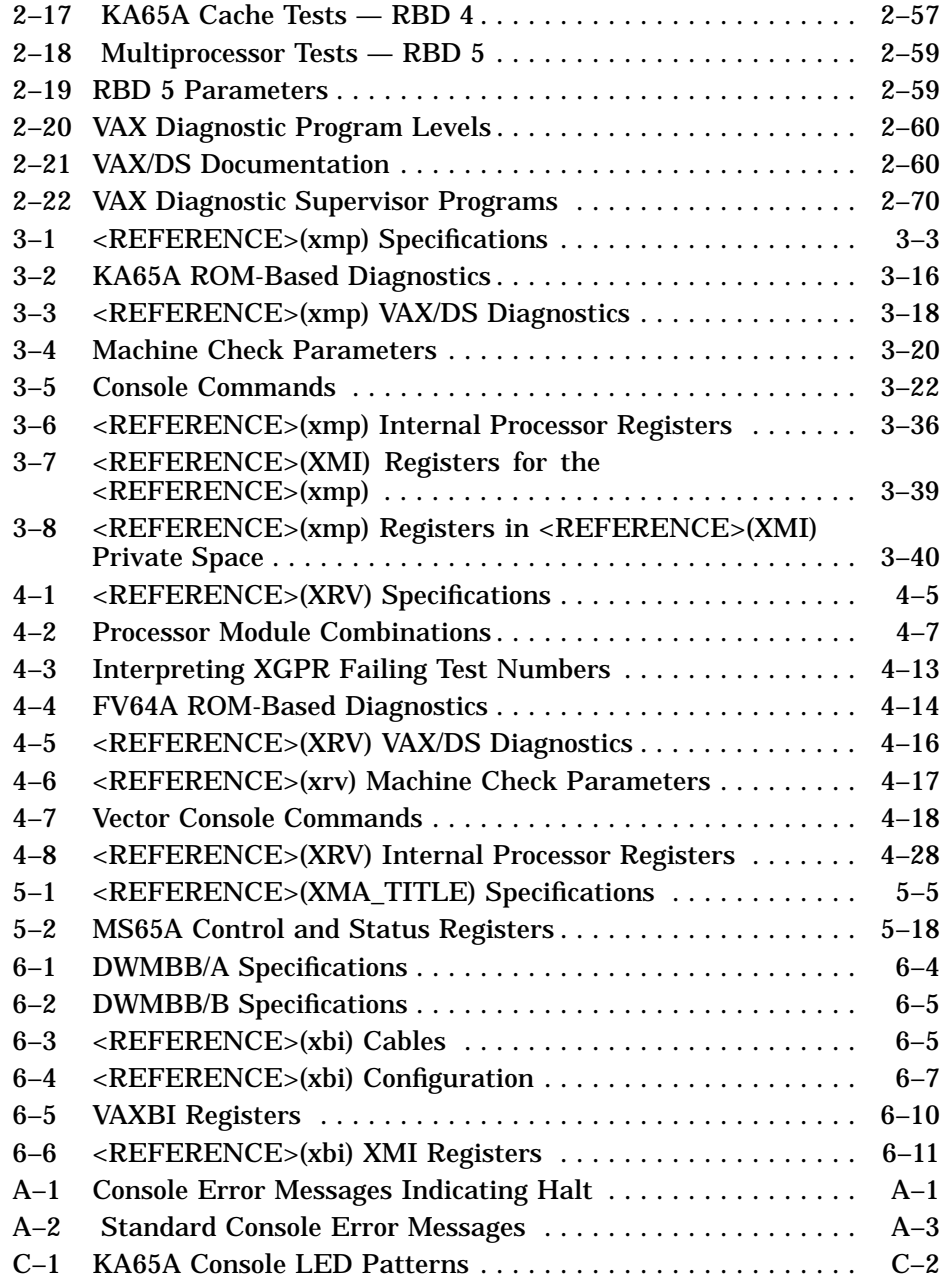

**x**

### **Intended Audience**

This manual is written for Digital customer service engineers servicing the <REFERENCE>(VAX\_mod\_XXX) system.

### **Document Structure**

This manual uses a structured documentation design. There are many topics, organized into small sections for efficient reference. Each topic begins with an abstract. You can quickly gain a comprehensive overview by reading only the abstracts. Next is an illustration or example, which also provides quick reference. Last in the structure is descriptive text.

This manual has six chapters and five appendixes:

- **Chapter 1, Introduction,** gives an overview of the <REFERENCE>(vax mod\_xxx) system architecture and flowcharts for troubleshooting the system.
- **Chapter 2, Diagnostics,** describes the <REFERENCE>(vax xxxx) self-test, ROM-based diagnostics, and software diagnostics that run under the VAX Diagnostic Supervisor.
- **Chapter 3, <REFERENCE>(XmP) Scalar Processor, Chapter 4, <REFERENCE>(xrv) Vector Processor, Chapter 5, <REFERENCE>(XMA) Memory,** and **Chapter 6, DWMBB I/O Adapter,** give information on module specifications, configuration rules, and registers.
- **Appendix A** lists the console error messages. **Appendix B** contains the boot status and error messages. **Appendix C** shows KA65A LED patterns that indicate console errors. **Appendix D** gives the parse trees for the KA65A and FV64A processors. **Appendix E** is a procedure for restoring a corrupted EEPROM. A **Glossary** and **Index** provide additional reference support.

**xi**

### **Conventions Used in This Document**

The icons shown below are used in illustrations for designating part placement in VAX 6000 systems. A shaded area in the icon shows the location of the component or part being discussed.

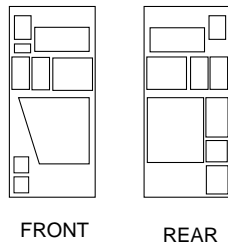

### **<REFERENCE>(XXX) Documents**

There are two sets of documentation: manuals that apply to all VAX 6000 series systems and manuals that are specific to one VAX 6000 model. Table 1 lists the manuals in the VAX 6000 series documentation set.

#### **Table 1: VAX 6000 Series Documentation**

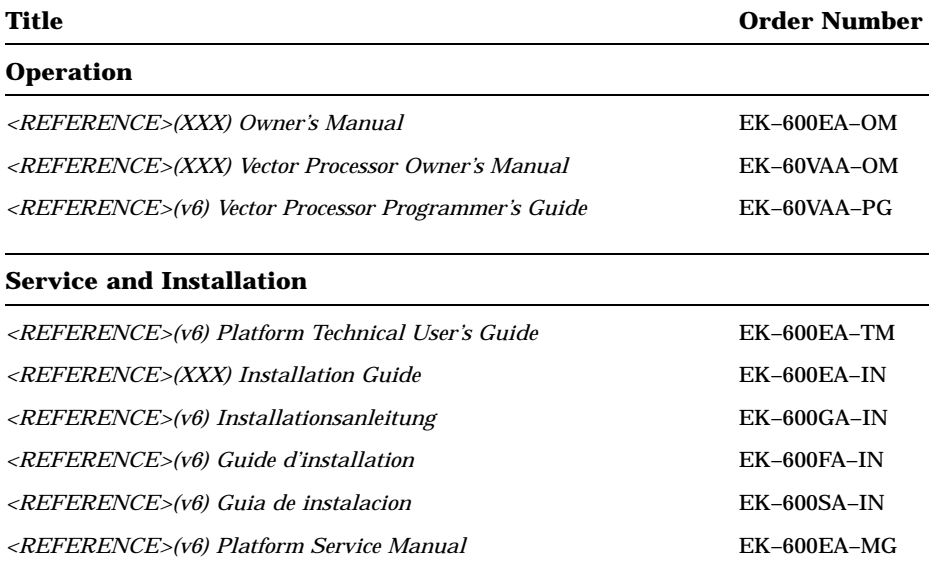

**xii**

| Title                                                | <b>Order Number</b> |  |  |  |
|------------------------------------------------------|---------------------|--|--|--|
| <b>Options and Upgrades</b>                          |                     |  |  |  |
| VAX 6000: XMI Conversion Manual                      | $EK-650EA-UP$       |  |  |  |
| VAX 6000: Installing MS65A Memories                  | EK-MS65A-UP         |  |  |  |
| VAX 6000: Installing the H7236 Battery Backup Option | EK-60BBA-IN         |  |  |  |
| VAX 6000: Installing the FV64A Vector Option         | EK-60VEA-IN         |  |  |  |
| VAX 6000: Installing the VAXBI Option                | EK-60BIA-IN         |  |  |  |

**Table 1 (Cont.): VAX 6000 Series Documentation**

Manuals specific to models are listed in Table 2.

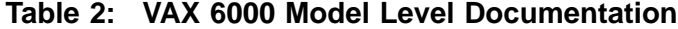

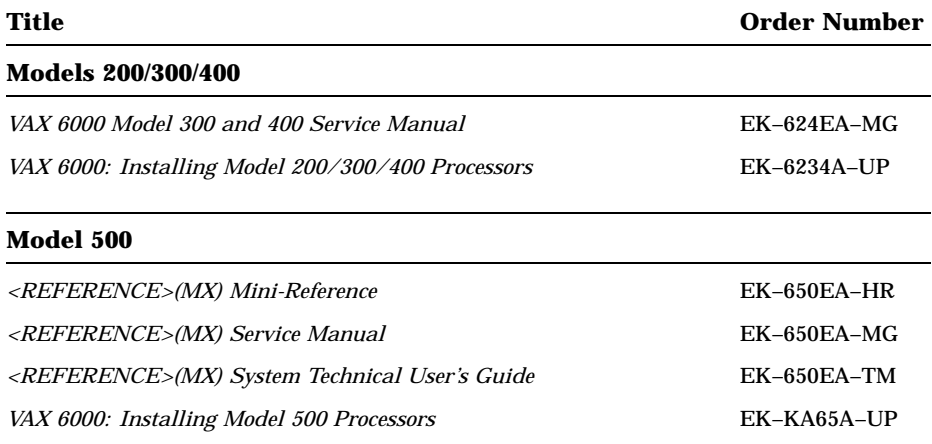

### **Associated Documents**

Table 3 lists other documents that you may find useful.

**xiii**

| Title                                                    | <b>Order Number</b> |  |  |  |  |
|----------------------------------------------------------|---------------------|--|--|--|--|
| <b>System Hardware Options</b>                           |                     |  |  |  |  |
| VAXBI Expander Cabinet Installation Guide                | <b>EK-VBIEA-IN</b>  |  |  |  |  |
| VAXBI Options Handbook                                   | EB-32255-46         |  |  |  |  |
| <b>System I/O Options</b>                                |                     |  |  |  |  |
| CIBCA User Guide                                         | EK-CIBCA-UG         |  |  |  |  |
| CIXCD Interface User Guide                               | EK-CIXCD-UG         |  |  |  |  |
| DEC LANcontroller 200 Installation Guide                 | <b>EK-DEBNI-IN</b>  |  |  |  |  |
| DEC LANcontroller 400 Installation Guide                 | <b>EK-DEMNA-IN</b>  |  |  |  |  |
| InfoServer 100 Installation and Owners Guide             | EK-DIS1K-IN         |  |  |  |  |
| KDB50 Disk Controller User's Guide                       | EK-KDB50-UG         |  |  |  |  |
| KDM70 Controller User Guide                              | EK-KDM70-UG         |  |  |  |  |
| RRD40 Disc Drive Owner's Manual                          | EK-RRD40-OM         |  |  |  |  |
| RA90/RA92 Disk Drive User Guide                          | EK-ORA90-UG         |  |  |  |  |
| <i>SA70 Enclosure User Guide</i>                         | EK-SA70E-UG         |  |  |  |  |
| <b>Operating System Manuals</b>                          |                     |  |  |  |  |
| Guide to Maintaining a VMS System                        | AA-LA34A-TE         |  |  |  |  |
| Guide to Setting Up a VMS System                         | AA-LA25A-TE         |  |  |  |  |
| <b>Introduction to VMS System Management</b>             | AA-LA24A-TE         |  |  |  |  |
| ULTRIX-32 Guide to System Exercisers                     | AA-KS95B-TE         |  |  |  |  |
| VMS Upgrade and Installation Supplement: VAX 6000 Series | AA-LB36C-TE         |  |  |  |  |
| <b>VMS Networking Manual</b>                             | AA-LA48A-TE         |  |  |  |  |
| VMS System Manager's Manual                              | AA-LA00A-TE         |  |  |  |  |
| VMS VAXcluster Manual                                    | AA-LA27B-TE         |  |  |  |  |

**Table 3: Associated Documents**

**xiv**

| Title                                                         | <b>Order Number</b> |  |
|---------------------------------------------------------------|---------------------|--|
| <b>Peripherals</b>                                            |                     |  |
| <b>HSC</b> Installation Manual                                | EK-HSCMN-IN         |  |
| <b>H4000 DIGITAL Ethernet Transceiver Installation Manual</b> | <b>EK-H4000-IN</b>  |  |
| Installing and Using the VT320 Video Terminal                 | $EK-VT320-UG$       |  |
| RV20 Optical Disk Owner's Manual                              | EK-ORV20-OM         |  |
| SC008 Star Coupler User's Guide                               | EK-SC008-UG         |  |
| TA78 Magnetic Tape Drive User's Guide                         | EK-OTA78-UG         |  |
| TA90 Magnetic Tape Subsystem Owner's Manual                   | EK-OTA90-OM         |  |
| TK70 Streaming Tape Drive Owner's Manual                      | EK-OTK70-OM         |  |
| TU81/TA81 and TU/81 PLUS Subsystem User's Guide               | EK-TUA81-UG         |  |
| <b>VAX Manuals</b>                                            |                     |  |
| VAX Architecture Reference Manual                             | $EY-3459E-DP$       |  |
| VAX Systems Hardware Handbook — VAXBI Systems                 | EB-31692-46         |  |
| VAX Vector Processing Handbook                                | EC-H0739-46         |  |

**Table 3 (Cont.): Associated Documents**

# **Chapter 1 Introduction**

This chapter is an overview of the <REFERENCE>(vax\_mod\_xxx) system. Sections include:

- System Functional Description
- Troubleshooting Flowcharts

Introduction **1–1**

## **1.1 System Functional Description**

**The <REFERENCE>(VAX\_mod\_XXX) system supports multiprocessing with up to six <REFERENCE>(xmp) processors. The system uses the <REFERENCE>(XMI) bus as the system and I/O bus.**

#### **Figure 1–1: <REFERENCE>(VAX\_mod\_XXX) System Architecture**

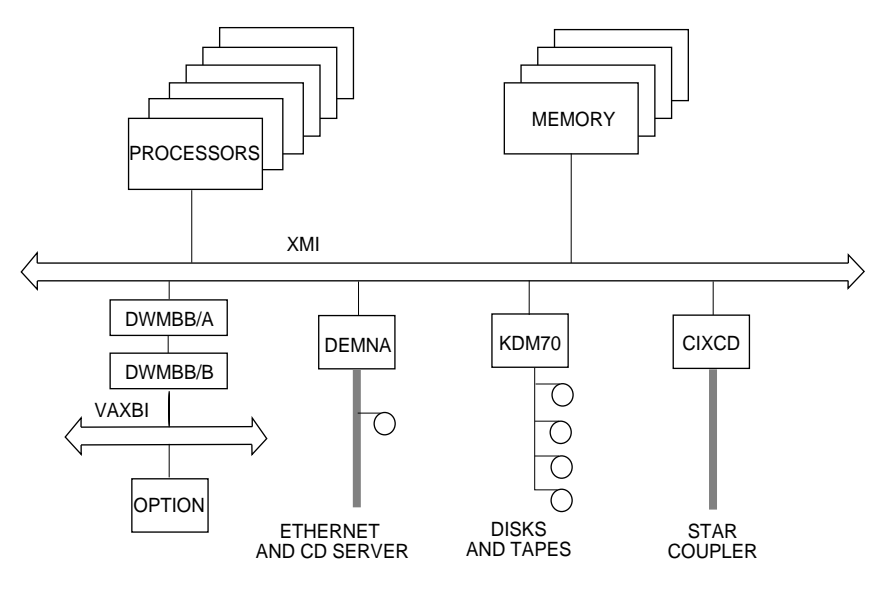

msb-0310-90

#### **1–2** <REFERENCE>(VAX\_mod\_XXX) Service Manual

The <REFERENCE>(XMI) bus is the system and I/O bus; the VAXBI bus can also be used for I/O. The <REFERENCE>(XMI) bus is a 64-bit system  $bus<sup>1</sup>$  that interconnects the processors, memory modules, and I/O adapters.

The <REFERENCE>(XMI) bus has three types of nodes: processor nodes (<REFERENCE>(xmp) and <REFERENCE>(xrv)), memory nodes (<REFERENCE>(XMA)), and I/O adapter nodes.

A **processor node** is a single-board scalar processor (KA65A) or a scalar/ vector processor pair (KA65A/FV64A). The CPU comprises two chips, one of which is a floating-point accelerator. A write-back cache subsystem improves system performance. In a multiprocessing system one scalar processor becomes the boot processor during power-up, and that boot processor loads the operating system and handles communication with the operator console. The other processors become secondary processors and receive system information from the boot processor.

This system supports multiprocessing with up to six processors. It supports vector processing with up to two scalar/vector processor pairs. Symmetric multiprocessing is supported, allowing a program to execute on any processor.

A **memory node** is an <REFERENCE>(XMA). Memory is a global resource equally accessible by all processors on the <REFERENCE>(XMI) bus. Each  $\leq$ REFERENCE $\geq$ (XMA) module has 32, 64, or 128 Mbytes of memory, consisting of MOS 1-Mbit or 4-Mbit dynamic RAMs, ECC logic, and control logic. Memory access is automatically interleaved between modules. An optional battery backup unit protects memory in case of power failure.

**I/O adapters** are installed on the XMI bus. If this system has a VAXBI bus, the DWMBB adapter is used to connect VAXBI I/O adapters to the XMI bus.

Introduction **1–3**

<sup>&</sup>lt;sup>1</sup> The <REFERENCE>(XMI) bus has a 64-nanosecond bus cycle, with a maximum throughput of 100 Mbytes per second.

# **1.2 Troubleshooting Flowcharts**

**The following flowcharts reference sections in this manual and in the VAX 6000 Platform Service Manual.**

**Figure 1–2: Power-Up**

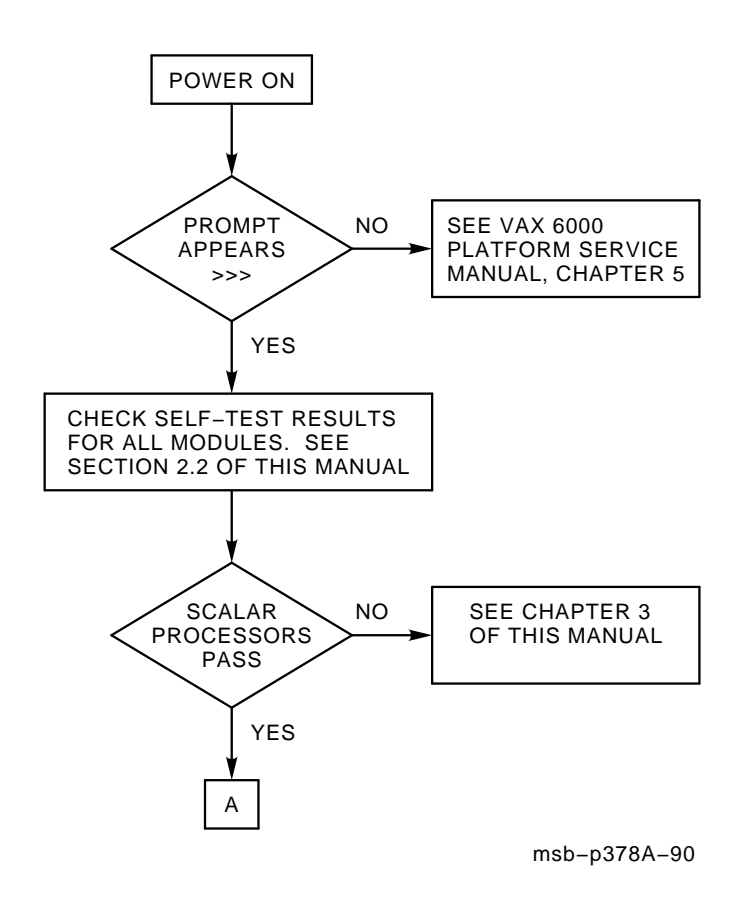

#### **1–4** <REFERENCE>(VAX\_mod\_XXX) Service Manual

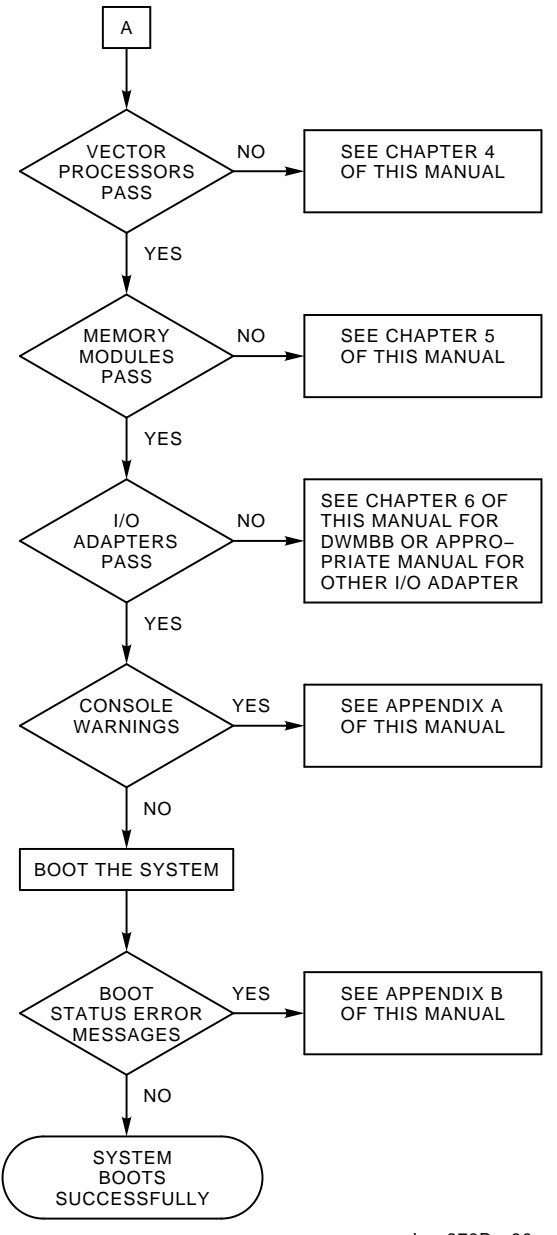

msb−p378Br−90

#### Introduction **1–5**

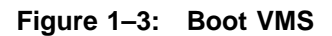

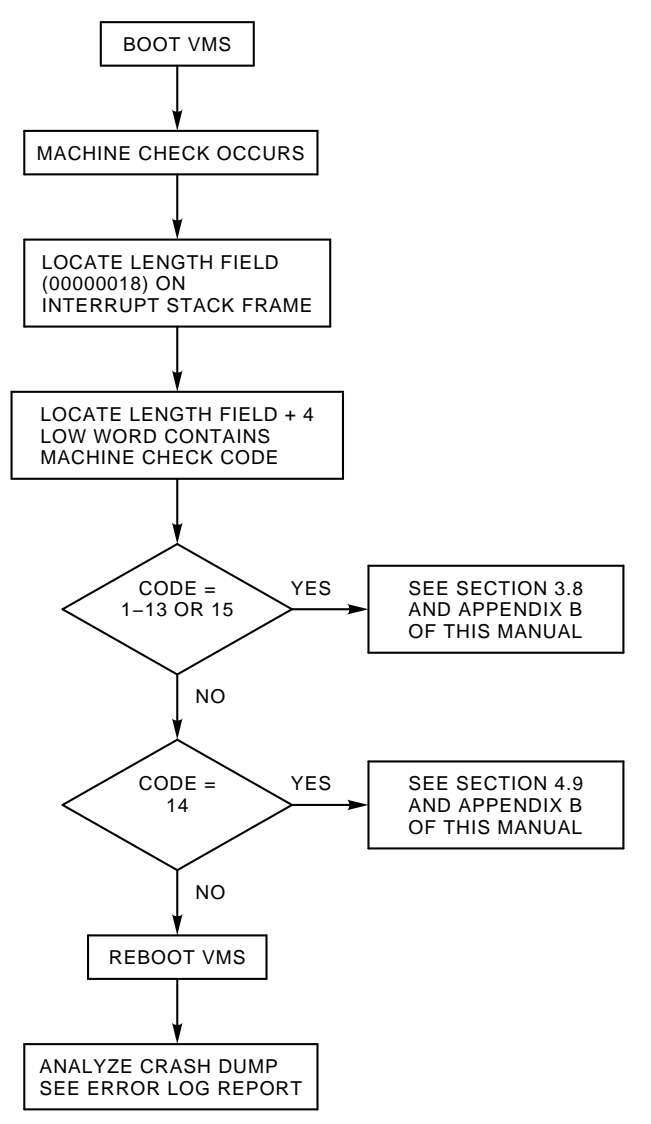

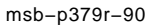

#### **1–6** <REFERENCE>(VAX\_mod\_XXX) Service Manual

#### **Figure 1–4: Control Panel Lights Do Not Work**

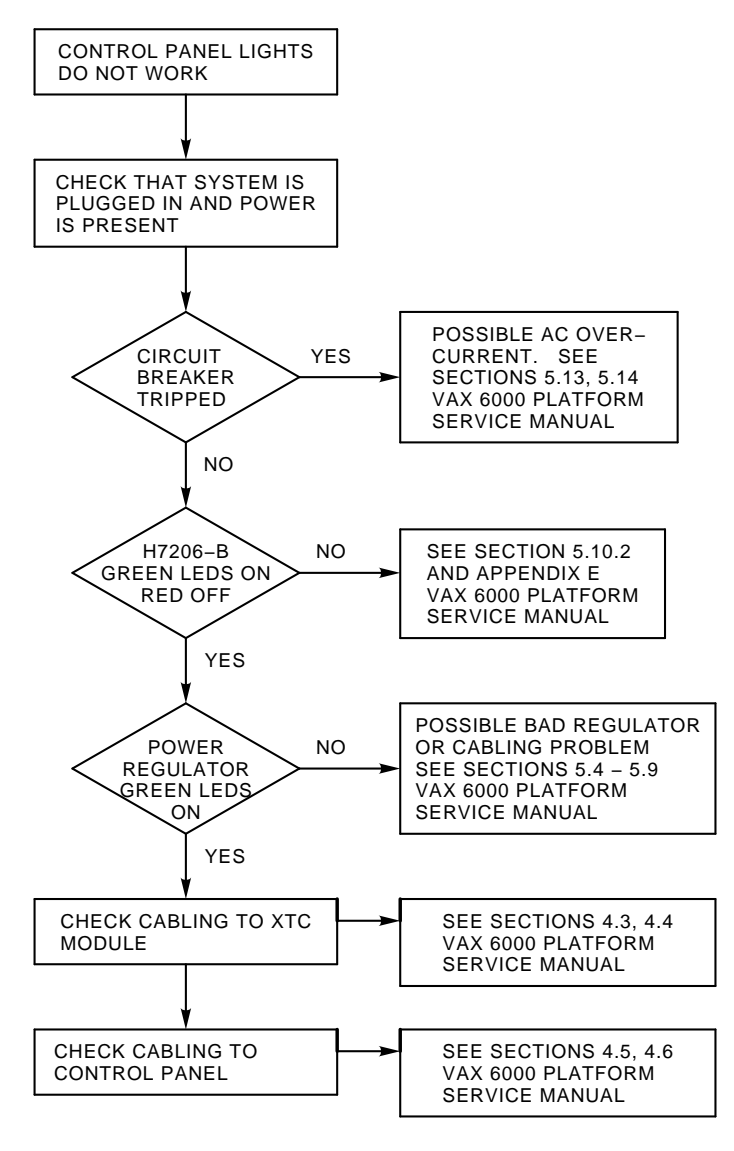

msb−p380r−90

#### Introduction **1–7**

### **Figure 1–5: System Shutdown 30 Seconds After Power-Up**

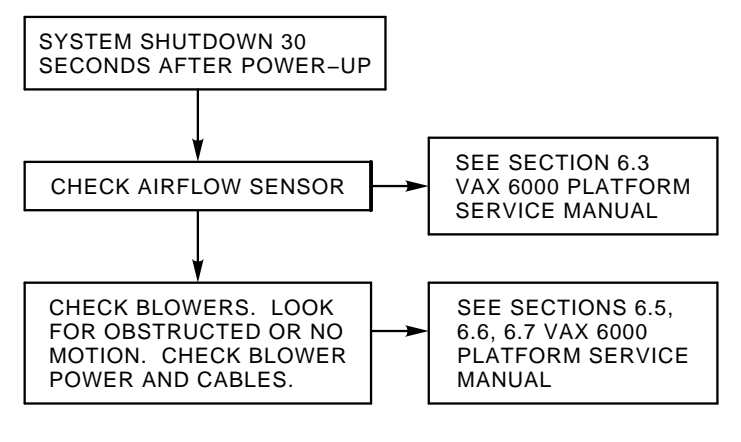

msb−p381−90

**1–8** <REFERENCE>(VAX\_mod\_XXX) Service Manual

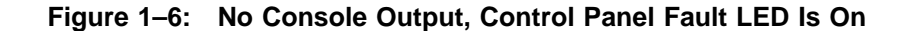

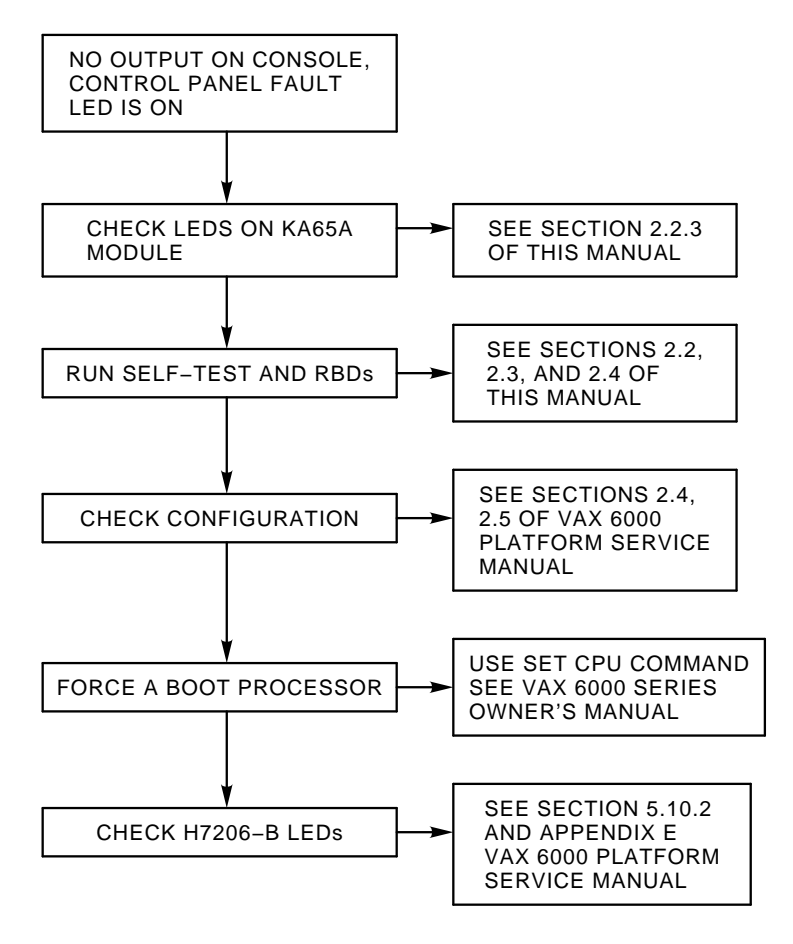

msb−p382−90

Introduction **1–9**

**Figure 1–7: No Console Output, Control Panel Fault LED Is Off**

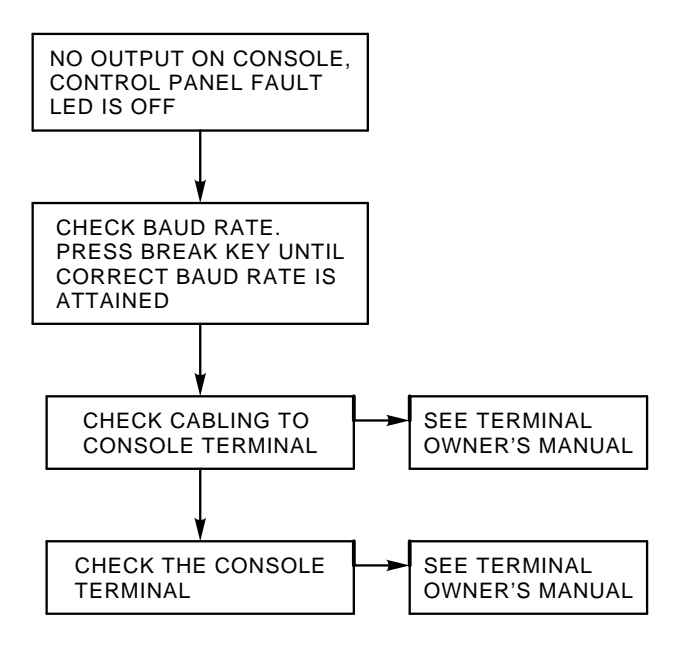

msb−p383−90

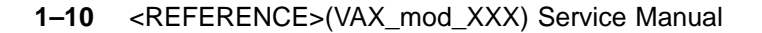

**Figure 1–8: DWMBB Fails Self-Test**

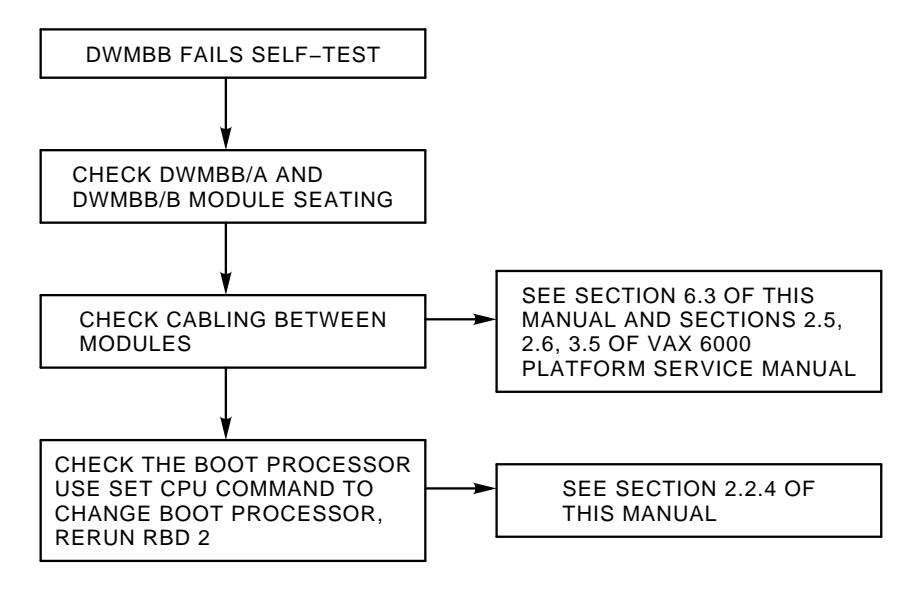

msb−p384−90

Introduction **1–11**

# **Diagnostics**

This chapter describes diagnostics for the <REFERENCE>(vax\_mod\_xxx) system. Sections include:

- Diagnostic Overview
- Self-Test and Additional Power-Up Tests

Checking Self-Test Results: Console Display Checking Self-Test Results: Status LEDs KA65A LEDs Determining Failing Test from LEDs KA65A Error LED Checking Self-Test Results: XBER and XGPR Registers

• ROM-Based Diagnostic Monitor Program

RBD Monitor Control Characters START Command START Command Qualifiers RBD Test Printout, Passing RBD Test Printout, Failing SUMMARY Command Sample RBD Session Running ROM-Based Diagnostics on I/O Devices

• ROM-Based Diagnostics

KA65A Self-Test — RBD 0 CPU/Memory Interaction Tests — RBD 1 DWMBB Tests — RBD 2 MS65A Memory Tests — RBD 3 KA65A Cache Tests — RBD 4 Multiprocessor Tests — RBD 5

• VAX Diagnostic Supervisor Programs

Running VAX/DS in Standalone Mode Running VAX/DS in User Mode Sample VAX/DS Session VAX/DS Diagnostics

Diagnostics **2–1**

### **2.1 Diagnostic Overview**

**The <REFERENCE>(vax\_mod\_xxx) system is tested with two types of diagnostics: ROM-based and loadable. The ROMbased diagnostics (RBD) include self-tests, additional powerup tests, and callable diagnostics (from the RBD monitor). The loadable diagnostics run under the VAX Diagnostic Supervisor (VAX/DS) in standalone mode or user mode (see Figure 2–1).**

**Figure 2–1: Diagnostics Design**

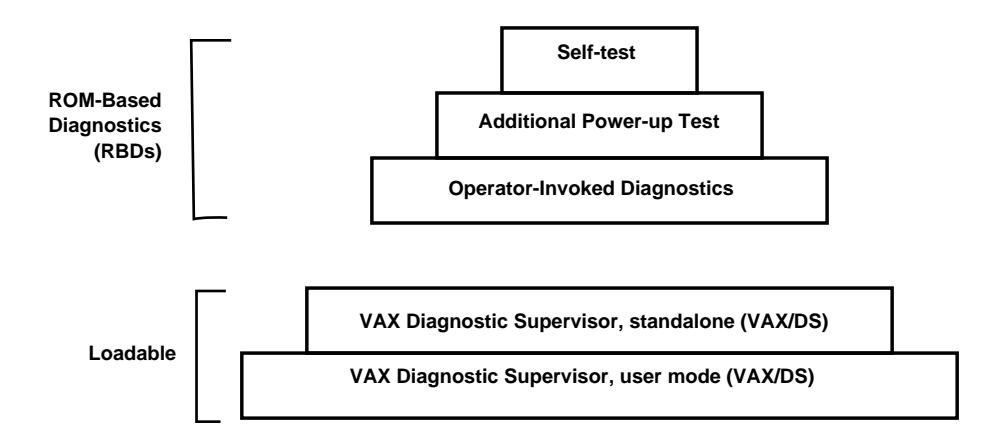

msb-0182-90

#### **2–2** <REFERENCE>(VAX\_mod\_XXX) Service Manual

#### **Self-Tests**

Each module on the <REFERENCE>(XMI) bus, except DWMBB and FV64A, has its own self-test resident in ROM. At power-up, initialization, booting, or system reset, each module runs its own self-test. The processor self-test completes within 10 seconds. The memory test completes in less than 60 seconds.

#### **Additional Power-Up Tests**

Following the modules' self-tests, three additional tests are run and reported in the self-test display: CPU/memory interaction tests, multiprocessor tests, and DWMBB tests.

All CPUs that have passed self-test run the CPU/memory interaction test. The CPU/memory interaction test checks that the processors can access memory. Memory also has a self-test that tests actual memory locations. The CPU/memory interaction test is the second test for memory and serves as a check on the memory's <REFERENCE>(XMI) interface and on some CPU logic that can be tested only by accessing memory.

The multiprocessor test runs after the CPU/memory interaction test. Combined results of the CPU/memory and multiprocessor tests are printed on the ETF line of the self-test display.

If the system contains a VAXBI bus, the DWMBB modules are tested by the boot processor before it queries the VAXBI options for the results of their self-tests. Results from both tests are printed in the XBI lines on the self-test printout.

#### **Operator-Invoked ROM-Based Diagnostics**

From the console prompt, you can enter RBD mode and run any of six ROM-based diagnostics. These six diagnostics are the KA65A/FV64A self-test, CPU/memory interaction tests, DWMBB tests, memory tests, <REFERENCE>(xmp) cache tests, and multiprocessor tests. In RBD mode, you have the capability of running tests other than those in the default suite, running multiple passes of tests, and receiving an error report with information about any failing tests.

#### **VAX Diagnostic Supervisor (VAX/DS)**

From the console prompt, you can boot VAX/DS from the compact disk server or other media and run VAX/DS level 3 diagnostics (standalone mode). From your operating system, run VAX/DS and run level 2R diagnostics (user mode). Level 2 VAX/DS diagnostics may be run either in standalone or user mode.

Diagnostics **2–3**

## **2.2 Self-Test and Additional Power-Up Tests**

**Self-test and additional power-up tests are ROM-based diagnostics (RBDs) that check each module at power-up, when the system is reset, and during booting. Results can be checked in the console display, the processor module LEDs, and the XBER and XGPR registers.**

| <b>RBD</b><br>Program | Total<br><b>Tests</b> | Tests<br>Run at<br>Power-Up | <b>Description</b>                                 |
|-----------------------|-----------------------|-----------------------------|----------------------------------------------------|
| $\bf{0}$              | 45                    | 45                          | Runs CPU tests (scalar only)                       |
|                       | 57                    | 57                          | Runs CPU tests (scalar and vector)                 |
|                       | 18                    | 16                          | Runs CPU/memory interaction tests                  |
|                       | 22                    | 20                          | Runs scalar/vector CPU/memory interaction<br>tests |
| 2                     | 48                    | 39                          | <b>Runs DWMBB tests</b>                            |
| 3                     | 14                    | 0                           | Sizes and runs additional tests on main<br>memory  |
| 4                     | 3                     | 0                           | Checks for cache incoherency                       |
| 5                     | 7                     | 7                           | Runs multiprocessor tests                          |
|                       | 8                     | 7                           | Runs vector multiprocessor tests                   |

**Table 2–1: ROM-Based Diagnostics Run at Power-Up**

#### **2–4** <REFERENCE>(VAX\_mod\_XXX) Service Manual

Self-test and additional power-up tests are invoked and results are reported under several circumstances:

- At power-up
- When the control panel Restart button is pressed
- During boot procedure
- In console mode, with the systemwide INITIALIZE command

Self-test results are reported in three ways:

- Console display
- Processor module LEDs
- XBER and XGPR registers

Sections 2.2.1, 2.2.2, and 2.2.6 explain how to check self-test results.

The tests run during self-test can be individually invoked in RBD mode using the ROM-based diagnostics monitor program. Here you can examine each test more closely and determine which test is failing.

Diagnostics **2–5**

#### **2.2.1 Checking Self-Test Results: Console Display**

**You can check self-test results in three ways: the self-test display, the lights on the modules, and the contents of the XBER and XGPR registers.**

#### **Example 2–1: Self-Test Results**

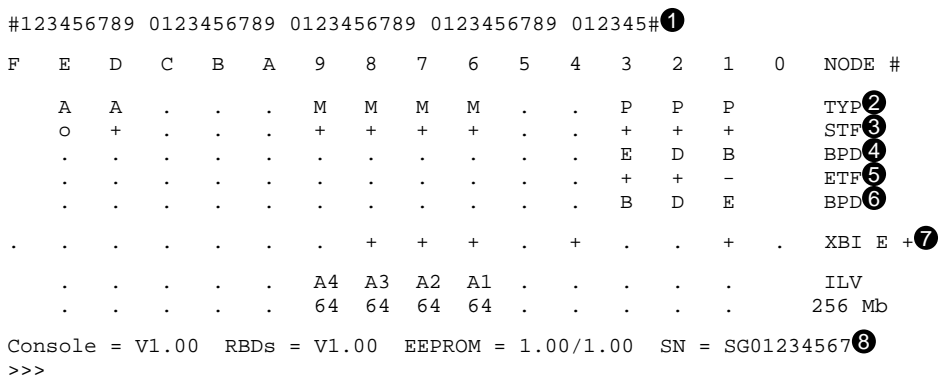

**1** The first line of the self-test printout is the progress trace. This line prints if a  $\leq$ REFERENCE>(xmp) module is in slot 1. The progress trace has two purposes: to give a visual indication that the system is functioning during self-test, and, if self-test fails, to display the failing test number. The numbers correspond to the 45 tests in the  $\leq$ REFERENCE $>$ (xmp) self-test (57 tests if the  $\leq$ REFERENCE $>$ (xmp) in slot 1 is part of a scalar/vector pair; see Chapter 4). When self-test passes, the line prints as in Example 2–1. If a test fails, the failing test number is the last one printed. For example, if test 14 fails, the line is printed as follows:

#123456789 01234

**2** This line indicates the type (TYP) of module at each <REFERENCE>(XMI) node. Processors are type P, memories are type M, and I/O adapters are type A. In this example, processors are at nodes 1, 2, and 3, memories at nodes 6 through 9, and I/O adapters in nodes D and E.

**2–6** <REFERENCE>(VAX\_mod\_XXX) Service Manual

- $\bullet$  This line shows self-test fail status (STF), which are the results of onboard self-test. Possible values for processors are:
	- + (pass) – (fail)

All processors passed self-test in this example.

 $\bullet$  The BPD line indicates boot processor designation. When the system completes on-board self-test, the processor with the lowest XMI ID number that passes self-test and is eligible is selected as boot processor — in this example, the processor at node 1.

The results on the BPD line indicate:

- The boot processor (B)
- Processors eligible to become the boot processor (E)
- Processors ineligible to become the boot processor (D)
- $\Theta$  During extended test (ETF) all processors run additional tests, which include CPU/memory interaction and multiprocessor tests. On line ETF, results are reported for each processor in the same way as on line STF—a plus sign (+) indicates that extended test passed and a minus sign that extended test failed. In this example, the processor at node  $\tilde{1}$  (originally selected boot processor) failed the CPU/memory interaction tests.
- & Another BPD line is displayed, because it is possible for a different CPU to be designated boot processor before the system actually boots. This occurs in this example, because the processor at node 1 failed the extended test. The lowest-numbered processor that passed both tests is the processor at node 2. However, a previous SET CPU/ NOPRIMARY command has made this processor ineligible to be boot processor (indicated by the designation  $\overline{D}$  on the BPD line). Therefore, the processor at node 3 is designated boot processor.
- A plus sign at the right of the XBI line means both the DWMBB/A and DWMBB/B modules passed self-test. Plus signs within the line mean VAXBI options at those nodes passed their self-tests.
- **The bottom line of the self-test display shows the ROM and EEPROM** version numbers and the system serial number.

Diagnostics **2–7**

### **2.2.2 Checking Self-Test Results: Status LEDs**

**You can check self-test results in the console display, in the lights on the modules, or in the XBER and XGPR registers. Before module status LEDs can be checked, the control panel switch must be set to Enable.**

#### **Figure 2–2: Location of Status LEDs**

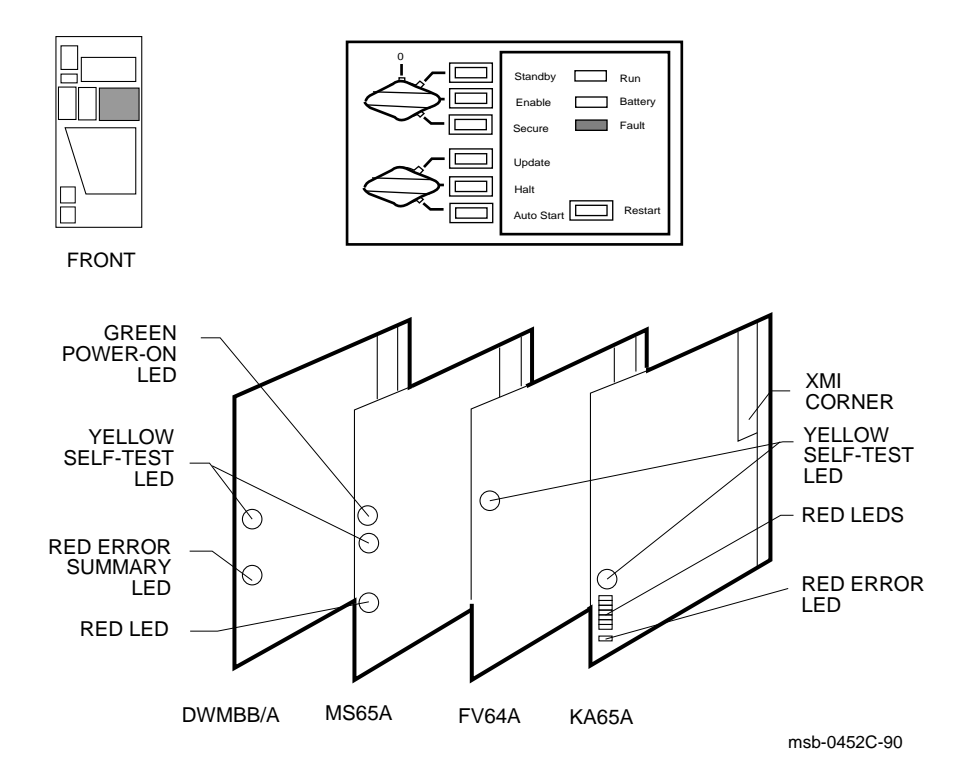

#### **2–8** <REFERENCE>(VAX\_mod\_XXX) Service Manual

Table 2–2 lists each module's LED status indicating self-test passed or selftest failed.

| Module                    | <b>Self-Test Passed</b>                               | <b>Self-Test Failed</b>          |
|---------------------------|-------------------------------------------------------|----------------------------------|
| KA65A boot processor      | Yellow ON<br>Top two red ON                           | <b>Yellow OFF</b><br>Some red ON |
| FV64A vector processor    | Yellow ON                                             | <b>Yellow OFF</b>                |
| KA65A secondary processor | Yellow ON<br>Top two and second from<br>bottom red ON | <b>Yellow OFF</b><br>Some red ON |
| MS65A memory              | Yellow ON<br>Green ON                                 | Yellow $ON1$<br>Green ON         |
| DWMBB/A adapter           | Yellow ON                                             | <b>Yellow OFF</b>                |

**Table 2–2: Status LEDs After Self-Test**

1The yellow LED on the memory module is used to indicate *only* that self-test has completed.

Diagnostics **2–9**

**The KA65A LEDs indicate if self-test passed or failed, if the module is the boot processor or a secondary, and the failing test number.**

**Figure 2–3: <REFERENCE>(xmp) LEDs After Power-Up Self-Test**

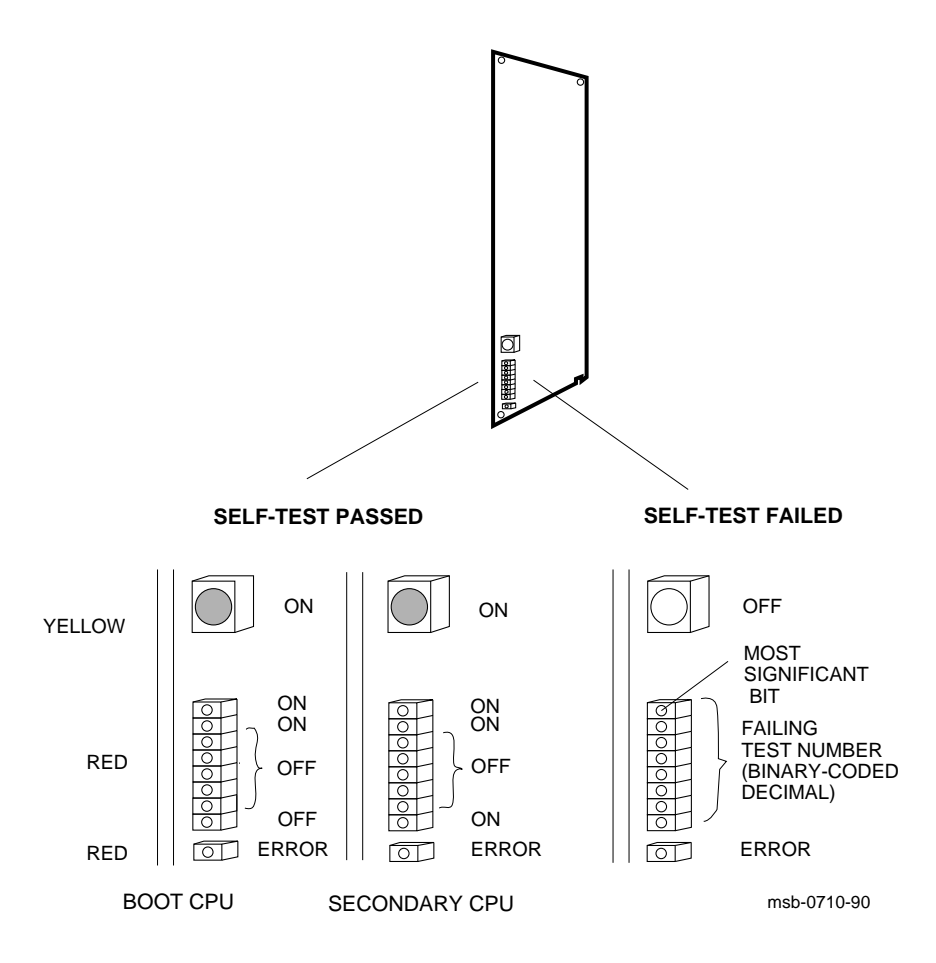

#### **2–10** <REFERENCE>(VAX\_mod\_XXX) Service Manual
If self-test passes, the large yellow LED at the top of the LEDs is ON. (Here self-test means the on-board power-up tests, RBD 0, the CPU/memory interaction tests, RBD 1, and the multiprocessing tests, RBD 5.) The top two red LEDs (next to the yellow one) are also ON, and the next five red LEDs are OFF. The LED next to the Error LED is OFF if the processor is the boot processor, and ON if it is a secondary processor.

If self-test fails, the yellow LED is OFF, and the top eight red LEDs contain an error code that corresponds to the number of the failing test. The test number is represented in binary-coded decimal, with the most significant bit at the top. A bit is ONE if the light is ON.

For example, assume a processor fails self-test (yellow LED is OFF) and shows the following pattern in the top eight red LEDs:

```
TOP
     (MSB) off 0
            \begin{array}{ccc} \text{off} & 0 & = & 3 \\ \text{on} & 1 & \end{array}on 1
            on 1
            off 0
            off 0
            on 1 = 2
     (LSB) off 0
BOTTOM
```
The failing test number decodes to 0011 0010 (binary-coded decimal 32). If you then ran RBD 0 with the /TR and /HE qualifiers, the last test number you would see displayed is T0032.

If either of the top two red LEDs is off, a failure has occurred during the self-test sequence. But system power-up self-test actually comprises four sets of tests: <REFERENCE>(xmp) power-up tests (RBD 0), CPU/memory interaction tests (RBD 1), DWMBB tests (RBD 2), and multiprocessing tests (RBD 5). Interpretation of the red LEDs depends on which set of tests was running, as explained in Section 2.2.4. Interpretation of the error LED is explained in Section 2.2.5. Appendix C shows LED patterns that indicate console errors.

# **2.2.4 Determining Failing Test from LEDs**

**When self-test fails, the red LEDs on the KA65A contain the failing test number. Check the state of other module LEDs to determine the failing RBD and device, as shown in Table 2–3.**

| KA65A LEDs |                             | Diagnostic and                                                       |                                                                                                    | <b>Self Test</b> |  |
|------------|-----------------------------|----------------------------------------------------------------------|----------------------------------------------------------------------------------------------------|------------------|--|
| Yellow     | Red                         | <b>Test Number</b>                                                   | <b>Device Failing</b>                                                                                                    | Line             |  |
|            | <b>FV64A Yellow LED OFF</b> |                                                                      |                                                                                                    |                  |  |
| <b>OFF</b> | $1 - 45$                    | Power-up self-test (RBD 0)<br>T0001-T0045<br>See Table 2-12.         | $<$ REFERENCE>(xmp)STF                                                                                                    |                  |  |
| <b>ON</b>  | $46 - 57$                   | Power-up self-test (RBD 0)<br>T0046-T0057                            | FV64A                                                                                                    | STF              |  |
| OFF        | $61 - 82$                   | CPU/memory test - Memory 1<br>(RBD 1) T0001-T0022<br>See Table 2-13. | <reference>(xmp)ETF<br/><math>\langle</math>REFERENCE&gt;<math>(xry)</math>,<br/>or <reference>(xma)<br/>1 (module with low-<br/>est XMI node num-<br/>ber)</reference></reference> |                  |  |
| <b>ON</b>  | $79 - 82$                   | CPU/memory test - Memory 1<br>(RBD 1) T0079-T0082                    | FV64A                                                                                                    | <b>ETF</b>       |  |
| <b>OFF</b> | 83                          | CPU/memory test - Memory 2<br>T0003<br>(equivalent to $ST1/T=3$ )    | <reference>(xma)ETF<br/><math>\overline{2}</math></reference>                                                                                                    |                  |  |
| OFF        | 84                          | CPU/memory test - Memory 3                                           | <b>MS65A3</b>                                                                                                    | <b>ETF</b>       |  |
| OFF        | 85                          | CPU/memory test - Memory 4                                           | <b>MS65A4</b>                                                                                                    | <b>ETF</b>       |  |
| <b>OFF</b> | 86                          | CPU/memory test - Memory 5                                           | <b>MS65A 5</b>                                                                                                    | <b>ETF</b>       |  |
| <b>OFF</b> | 87                          | CPU/memory test - Memory 6                                           | <b>MS65A6</b>                                                                                                    | <b>ETF</b>       |  |
| <b>OFF</b> | 88                          | CPU/memory test - Memory 7                                           | <b>MS65A7</b>                                                                                                    | <b>ETF</b>       |  |
| <b>OFF</b> | 89                          | CPU/memory test - Memory 8                                           | <b>MS65A8</b>                                                                                                    | <b>ETF</b>       |  |

**Table 2–3: <REFERENCE>(xmp) Status LEDs**

**2–12** <REFERENCE>(VAX\_mod\_XXX) Service Manual

| KA65A LEDs<br>Yellow<br>Red |                            | Diagnostic and                                                | <b>Self-Test</b><br>Line                                                      |            |
|-----------------------------|----------------------------|---------------------------------------------------------------|-------------------------------------------------------------------------------|------------|
|                             |                            | <b>Test Number</b><br><b>Device Failing</b>                   |                                                                               |            |
|                             | <b>FV64A Yellow LED ON</b> |                                                               |                                                                               |            |
| OFF                         | $91 - 97$                  | Multiprocessor test (RBD 5)<br>T0001-T0007<br>See Table 2-18. | $\langle$ REFERENCE>(xmp) ETF<br>or <reference><math>(xrv)</math></reference> |            |
|                             |                            | <b>DWMBB/A Yellow LED OFF</b>                                 |                                                                               |            |
| OΝ                          | $1 - 48$                   | DWMBB test (RBD 2)<br>T0001-T0048<br>See Table 2-14.          | <b>DWMBB</b>                                                                  | <b>XBI</b> |

**Table 2–3 (Cont.): <REFERENCE>(xmp) Status LEDs**

If a processor's yellow LED is OFF and the red LEDs show an error code in the range 1–45, the power-up self-test failed and the processor board is bad. If the processor board has an attached vector processor and the error code is 46–57, the vector processor board is bad. On the self-test console display, the processor shows a minus sign (–) on the STF line.

After the power-up tests, each processor runs the CPU/memory interaction tests and the multiprocessor tests. If a test fails, the processor shows a minus sign (–) on the ETF line of the self-test console display. The LED error codes are numbered from 61 to 82, which is the failing CPU/ memory test number (1 through 22) plus 60, or 91 to 97, which is the failing multiprocessor test number (1 through 7) plus 90.

Each processor, after testing with the first memory, runs the CPU/memory interaction tests on every other good memory module. (However, only CPU/ memory interaction test T0003 is run.) If a failure occurs, the memory module is probably bad, although the processor's yellow light is OFF and the memory module's yellow light is ON. If several processors fail on the same memory, that memory module is certainly bad. Try using SET MEMORY to configure the bad module out of the interleave set. For error codes 83 through 89, consult Table 2–3 to determine the failing memory.

The last series is the DWMBB tests. If one fails, the red LEDs contain an error code, although the processor's yellow self-test LED is ON (because the CPU itself has passed). The failing test numbers are listed in Table 2–14. Note that only the boot processor performs the DWMBB tests.

# **2.2.5 KA65A Error LED**

#### **The KA65A error LED (bottom red LED) is an error summary or indicates the state of backup cache.**

| XCR0<14 | XCR0<13  | <b>Error LED ON</b>                  |
|---------|----------|--------------------------------------|
|         |          | Error summary (power-up state)       |
|         |          | Backup cache is off                  |
|         | $\bf{0}$ | Error summary or backup cache is off |
|         |          | Off-Error LED does not light         |

**Table 2–4: KA65A Error LED**

## **Example 2–2: Examining the XCR0 and XBER Registers**

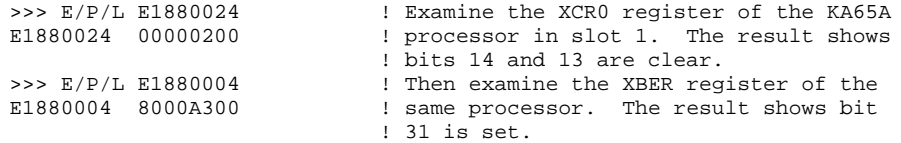

## **2–14** <REFERENCE>(VAX\_mod\_XXX) Service Manual

The state of the error LED depends on bits in two registers. At power-up it reflects the state of XBER bit 31, the Error Summary bit. (The error LED is ON if the Error Summary bit is set.)

At times other than power-up, the meaning of the error LED is determined by the state of XCR0 bits 14 and 13. See Table 2–4 and Example 2–2.

In Example 2–2 the error LED on the KA65A processor in slot 1 is lit. The reason for this is determined by examining the XCR0 and XBER registers. The addresses for these registers are calculated by adding an offset to the base address of the slot that contains the KA65A module. The offset for XCR0 is 24; for XBER it is 4. (All numbers are hexadecimal.) See Table 2–5 for the base addresses of the XMI slots.

## **2.2.6 Checking Self-Test Results: XBER and XGPR Registers**

**You can check self-test results in the self-test display, in the lights on the modules, or in the XBER and XGPR registers. Use the XBER and XGPR registers when a failure occurs during power-up and the failing test number cannot be found in the module LEDs.**

#### **Example 2–3: XGPR Register After Power-Up Test Failure**

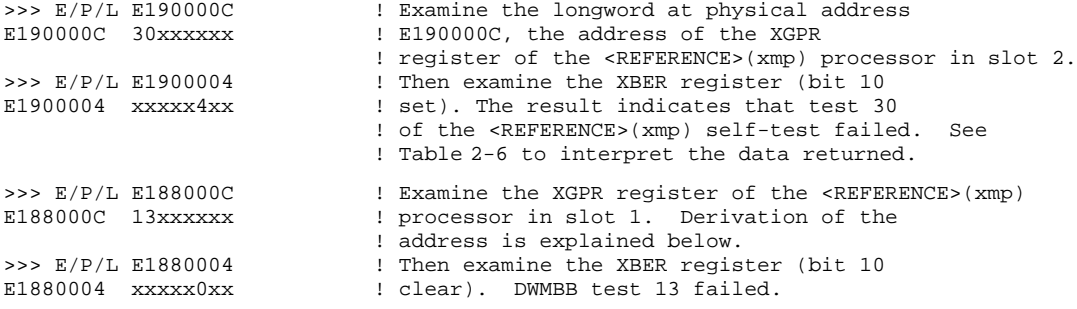

When a failure occurs in power-up test, you can examine the XGPR register to determine the failing test number. The XGPR register of the <REFERENCE>(xmp) processor that failed self-test or CPU/memory interaction test, or of the boot processor if DWMBB test failed, contains the failing test number. If all power-up tests pass, the XGPR register contains other data and should be ignored.

To examine the XGPR register, first see Table 2–5 to determine the base address (BB) of the <REFERENCE>(xmp) processor's node. Then calculate the address of the XGPR register by adding 0C (hex) to the base address.

The failing test number is derived from the upper byte (bits <31:24>) of the longword returned. For self-test, the upper byte contains the failing test number. If a CPU/memory interaction test fails, this byte contains the failing test number plus 60. If a multiprocessor test fails, this byte contains

**2–16** <REFERENCE>(VAX\_mod\_XXX) Service Manual

the failing test number plus 90. All numbers are expressed in binary-coded decimal (BCD). See Table 2–6.

| <b>Slot</b>      | <b>Node</b>    | <b>Base Address (BB)</b> |  |
|------------------|----------------|--------------------------|--|
| 1                | 1              | E188 0000                |  |
| $\boldsymbol{2}$ | $\overline{2}$ | E190 0000                |  |
| 3                | 3              | E198 0000                |  |
| 4                | 4              | E1A0 0000                |  |
| 5                | 5              | E1A8 0000                |  |
| 6                | 6              | E1B0 0000                |  |
| 7                | 7              | E1B8 0000                |  |
| 8                | 8              | E1C0 0000                |  |
| 9                | 9              | E1C8 0000                |  |
| 10               | A              | E1D0 0000                |  |
| 11               | B              | E1D8 0000                |  |
| 12               | C              | E1E0 0000                |  |
| 13               | D              | E1E8 0000                |  |
| 14               | E              | E1F0 0000                |  |

**Table 2–5: XMI Base Addresses**

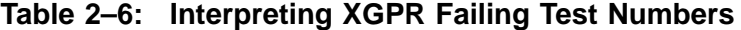

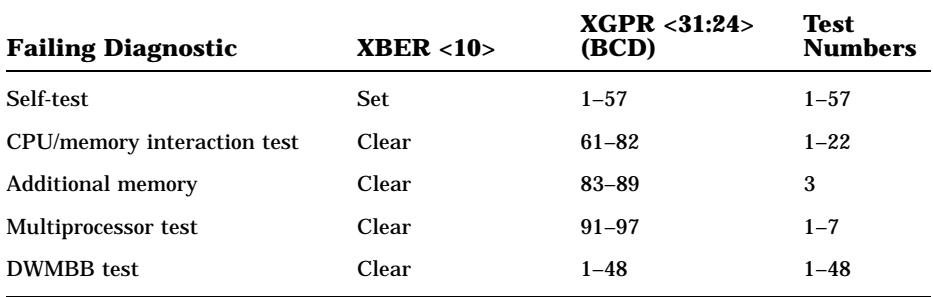

# **2.3 ROM-Based Diagnostic Monitor Program**

**Access the ROM-Based Diagnostic Monitor program through the console program. Type T/R at the console prompt to enter RBD mode. RBD mode has three commands with qualifiers that run the RBD tests. It also has a set of control characters, described in Section 2.3.1.**

| Command     | <b>Function</b>                                                                       |
|-------------|---------------------------------------------------------------------------------------|
| $ST[ART]_n$ | Starts RBD $n$ , where $n$ is the number of the RBD pro-<br>gram listed in Table 2-11 |
| SU[MMARY]   | Prints a summary report of the last RBD program run                                   |
| QU[IT]      | Exits the RBD monitor and returns control to the console pro-<br>gram                 |

**Table 2–7: RBD Monitor Commands**

**Table 2–8: ROM-Based Diagnostic Programs — Callable Tests**

| <b>RBD</b><br>Program | Total<br><b>Tests</b> | <b>Default Number</b><br>of Callable Tests Description |                                                                                           |  |
|-----------------------|-----------------------|--------------------------------------------------------|-------------------------------------------------------------------------------------------|--|
| $\bf{0}$              | 45<br>57              | 45<br>57                                               | Runs CPU tests (scalar only)<br>Runs CPU tests (scalar and vec-<br>tor)                   |  |
| 1                     | 18<br>22              | 18<br>22                                               | Runs CPU/memory interaction tests<br>Runs scalar/vector CPU/memory inter-<br>action tests |  |
| 2                     | 48                    | 48                                                     | <b>Runs DWMBB tests</b>                                                                   |  |
| 3                     | 14                    | 10                                                     | Sizes and runs additional tests on main<br>memory                                         |  |
| 4                     | 3                     | 0                                                      | Checks for cache incoherency                                                              |  |
| 5                     | 7<br>8                | 7<br>7                                                 | Runs multiprocessor tests<br>Runs vector multiprocessor tests                             |  |

#### **2–18** <REFERENCE>(VAX\_mod\_XXX) Service Manual

To enter the RBD monitor, at the console prompt type:

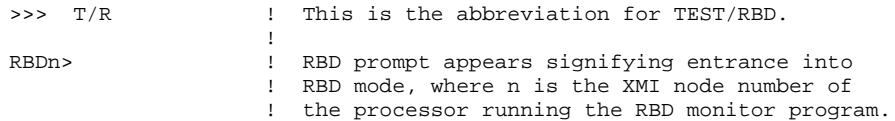

The RBD commands are explained in this section. Table 2–7 gives the commands, their abbreviations, and functions.

Six programs run from the ROM-based diagnostics (RBD) monitor program. These programs are the <REFERENCE>(XMP) and <REFERENCE>(xrv) self-tests, CPU/memory interaction tests, DWMBB tests, memory tests, <REFERENCE>(xmp) cache tests, and multiprocessor tests. Each of these programs has several tests, as shown in Table 2–8. The RBDs are designed for use by Digital customer service personnel.

Each RBD has a default number of tests that run at power-up, and another default number of tests that run when the program is called from the RBD monitor (see Table 2–8). The CPU diagnostic (RBD 0) runs all its tests in both modes. The power-up default for the CPU/memory interaction diagnostic (RBD 1) is 16 (scalar only—20 with the vector tests), and the callable default is all tests. RBD 3, the Memory diagnostic, does not run on power-up. In callable mode, 10 of the 14 tests run when invoked; tests 1 through 10 are defaults. RBD 4, the test for cache incoherency, also does not run on power-up. In callable mode, a test number must be supplied to run any test. The multiprocessing diagnostic (RBD 5) runs seven tests in both modes. To run tests other than the default suite from the RBD monitor, issue a command such as the following, which invokes all memory tests (RBD 3):

RBDn> ST3/T=1:14

It is helpful to use the trace qualifier, /TR, with the RBD START command. (See Section 2.3.3.) This qualifier shows each individual test as it is run. If a test fails, the program displays error messages. By default, the RBDs continue testing after an error is encountered. Adding the halt-onerror qualifier, /HE, causes the program to halt when the first error is encountered. Testing can be aborted at any time by typing CTRL/C.

To exit RBD mode, type QUIT at the RBD prompt. Your next prompt is from console mode.

# **2.3.1 RBD Monitor Control Characters**

**Several control characters are supported by the RBD monitor program. These characters manage the program process as shown in Table 2–9.**

**Table 2–9: RBD Monitor Control Characters**

| Character     | Environment         | <b>Function</b>                                                                                        |
|---------------|---------------------|----------------------------------------------------------------------------------------------------|
| <b>CTRL/C</b> | Test running        | Stops the execution of an RBD test and exe-<br>cutes cleanup code.                                     |
| <b>DELETE</b> | RBD command line    | Use for deleting erroneous characters entered on the<br>command line.                                  |
| CTRL/Q        | Test running        | Resumes output to terminal that was suspended with<br>CTRL/S.                                          |
| <b>CTRL/R</b> | At RBD prompt       | Refreshes the command line; useful when charac-<br>ters are deleted.                                   |
| CTRL/S        | Test running        | Suspends output to the terminal until $CTRUQ$ is<br>typed.                                             |
| CTRL/T        | <b>Test running</b> | Displays informational status line about currently<br>running diagnostic.                              |
| CTRL/U        | At RBD prompt       | Disregards previous input.                                                                             |
| <b>CTRL/Y</b> | <b>Test running</b> | Stops the execution of an RBD test and does not exe-<br>cute any cleanup code.                         |
| CTRL/Z        | At RBD prompt       | Exits RBD monitor program and enters<br>con-<br>sole program; same effect as the QUIT<br>com-<br>mand. |

## **2–20** <REFERENCE>(VAX\_mod\_XXX) Service Manual

When CTRL/C is entered from the console terminal that began execution of the RBD test, the diagnostic stops execution, runs cleanup code, and returns control to the RBD monitor program. This happens immediately when running RBD 0, RBD 1, or RBD 2, there may be a wait of up to one minute for a response when RBD 3 is running. If CTRL/C is typed at the RBD monitor prompt, it has the same effect as CTRL/U.

When you use the DELETE key (or rubout key), characters being deleted are preceded by a backslash  $(\nabla)$  and print as they are rubbed out. When the next valid character is typed, it is preceded by a backslash ( $\setminus$ ) to delineate the deleted characters. You can use CTRL/R to refresh the line.

When a CTRL/T is received by the RBD monitor program from the console terminal that began execution of the RBD test, the diagnostic displays an informational status line and continues test execution. A CTRL/T entered at the RBD prompt is ignored.

When the RBD monitor program receives a CTRL/U, the program disregards all previous input typed and returns the RBD prompt. If a test is running when CTRL/U is entered, CTRL/U is ignored.

When a CTRL/Y is received by the RBD monitor program from the console terminal that began execution of the RBD test, the diagnostic stops execution and returns control to the RBD monitor program. No cleanup code is run, and the unit under test is left in an indeterminate state. A CTRL/Y entered at the RBD monitor prompt has the same effect as CTRL/U.

When the RBD monitor program receives a CTRL/Z, the program exits and control is returned to the console program. The next prompt is the console prompt. CTRL/Z has the same effect as the QUIT command. If CTRL/Z is entered while an RBD test is running, CTRL/Z has the same effect as CTRL/C: it halts the test and executes cleanup code.

# **2.3.2 START Command**

### **The RBD monitor START command invokes a specific RBD program. It takes an argument indicating the RBD program to be run, and can take any of 13 qualifiers.**

## **Example 2–4: START Command**

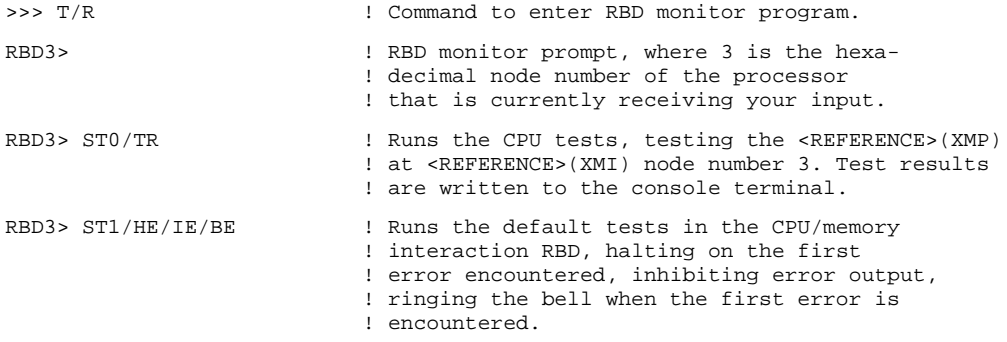

## The START command syntax is:

```
STn[/qualifier] [parameter]
```
## where:

- *n* is the RBD to be run (see Table 2–11).
- [/qualifier] is one of those listed in Section 2.3.3.
- [parameter] is a program-specific value used in RBD 3. (For the meaning of this parameter, see Section 2.4.5.)

## **2–22** <REFERENCE>(VAX\_mod\_XXX) Service Manual

## **2.3.3 START Command Qualifiers**

**The START command has qualifiers that allow you to control the output of the tests—to run portions of a test, to run nondefault tests, and to loop on tests.**

| Qualifier      | <b>Default</b>  | <b>Function</b>                                                                       |
|----------------|-----------------|---------------------------------------------------------------------------------------|
| /BE            | <b>Disabled</b> | Bell sounds when an error is encountered                                              |
| $\overline{C}$ | <b>Disabled</b> | Destructive test confirmation                                                         |
| /DS            | <b>Disabled</b> | Disable status reports                                                                |
| /HE            | <b>Disabled</b> | Halt on the test that incurs a hard error                                             |
| /HS            | <b>Disabled</b> | Halt on the test that incurs a soft error                                             |
| /IE            | <b>Disabled</b> | Inhibit all error output                                                              |
| /IS            | <b>Disabled</b> | Inhibit summary reports                                                               |
| /LE            | <b>Disabled</b> | Loop on the test that incurs a hard error                                             |
| /LS            | <b>Disabled</b> | Loop on the test that incurs a soft error                                             |
| $/P=n$         | Enabled         | Make $n$ passes of the test or tests indicated                                        |
| $\sqrt{QV}$    | <b>Disabled</b> | Quick verify mode                                                                     |
| $T=n/m$        | Enabled         | $/T=n$ runs test <i>n</i> ; $/T=n:m$ runs a range of tests from <i>n</i><br>through m |
| /TR            | <b>Disabled</b> | Print a trace of test numbers, as they run                                            |

**Table 2–10: START Command Qualifiers**

**NOTE:** *A qualifier is valid only for the command with which it is issued. Qualifiers do not remain in effect for the session once they are issued.*

See Example 2–4 for examples and a description of the START command syntax.

With /BE, the RBD monitor program rings the bell on the console terminal whenever an error is encountered. This is useful when error printout is inhibited and a loop is being performed on an intermittent error (/LE).

/C enables execution of destructive tests. See Section 2.4.5 for information on the destructive tests.

/DS disables printout of the diagnostics test results. The summary report is run, unless it is specifically disabled.

/HE halts on hard error and stops execution of tests as soon as the first hard error is encountered. (In this context, a hard error is defined as a recoverable, repeatable error, for example, a ROM checksum error. This differs from a fatal error, which is an unrecoverable fault, for example, an unexpected interrupt or exception. A fatal error is always cause for program abortion, regardless of the state of the /HE or /LE qualifier.) The test number is printed, and a summary indicating failure of the RBD is printed to the console terminal. Also the RBD monitor prompt is returned. Continue on error is the default condition, so if you want to halt on error, you must specifically invoke it in your command line.

/HS halts on soft error and stops execution of tests as soon as the first soft error is encountered. (In this context, a soft error is defined as a recoverable error that goes away after retry, for example, a corrected read data memory error.) The test number is printed, and a summary indicating failure of the RBD is printed to the console terminal. Also the RBD monitor prompt is returned. Continue on soft error is the default condition, so if you want to halt on soft error, you must specifically invoke it in your command line.

/IE inhibits all error output, suppressing printing of RBD results. This qualifier is used primarily for module repair, in conjunction with the /LE or /LS qualifier. Errors are counted even when the printing is disabled.

/IS suppresses printout of RBD summary after the end of the last pass performed by the RBD.

/LE loops on the test where the first hard error is detected. Even if the error is intermittent, looping continues on the test indicated. To terminate /LE, enter CTRL/C, CTRL/Z, or CTRL/Y. After entering one of these control characters, a summary report is printed. A fatal error causes the program to abort, regardless of the state of this qualifier.

/LS loops on the test where the first soft error is detected. Even if the error is intermittent, looping continues on the test indicated. To terminate /LS, enter CTRL/C, CTRL/Z, or CTRL/Y. After entering one of these control characters, a summary report is printed.

/P=*n* runs *n* number of passes of the RBD test invoked, where *n* is a decimal number. If *n* is 0, all selected tests run for an infinite number of passes. If the /P qualifier is not used, the program defaults to one pass of the test invoked. When used with the /T=*n:m* qualifier, you run a range of tests. To terminate /P=*n*, enter CTRL/C, CTRL/Z, or CTRL/Y. After entering one of these control characters, a summary report prints out and the RBD monitor prompt returns.

**2–24** <REFERENCE>(VAX\_mod\_XXX) Service Manual

/QV selects the quick verify version of any selected test that supports this mode.

/T=*n[:m]* selects individual tests (/T=*n*) or a range of tests (/T=*n:m*) where *n* and *m* are decimal numbers. For example, to run tests T0005 through T0008, use /T=5:8. If no /T qualifier is used, the diagnostic runs its default suite of tests.

/TR prints each test number as it is completed. This qualifier allows you to trace the progress of the diagnostic as it runs. Without the /TR qualifier, just the summary line is printed.

One **parameter field** can be appended to the START command string to control aspects of the diagnostic that are not covered by the qualifiers. The parameter must be appended after any qualifiers specified and separated from the qualifiers by a space. The format of the parameter field is one to four hexadecimal characters. The use of a parameter field is implementation specific and is optional.

## **2.3.4 RBD Test Printout, Passing**

**The RBD printout results are different when the RBD tests pass and when they fail. Example 2–5 shows a passing printout, and Example 2–6 is a sample failure printout.**

#### **Example 2–5: RBD Test Printout, Passing**

```
>>> T/R ! Command to enter RBD monitor program at
                           ! console prompt.
RBD3> 1. RBD monitor prompt, where 3 is the hexa-
                          ! decimal node number of the processor
                           ! that is currently receiving your input.
RBD3> ST2/TR E : : : : : : : : : : : : Runs the XBI self-test, testing the <REFERENCE>(XBI)
                          ! at <REFERENCE>(XMI) node number E. Test results
                           ! written to the console terminal:
; XBIP_TST\bullet 1.00\bullet; T0001 T0002 T0003 T0004 T0005 T0006 T0007 T0008 T0009 T0010#
; T0011 T0012 T0013 T0014 T0015 T0016 T0017 T0018 T0019 T0020
; T0021 T0022 T0023 T0024 T0025 T0026 T0027 T0028 T0029 T0030
; T0031 T0032 T0033 T0034 T0035 T0036 T0037 T0038 T0039 T0040
; T0041 T0042 T0043 T0044 T0045 T0046 T0047 T0048
        _{P} 36 8080 _{1} _{2}; 00000000 00000000 00000000 00000000 00000000 00000000 00000000(
RBD3> QU<sup>1</sup> (RBD prompt returns; test ran successfully.
                           ! Exit RBD program.
>>>
```
The callouts in Example 2–5 are explained below.

**This entry designates which test is being run. Here it is the XBIP TST,** the self-test for the DWMBB.

> XMP/V\_ST indicates RBD 0, the CPU tests CPUMEM indicates RBD 1, the CPU/memory interaction tests XBIP\_TST indicates RBD 2, the DWMBB tests XMA2\_RBD indicates RBD 3, the Memory tests XMP\_BC indicates RBD 4, the cache tests XMP\_MP indicates RBD 5, the multiprocessor tests

**2** This field lists the revision number of the RBD program.

**2–26** <REFERENCE>(VAX\_mod\_XXX) Service Manual

- $\bullet$  These T00nn fields appear only with the /TR qualifier; each entry corresponds to a test being run and prints out as the test starts running. In a passing RBD, the final T00*nn* number corresponds to the last test run.
- $\bullet$  This field indicates whether the RBD passed or failed; P for passed, F for failed.
- $\bullet$  This field is the XMI node number of the boot processor executing the RBD. It matches the number in your RBD prompt.
- & This field is always 8080—the device type of the boot processor.
- This field displays the total number of passes (in decimal) executed by the RBD. The default number of passes is 1. If you use the START command with the qualifier  $/P=5$ , for example, then this field will show 5, indicating 5 passes were completed.
- $\odot$  This line contains the summary of the RBD failures. In a successful RBD run, the line will contain all zeros as shown here. Currently only the second and third fields are used. The second field contains the number of hard errors detected during the run. The third field contains the number of soft errors detected during the run.
- ) The console prompt is usually returned in response to the RBD QUIT command, as shown in this example. However, when tests that cause parity errors are run, the response to QUIT is a system reset. Self-test is then run, and the self-test results are printed. The tests that cause a system reset are: tests 1, 2, 4, and 22 of RBD 1; tests 2, 3, 4, 30, and 31 of RBD 2; and tests 5 and 9 of RBD 3.

## **2.3.5 RBD Test Printout, Failing**

**The RBD printout results are different when the RBD passes and when it fails. Example 2–6 is a sample failure printout, and Example 2–5 shows a passing printout.**

#### **Example 2–6: RBD Test Printout, Failing**

>>> T/R ! Command to enter RBD monitor program at ! console prompt. RBD2> **1.** RBD monitor prompt, where 2 is the hexa-! decimal node number of the processor ! that is currently receiving your input. RBD2> ST0/TR  $\qquad$  ! Execute RBD 0 (CPU test) and trace results. ; XMP/V\_ST 1.00 ; T0001 T0002 T0003 T0004 T0005 T0006 T0007 T0008 T0009 T0010 ; T0011 T0012 T0013 T0014 T0015 T0016 T0017 T0018 T0019 T0020 ; T0021 T0022 T0023 T0024 T0025 T0026 T0027 T0028 T0029<sup>0</sup>  $\begin{array}{ccccc} \text{F} & & 20 & 8080 & 19 \\ \text{F} & & \text{HEC} & \text{MAXMIRAM} & & & \text{XX} & \text{T0029} \end{array}$  $\mathcal{H}$  HE $\bigodot$  MAXMIRAM $\bigodot$  $\mathcal{L}$  280 5555AAAA $\mathbf{\Phi}$  A8AAAAAA $\mathbf{\Phi}$  000000000 E10080000 E008C4100 080 ; T0030 T0031 T0032 T0033 T0034 T0035 T0036 T0037 T0038 T0039 ; T0040 T0041 T0042 T0043 T0044 T0045 $\bullet$ ;  $F = 1$  8080 1<sup>1</sup> ; 00000000 00000001+G 00000000 00000000 00000000 00000000 00000000 RBD2>  $\qquad \qquad$  ! RBD prompt returns; test completed.<br>RBD2> QUIT  $\qquad \qquad$  ! Exit RBD program. ! Exit RBD program. >>> ! Console prompt reappears.

The callouts in Example 2–6 are explained below. (See also Example 2–5 for explanation of other fields of the printout.)

- **1** These T00*nn* fields appear only with the *TR* qualifier; each entry corresponds to a test being run. The entry prints out as the test starts running. This T00*nn* number is the number of the failing test and is followed by a failure report. In this example, test 29 failed. The /HE qualifier was not used, so testing continues.
- **2** F indicates failure of the previous test listed, test 29.
- $\bullet$  This field is the XMI node number of the boot processor executing the RBD. It matches the number in your RBD prompt.

**2–28** <REFERENCE>(VAX\_mod\_XXX) Service Manual

- **•** This field is always 8080—the device type of the boot processor.
- $\Theta$  This field displays the total number of passes (in decimal) executed by the RBD. The default number of passes is 1.
- $\bullet$  The class of error is displayed here. *HE* indicates that the error was a hard error. *SE* means the error was a soft error, and *FE* indicates a fatal error. (See Section 2.3.3 for a definition of these errors.)
- $\bullet$  This field describes the failing logic. Here, the XMI interface chip is the failing logic.
- $\bullet$  This field is the unit number used in memory, multiprocessing, and DWMBB tests.
- ) This field lists the number of the test that failed; test 29 failed here.
- $\bullet$  This is a two-digit (decimal) generic error code.
- $\bullet$  The expected data is listed here. 5555AAAA is the data test 29 expected.
- **1** The received data is listed here. A8AAAAAA is the data test 29 received.
- $\bullet$  This field shows any unexpected interrupt vectors.
- $\bullet$  This is the address in memory where the referenced error is found.
- $\bullet$  This is the address of the failing PC at the time of error.
- $\bullet$  This is the error number within the failing test. In this example, the failure was detected at failure point 8 in T0029. This is a decimal field.
- $\bullet$  This final T00*nn* number corresponds to the last test run.
- $\bullet$  This entire line is the summary line, and a repeat of the failure summary. It lists the pass/fail code (P or F), the node number and device type number of the boot processor executing the RBD, and the number of passes of the RBD.
- $\bullet$  This is the number of hard errors detected.

# **2.3.6 SUMMARY Command**

**The RBD monitor SUMMARY command displays a summary of the last diagnostic run.**

## **Example 2–7: SUMMARY Command**

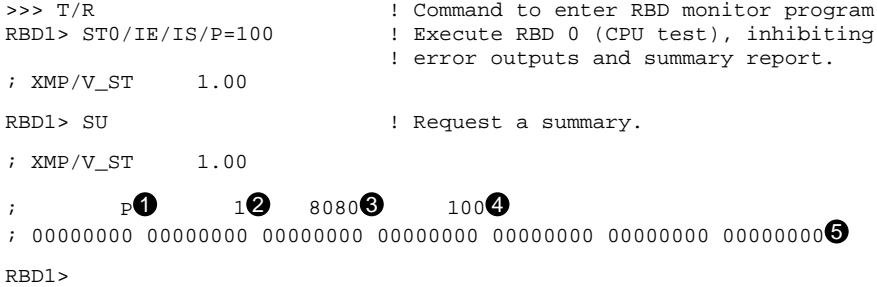

**2–30** <REFERENCE>(VAX\_mod\_XXX) Service Manual

The callouts in Example 2–7 are explained below.

- ! This field indicates whether the RBD passed or failed; P for passed, F for failed.
- **2** This field is the XMI node number of the boot processor executing the RBD. It will match the number in your RBD prompt, which also indicates the node number of your boot processor.
- $\bullet$  This field is the device type number of the boot processor executing the RBD.
- $\bullet$  This field displays the total number of passes executed by the RBD.
- $\bullet$  This line contains the summary of the RBD failures. Presently only the second and third fields are used. The second field contains the number of hard errors detected during the run. The third field contains the number of soft errors detected during the run.

## **2.3.7 Sample RBD Session**

**Examples 2–8, 2–9, and 2–10 show a sample RBD session.**

**Example 2–8: Sample RBD Session, Part 1 of 3**

 $>> T/R$  $RBD1>ST0/TR<sup>2</sup>$ ;XMP/V\_ST 1.00 ; T0001 T0002 T0003 T0004 T0005 T0006 T0007 T0008 T0009 T0010 ; T0011 T0012 T0013 T0014 T0015 T0016 T0017 T0018 T0019 T0020 ; T0021 T0022 T0023 T0024 T0025 T0026 T0027 T0028 T0029 T0030 ; T0031 T0032 T0033 T0034 T0035 T0036 T0037 T0038 T0039 T0040 ; T0041 T0042 T0043 T0044 T0045 T0046 T0047 T0048 T0049 T0050 ; T0051 T0052 T0053 T0054 T0055 T0056 T0057 ; P 1 8080 1 ;00000000 00000000 00000000 00000000 00000000 00000000 00000000  $RBD1>ST1/TR/HE$ ;CPUMEM 1.00 ; T0001 T0002 T0003 T0004 T0005 T0006 T0007 T0008 T0009 T0010 ; T0011 T0012 T0013 T0014 T0015 T0016 T0017 T0018 T0019 T0020 ; T0021 T0022 ; P 1 8080 1 ;00000000 00000000 00000000 00000000 00000000 00000000 00000000 RBD1> ST2/TR  $5<sup>o</sup>$ ;XBIP\_TST 1.00 ; F 1 8080 1 ; HE NO\_UNIT XX T0000 ; 52 00000000 00000000 00000000 E1880000 E007AF8E 01 ; F 1 8080 1 ;00000000 00000001 00000000 00000000 00000000 00000000 00000000

#### **2–32** <REFERENCE>(VAX\_mod\_XXX) Service Manual

- ! Enter RBD mode from console mode. The RBD prompt appears and indicates you are operating from the boot processor at node 1.
- **2** Run RBD 0 and trace the tests. The CPU test runs all 57 tests successfully.
- $\bullet$  Run RBD 1, trace it, and halt on the first hard error found. All CPU/ memory interaction RBD tests run and pass.
- $\bullet$  Run RBD 2, testing the DWMBB at XMI node 5. The value NO\_UNIT on the third line of output indicates that the node value of node 5 is not correct; no DWMBB was found at this node.

```
RBD1> ST2/TR/T=2:4/P=3 E\bigodot;XBIP_TST 1.00
; T0002 T0003 T0004 T0002 T0003 T0004 T0002 T0003 T0004
; P 1 8080 3
;00000000 00000000 00000000 00000000 00000000 00000000 00000000
RBD1> ST3/TR/T=1<sup></sup>
RBD1> ST3/TR/T=1
RBD1> ST3/TR/T=1 /C\bullet;XMA2_RBD 0.80
; T0001
; P 1 8080 1
;00000000 00000000 00000000 00000000 00000000 00000000 00000000
RBD1> ST4/TR/T=1<sup>0</sup>
;XMP_BC 1.00
; T0001
; S 1 8080 1
; XX Cache XX T0001
;00000800 00000000 00000000 1F2C0000 00000300 00000000 00000000 00000000
; P 1 8080 1
;00000000 00000000 00000000 00000000 00000000 00000000 00000000
RBD1 > ST5/TR;XMP_MP 1.00
; T0001 T0002 T0003 T0004 T0005 T0006 T0007
; P 1 8080 1
;00000000 00000000 00000000 00000000 00000000 00000000 00000000
RBD1> QUIT\bullet[self-test results may be displayed here]
```
**Example 2–9: Sample RBD Session, Part 2 of 3**

### **2–34** <REFERENCE>(VAX\_mod\_XXX) Service Manual

% Run RBD 2, testing the DWMBB at XMI node E; trace the tests as they run, and run tests 2 through 4 of RBD 2; make 3 passes over these selected tests.

Note that the T00*nn* line lists each of the three tests three times, since the /P=3 called for 3 passes of the tests. And the final parameter in the summary line is a 3, indicating that 3 passes completed.

**O** Run RBD 3, trace it, and run only test 1 of this RBD. This test is one of the memory tests that is not part of the default suite of tests. This test corrupts memory. You must add a /C qualifier to the START command, to indicate that you do indeed intend to run this destructive test.

The /C qualifier was not given in this example. The command line is echoed, waiting for /C to be typed.

At this point you can press Return to return to the command prompt  $(RBD1)$ , or you can type the *C* qualifier followed by Return.

- $\bullet$  Run RBD 3, trace the tests as they run, run only test 1, and /C allows the test to run. In this example, the test completed with no errors.
- **8** Run RBD 4, test 1, with trace set.
- ) Run RBD 5 and trace the tests. All tests pass.
- $\bullet$  Exit from RBD mode and enter console mode. The console prompt is usually returned in response to the RBD QUIT command; however, when tests that cause parity errors are run, the response to QUIT is a system reset. Self-test is then run, and the self-test results are printed. The tests that cause a system reset are tests 1, 2, 4, and 22 of RBD 1; tests 2, 3, 4, 30, and 31 of RBD 2; and tests 5 and 9 of RBD 3.

# **Example 2–10: Sample RBD Session, Part 3 of 3**

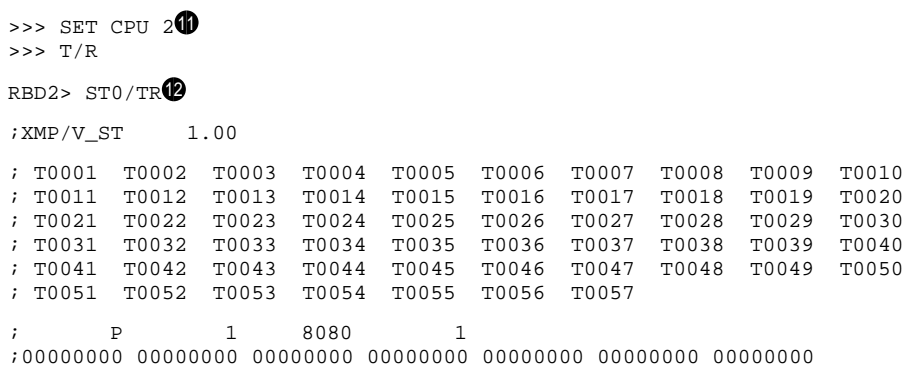

**2–36** <REFERENCE>(VAX\_mod\_XXX) Service Manual

- $\bullet$  Make another processor the primary processor so that RBD 0 can be run on it.
- **2** Run RBD 0 and trace the tests. This processor has an attached vector processor. All 57 tests run successfully.

## **2.3.8 Running ROM-Based Diagnostics on I/O Devices**

**Some XMI and VAXBI devices can be tested from the console terminal with their on-board ROM-based diagnostics. The Z console command is used to send commands to these nodes.**

**Example 2–11: Running RBDs on I/O Devices**

```
>>> SHOW CONFIGURATION
      Type Rev
   1+ KA65A (8080) 0006
   2+ KA65A (8080) 0006
   3+ FV64A (0000) 0000
   4+ MS65A (4001) 0084
   8+ MS65A (4001) 0084
   D+ DEMNA (0C03) 0601
  E+ DWMBB/A (2002) 0001
  XBI E
  1+ DWMBB/B (210F) 000A
   4+ KDB50 (010E) 132E
   6+ TBK70 (410B) 0307
   8+ CIBCA-B (0108) 41C2
  C+ DEBNI (0118) 0200
>>> Z D<sup>2</sup>
?0033 Z connection successfully started
t/rRBDD > ST0/TR;Selftest 3.00
 ; T0001 T0002 T0003 T0004 T0005 T0006 T0007 T0008 T0009 T0010
 ; T0011 T0012 T0013 T0014 T0015 T0016 T0017 T0018
        ; P D 0C03 1
;00000000 00000000 00000000 00000000 00000000 00000000 00000000
RBDD> QUIT<sup>6</sup>
\mathbin{\mathtt{\char'42}}?0031 Z connection terminated by ^P
>>> Z/BI:6 E?0033 Z connection successfully started
t/r
RBD6> ST 0/TR'
;T1035_St 1.00
```
## **Example 2–11 Cont'd on next page**

**2–38** <REFERENCE>(VAX\_mod\_XXX) Service Manual

#### **Example 2–11 (Cont.): Running RBDs on I/O Devices**

```
; T01 T02 T03 T04 T05 T06 T07 T08 T09 T10 T11 T12 T13 T14
; T15 T16 T17
       P 6 410B 00000001
;00000000 00000000 00000000 00000000 00000000 00000000 00000000
; PUDR: 5FF43FDF\odotRBD6> QUIT
\simp
?0031 Z connection terminated by ^P
>>>
```
The callouts in Example 2–11 are explained below.

- **1** The SHOW CONFIGURATION console command shows that this system includes a DEMNA at node D of the XMI bus and a TBK70 at node 6 of the VAXBI attached at XMI node E. (See *<REFERENCE>(VAX\_xxxx) Series Owner's Manual* for more information on the SHOW CONFIGURATION command.)
- **2** The Z command is typed at the console prompt. A connection is established to XMI node D. The console returns a message confirming that the connection has been made.
- $\bullet$  After the console message is returned in  $\bullet$ , no prompt is printed. Typing  $t/r$  invokes the RBD monitor on the adapter being tested and returns the RBD monitor prompt. Note that the  $\overline{D}$  in the RBD prompt refers to the XMI node.
- **<sup>4</sup>** The RBD is started with trace set.
- $\Theta$  The QUIT command exits the RBD monitor. The Z connection remains until CTRL/P is entered.
- **O** Steps **@** through **@** are repeated to run the RBD of the TBK70 at node 6 of the VAXBI attached at XMI node E.
- **The START command for VAXBI RBDs requires a space before the 0.** When run with the /TR qualifier, test traces are printed.
- **<sup>3</sup>** The last line of the summary report indicates the contents of the Power-Up Diagnostic Register. To interpret the contents of this register, refer to the technical manual for the device being tested.

# **2.4 ROM-Based Diagnostics**

**The <REFERENCE>(xmp) diagnostic ROM has six diagnostics: RBD 0 and RBD 1 test the specified scalar and, if present, attached vector processor; RBD 2 tests the optional DWMBB adapter; RBD 3 tests <REFERENCE>(xma) memories; RBD 4 tests the <REFERENCE>(xmp) cache; and RBD 5 tests multiprocessor interaction.**

| <b>RBD</b><br>Program | Total<br><b>Tests</b> | <b>Default Number</b><br>of Callable Tests Description |                                                                                           |
|-----------------------|-----------------------|--------------------------------------------------------|-------------------------------------------------------------------------------------------|
| $\bf{0}$              | 45<br>57              | 45<br>57                                               | Runs CPU tests (scalar only)<br>Runs CPU tests (scalar and vec-<br>tor)                   |
| 1                     | 18<br>22              | 18<br>22                                               | Runs CPU/memory interaction tests<br>Runs scalar/vector CPU/memory inter-<br>action tests |
| 2                     | 48                    | 48                                                     | <b>Runs DWMBB tests</b>                                                                   |
| 3                     | 14                    | 10                                                     | Sizes and runs additional tests on main<br>memory                                         |
| 4                     | 3                     | 0                                                      | Checks for cache incoherency                                                              |
| 5                     | 7<br>8                | 7<br>7                                                 | Runs multiprocessor tests<br>Runs vector multiprocessor tests                             |

**Table 2–11: ROM-Based Diagnostic Programs — Callable Tests**

### **2–40** <REFERENCE>(VAX\_mod\_XXX) Service Manual

RBD 0 is the same as the <REFERENCE>(xmp) self-test. It is useful for running several passes when a processor fails self-test intermittently. Section 2.4.1 shows examples of running RBD 0 on both the boot processor and a secondary processor, and lists the tests in RBD 0.

RBD 1 is the same as the CPU/memory interaction tests. It is useful for running several passes when a processor fails CPU/memory interaction tests intermittently. Section 2.4.2 shows an example and lists the tests.

RBD 2 is the set of tests that the boot processor runs for each DWMBB I/O adapter when the system is powered on. (The DWMBB has no on-board self-test of its own.) Section 2.4.3 has an example of this diagnostic and a list of tests.

RBD 3 is a set of XMI memory tests that sizes and runs extended tests on all of memory. Section 2.4.5 shows examples of this RBD and lists the tests.

RBD 4 is a set of tests you can run following system crash to check for cache incoherency. Section 2.4.6 has an example of this diagnostic and a list of tests.

RBD 5 tests the interaction of multiple <REFERENCE>(xmp) processors and, if present, multiple  $\langle \text{REFERENCE} \rangle \langle \text{Xrv} \rangle$  processors. Section 2.4.7 includes an example of this RBD and a list of its tests.

For a detailed explanation of the diagnostic printout, see Section 2.3.7.

## **2.4.1 <REFERENCE>(xmp) Self-Test — RBD 0**

**RBD 0 is equivalent to the <REFERENCE>(xmp) self-tests. The first 45 tests test scalar CPU modules; tests 46–57 test vector modules.**

### **Example 2–12: <REFERENCE>(xmp) Self-Test — RBD 0**

>>> T/R  $\qquad$  ! Command to enter RBD monitor program.<br>RBD1>  $\qquad$  ! RBD monitor prompt, where 1 is the he ! RBD monitor prompt, where 1 is the hexa-! decimal node number of the boot processor. RBD1> ST0/TR/HE ! Runs the <REFERENCE>(xmp) self-test on boot processor ! Trace prints each test number; halt on error ! Test results written to the console terminal: ; XMP/V\_ST 1.00 ; T0001 T0002 T0003 T0004 T0005 T0006 T0007 T0008 T0009 T0010 ; T0011 T0012 T0013 T0014 T0015 T0016 T0017 T0018 T0019 T0020 ; T0021 T0022 T0023 T0024 T0025 T0026 T0027 T0028 T0029! ;  $F^2$  2 8080 1<sup>6</sup>  $\mathcal{V}$  is the maxmiram that  $\mathcal{V}$  is the  $\mathcal{V}$ ; 28 5555AAAA A8AAAAAA 00000000 E1008000 E008C410 08 ; F 1 8080 1 ; 00000000 00000001 00000000 00000000 00000000 00000000 00000000 RBD1>

In Example 2–12:

- **1** Test 29 failed. The /HE switch causes execution to stop when the error is encountered.
- <sup>2</sup> F indicates failure.
- $\bullet$  The diagnostic ran for one pass.

#### **2–42** <REFERENCE>(VAX\_mod\_XXX) Service Manual

## **Example 2–13: Running <REFERENCE>(xmp) Self-Test (RBD 0) on a Secondary Processor**

 $\gg$ > SET CPU 2 $\bullet$ >>> T/R  $RBD2 > ST0/TR$ ;XMP/V\_ST 1.00 ; T0001 T0002 T0003 T0004 T0005 T0006 T0007 T0008 T0009 T0010 ; T0011 T0012 T0013 T0014 T0015 T0016 T0017 T0018 T0019 T0020 ; T0021 T0022 T0023 T0024 T0025 T0026 T0027 T0028 T0029 T0030 ; T0031 T0032 T0033 T0034 T0035 T0036 T0037 T0038 T0039 T0040 ; T0041 T0042 T0043 T0044 T0045 T0046 T0047 T0048 T0049 T0050 ; T0051 T0052 T0053 T0054 T0055 T0056 T0057 ; P 2 8080 1 ;00000000 00000000 00000000 00000000 000000000 00000000 00000000

#### In Example 2–13:

- **1** This command causes the <REFERENCE>(xmp) module at node 2 to become the primary processor. This processor has an attached vector processor.
- **2** The prompt indicates that the CPU at node 2 is the primary processor. RBD 0 is run on this processor.

## **Table 2–12: <REFERENCE>(xmp)/<REFERENCE>(xrv) Self-Test — RBD 0**

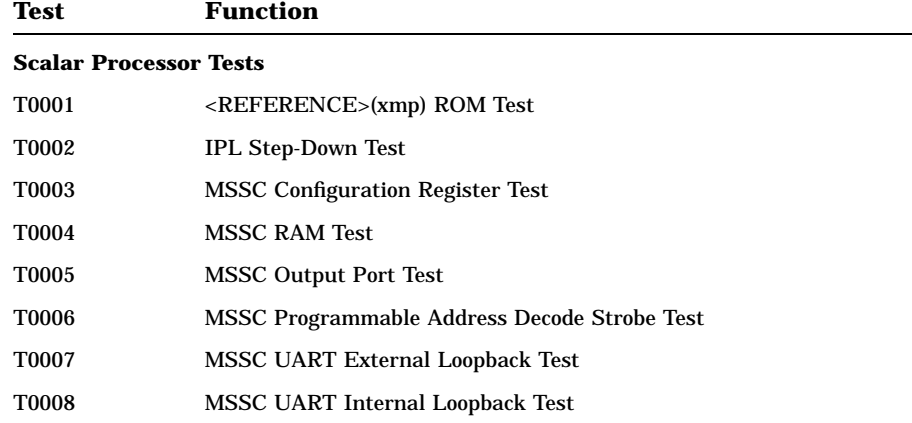

| Test         | <b>Function</b>                          |  |
|--------------|------------------------------------------|--|
| <b>T0009</b> | <reference>(xmp) EEPROM Test</reference> |  |
| <b>T0010</b> | <b>MSSC Input Port Test</b>              |  |
| T0011        | MSSC Bus Timeout Control Register Test   |  |
| T0012        | <b>MSSC Programmable Timers Test</b>     |  |
| T0013        | <b>MSSC TOY Clock Test</b>               |  |
| T0014        | <b>MSSC Interval Timer Test</b>          |  |
| <b>T0015</b> | Interrupts at IPL 14 to 17 Test          |  |
| T0016        | Primary Cache Tag Store Test             |  |
| <b>T0017</b> | Primary Cache Data RAM March Test        |  |
| <b>T0018</b> | Backup Cache Tag Store Test              |  |
| T0019        | Backup Cache Data Line Test              |  |
| <b>T0020</b> | Backup Cache Data RAM March Test         |  |
| T0021        | Backup Cache Data Parity RAM Test        |  |
| T0022        | Cache Mask Write Test                    |  |
| <b>T0023</b> | <b>Flush Cache Test</b>                  |  |
| <b>T0024</b> | Data Parity Logic Test                   |  |
| <b>T0025</b> | Backup Tag Store Parity Error Test       |  |
| <b>T0026</b> | <b>DCSR Register Test</b>                |  |
| T0027        | <b>ECC</b> Logic Test                    |  |
| <b>T0028</b> | <b>ECC RAM March Test</b>                |  |
| T0029        | <b>MAXMI RAM March Test</b>              |  |
| <b>T0030</b> | <b>XDEV Register Test</b>                |  |
| <b>T0031</b> | XBER and XBEER Registers Test            |  |
| <b>T0032</b> | XFADR and XFAER Registers Test           |  |
| T0033        | <b>XGPR Register Test</b>                |  |
| <b>T0034</b> | <b>XCR Register Test</b>                 |  |
|              |                                          |  |

**Table 2–12 (Cont.): <REFERENCE>(xmp)/<REFERENCE>(xrv) Self-Test — RBD 0**

# **2–44** <REFERENCE>(VAX\_mod\_XXX) Service Manual

| <b>Test</b>                   | <b>Function</b>                                 |
|-------------------------------|-------------------------------------------------|
| <b>T0035</b>                  | <b>NSCSR Register Test</b>                      |
| T0036                         | <b>CNAK and TTO on Read Test</b>                |
| T0037                         | CNAK and TTO on Write Test                      |
| <b>T0038</b>                  | CNAK and TTO on IVINTR Test                     |
| <b>T0039</b>                  | <b>Interprocessor IVINTR Test</b>               |
| T0040                         | Write Error IVINTR Test                         |
| <b>T0041</b>                  | Multiple Interrupt Test                         |
| T0042                         | MP-Chip Critical Path Test                      |
| <b>T0043</b>                  | MF-Chip Test                                    |
| T0044                         | Disable MF-Chip Test                            |
| <b>T0045</b>                  | MF-Chip Critical Path Test                      |
| <b>Vector Processor Tests</b> |                                                 |
| T0046                         | <b>VECTL Registers Test</b>                     |
| <b>T0047</b>                  | Verse Registers Test                            |
| T0048                         | <b>Load/Store Registers Test</b>                |
| <b>T0049</b>                  | <b>VIB Error Logic Test</b>                     |
| <b>T0050</b>                  | Other VECTL Chip Logic Test                     |
| <b>T0051</b>                  | Verse and Favor Test                            |
| <b>T0052</b>                  | Load/Store Translation Buffer and CAM Test      |
| T0053                         | <b>Load/Store Cache Test</b>                    |
| T0054                         | <b>Load/Store Instruction Test</b>              |
| <b>T0055</b>                  | <b>Load/Store Tag Tests</b>                     |
| <b>T0056</b>                  | <b>Load/Store Error Cases Test</b>              |
| T0057                         | <reference>(xrv) Critical Path Test</reference> |

**Table 2–12 (Cont.): <REFERENCE>(xmp)/<REFERENCE>(xrv) Self-Test — RBD 0**

# **2.4.2 CPU/Memory Interaction Tests — RBD 1**

**RBD 1 is equivalent to the CPU/memory interaction tests. The first 18 tests test scalar processor modules; tests 19–22 test vector processor modules. Tests 1 and 2 are not run on power-up.**

**Example 2–14: CPU/Memory Interaction Tests — RBD 1**

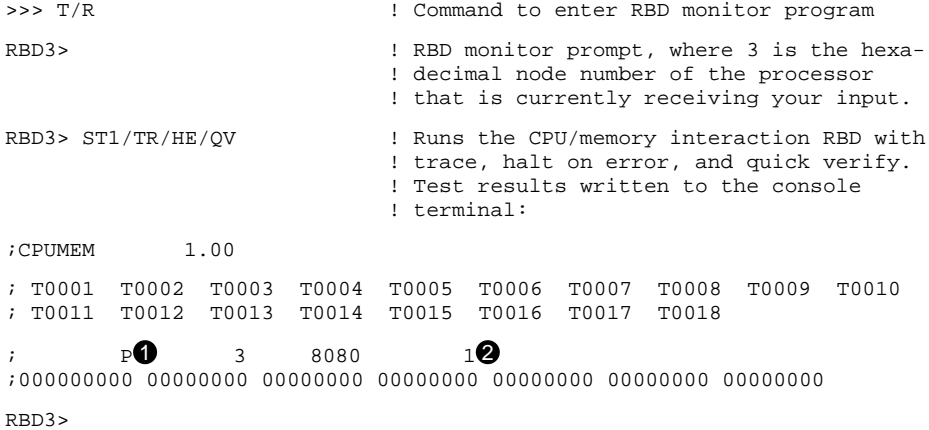

In the example above:

 $\bullet$  P means that the diagnostic ran successfully.

 $\bullet$  One pass was completed. (The system did not have a vector processor.)

## **2–46** <REFERENCE>(VAX\_mod\_XXX) Service Manual
| Test         | <b>Function</b>                                 |  |  |  |
|--------------|-------------------------------------------------|--|--|--|
|              | <b>Scalar Processor Tests</b>                   |  |  |  |
| T0001        | Parity Error CNAK Read Test                     |  |  |  |
| <b>T0002</b> | Parity Error CNAK Write Test                    |  |  |  |
| <b>T0003</b> | <b>Cache Disable Test</b>                       |  |  |  |
| T0004        | <b>Interlock Instruction Cache Disable Test</b> |  |  |  |
| <b>T0005</b> | Cache Read Fill Test                            |  |  |  |
| <b>T0006</b> | <b>Cache Location Displacement Test</b>         |  |  |  |
| <b>T0007</b> | <b>Interlock Instruction Cache Test</b>         |  |  |  |
| <b>T0008</b> | <b>Hexword Writeback Test</b>                   |  |  |  |
| T0009        | <b>Invalidate Bus Test</b>                      |  |  |  |
| T0010        | <b>Error Transition Mode Test</b>               |  |  |  |
| T0011        | <b>IBUS March and Parity Error Test</b>         |  |  |  |
| T0012        | <b>Bad ACP During Writeback Test</b>            |  |  |  |
| T0013        | <b>At-Speed Cache Access Test</b>               |  |  |  |
| T0014        | <b>Upper Address Bit Test</b>                   |  |  |  |
| <b>T0015</b> | Single-Bit ECC Error Test                       |  |  |  |
| T0016        | Double-Bit ECC Error Test                       |  |  |  |
| T0017        | <b>Memory Write Merge Test</b>                  |  |  |  |
| T0018        | Backup Cache Tag Exerciser                      |  |  |  |
|              | <b>Vector Processor Tests</b>                   |  |  |  |
| T0019        | <b>Cache Test</b>                               |  |  |  |
| <b>T0020</b> | <b>Write Buffer Test</b>                        |  |  |  |
| T0021        | Duplicate Tag Test                              |  |  |  |
| <b>T0022</b> | <b>Miscellaneous Error Test</b>                 |  |  |  |
|              |                                                 |  |  |  |

**Table 2–13: CPU/Memory Interaction Tests — RBD 1**

# **2.4.3 <REFERENCE>(xbi) Tests — RBD 2**

**The <REFERENCE>(xbi) ROM-based diagnostic, RBD 2, checks functions of both <REFERENCE>(xbi) modules. RBD 2 tests the <REFERENCE>(XBI) modules and can trace the subtests, pinpointing errors.**

## **Example 2–15: <REFERENCE>(xbi) Tests — RBD 2**

>>> T/R

 $RBD1>ST2/TR E$ 

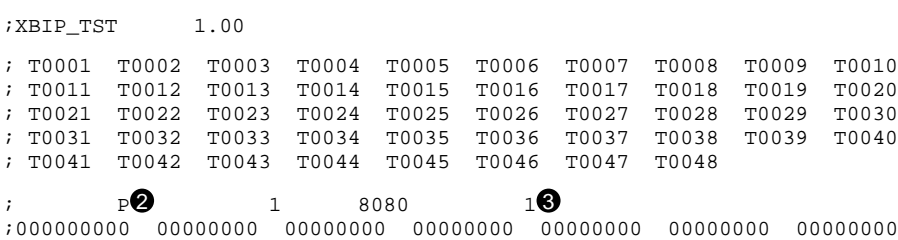

## **2–48** <REFERENCE>(VAX\_mod\_XXX) Service Manual

The <REFERENCE>(XBI) has no on-board self-test. The boot processor ROM code tests <REFERENCE>(XBI)s during additional power-up tests. At power-up, the boot processor first sizes all <REFERENCE>(XBI)s and then serially tests each one.

- ! When invoking RBD 2 from the monitor, the START command requires a parameter. This parameter is the XMI node number (hexadecimal) of the <REFERENCE>(xbia) module of the <REFERENCE>(xbi) to be tested.
- $\bullet$  This diagnostic ran successfully.
- $\odot$  One pass was completed.

# **2.4.4 DWMBB Tests — RBD 2 Subtests**

# **RBD 2 consists of 48 subtests, as shown in Table 2–14.**

**Table 2–14: <REFERENCE>(XBI\_TITLE) RBD Tests**

| <b>Test</b>  | <b>Function</b>                                                          |
|--------------|--------------------------------------------------------------------------|
| T0001        | <reference>(XBI) CSR Test</reference>                                    |
| T0002        | <reference>(XMI) Low Longword Parity Error Test</reference>              |
| T0003        | <reference>(XMI) High Longword Parity Error Test</reference>             |
| T0004        | <reference>(XMI) Function and ID Parity Error Test</reference>           |
| T0005        | <reference>(xbia) Loopback Transaction Test</reference>                  |
| T0006        | <reference>(xbia) Loopback DMA Buffer Test</reference>                   |
| T0007        | <reference>(xbia) Loopback Nonexistent Memory Interrupt Test</reference> |
| <b>T0008</b> | <b>Retry Timeout Disable Test</b>                                        |
| T0009        | <b>Timeout Disable Test</b>                                              |
| T0010        | Data NO ACK Test                                                         |
| T0011        | <b>RER Error Interrupt Test</b>                                          |
| T0012        | <b>Lockout Assertion Test</b>                                            |
| T0013        | <b>Quick PMR Memory Test</b>                                             |
| T0014        | <b>DMA ECC Error Interrupt Test</b>                                      |
| T0015        | <b>PMR ECC Error Interrupt Test</b>                                      |
| T0016        | <b>ECC Syndrome Test</b>                                                 |
| T0017        | <b>ECC Disable Test</b>                                                  |
| T0018        | <b>Extended Addressing Test</b>                                          |
| T0019        | 34-bit Addressing Test                                                   |
| T0020        | Invalid PFN Interrupt Test                                               |
| T0021        | <b>Failing Command and Mask Test</b>                                     |
| T0022        | <b>Responder Request Test</b>                                            |
| T0023        | <reference>(xbib) CSR Test</reference>                                   |

**2–50** <REFERENCE>(VAX\_mod\_XXX) Service Manual

| Test         | <b>Function</b>                                           |  |  |  |
|--------------|-----------------------------------------------------------|--|--|--|
| T0024        | <b>Illegal I/O Command Test</b>                           |  |  |  |
| T0025        | <b>BIIC Loopback Transaction Test</b>                     |  |  |  |
| T0026        | <b>BIIC VAXBI Transaction Test</b>                        |  |  |  |
| T0027        | VAXBI Window Space Test                                   |  |  |  |
| <b>T0028</b> | <b>DMA</b> Test                                           |  |  |  |
| <b>T0029</b> | DMA Loopback DMA Buffer Test                              |  |  |  |
| <b>T0030</b> | <b>XMI Parity Error Interrupt Test</b>                    |  |  |  |
| <b>T0031</b> | Write Sequence Error Interrupt Test                       |  |  |  |
| <b>T0032</b> | Return Vector/Multiple Interrupt Test                     |  |  |  |
| T0033        | I/O Buffer C/A Fetch Parity Error Interrupt Test          |  |  |  |
| T0034        | I/O Buffer Data Fetch Parity Error Interrupt Test         |  |  |  |
| T0035        | <b>IDMA Buffer Data Fetch Parity Error Interrupt Test</b> |  |  |  |
| T0036        | VAXBI Interlock Read Error Interrupt Test                 |  |  |  |
| T0037        | DMA-A Buffer C/A Load Parity Error Interrupt Test         |  |  |  |
| <b>T0038</b> | DMA-A Buffer Data Load Parity Error IVINTR/INTR Test      |  |  |  |
| T0039        | DMA-B Buffer C/A Load Parity Error Interrupt Test         |  |  |  |
| <b>T0040</b> | DMA-B Buffer Data Load Parity Error IVINTR/INTR Test      |  |  |  |
| <b>T0041</b> | I/O Buffer Data Load Parity Error IVINTR/INTR Test        |  |  |  |
| T0042        | <b>BCI Parity Error Test</b>                              |  |  |  |
| <b>T0043</b> | Nonexistent Memory Interrupt Test                         |  |  |  |
| <b>T0044</b> | <b>CRD Error Interrupt Test</b>                           |  |  |  |
| T0045        | VAXBI Interrupt Test                                      |  |  |  |
| T0046        | VAXBI IP Interrupt Test                                   |  |  |  |
| <b>T0047</b> | <b>Control Reset Test</b>                                 |  |  |  |
| T0048        | No Stall Timeout Test                                     |  |  |  |
|              |                                                           |  |  |  |

**Table 2–14 (Cont.): <REFERENCE>(XBI\_TITLE) RBD Tests**

# **2.4.5 MS65A Memory Tests — RBD 3**

**RBD 3 sizes memory, runs extended memory tests, and indicates any failing tests. Examples 2–16 through 2–19 show the use of various qualifiers.**

## **Example 2–16: RBD Test on All Modules with Halt on Error**

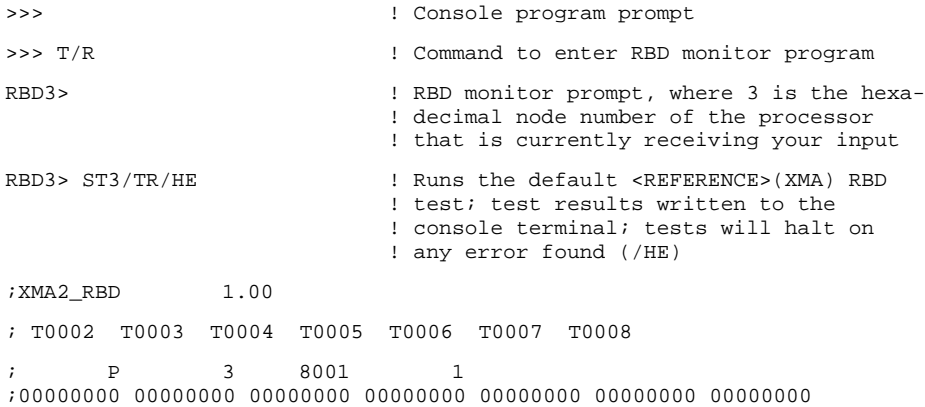

## **Example 2–17: RBD Test on Module in Slot A**

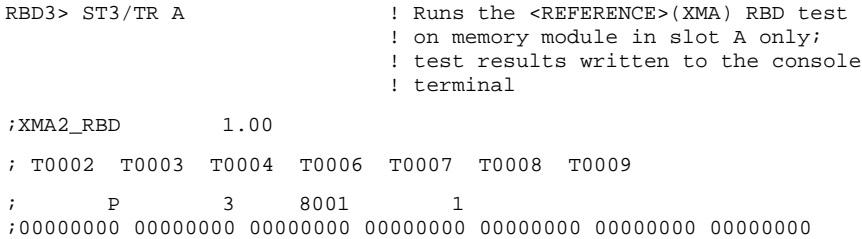

## **2–52** <REFERENCE>(VAX\_mod\_XXX) Service Manual

## **Example 2–18: RBD Test with Module Error**

RBD3> ST3/TR ! Runs the default <REFERENCE>(XMA) RBD ! test; test results written to the ! console terminal; a hard error is found ! in the memory module in slot 8 ;XMA2\_RBD 1.00 ; T0002 T0003 T0004 T0006 T0007 T0008 T0009 ; F 3 8001 1 ; HE ERRLOGIC 08 T0005 ; 00 00000000 00000000 00000000 00000000 20073E32 16 ; F 3 8001 1 ;00000000 00000001 00000000 00000000 00000000 00000000 00000000

### **Example 2–19: RBD Test with Confirm Switch**

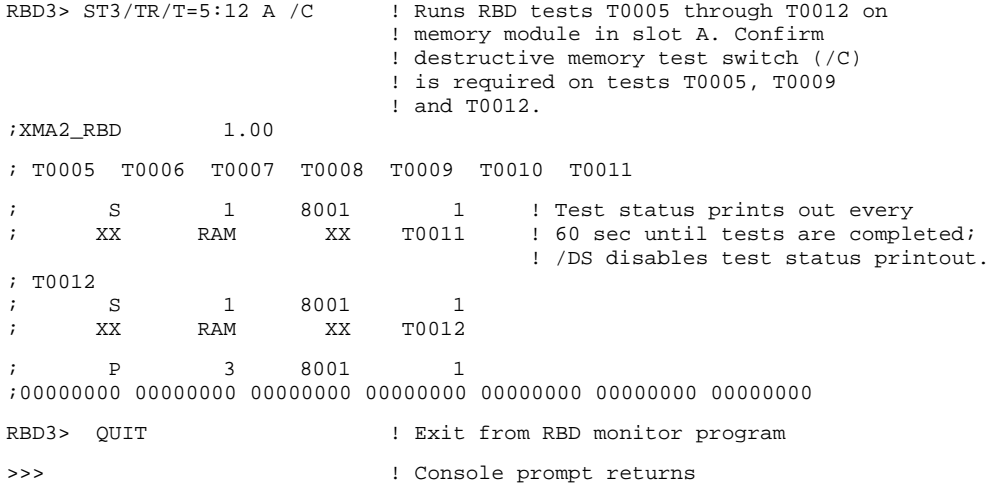

| <b>Test</b>        | <b>Function</b>                             | <b>Approximate Run Time</b><br>(For 32-Mbyte Module) |
|--------------------|---------------------------------------------|------------------------------------------------------|
| T0001 <sup>1</sup> | <b>Memory Self-Test</b>                     | $12 \text{ sec}^2$                                   |
| T0002 <sup>3</sup> | <b>CSR Addressability Test</b>              | 3 sec                                                |
| T0003 <sup>3</sup> | CSR Read/Write, Write 1 to Clear Test       | 3 sec                                                |
| T0004 <sup>3</sup> | <b>SEADR Register Test</b>                  | 3 sec                                                |
| T0005 <sup>1</sup> | <b>Parity Error Test</b>                    | 3 sec                                                |
| T0006 <sup>3</sup> | Error Correction Code Circuit Test          | 3 sec                                                |
| T0007 <sup>3</sup> | Data Path Test                              | 3 sec                                                |
| T0008 <sup>3</sup> | Write Mask Logic Test                       | 3 sec                                                |
| T0009 <sup>1</sup> | <b>Block State Test</b>                     | 3 sec                                                |
| T0010 <sup>3</sup> | <b>EEPROM Update Test</b>                   | 3 sec                                                |
| T0011 <sup>3</sup> | <b>Interleave Address and Boundary Test</b> | $22 \text{ sec}$                                     |
| T0012 <sup>1</sup> | <b>ECC RAM March Test</b>                   | 9 min                                                |
| T0013 <sup>1</sup> | March Test                                  | $10 \text{ min}$                                     |
| T0014 <sup>1</sup> | <b>Modified MOVI Test</b>                   | 4 hrs                                                |

**Table 2–15: Memory Tests — RBD 3**

 ${}^{1}\mathrm{The}$  /C qualifier is required for these tests.

2If self-test fails, there is a 60 second timeout.

3Tests T0002–T0004, T0006–T0008, and T0010–T0011 are run by default.

**2–54** <REFERENCE>(VAX\_mod\_XXX) Service Manual

Tests T0002, T0003, T0004, T0006, T0007, T0008, T0010, and T0011 are run by default. All other tests must be selected by the user. Tests are performed on all <REFERENCE>(XMA) modules unless the user specifies a single <REFERENCE>(XMA). Parameters specified in the command line (refer to Table 2–16) allow one or all memory modules to be tested. These parameters also allow RBD tests to be run from main memory or ROM for RBD tests T0013 and T0014.

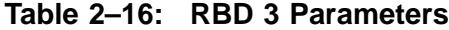

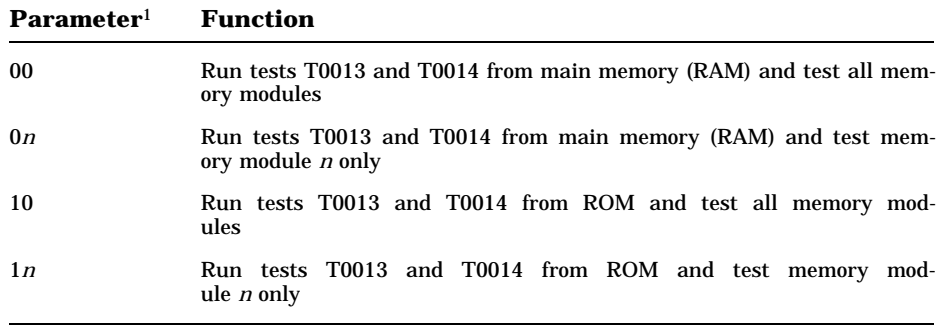

<sup>1</sup>Where *n* is the memory module backplane slot number that is specified in hex parameters 0*n* and 1*n*.

The CPU/memory interaction diagnostic also runs tests that exercise memory (see Section 2.4.2).

# **2.4.6 KA65A Cache Tests — RBD 4**

**RBD 4 tests backup cache. A test number must be supplied to run any of the three tests.**

**Example 2–20: KA65A Cache Tests — RBD 4**

>>> T/R ! Command to enter RBD monitor program RBD4> **1 RBD** monitor prompt, where 4 is the hexa-! decimal node number of the processor ! that is currently receiving your input.  $RBD4 > ST4/TR$ ;XMP\_BC 1.00  $\begin{array}{ccccc} \cdot & \text{S} & \text{4} & \text{8080} & \text{1} \\ \cdot & \text{XX NoTstSel} & & \text{XX} & \text{T0000} \end{array}$  $;$  XX NoTstSel $\bullet$ ;  $P^{\bigodot}$  4 8080 1 ;00000000 00000000 00000000 00000000 00000000 00000000 00000000  $RBD4 > ST4/TR/T=1$ <sup> $\odot$ </sup> ;XMP\_BC 1.00  $;$  T0001 $\Theta$ ; S 4 8080 1 ; XX Cache XX T0001 ;00000800 00000000 00000000 1F0C0000 00000300 00000000 00000000 00000000 ;  $P^{\bigodot}$  4 8080 1 ;00000000 00000000 00000000 00000000 00000000 00000000 00000000 RBD4>

#### **2–56** <REFERENCE>(VAX\_mod\_XXX) Service Manual

- ! RBD 4 is started without specifying a test number.
- **2** No tests are run, and a status message is given that no test was selected.
- $\bullet$  Since no tests were run, no failures were detected.
- $\bullet$  The command to run RBD 4 is reissued, this time with a test number.
- **6** Test 1, as requested, is run.
- **O** Test 1 passes.

**Table 2–17: KA65A Cache Tests — RBD 4**

| <b>Test</b>  | <b>Function</b>             |
|--------------|-----------------------------|
| <b>T0001</b> | <b>Parity Error Test</b>    |
| <b>T0002</b> | Cache Coherency Checker     |
| <b>T0003</b> | Memory Locked Location Test |

# **2.4.7 Multiprocessor Tests — RBD 5**

**RBD 5 is equivalent to the multiprocessor tests. The first 7 tests check scalar processor modules; test 8 checks vector processor modules.**

**Example 2–21: Multiprocessor Tests — RBD 5**

>>> T/R ! Command to enter RBD monitor program RBD3> **1 8 am 1 RBD monitor prompt, where 3 is the hexa-**! decimal node number of the processor ! that is currently receiving your input. RBD3> ST5/TRO ;XMP\_MP 1.00 ; T0001 T0002 T0003 T0004 T0005 T0006 T0007 ;  $P$  1 8080 1 8 ;00000000 00000000 00000000 00000000 00000000 00000000 00000000 RBD3>

In the example above:

- **1** RBD 5 is run with trace set.
- **2** The diagnostic ran successfully.
- $\bullet$  One pass was completed.

**2–58** <REFERENCE>(VAX\_mod\_XXX) Service Manual

| <b>Test</b>                   | <b>Function</b>                           |  |  |
|-------------------------------|-------------------------------------------|--|--|
| <b>Scalar Processor Tests</b> |                                           |  |  |
| <b>T0001</b>                  | Interprocessor Interrupt (IVINTR) Test    |  |  |
| <b>T0002</b>                  | Write Error Interrupt (WEINTR) Test       |  |  |
| <b>T0003</b>                  | Cache Invalidate Test                     |  |  |
| <b>T0004</b>                  | <b>XMI Bus Arbitration Test</b>           |  |  |
| <b>T0005</b>                  | <b>XMI Bus Arbitration Collision Test</b> |  |  |
| <b>T0006</b>                  | <b>XMI Suppress Assertion Test</b>        |  |  |
| <b>T0007</b>                  | Memory Lock and Interrupt Exerciser Test  |  |  |
| <b>Vector Processor Test</b>  |                                           |  |  |
| <b>T0008</b>                  | Vector Cache Coherency Test               |  |  |

**Table 2–18: Multiprocessor Tests — RBD 5**

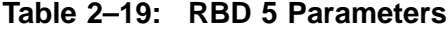

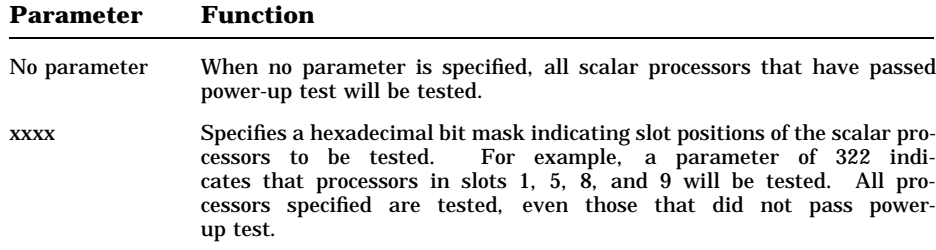

# **2.5 VAX Diagnostic Supervisor Programs**

**The VAX Diagnostic Supervisor (VAX/DS) is a monitor that controls operation of diagnostic programs. You can use VAX/DS in one of two modes: standalone mode (exclusive use of the system) or user mode (under the VMS operating system).**

| Level | <b>Type of Test</b>                                                    | <b>Run-Time Environment</b>                             |
|-------|------------------------------------------------------------------------|---------------------------------------------------------|
|       | System exercisers                                                      | Runs under the VMS operating sys-<br>tem without VAX/DS |
| 2R    | Function tests of peripheral devices                                   | Runs under the VMS operating sys-<br>tem with VAX/DS    |
| 2     | Exercisers and function tests of<br>peripheral devices and processors  | Runs under VAX/DS in user mode and<br>standalone mode   |
| 3     | Function tests and logic tests of<br>peripheral devices and processors | Runs under VAX/DS in standalone<br>mode                 |

**Table 2–20: VAX Diagnostic Program Levels**

**Table 2–21: VAX/DS Documentation**

| <b>Document</b>                        | <b>Order Number</b> |
|----------------------------------------|---------------------|
| VAX Diagnostic Supervisor User's Guide | AA-FK66A-TE         |
| VAX Diagnostic Software Handbook       | $AA-F152A-TE$       |
| VAX Diagnostic Design Guide            | AA-FK67A-TE         |
| VAX Systems Hardware Handbook          | EB-31692-46         |

### **2–60** <REFERENCE>(VAX\_mod\_XXX) Service Manual

The VAX Diagnostic Supervisor (VAX/DS) can be run in interactive mode. You type commands in response to the VAX/DS program prompt:

DS>

VAX/DS lets you load diagnostic programs into system memory, select devices to be tested, and run the programs. The VAX/DS command language also lets you control the execution of diagnostic programs; you can specify which tests or sections of a program should run, and how many passes it should run. You can also show the current state of parameters that affect the operation of diagnostic programs. The programs report their results through VAX/DS to the terminal.

VAX/DS supports three types of diagnostic programs:

Logic tests

Test a specific section of a device's logic circuitry. Logic tests provide the greatest degree of detail in determining the location of faulty hardware.

**Function tests** 

Test the functions of the device. For example, a function test for a disk drive would test the drive's reading and writing capabilities. Function tests can detect the location of faulty hardware, although the results may be less exact than those of a logic test.

**Exercisers** 

Test entire systems or subsystems and verify that a system can function properly over a period of time. Exercisers can detect both hardware faults resulting from the simultaneous use of a system's numerous devices and intermittent faults occurring only once or twice over a long period of time.

VAX/DS also supports EVUCA, the EEPROM patch and console boot device utility.

Table 2–22 lists the VAX/DS programs available for the <REFERENCE>(VAX\_ mod\_XXX) system. Each program has a HELP file available. To access the help files for any diagnostic, at the VAX/DS prompt, type:

DS> HELP [VAX/DS diagnostic program name]

# **2.5.1 Running VAX/DS in Standalone Mode**

**You can use VAX/DS in one of two modes: standalone mode (exclusive use of the system) or user mode (under VMS).**

**Example 2–22: Running VAX/DS in Standalone Mode**

```
>>> BOOT/XMI:m/FILENAME: ISL_LVAX/R5:10 EX0<sup>0</sup>
 Initializing system
                 [Self-test display prints]
 Loading system software
                [System messages print]
 Ethernet Initial System Load Function
 FUNCTION ID FUNCTION<br>1 - Display M
      1 - Display Menu
      2 - Help
     \begin{array}{ccc} 3 & - & \text{Choose Service} \\ 4 & - & \text{Stop} \end{array}Stop
  Enter a function Id value: 3Service options:
     1 = Find Services
     2 = Enter Known Service Name
     = > 1 \odotServers found:: 2
  Service Name Format:
     Service Name
     Server Name
     Ethernet ID
 #1
NSS SYSDISK
 ESS_08002B15FCE1
 08 - 00 - 2B - 15 - FC - E1#2
 6000_DIAG_*<sup>\bigcirc</sup>
 ESS_08002B15FCE1
 08 - 00 - 2B - 15 - FC - E1Enter a number => 2\Theta[Diagnostic Supervisor Banner prints]
DS>
```
#### **2–62** <REFERENCE>(VAX\_mod\_XXX) Service Manual

Load the diagnostic CD into the CD server console load device.

! Boot the system. The BOOT command you enter depends on the system configuration. If the CD server is connected to a DEMNA, use the command shown; if it is connected to a DEBNI or DEBNA, use the command:

>>> BOOT/XMI:m/FILENAME:ISL LVAX/BI:n/R5:10 ET0

- " The system prompts, *Enter a function Id value:*. Enter *3* to choose service.
- $\bullet$  The system displays the service options menu and the prompt,  $=\gt$ . Enter *1* to select *Find Services*. The available Ethernet services are located and displayed. In this example, one server was found with two CD drives.
- $\bullet$  One of the services will show the diagnostic CD that you loaded. Here it is in the second drive.
- $\bullet$  The system prompts, *Enter a number* =>. Enter the number of the service with the Diagnostic Supervisor CD. If more than one service name 6000\_DIAG\_\* of the VAX 6000 CMPLT DIAG CD ROM is loaded in the CD drives, choose the drive where the \* revision letter is the highest. This will be the most recent version of the diagnostic media.

# **2.5.2 Running VAX/DS in User Mode**

**You can use VAX/DS in one of two modes: standalone mode (exclusive use of the system) or user mode (under VMS).**

**Example 2–23: Running VAX/DS in User Mode**

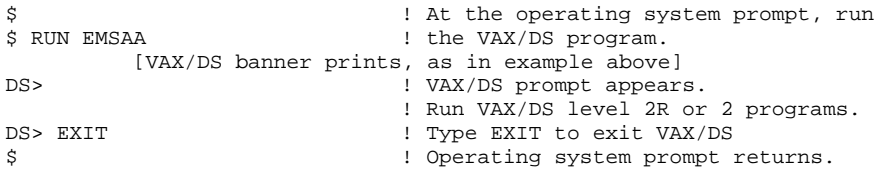

**2–64** <REFERENCE>(VAX\_mod\_XXX) Service Manual

Table 2–20 describes the levels of VAX/DS programs. Check Table 2–22 for the programs you wish to run, and determine if you will run VAX/DS in standalone or user mode.

In both standalone and user mode, VAX/DS functions the same way. Typically a program running in user mode provides less detailed results than one running in standalone mode. For more information on VAX/DS, see the documents listed in Table 2–21.

### **2.5.3 Sample VAX/DS Session**

**When you run the VAX/DS programs, run the system autosizer program EVSBA first. This program, which takes several minutes to execute, will save you time as you proceed with other tests. Certain conditions cause the generation of an unexpected trap or interrupt. Use the method shown to avoid these conditions.**

#### **Example 2–24: Sample VAX/DS Session, Part 1 of 2**

>>> SET BOOT DIAG /XMI:9/R5:10 DU1

```
>>> BOOT DIAG 1
```
[self-test results print]

Loading system software

- \* Initializing adapter
- \* Specified adapter initialized successfully
- \* Connecting to boot disk
- \* Reading bootblock from disk
- \* Passing control to transfer address

Copyright Digital Equipment Corporation 1989, 1990. All Rights Reserved.

DIAGNOSTIC SUPERVISOR. ZZ-EMSAA-V14.0-561 1-DEC-1990 11:39:12<br>DS> RUN EVSBA <sup>@</sup>

[banner prints]

- .. Program: EVSBA AUTOSIZER level 3, revision 7.0, 3 tests, at 11:43:33.20.
- .. End of run, 0 errors detected, pass count is 1, time is 1-DEC-1990 11:44:59.66

#### **2–66** <REFERENCE>(VAX\_mod\_XXX) Service Manual

- ! The SET BOOT command stores a nickname for a set of parameters to the BOOT command. (The lower key switch on the control panel must be set to Update when this command is issued.) This BOOT command loads VAX/DS from disk. For more information on the BOOT and SET BOOT commands, see the *<REFERENCE>(vax\_xxxx) Series Owner's Manual*.
- **2** The off-line autosizer program EVSBA identifies hardware on your system and builds a database for the VAX Diagnostic Supervisor. The autosizer eliminates the need for you to type in the name and characteristics of the hardware you intend to test under VAX/DS with level 3 diagnostic programs.

#### **Example 2–25: Sample VAX/DS Session, Part 2 of 2**

 $DS >$  SHO DEV  $\odot$  $_D$ DUA KDM70 HUB 61C80000 XMI Node Number (1 to E) =00000009(X) Bus Request Level  $(4 - 7) = 5$ . \_DUA1 RA70 \_DUA 72000000 \_KA0 KA65A HUB 61980000 XMI Node Number (1 to E) =00000003(X) Vector Unit Present=Yes \_DUA2 RA70 \_DUA 72000000  $EXA0$  DEMNA HUB 61D80000 XMI Node Number (1 to E) =0000000B(X)<br>PAA0 CIXCD HUB 61E00000 XMI Node Number (1 to E) =0000000C(X)  $61E00000$  XMI Node Number (1 to E) =0000000C(X) CI Node Number (0 to 224) =1.  $DWMBA0$   $DWMBA$   $HUB$   $61E80000$   $XML$   $Node$   $Number$   $(1 \text{ to } E)$  =0000000 $(X)$ BI Node Number (HEX)=00000002(X)<br>
\_TXA DHB32 \_DWMBA0 7A006000 \_TXA DHB32 \_DWMBA0 7A006000 BI Node Number (HEX) =00000003(X) \_SLA DSB32 \_DWMBA0 7A01E000 BI Node Number (HEX) =0000000F(X)  $_D$ DWMBB0 DWMBB HUB 61F00000 XMI Node Number (1 to E) =0000000E(X) BI Node Number (HEX)=00000001(X) \_BLA0 DWBLA \_DWMBB0 7C004000 BI Node Number (HEX)=00000002(X)  $-BLA0$  7C4BF940 CSR=774500(O) VECTOR=000260(O) BR=5. \_TXB DMB32 \_DWMBB0 7C006000 BI Node Number (HEX) =00000003(X) \_DUB KDB50 \_DWMBB0 7C008000 BI Node Number (HEX)=00000004(X) \_DUB0 RA70 \_DUB 7C500000 \_MUC TBK70 \_DWMBB0 7C00C000 BI Node Number (HEX)=00000006(X) \_MUC6 TK70 \_MUC 7C580000 \_ETD DEBNA \_DWMBB0 7C018000 BI Node Number (HEX)=0000000C(X) \_ETD0 LANCE \_ETD 7C700000  $DS >$  SELECT ALL  $\bullet$ DS> SET TRACE DS> RUN EVKAQ [banner prints] .. Program: ZZ-EVKAQ, VAX Basic Instructions Exerciser, revision 3.5, 92 tests, at 11:46:11.90. Testing: \_KA0 Test 1: BRB Instruction Test Test 2: BRW Instruction Test Test 3: BBC Instruction Test . . . Test 90: XORL2 Instruction Test Test 91: XORL3 Instruction Test Test 92: ROTL Instruction Test .. End of run, 0 errors detected, pass count is 1, time is 1-DEC-1990 11:46:09.88 DS>

#### **2–68** <REFERENCE>(VAX\_mod\_XXX) Service Manual

- $\bullet$  You can use the autosizer to print a list of system hardware by running the program EVSBA under VAX/DS and typing the VAX/DS command SHOW DEVICE. The command lists system devices, similar to the SHOW CONFIGURATION command in console mode.
- $\bullet$  SELECT ALL selects all devices listed in  $\bullet$ . SET TRACE enables printing of test numbers and names when the diagnostic runs.

# **2.5.4 VAX/DS Diagnostics**

**Table 2–22 lists the VAX Diagnostic Supervisor tests currently available for the <REFERENCE>(VAX\_mod\_XXX) system.**

**Table 2–22: VAX Diagnostic Supervisor Programs**

| <b>Diagnostic</b>  | Level          | <b>Diagnostic Title</b>                                    |
|--------------------|----------------|------------------------------------------------------------|
| EMSAA <sup>1</sup> |                | <reference>(VAX_mod_XXX) Diagnostic Supervisor</reference> |
| <b>EVSBA</b>       | 3              | VAX Standalone Autosizer                                   |
| <b>EVUCA</b>       | 3              | VAX 6000 EEPROM Utility                                    |
|                    |                | <reference>(xmp)-Specific Diagnostic</reference>           |
| EMKAX <sup>1</sup> | 3              | <b>Manual Tests</b>                                        |
|                    |                | <reference>(xrv)-Specific Diagnostics</reference>          |
| <b>EVKAG</b>       | $\overline{2}$ | VAX Vector Instruction Exerciser, Part 1                   |
| <b>EVKAH</b>       | 2              | VAX Vector Instruction Exerciser, Part 2                   |
|                    |                | <b>VAX CPU Cluster Exerciser</b>                           |
| <b>EVKAQ</b>       | $\overline{2}$ | VAX Basic Instructions Exerciser, Part 1                   |
| <b>EVKAR</b>       | $\overline{2}$ | VAX Basic Instructions Exerciser, Part 2                   |
| <b>EVKAS</b>       | $\overline{2}$ | VAX Floating-Point Instruction Exerciser, Part 1           |
| <b>EVKAT</b>       | $\overline{2}$ | VAX Floating-Point Instruction Exerciser, Part 2           |
| <b>EVKAU</b>       | 3              | VAX Privileged Architecture Instruction Test, Part 1       |
| <b>EVKAV</b>       | 3              | VAX Privileged Architecture Instruction Test, Part 2       |

<sup>1</sup>Diagnostic software with file names beginning with EM are tests created specifically for the <REFERENCE>(VAX\_mod\_XXX) system. This software is not transportable.

#### **2–70** <REFERENCE>(VAX\_mod\_XXX) Service Manual

| <b>Diagnostic</b> | <b>Level</b>     | <b>Diagnostic Title</b>                   |
|-------------------|------------------|-------------------------------------------|
|                   |                  | <b>CIBCA-BA Diagnostics</b>               |
| <b>EVGEE</b>      | 3                | CIBCA-B Repair Level Diagnostic, Part 1   |
| <b>EVGEF</b>      | 3                | CIBCA-B Repair Level Diagnostic, Part 2   |
| <b>EVGEG</b>      | 3                | CIBCA-B Repair Level Diagnostic, Part 3   |
| <b>EVGAA</b>      | 3                | CI Functional Diagnostic, Part 1          |
| <b>EVGAB</b>      | 3                | CI Functional Diagnostic, Part 2          |
| <b>EVGAC</b>      | 3                | <b>Standalone CI Exerciser</b>            |
| <b>EVGDA</b>      | 3                | CIBCA EEPROM Update Utility               |
| EVXCI             | 1                | VAX CI Exerciser                          |
|                   |                  | <b>CIXCD Diagnostics</b>                  |
| <b>EVGAA</b>      | 3                | CI Functional Test, Part 1                |
| <b>EVGAB</b>      | 3                | <b>CI Functional Test, Part 2</b>         |
| <b>EVGAC</b>      | 3                | <b>Standalone CI Exerciser</b>            |
| <b>EVXCI</b>      | 1                | VAX CI Exerciser                          |
| <b>EVGEA</b>      | 3                | <b>XCD Repair Level Diagnostic</b>        |
| <b>EVGEB</b>      | 3                | <b>XCD Firmware Loader Program</b>        |
|                   |                  | <b>DEC LANcontroller 200 Diagnostics</b>  |
| <b>EVDYD</b>      | 2R               | <b>DEBNI Online Functional Diagnostic</b> |
| <b>EVDWC</b>      | 2R               | VAX NI Exerciser                          |
|                   |                  | <b>DEC LANcontroller 400 Diagnostics</b>  |
| <b>EVDYE</b>      | 2R               | <b>DEMNA NI Functional Diagnostic</b>     |
| <b>EVGDB</b>      | $\boldsymbol{2}$ | DEMNA EEPROM Update Utility               |
| <b>EVDWC</b>      | 2R               | VAX NI Exerciser                          |

**Table 2–22 (Cont.): VAX Diagnostic Supervisor Programs**

| <b>Diagnostic</b> | <b>Level</b> | <b>Diagnostic Title</b>                         |
|-------------------|--------------|-------------------------------------------------|
|                   |              | <b>DHB32 Diagnostics</b>                        |
| <b>EVDAR</b>      | 3            | <b>DHB32 Diagnostic</b>                         |
| <b>EVDAS</b>      | 2R           | DMB32/DHB32 Asynchronous Diagnostic             |
|                   |              | <b>DMB32 Diagnostics</b>                        |
| <b>EVDAJ</b>      | 2R           | <b>DMB32 Online Asynchronous Port Test</b>      |
| <b>EVDAK</b>      | 3            | <b>DMB32 Standalone Functional Verification</b> |
| <b>EVDAL</b>      | 2R           | <b>DMB32 Online Synchronous Port Test</b>       |
| <b>EVDAN</b>      | 2R           | <b>DMB32 Online Data Communications Link</b>    |
|                   |              | <b>DRB32 Diagnostics</b>                        |
| <b>EVDRH</b>      | 3            | DRB32-M, -E Functional Diagnostic               |
| <b>EVDRI</b>      | 3            | <b>DRB32-W Functional Diagnostic</b>            |
|                   |              | <b>DSB32 Diagnostics</b>                        |
| <b>EVDAP</b>      | 3            | DSB32 Level 3 Diagnostic                        |
| <b>EVDAQ</b>      | 2R           | DSB32 Level 2R Diagnostic                       |
|                   |              | <b>KDB50 Diagnostics</b>                        |
| <b>EVRLF</b>      | 3            | UDA50/KDB50 Basic Subsystem Diagnostic          |
| <b>EVRLG</b>      | 3            | UDA50/KDB50 Disk Drive Exerciser                |
| <b>EVRLB</b>      | 3            | <b>UDA/KDB50 Basic Disk Formatter</b>           |
| <b>EVRLJ</b>      | 3            | VAX UDA50-A/KDB50/KDM70 Exerciser               |
| <b>EVRLK</b>      | 3            | VAX Bad Block Replace Utility                   |
| <b>EVRLL</b>      | 3            | VAX Disk Resident Error Log Utility             |
| <b>EVRAE</b>      | 2R           | Generic MSCP Disk Exerciser                     |

**Table 2–22 (Cont.): VAX Diagnostic Supervisor Programs**

# **2–72** <REFERENCE>(VAX\_mod\_XXX) Service Manual

| <b>Diagnostic</b> | <b>Level</b> | <b>Diagnostic Title</b>                  |
|-------------------|--------------|------------------------------------------|
|                   |              | <b>KDM70 Diagnostics</b>                 |
| <b>EVRAE</b>      | 2R           | Generic MSCP Disk Exerciser              |
| <b>EVRLJ</b>      | 3            | VAX UDA50/KDB50/KDM70 Exerciser          |
| <b>EVRLM</b>      | 3            | KDM70 EEPROM Update Utility              |
| <b>EVRLN</b>      | 3            | <b>DUP Control Program</b>               |
|                   |              | <b>KLESI-B/TU81 Diagnostics</b>          |
| <b>EVMBA</b>      | 2R.          | VAX TU81 Data Reliability                |
| <b>EVMBB</b>      | 3            | VAX Front-End/Host Functional Diagnostic |
|                   |              | <b>MS65A Online Memory Diagnostic</b>    |
| <b>EVKAM</b>      | 2R           | VAX Memory User Mode Test                |
|                   |              | <b>RV20 Diagnostics</b>                  |
| <b>EVRVA</b>      | 3            | RV20 Level 3 Functional Diagnostic       |
| <b>EVRVB</b>      | 2R           | RV20 Level 2R Diagnostic                 |
| <b>EVRVC</b>      | 2R           | RV60/20 Level 2R DUP Diagnostic          |
|                   |              | <b>TBK Diagnostic</b>                    |
| <b>EVMDA</b>      | 2R           | VAX TK50/TK70 Exerciser                  |
|                   |              | <b>TM32 Diagnostics</b>                  |
| <b>EVMEA</b>      | 2R           | TM32 L2R Reliability Diagnostic          |
| <b>EMBEB</b>      | 3            | TM32 L3 Functional Diagnostic Part 1     |
| <b>EMBEC</b>      | 3            | TM32 L3 Functional Diagnostic Part 2     |

**Table 2–22 (Cont.): VAX Diagnostic Supervisor Programs**

# **<REFERENCE>(xmp) Scalar Processor**

This chapter contains the following sections:

- Physical Description and Specifications
- Configuration Rules
- Functional Description
- Boot Processor
- Power-Up Sequence
- ROM-Based Diagnostics
- VAX/DS Diagnostics
- Machine Checks
- Console Commands
- <REFERENCE>(xmp) Handling Procedures
- How to Replace the Only Processor
- How to Replace the Boot Processor
- How to Add a New Processor or Replace a Secondary Processor
- Using EVUCA to Patch the EEPROM
- <REFERENCE>(xmp) Registers

<REFERENCE>(xmp) Scalar Processor **3–1**

# **3.1 <REFERENCE>(xmp) Physical Description and Specifications**

**The <REFERENCE>(xmp) is a single-module VAX processor. The module designation is <REFERENCE>(Txxxx). <REF-ERENCE>(VAX\_mod\_XXX) systems include multiple <REF-ERENCE>(xmp) processors, which use the 100 Mbyte/second <REFERENCE>(XMI) system bus to communicate with memory. Features of the module are shown in Figure 3–1.**

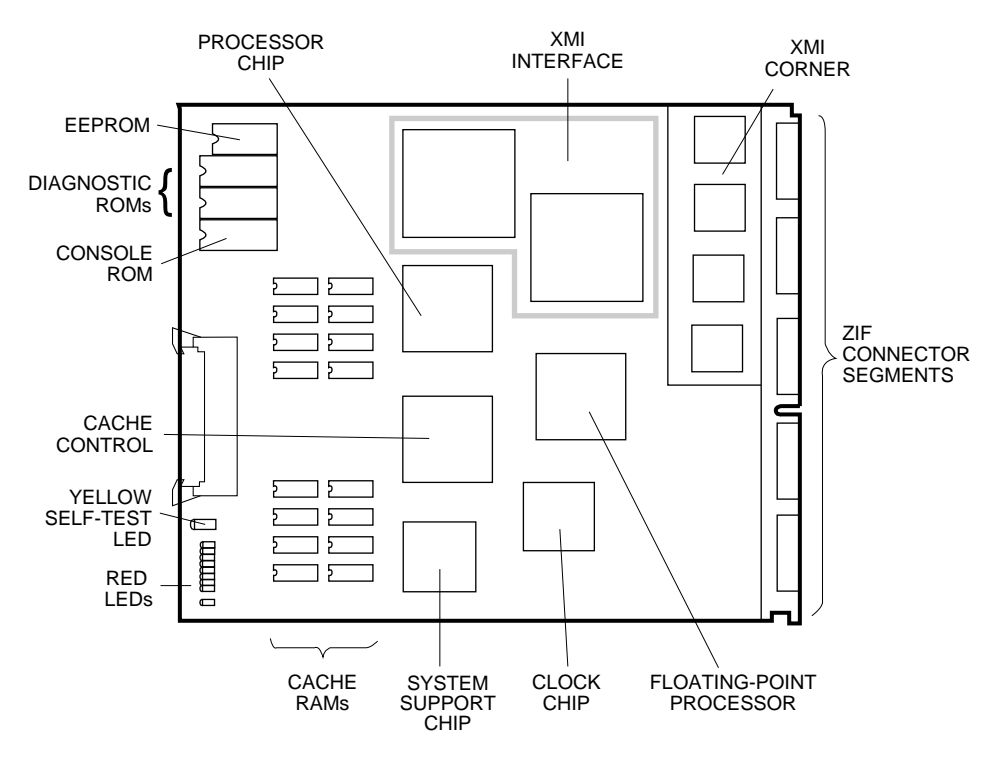

### **Figure 3–1: <REFERENCE>(xmp) Module**

msb-0711-90

#### **3–2** <REFERENCE>(VAX\_mod\_XXX) Service Manual

| <b>Parameter</b>          | <b>Description</b>                                                               |
|---------------------------|----------------------------------------------------------------------------------|
| <b>Module Number:</b>     | $<$ REFERENCE>(Txxxx)                                                            |
| <b>Dimensions:</b>        | 23.3 cm (9.2") H x 0.23 cm (0.093") W x 28.0 cm (11.0") D                        |
| <b>Temperature:</b>       |                                                                                  |
| Storage Range             | -40°C to 66°C (-40°F to 151°F)                                                   |
| <b>Operating Range</b>    | 10 <sup>o</sup> C to 40 <sup>o</sup> C (41 <sup>o</sup> F to 122 <sup>o</sup> F) |
| <b>Relative Humidity:</b> |                                                                                  |
| <b>Storage</b>            | 10% to 95% noncondensing                                                         |
| Operating                 | 10% to 95% noncondensing                                                         |
| Altitude:                 |                                                                                  |
| <b>Storage</b>            | Up to 4.8 km (16,000 ft)                                                         |
| Operating                 | Up to 2.4 km (8000 ft)                                                           |
| <b>Current:</b>           | 4.5A at $+5.1V$<br>3.7A at $+3.3V$                                               |
| Power:                    | 41W                                                                              |
| <b>Cables:</b>            | VIB cable, 17-02240-03 (only when FV64A vector proces-<br>sor is attached)       |
| Diagnostics:              | ROM-based diagnostics 0, 1, 4, and 5<br>VAX/DS diagnostics, see Section 3.7      |

**Table 3–1: <REFERENCE>(xmp) Specifications**

<REFERENCE>(xmp) Scalar Processor **3–3**

# **3.2 <REFERENCE>(xmp) Configuration Rules**

**<REFERENCE>(xmp) modules will operate in any slot of the XMI card cage; however, processors usually go on the right, beginning with slot 1. Special rules apply if the <REFERENCE>(xmp) has an attached vector processor; see Section 4.3.**

#### **Figure 3–2: Typical <REFERENCE>(xmp) Configuration**

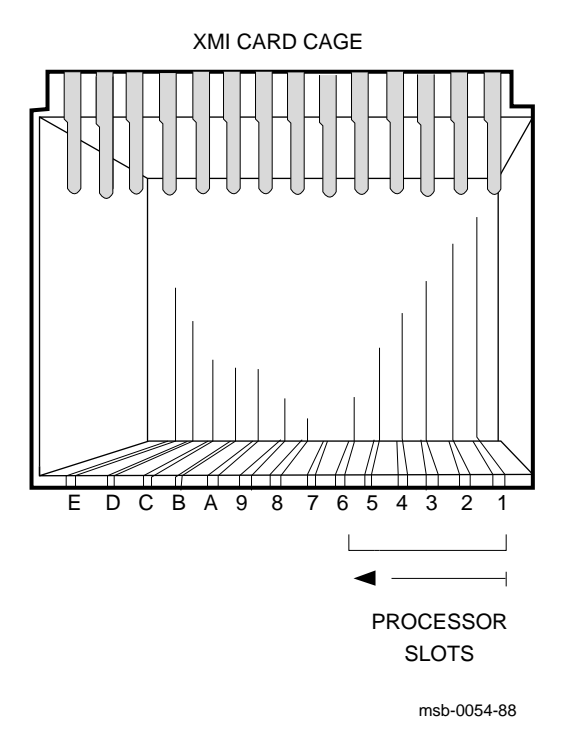

# **3–4** <REFERENCE>(VAX\_mod\_XXX) Service Manual

Processor modules are configured after I/O adapters. (I/O adapters are installed left to right in slots E through A and 5 through 1.) In a system with only scalar processors, the KA65A modules are installed right to left, beginning with the first available slot on the right.

In a system with vector processors, each scalar/vector pair requires three consecutive slots. An attached vector processsor must be in the slot to the left of the <REFERENCE>(xmp) module. The slot to the left of the vector processor can be used *only* for a memory module. Installing another kind of module in that slot can damage the vector module.

For performance reasons, the scalar processor of a scalar/vector pair should not be made the primary processor when other scalar processors are in the system.

If the system is an H9657-CX upgrade, the T2019 module must be in slot 2, and slot 1 must be empty. Since slot 1 does not hold a processor module in this type of upgrade, the progress trace will not print as part of the self-test printout. (See Section 2.2.1.)

A processor module should be replaced if it consistently fails self-test, or if it causes the operating system to crash. However, you can leave the module in the system temporarily, since the console program prevents the operating system from using that processor. If a processor module fails intermittently, you should prevent the operating system from using it by doing the following:

- 1. Enter console mode.
- 2. Use the command SET CPU/NOENABLE to remove the processor from the software configuration.
- 3. Reboot the operating system.

<REFERENCE>(xmp) Scalar Processor **3–5**

# **3.3 <REFERENCE>(xmp) Functional Description**

**The <REFERENCE>(xmp) processor has four functional sections (see Figure 3–3): the CPU section, the backup cache, the XMI interface, and system support sections.**

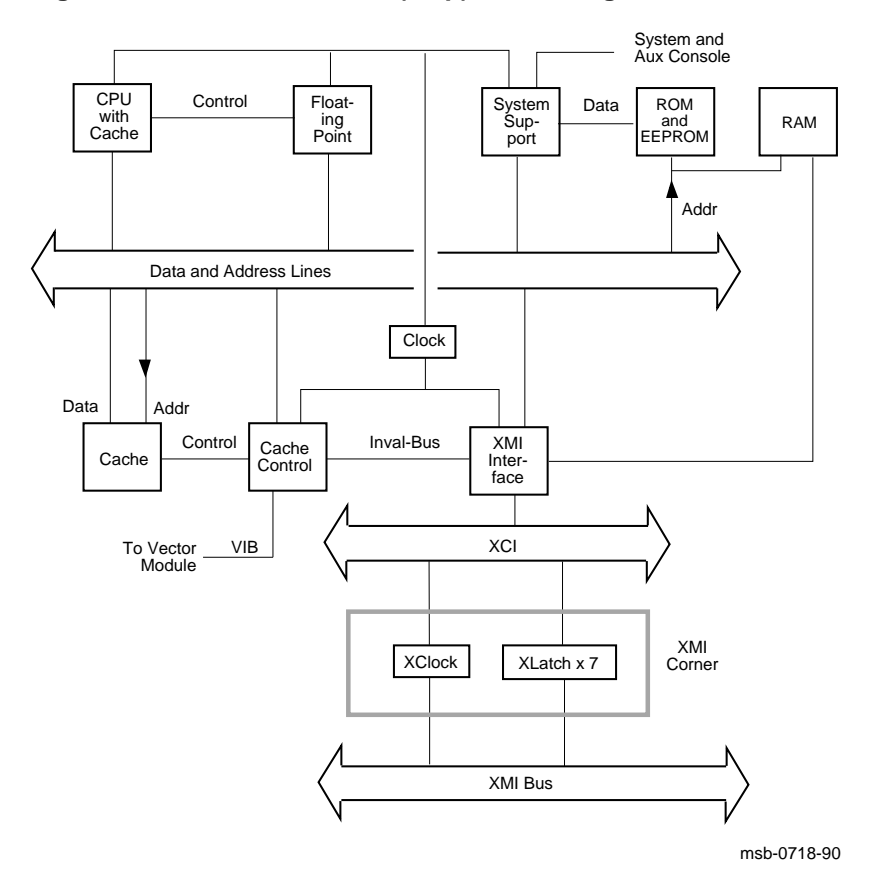

**Figure 3–3: <REFERENCE>(xmp) Block Diagram**

# **3–6** <REFERENCE>(VAX\_mod\_XXX) Service Manual

The CPU section includes:

- The processor chip, which implements the VAX base instruction group and data types. It contains a 64-entry, fully associative translation buffer for both process and system-space mappings. The processor chip includes a 2-Kbyte, direct-mapped, write-through instruction and data cache with a quadword block and fill size.
- A floating-point accelerator chip that enhances the computation phase of floating-point and some integer instructions. This chip receives operands from the processor chip, computes the result, and passes the result and status back to the processor chip to complete the instruction.

The backup cache is a 512-Kbyte, direct-mapped, writeback instruction and data cache. It is implemented in 64-Kbyte x 4 data RAMs. The backup cache contains 4-Kbyte tags, organized to provide a hexword fill size and a 4-hexword block size.

The <REFERENCE>(XMI) interface performs the following tasks:

- Translates memory and I/O space references from the processor chip to the appropriate XMI transactions.
- Implements an eight-hexword writeback buffer to handle writeback requests from the cache.
- Supports control of cache fills and cache invalidates.
- Supports XMI-required interrupt logic.
- Implements all XMI-required registers.

The system support section includes support for external ROM/EEPROM, 1 Kbyte of battery-backed-up RAM, console terminal UARTs, bus reset logic, interval and programmable timers, time-of-year clock, bus timeout, and halt arbitration logic.

<REFERENCE>(xmp) Scalar Processor **3–7**

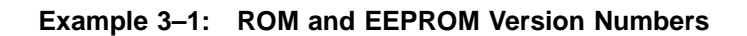

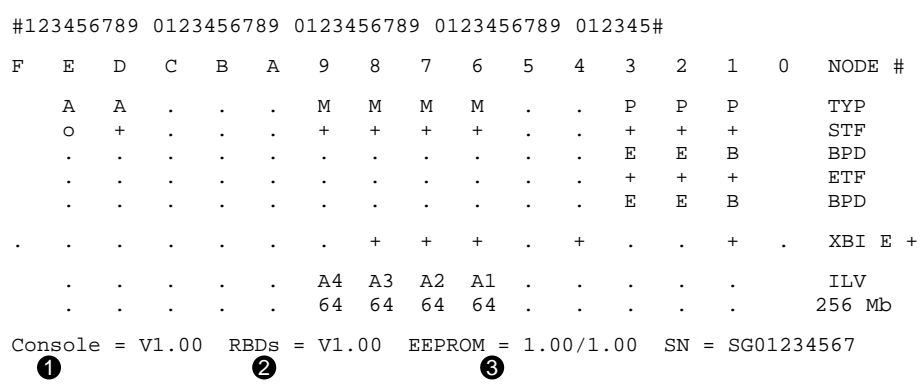

**3–8** <REFERENCE>(VAX\_mod\_XXX) Service Manual

The console and diagnostics sections include:

- A console read-only memory (ROM), which contains the code for initialization, executing console commands, and bootstrapping the system. The last line of the self-test display shows the ROM version. In this example, callout  $\bullet$  indicates that the console ROM is version V1.00.
- A diagnostic ROM, which contains the <REFERENCE>(vax\_mod\_xxx) ROM-based diagnostics (RBDs). The diagnostic ROM has the same version number as the console ROM. Callout  $\bullet$  indicates that the diagnostic ROM is version V1.00.
- An electrically-erasable, programmable ROM (EEPROM), which contains system parameters and boot code. You can modify the parameters with the console SET commands. Patching console and diagnostic code in the ROMs is accomplished by reading the patches into a special area of the EEPROM. The EVUCA utility, which patches the EEPROM, is described in Section 3.14.

Callout  $\bigcirc$  indicates two EEPROM version numbers separated by a slash (/). The first number is the format version of the EEPROM. This version is changed only when the internal structure of the EEPROM is modified.

The second number is the revision of ROM patches that have been applied to the EEPROM. The major number in this revision (before the decimal point) corresponds to the major number of the ROM revision  $\bullet$ . The minor number indicates the actual patch revision. In this example the EEPROM has not been patched for console ROM V1.00.

• A system support chip (MSSC) that includes support for external ROM/ EEPROM, 1 Kbyte of battery-backed-up RAM, console terminal UARTs, bus reset logic, interval timer, programmable timers, time-ofyear (TOY) clock, bus timeout, and halt arbitration logic.

<REFERENCE>(xmp) Scalar Processor **3–9**
# **3.4 Boot Processor**

**In the <REFERENCE>(VAX\_mod\_XXX) system all <REFER-ENCE>(xmp) processors share system resources equally. The processor controlling the console at any given time is designated as the primary or boot processor. The others are called secondary processors. The boot processor is selected during the power-up sequence.**

**Figure 3–4: Selection of Boot Processor**

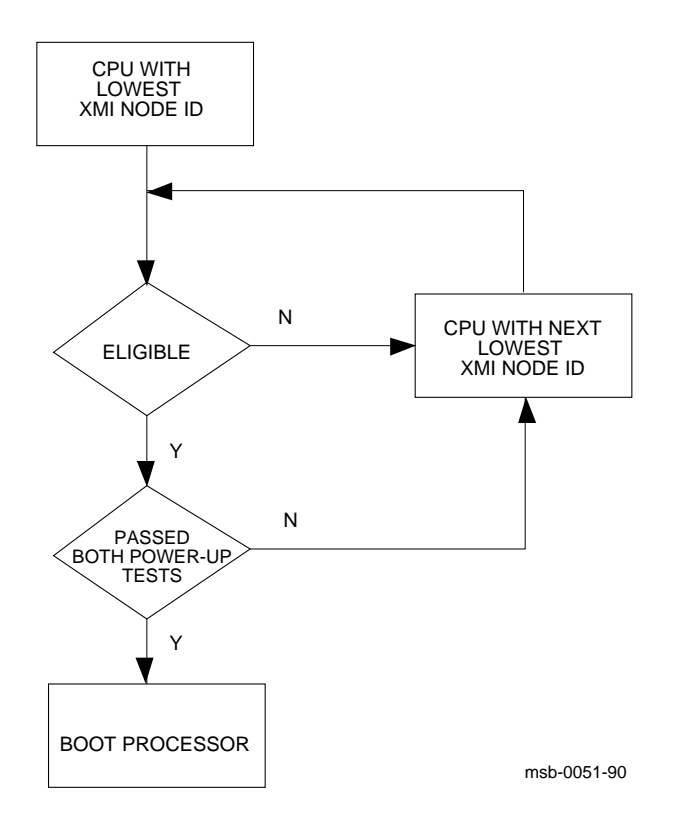

### **3–10** <REFERENCE>(VAX\_mod\_XXX) Service Manual

Using boot code stored in its ROM or EEPROM, the boot processor reads the boot block from a specified device. Booting may be triggered by a command issued to the boot processor from the console, or by a system reset with the bottom key switch in the Auto Start position.

The boot processor also communicates with the system console, using the common console lines on the backplane. When you change system parameters in the EEPROM using SET commands, the boot processor automatically copies the new values to the EEPROMs on the secondary processors. If you swap in a new <REFERENCE>(xmp) module, it should be configured as a secondary processor. Then you can use the UPDATE command to copy the boot processor's entire EEPROM to the new secondary. See the *<REFERENCE>(VAX\_XXXX) Series Owner's Manual* for a description of the UPDATE command.

Usually the processor with the lowest <REFERENCE>(XMI) node number (which is also the lowest slot number) is selected as the boot processor. However, if this processor does not pass all its power-up tests, the next higher-numbered processor is selected. This is one way the boot processor can change.

The user also has control over boot processor selection with the SET CPU command. This command may declare a processor ineligible for selection. SET CPU can also select a boot processor explicitly.

You can see the boot processor selection three ways:

- In the self-test display, the boot processor is indicated by a **B** on the second line labeled **BPD**.
- In console mode, the command SHOW CPU displays the boot processor as "Current primary."
- The bottom red LED is off on the boot processor module. It is lit on secondary processors.

# **3.5 Power-Up Sequence**

**Figure 3–5 shows the power-up sequence for <REFERENCE>(xmp) processors. All processors execute two phases of self-test, and a boot processor is selected. The boot processor tests the VAXBI adapters and prints the self-test display.**

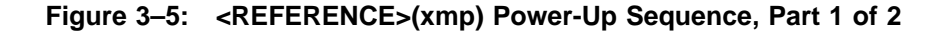

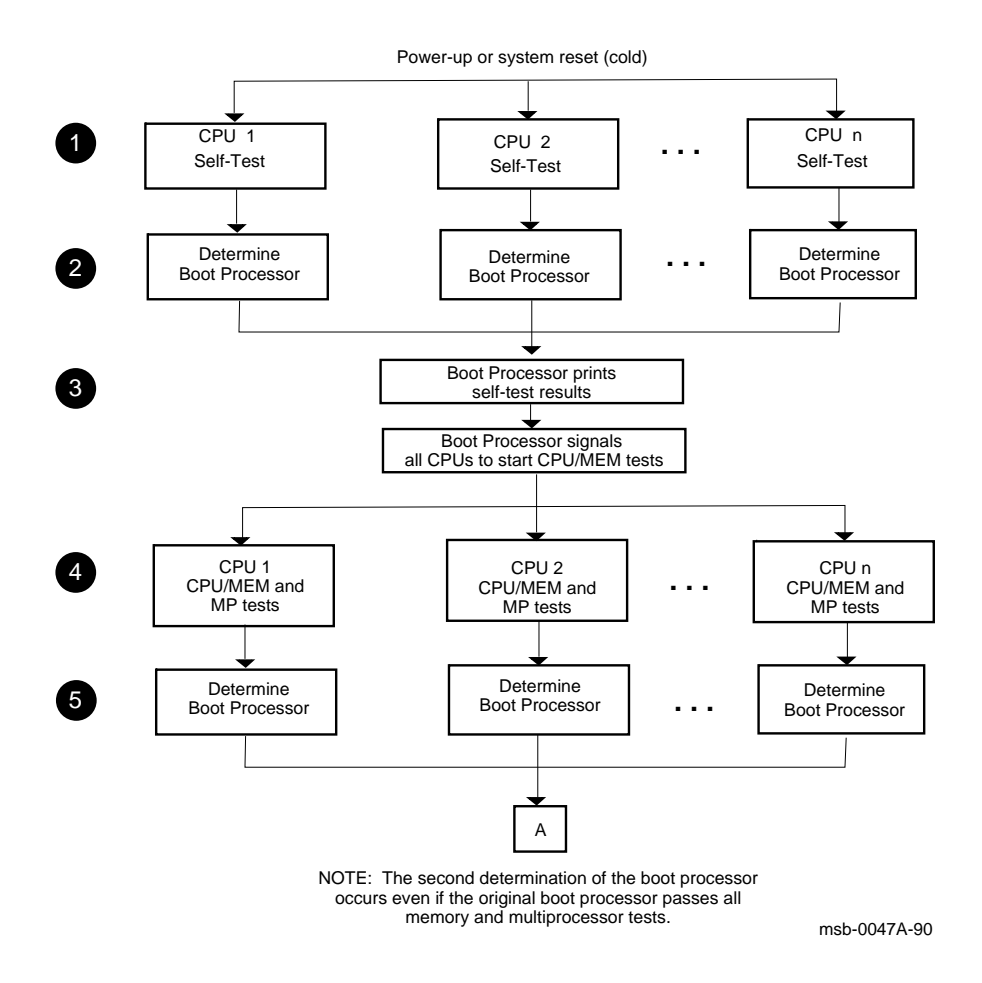

#### **3–12** <REFERENCE>(VAX\_mod\_XXX) Service Manual

- ! All CPUs execute their on-board self-tests at the beginning of the powerup tests. On line **STF** of the self-test display, a plus sign (+) is shown for every module whose self-test passes (see Section 2.2.1).
- **2** The boot processor is determined as described in Section 3.4. On the first **BPD** line, the letter **B** corresponds to the processor selected as boot processor. Because the processors have not yet completed their power-up tests, the designated processor may later be disqualified from being boot processor. For this reason, line **BPD** appears twice in the self-test display.
- $\bullet$  The boot processor prints the results of self-test, lines **NODE, TYP, STF,** and **BPD** on the self-test display. The boot processor then signals all CPUs to start running the extended test.
- $\bullet$  All CPUs execute an extended test using the memories. On line ETF of the self-test display, a plus sign (+) is shown for every module that passes extended test.
- **6** If all CPUs pass the extended test, the original boot processor selection is still valid. Lines **STF** and **ETF** would be identical for all the processors.

The yellow LED and the top two red LEDs are lit on all processor modules that pass both power-up tests. On the secondary processors, the bottom red LED is also lit. On the boot processor, this red LED is off (see Figure 2–3).

If the original boot processor fails the extended test (indicated by a minus sign (–) on line **ETF**), a new boot processor is selected. On the second **BPD** line, the letter **B** corresponds to the processor finally selected as boot processor.

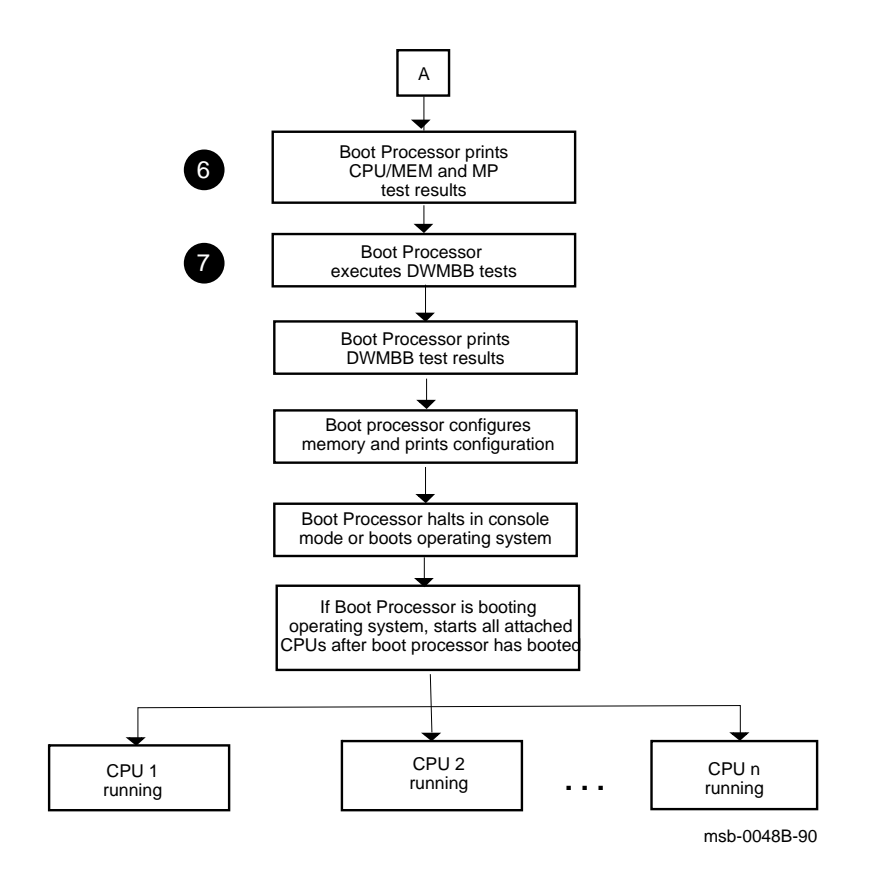

**3–14** <REFERENCE>(VAX\_mod\_XXX) Service Manual

- & The boot processor prints line **ETF** and the second **BPD** line of the self-test display. If none of the processors is successfully selected as the boot processor, no self-test results are displayed and the console hangs. You can identify this hung state by examining the LEDs on the processor modules (see Section 2.2.3). All yellow LEDs will be OFF. The group of eight red LEDS indicate the failing test number in binarycoded decimal.
- The boot processor tests the DWMBB. Test results are indicated on the lines labeled **XBI** on the self-test display. A plus sign (+) at the extreme right means that the adapter test passed; a minus sign (–) means that the test failed.

# **3.6 ROM-Based Diagnostics**

**The ROM-based diagnostics that test the KA65A are listed in Table 3–2. See Sections 2.3 and 2.4 for instructions on running RBDs.**

**Table 3–2: KA65A ROM-Based Diagnostics**

| Diagnostic | <b>Name</b>                                  |  |
|------------|----------------------------------------------|--|
| $\theta$   | KA65A/FV64A self-test                        |  |
|            | KA65A/FV64A CPU/memory interaction tests     |  |
|            | KA65A cache tests                            |  |
| 5          | KA65A/FV64A multiprocessor interaction tests |  |

**3–16** <REFERENCE>(VAX\_mod\_XXX) Service Manual

The KA65A diagnostic ROM contains six diagnostics, four of which test the KA65A. (The other two test the DWMBB I/O adapter and MS65A memory.) You run these diagnostics using the boot processor's RBD monitor program described in Section 2.3. Descriptions of these diagnostics are in Section 2.4.

# **3.7 VAX/DS Diagnostics**

**The <REFERENCE>(xmp) software diagnostics that run under the VAX Diagnostic Supervisor (VAX/DS) are listed in Table 3–3. An example follows. See Section 2.5 for instructions on running the supervisor.**

**Table 3–3: <REFERENCE>(xmp) VAX/DS Diagnostics**

| Program      | <b>Description</b>                                   |
|--------------|------------------------------------------------------|
| <b>EVSBA</b> | VAX Standalone Autosizer                             |
| <b>EVKAQ</b> | VAX Basic Instructions Exerciser, Part 1             |
| <b>EVKAR</b> | VAX Basic Instructions Exerciser, Part 2             |
| <b>EVKAS</b> | VAX Floating Point Instruction Exerciser, Part 1     |
| <b>EVKAT</b> | VAX Floating Point Instruction Exerciser, Part 2     |
| <b>EVKAU</b> | VAX Privileged Architecture Instruction Test, Part 1 |
| <b>EVKAV</b> | VAX Privileged Architecture Instruction Test, Part 2 |
| <b>EVUCA</b> | VAX 6000 EEPROM Update Utility                       |
| <b>EMKAX</b> | <b>Manual Tests</b>                                  |

### **Example 3–2: VAX/DS Commands for Running Standalone Processor Diagnostics**

DS> RUN EVSBA<sup>0</sup> DS> SEL KA0<sup>2</sup> DS> RUN EMKAX<sup>6</sup> DS> EXIT<sup>O</sup>

#### **3–18** <REFERENCE>(VAX\_mod\_XXX) Service Manual

The callouts in Example 3–2 are explained below:

 $\bullet$  Run the standalone autosizer; then you do not need to attach devices to the supervisor explicitly. However, if you want to know how to use the ATTACH command for a specific diagnostic, enter:

DS> HELP diagnostic\_name ATTACH

- **2** The instruction and manual tests run on the boot processor. If the boot processor is the CPU with the lowest <REFERENCE>(XMI) node number (which is usually the case), issue the command to select KA0. The Diagnostic Supervisor numbers the processors consecutively. For example, if the <REFERENCE>(xmp) module with the second-lowest <REFERENCE>(XMI) node number were boot processor, you would select KA1.
- $\bullet$  This example runs the manual tests (EMKAX), which include powerfail, machine check, restart, and EEPROM functions. The diagnostic prints messages, and you must manually intervene using console switches.
- **4** Exit from VAX/DS.

# **3.8 Machine Checks**

**Figure 3–7 and Table 3–4 show parameters for machine checks. The <REFERENCE>(xmp) machine check parse tree appears in Appendix D along with parse trees for hard and soft error interrupts.**

**Figure 3–7: The Stack in Response to a Machine Check**

| <b>Parameter</b>          | Value<br>(hex) or<br>Bit | <b>Description</b>                                                             |
|---------------------------|--------------------------|--------------------------------------------------------------------------------|
| Byte Count (SP)           | 18                       | Size of stack frame in bytes, not including PSL, PC,<br>or byte count longword |
| Machine check code (SP+4) | 01                       | Floating-point operand or result transfer error                                |
|                           | 02                       | Floating-point reserved instruction                                            |
|                           | 03                       | Floating-point operand parity error                                            |
|                           | 04                       | Floating-point unknown status error                                            |

**Table 3–4: Machine Check Parameters**

### **3–20** <REFERENCE>(VAX\_mod\_XXX) Service Manual

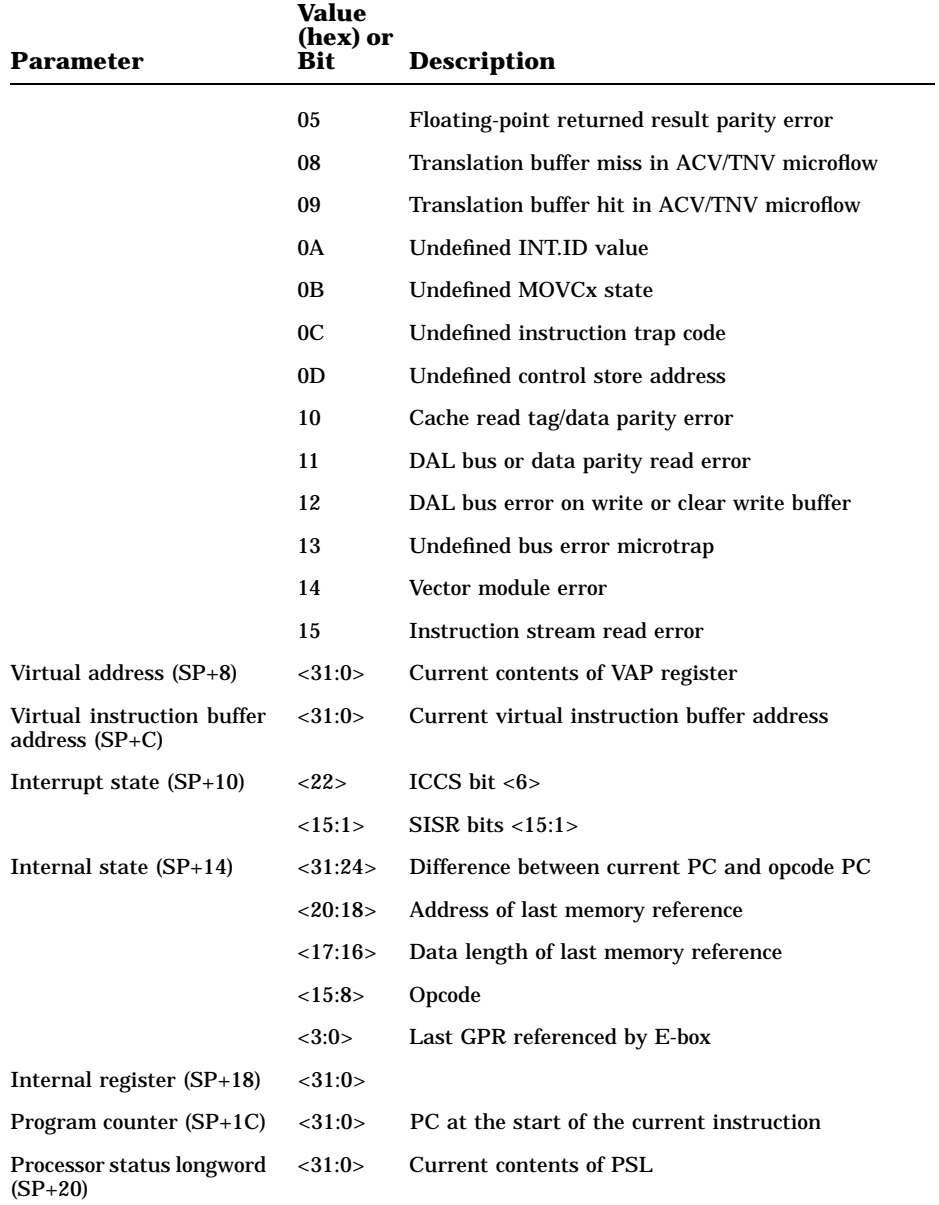

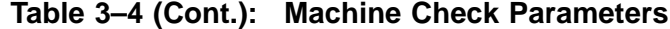

# **3.9 Console Commands**

#### **Table 3–5 summarizes the console commands. The VAX 6000 Series Owner's Manual gives a full description of these commands, their qualifiers, and examples.**

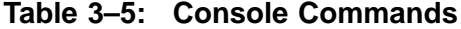

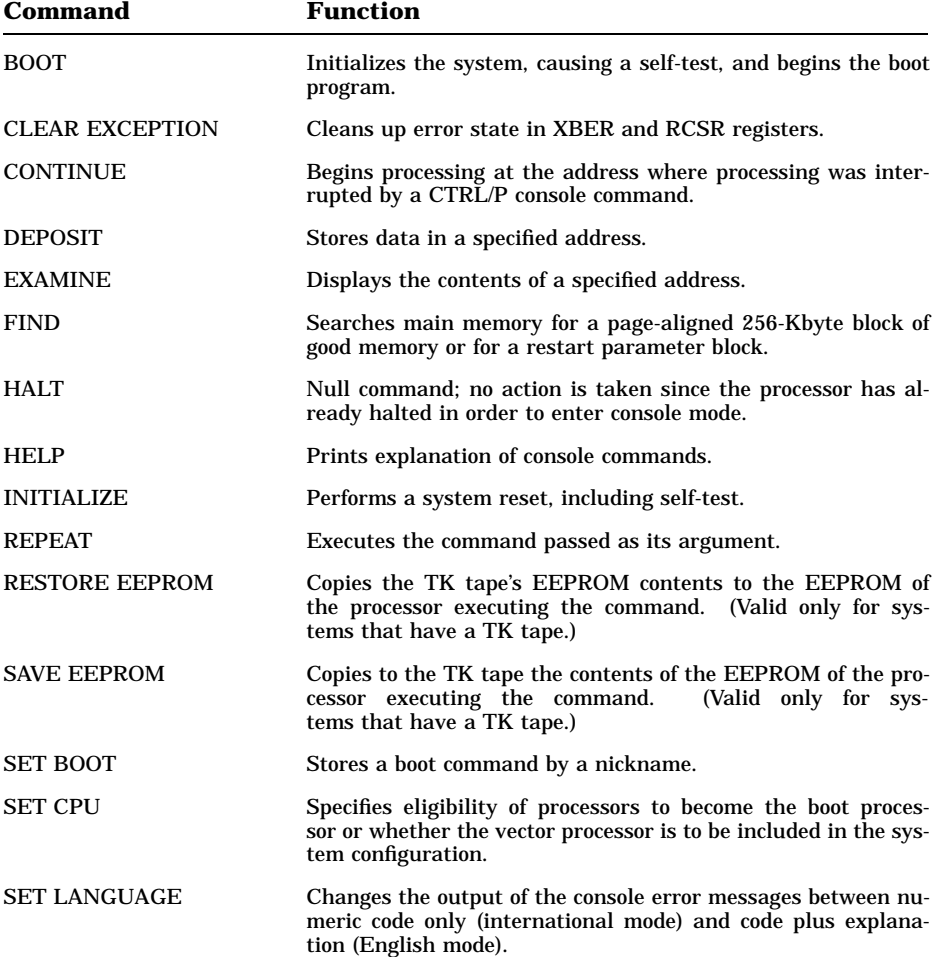

### **3–22** <REFERENCE>(VAX\_mod\_XXX) Service Manual

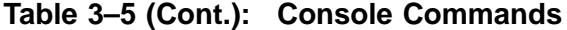

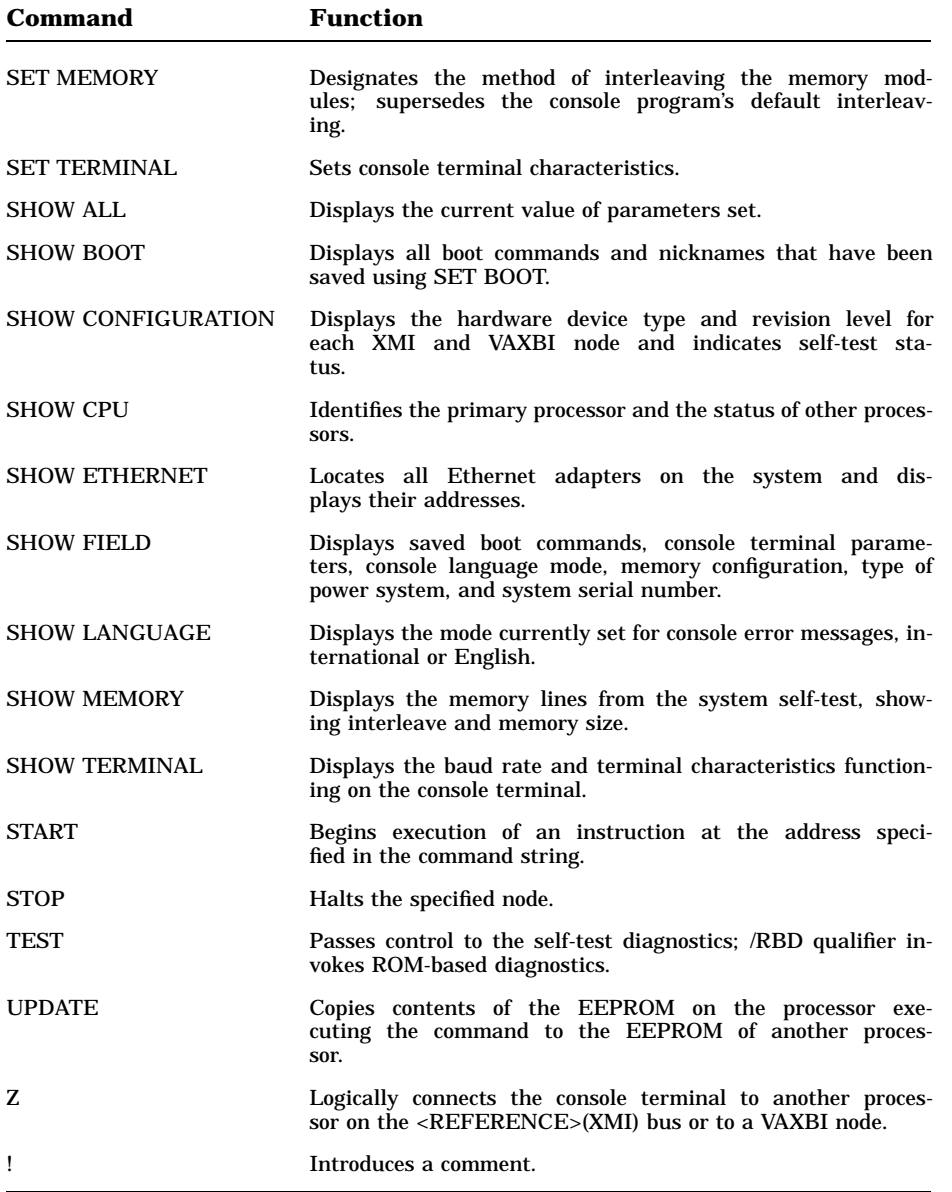

# **3.10 <REFERENCE>(xmp) Handling Procedures**

**Handle the KA65A modules with care. The technology used on this module is more vulnerable to static than past technology. Also, these modules have 25 mil leads to the chips; these leads are very small, close together, and easily bent.**

**Figure 3–8: Holding the <REFERENCE>(xmp) Module**

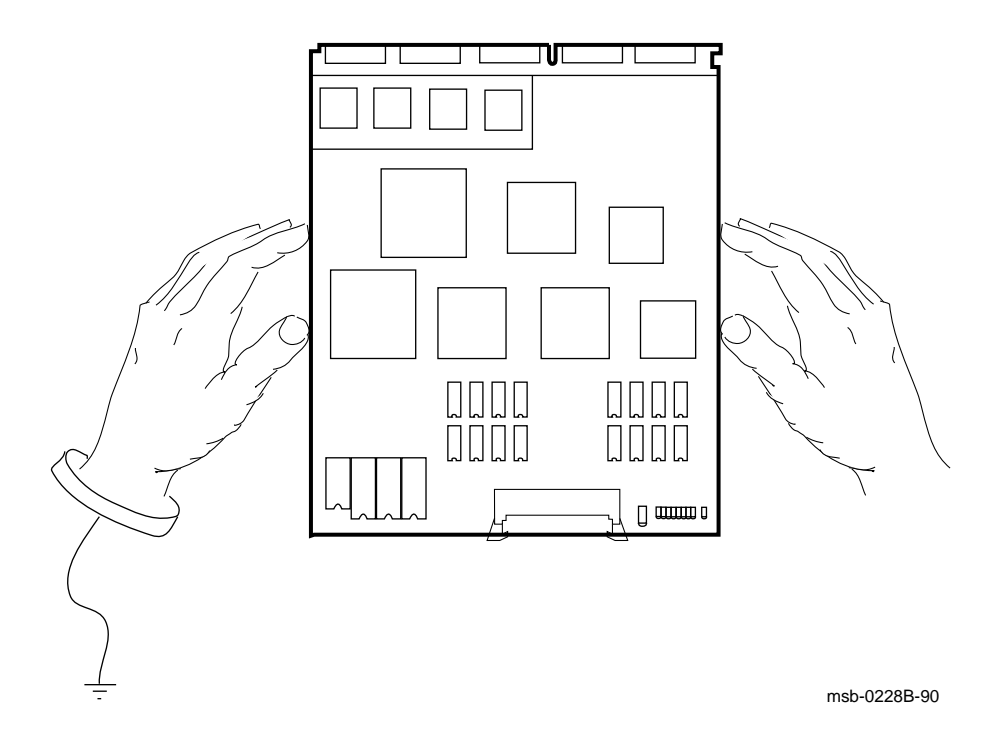

### **3–24** <REFERENCE>(VAX\_mod\_XXX) Service Manual

The <REFERENCE>(xmp) module requires careful handling. Prepare yourself and the work area before handling these modules. Roll up your sleeves and remove any jewelry. Figure  $3-\overline{8}$  shows the proper way to hold the module.

Follow these handling procedures to avoid damaging the <REFERENCE>(xmp) module:

- 1. Always wear an antistatic wrist strap.
- 2. Before removing the module from its ESD box, place the box on a clean, stable surface.

Be sure the box will not slide or fall. **Never** place the box on the floor. And be sure no tools, papers, manuals, or anything else that might damage the module is near it. Some components on this module can be damaged by a 600-volt static charge; paper, for example, can carry a charge of 1000 volts.

3. Hold the module only by the edges, as shown in Figure 3–8.

Do not hold the module so that your fingers touch any 25 mil devices, leads, or XMI fingers. Be sure you do not bend the module as you are holding it.

4. Be sure nothing touches the module surface or any of its components.

If anything touches the module, components or leads can be damaged. This includes the antistatic wrist strap, clothing, jewelry, cables, components on other modules, and anything in the work area (such as tools, manuals, or loose papers).

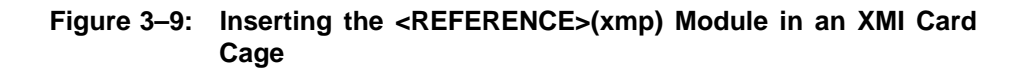

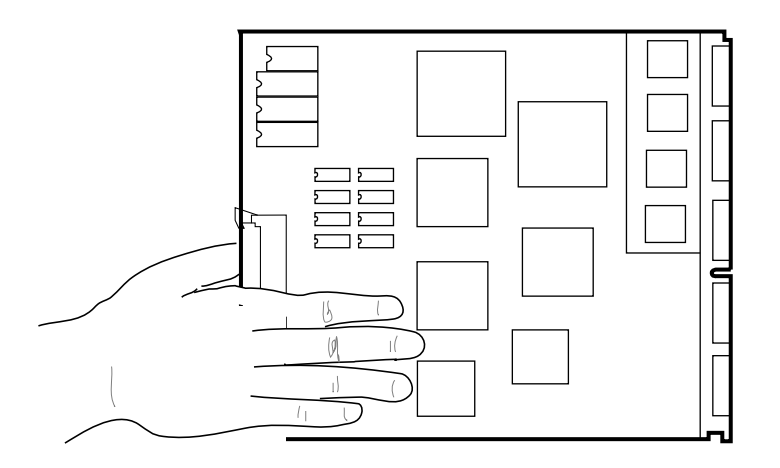

msb-0219A-90

**3–26** <REFERENCE>(VAX\_mod\_XXX) Service Manual

You must take special precautions when moving the <REFERENCE>(xmp) module in or out of the XMI card cage.

- 1. Be sure, when inserting the module in or removing it from the XMI card cage, that no part of the module comes in contact with another module or a cable.
- 2. When you swap out a module, temporarily place it in an unused XMI slot, if one is available, or place the module in an ESD box or on an ESD mat before you install the new module.

An unused XMI slot is the best place to leave a module that is being swapped out until it can be placed in the ESD box.

**CAUTION:** *If you temporarily leave a module in an unused XMI slot, be sure to remove the module before powering up the system.*

If you place the module on an ESD mat, make sure the mat is on a stable, uncluttered surface, with side 1 of the module facing up (the side with the heat sinks). Do not put it on the top of the system cabinet. And never slide the module across any surface. The leads on the components are fragile and can be damaged by contact with fingers or any surface.

- 3. Hold the XMI card cage handle while removing or inserting the module. If it is not held in place, the handle can spring down and damage the module.
- 4. When inserting the module in the card cage, grasp it as shown in Figure 3–9, being careful not to touch any 25 mil devices, and slide it slowly and gently into the slot.

#### 5. **Do not attach the repair tag to the module.**

Place the repair tag in the plastic bag attached to the bottom of the ESD box. Allowing the repair tag to come in contact with the module can cause damage to a component.

# **3.11 How to Replace the Only Processor**

#### **When replacing the processor module in a single-processor system, you must set a number of parameters. This ensures a correct EEPROM image in the new processor.**

**CAUTION:** *Special care must be taken when handling a <REFERENCE>(xmp) module. Review Section 3.10 before replacing this module.*

### **Example 3–3: Replacing a Single Processor**

#123456789 0123456789 0123456789 0123456789 012345#

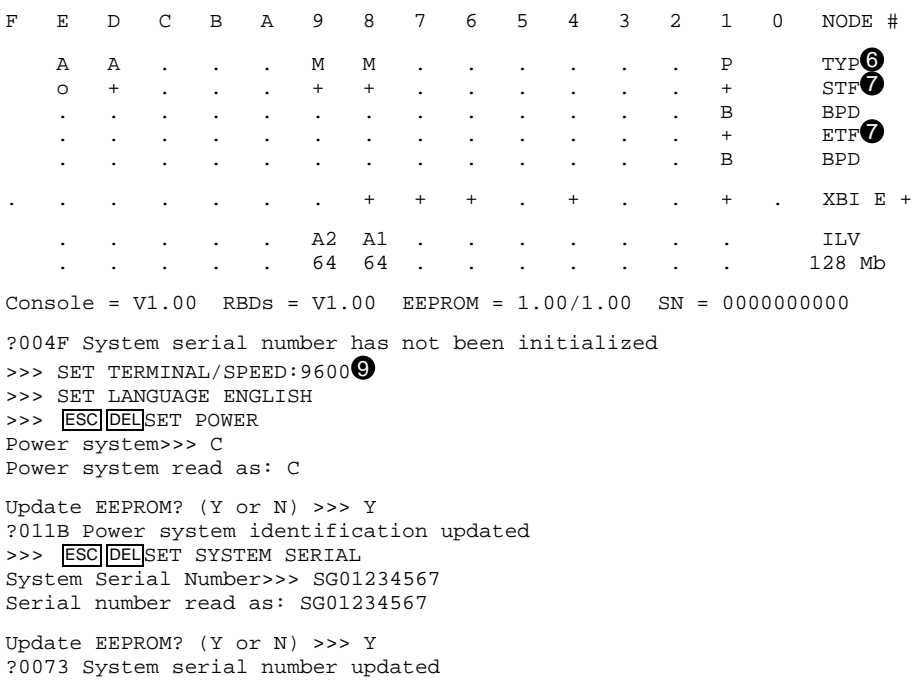

>>> BOOT<sup>1</sup>

### **3–28** <REFERENCE>(VAX\_mod\_XXX) Service Manual

- 1. Turn the upper key switch to the Off position (0).
- 2. Set the console terminal baud rate to 1200.

**CAUTION:** *See Section 3.10 for <REFERENCE>(xmp) module handling procedures.*

- 3. Remove the defective processor module and temporarily insert it in an unused XMI slot or place it on an ESD mat.
- 4. Remove the new processor module from the ESD box and insert it in the XMI card cage. Place the old processor module in the ESD box.
- 5. Turn the lower key switch to Halt. Turn the upper key switch to Enable.
- 6. Check the self-test display for the processor, indicated by a P on the TYP line (usually in slot 1). See  $\bullet$  in Example 3-3.
- 7. If the processor shows a plus sign (+) on both lines STF and ETF, it passed self-test. See  $\bullet$ .
- 8. Turn the lower key switch to Update.
- 9. Using the appropriate SET commands, enter the information displayed by the SHOW FIELD command (see  $\bullet$ ). This command should have been issued at the end of the installation procedure, and a hard copy of the output should have been saved in the *Site Management Guide*. If it was not, you will need to research this information. The SHOW FIELD output for this system is shown here:

```
>>> SHOW FIELD
Saved boot specifications:
Console terminal parameters:
 /SCOPE /SPEED: 9600 /BREAK
Console error message language mode:
 English
Memory configuration:
F E D C B A 9 8 7 6 5 4 3 2 1 0 NODE #
   . . . . . A2 A1 . . . . . . . . ILV
   . . . . . 64 64 . . . . . . . 128 Mb
 /INTERLEAVE:DEFAULT
Power system: C
System serial number: SG01234567
```
- 10. Install any console patches. See Section 3.14.
- 11. Turn the lower key switch to the Auto Start position.
- 12. Boot the operating system. See  $\Phi$ .

### **3.12 How to Replace the Boot Processor**

#### **The boot processor is indicated by the letter B on the selftest BPD line (slot 1 in Example 3–4). If they have the same version ROMs, you can update the new processor's EEPROM from one of the secondaries.**

**CAUTION:** *Special care must be taken when handling a <REFERENCE>(xmp) module. Review Section 3.10 before replacing this module.*

#### **Example 3–4: Replacing Boot Processor**

#123456789 0123456789 0123456789 0123456789 012345# F E D C B A 9 8 7 6 5 4 3 2 1 0 NODE # A A . . . M M M M . P P P P TYP<sup>O</sup><br>  $\circ$  + . . . + + + + . + + + + STFO o + . . . + + + + . + + + + STF . . . . . . . . . . E D E B BPD . . . . . . . . . . .  $+$   $+$   $+$   $+$   $\text{ETF}$ . . . . . . . . . . E D E B BPD . . . . . . . + + + . + . . + . XBI E + . . . . . A4 A3 A2 A1 . . . . . ILV . . . . . 64 64 64 64 . . . . . 256 Mb Console = V1.00 RBDs = V1.00 EEPROM = 1.00/1.00 SN = SG01234567  $\gg$ > SET CPU/NOPRIMARY 1 $\bullet$ >>> SHOW CPU Current Primary: 1 /NOENABLED- /NOVECTOR\_ENABLED- /NOPRIMARY- 1  $\gg$  SET CPU 2 $\bullet$ >>> SHOW CPU Current Primary: 2 /NOENABLED- /NOVECTOR\_ENABLED- /NOPRIMARY- 1  $\gg$ > UPDATE 1 $\bullet$ 

1. Turn the upper key switch straight up to the Off position (0).

**CAUTION:** *See Section 3.10 for <REFERENCE>(xmp) module handling procedures.*

#### **3–30** <REFERENCE>(VAX\_mod\_XXX) Service Manual

- 2. Remove the defective processor module and temporarily insert it in an unused XMI slot or set it on a static pad.
- 3. Remove the new processor module from the ESD box and insert it in the XMI card cage. Place the old processor module in the ESD box.
- 4. Turn the lower key switch to Halt.
- 5. Turn the upper key switch to Enable.
- 6. Check the self-test display for the new processor, indicated by a P on the TYP line (usually in slot 1). See  $\bullet$  in Example 3–4.
- 7. If the processor shows a plus sign (+) on both lines STF and ETF, it passed self-test. See  $\bullet$ .
- 8. You will see the following message:

?0050 System serial number not initialized on primary processor

- 9. If you see the error message ?0052 (ROM revision mismatch. Secondary processor has revision *x.xx*.), the new module will not be able to function as the boot processor. If you don't see this error message, go to Step 11.
- 10. Make the new module ineligible to be boot processor—use the console command SET CPU/NOPRIMARY. See  $\Phi$ . The new processor will operate as a secondary processor without problems, but you may continue to see error messages ?002D, ?0052, and ?0054 when the system is powered on or booted.

Go to Step 15.

- 11. Make one of the secondary processors the boot processor temporarily, because the UPDATE command copies the boot processor's EEPROM. Then you can update the new processor. This command immediately makes the processor at node 2 the boot processor: SET CPU 2. See  $\Phi$ .
- 12. Turn the lower key switch to Update.
- 13. Now update the EEPROM of the new module from the temporary boot processor, using the UPDATE command. See  $\circledR$ . UPDATE takes several minutes to complete.
- 14. Turn the lower key switch to the Auto Start position.
- 15. Press the Restart button.

# **3.13 How to Add a New Processor or Replace a Secondary Processor**

#### **Add a new secondary processor in a slot to the left of the boot processor.**

**CAUTION:** *Special care must be taken when handling a <REFERENCE>(xmp) module. Review Section 3.10 before replacing this module.*

**Example 3–5: Adding or Replacing Secondary Processor**

#123456789 0123456789 0123456789 0123456789 012345# F E D C B A 9 8 7 6 5 4 3 2 1 0 NODE # A A . . . M M M M . P P P P TYP<sup>5</sup> + + . . . + + + + . + + + + STF& . . . . . . . . . . E D E B BPD . . . . . . . . . E D E B BPD<br>. . . . . . . . . . . . . . . . . . E ETF<sup>1</sup> . . . . . . . . . . E D E B BPD . . . . . A4 A3 A2 A1 . . . . . ILV . . . . . 64 64 64 64 . . . . . 256 Mb Console = V1.00 RBDs = V1.00 EEPROM =  $1.00/1.00$  SN = SG01234567  $\gg$ > SET CPU/NOPRIMARY 30 >>> SHOW CPU Current Primary: 1 /NOENABLED- /NOVECTOR\_ENABLED- /NOPRIMARY- 3  $\gg$ > UPDATE 3 $\blacksquare$ 

1. Turn the upper key switch straight up to the Off position (0).

**CAUTION:** *You must wear an antistatic wrist strap attached to the cabinet when you handle any modules.*

- 2. Either remove the defective secondary processor module, or find an empty slot where you can add the new processor. If you are removing a defective module, temporarily insert it in an unused slot.
- 3. Remove the new processor module from the ESD box and insert it in the XMI card cage. If you are replacing a processor module, place the old module in the ESD box.

**3–32** <REFERENCE>(VAX\_mod\_XXX) Service Manual

- 4. Turn the lower key switch to Halt and the upper key switch to Enable.
- 5. Check the self-test display for the new processor, indicated by a P on the TYP line (in this example: slot 3). See  $\bigcirc$  in Example 3–5.)
- 6. If the processor shows a plus sign (+) on both lines STF and ETF, it passed self-test. See  $\bullet$ .
- 7. If you see the error messages ?002D and ?0052, the new module will not be able to function as the boot processor. If you do not see these error messages, go to Step 9.
- 8. Make the new module ineligible to be boot processor—use the console command SET CPU/NOPRIMARY. See  $\bullet$ . The new processor will operate as a secondary processor without problems, but you may continue to see error messages ?002D, ?0052, and ?0054 when the system is powered on or booted.

Go to Step 13.

9. If you see error messages ?002D and ?0054, the EEPROM revision levels of the boot processor and new secondary processor do not match. Compare the boot processor's EEPROM revision numbers (see  $\odot$ ) to the numbers given in error message ?0054.

If the new secondary processor has a *higher* revision number than the boot processor, patch the boot processor's EEPROM (see Section 3.14).

- 10. Turn the lower key switch to Update.
- 11. Now update the EEPROM of the new module. See  $\Phi$ . UPDATE takes several minutes to complete.
- 12. Turn the lower key switch to the Auto Start position.
- 13. Press the Restart button.

### **3.14 Using EVUCA to Patch the EEPROM**

**Use the EVUCA utility to patch the EEPROM in systems that have a CD server. EVUCA is run under VAX/DS in standalone mode.**

**Example 3–6: Patching the EEPROM with EVUCA**

>>> BOOT / XMI:A / R5:110 EX0 0 [Self-test display prints] Filename: ISL\_LVAX Follow Prompts [Diagnostic Supervisor Banner] DS> LOAD EVUCA <sup>2</sup> DS> ATTACH KA65A HUB KA0 1 DS> ATTACH KA65A HUB KA1 2 DS> ATTACH KA65A HUB KA2 5 DS> ATTACH KA65A HUB KA3 6 DS> SELECT ALL DS> SET TRACE DS> START .. Program: EVUCA - VAX 6000 EEPROM Update Utility, revision 0.5, 5 tests, Testing: \_KA0 \_KA1 \_KA2 \_KA3 Booting secondary CPU 02. Booting secondary CPU 05. Booting secondary CPU 06. Test 2: Load data from media Data file? <EMUCA.BIN>  $\bigotimes$ Searching for data file... Data file loaded. Looking for patch for CPU 01 - ROM 03.00 EEPROM 03.00 No patch image was found for CPU 01 - ROM 03.00 EEPROM 03.00 . . . Looking for patch for CPU 05 - ROM 02.00 EEPROM 02.00 Patch image is revision 02.10 Do you really want to apply this patch  $[(No)]$ , Yes] YES  $\bigcirc$ Test 3: Determine Typecodes Updated Test 4: Update EEPROM data Getting selectable boot primitives for CPU 05, ROM 02.00 [Boot primitives identified] [I/O device types identified]

**Example 3–6 Cont'd on next page**

**3–34** <REFERENCE>(VAX\_mod\_XXX) Service Manual

#### **Example 3–6 (Cont.): Patching the EEPROM with EVUCA**

```
Available boot primitive space is 27F4
Please enter what boot primitive to delete by number. [1-3(D)] 2 \bigoplusBoot primitives fit into allotted EEPROM area.
Secondary cpus are being updated, please wait a maximum of 20 seconds.
Updating CPU 05
Test 5: Show Boot primitives
   .
   .
The primary cpu was not updated. \bulletSecondary CPU 05, was successfully updated.
.. End of run, 0 errors detected, pass count is 1,
  time is 24-SEP-1990 17:06:57.88
DS>
```
- 1. Load the latest diagnostic CD in the CD drive. The CD is labled 6000\_ DIAG\_\*. (\* is the revision.) Then boot VAX/DS (see  $\bullet$  in Example 3–6).
- 2. Load EVUCA, attach the processors, and run EVUCA (see  $\odot$ ).
- 3. Test 2 of EVUCA selects the correct patch file for the system (see  $\bullet$ ). Press Return.
- 4. When EVUCA finds a patch, it asks if it should be applied (see  $\bullet$ ).
- 5. Test 4 creates a new updated EEPROM image in memory. Several boot primitives are available; they reside in either ROM or the EEPROM. Since all primitives may not fit, the user may be prompted to choose those primitives **not** wanted (see  $\Theta$ ). When enough space is available, EVUCA continues.
- 6. EVUCA then prints a list of boot primitives for each processor and, if necessary, updates EEPROMs. It then prints a status message indicating which EEPROMs it updated (see  $\mathbf{\hat{\Theta}}$ ).

# **3.15 <REFERENCE>(xmp) Registers**

**The <REFERENCE>(xmp) registers consist of the processor status longword, internal processor registers, <REFER-ENCE>(xmp) registers in <REFERENCE>(XMI) private space, <REFERENCE>(XMI) required registers, and 16 general purpose registers.**

| <b>Register</b>                 | Mnemonic          | <b>Address</b>    | <b>Type</b> | <b>Class</b> |
|---------------------------------|-------------------|-------------------|-------------|--------------|
| <b>Kernel Stack Pointer</b>     | <b>KSP</b>        | IPR <sub>0</sub>  | R/W         | 1            |
| <b>Executive Stack Pointer</b>  | <b>ESP</b>        | IPR1              | R/W         | 1            |
| <b>Supervisor Stack Pointer</b> | <b>SSP</b>        | IPR <sub>2</sub>  | R/W         | 1            |
| User Stack Pointer              | <b>USP</b>        | IPR <sub>3</sub>  | R/W         | 1            |
| <b>Interrupt Stack Pointer</b>  | <b>ISP</b>        | IPR4              | R/W         | 1            |
| Reserved                        |                   | IPR5-IPR7         |             | 3            |
| P0 Base                         | P0BR              | IPR8              | R/W         | 1            |
| P0 Length                       | <b>POLR</b>       | IPR9              | R/W         | 1            |
| P1 Base                         | P <sub>1</sub> BR | <b>IPR10</b>      | R/W         | 1            |
| P1 Length                       | P <sub>1LR</sub>  | IPR <sub>11</sub> | R/W         | 1            |
|                                 |                   |                   |             |              |

**Table 3–6: <REFERENCE>(xmp) Internal Processor Registers**

Key to Types:

R–Read

W–Write

R/W–Read/write

Key to Classes:

1–Implemented by the <REFERENCE>(xmp) (as specified in the *VAX Architecture Reference Manual*).

2–Implemented uniquely by the <REFERENCE>(xmp).

3–Not implemented. Read as zero; NOP on write.

4–Access not allowed; accesses result in a reserved operand fault.

5–Accessible, but not fully implemented; accesses yield UNPREDICTABLE results.

6–Implemented by the FV64A vector module.

I–The register is initialized on <REFERENCE>(xmp) reset (power-up, system reset, and node reset).

**3–36** <REFERENCE>(VAX\_mod\_XXX) Service Manual

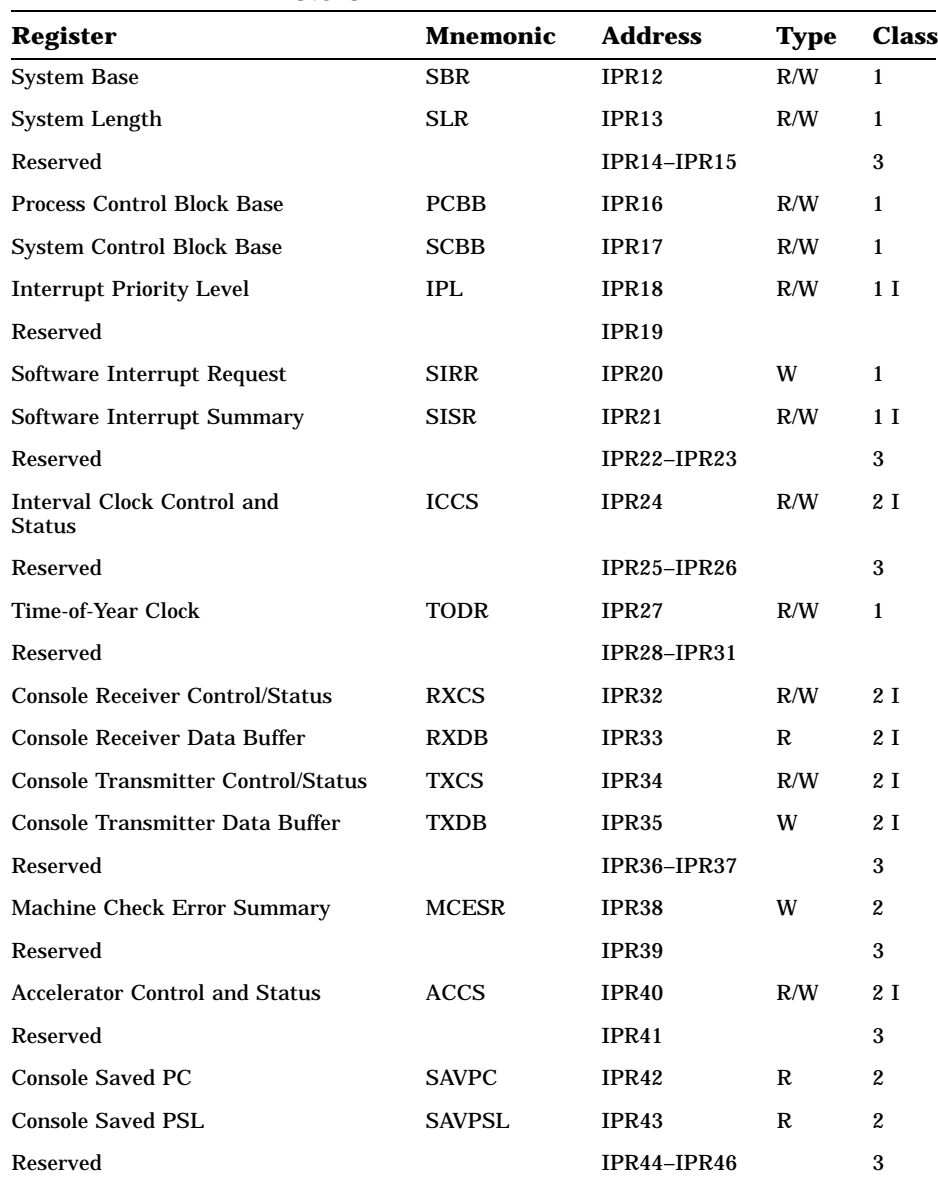

### **Table 3–6 (Cont.): <REFERENCE>(xmp) Internal Processor Registers**

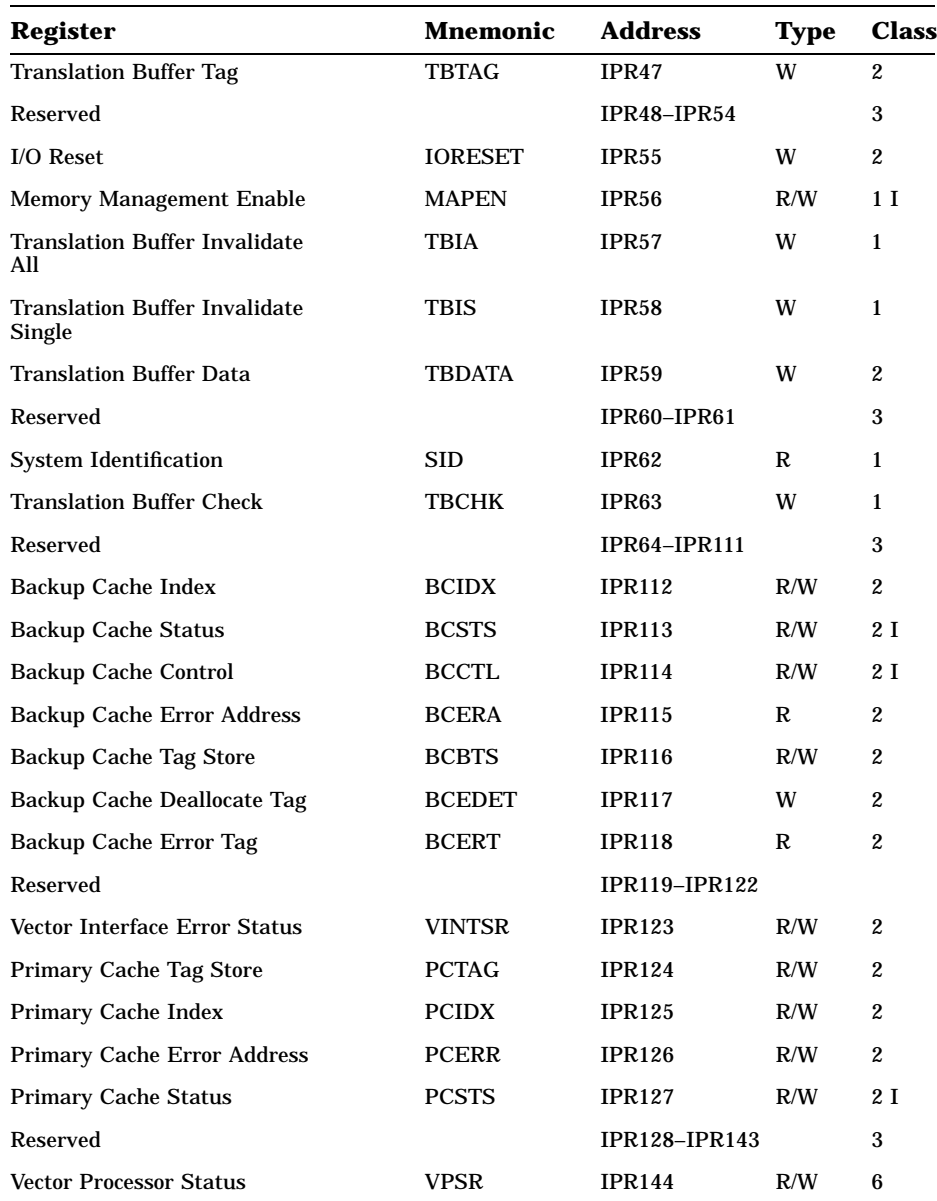

### **Table 3–6 (Cont.): <REFERENCE>(xmp) Internal Processor Registers**

## **3–38** <REFERENCE>(VAX\_mod\_XXX) Service Manual

| <b>Register</b>                                    | Mnemonic     | <b>Address</b>       | <b>Type</b> | Class |
|----------------------------------------------------|--------------|----------------------|-------------|-------|
| Vector Arithmetic Exception                        | VAER         | <b>IPR145</b>        | R           | 6     |
| <b>Vector Memory Activity Check</b>                | VMAC         | <b>IPR146</b>        | R           | 6     |
| <b>Vector Translation Buffer</b><br>Invalidate All | <b>VTBIA</b> | <b>IPR147</b>        | W           | 6     |
| Reserved                                           |              | <b>IPR148-IPR156</b> |             | 5     |
| Vector Indirect Register Address                   | <b>VIADR</b> | <b>IPR157</b>        | R/W         | 6     |
| Vector Indirect Data Low                           | VIDLO        | <b>IPR158</b>        | R/W         | 6     |
| Vector Indirect Data High                          | VIDHI        | <b>IPR159</b>        | R/W         | 6     |
|                                                    |              |                      |             |       |

**Table 3–6 (Cont.): <REFERENCE>(xmp) Internal Processor Registers**

The IPRs are explicitly accessible to software only by the Move To Processor Register (MTPR) and Move From Processor Register (MFPR) instructions, which require kernel mode privileges. From the console, EXAMINE/I and DEPOSIT/I commands read and write the IPRs.

| <b>Register</b>                      | <b>Mnemonic</b>  | <b>Address</b> |
|--------------------------------------|------------------|----------------|
| <b>XMI</b> Device                    | <b>XDEV</b>      | $BB + 00$      |
| <b>XMI Bus Error</b>                 | <b>XBER</b>      | $BB + 04$      |
| <b>XMI Failing Address</b>           | <b>XFADR</b>     | $BB + 08$      |
| <b>XMI General Purpose</b>           | <b>XGPR</b>      | $BB + 0C$      |
| Node-Specific Control and Status     | <b>NSCSR</b>     | $BB + 1C$      |
| XMI Control 0                        | XCR <sub>0</sub> | $BB + 24$      |
| <b>XMI Failing Address Extension</b> | <b>XFAER</b>     | $BB + 2C$      |
| <b>XMI Bus Error Extension</b>       | <b>XBEER</b>     | $BB + 34$      |
| Writeback Failing Address 0          | <b>WFADR0</b>    | $BB + 40$      |
| <b>Writeback Failing Address 1</b>   | <b>WFADR1</b>    | $BB + 44$      |

**Table 3–7: <REFERENCE>(XMI) Registers for the <REFERENCE>(xmp)**

**Note:** "BB" = base address of an XMI node, which is the address of the first location in nodespace.

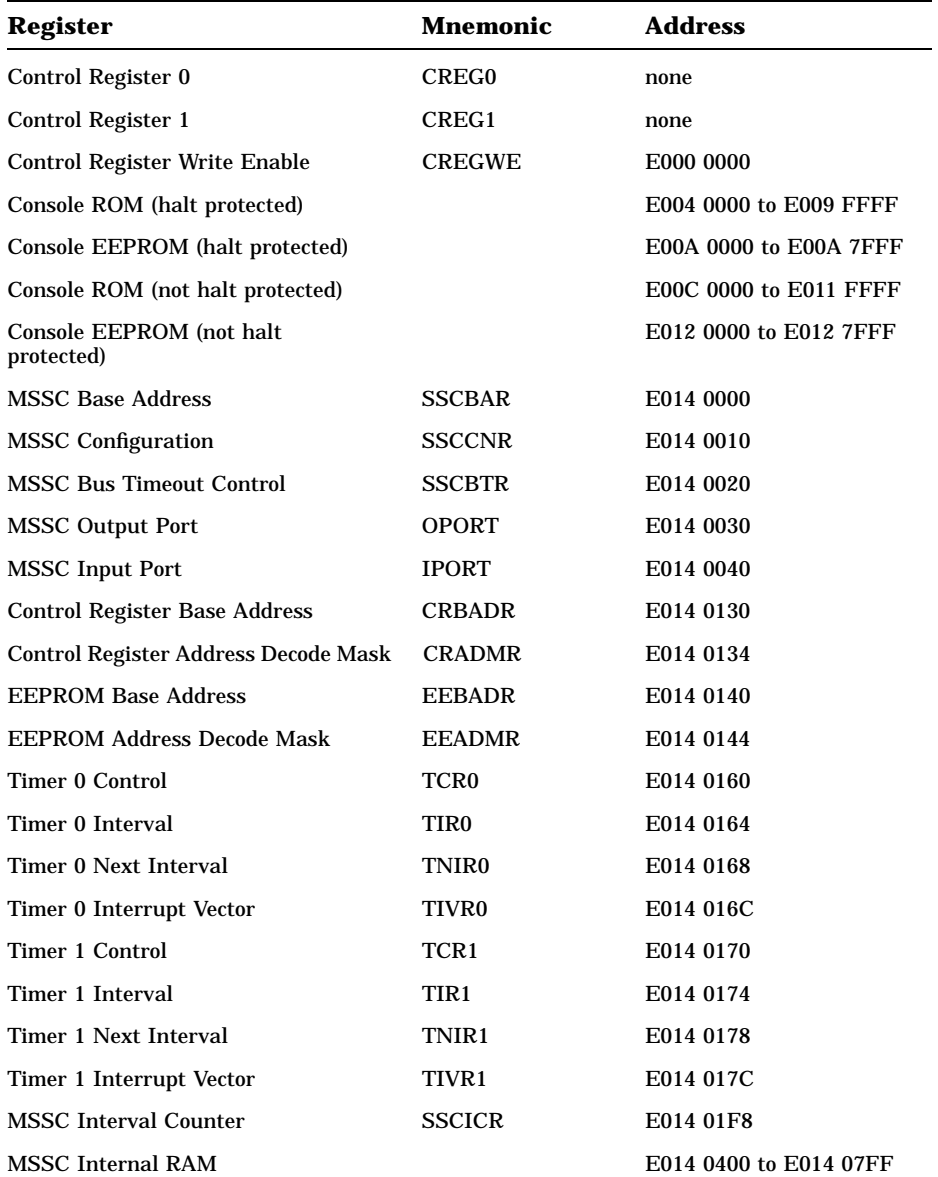

### **Table 3–8: <REFERENCE>(xmp) Registers in <REFERENCE>(XMI) Private Space**

## **3–40** <REFERENCE>(VAX\_mod\_XXX) Service Manual

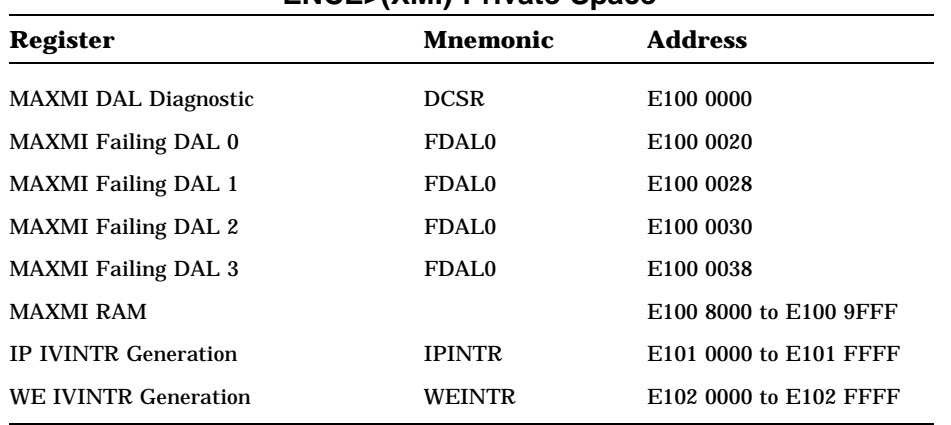

### **Table 3–8 (Cont.): <REFERENCE>(xmp) Registers in <REFER-ENCE>(XMI) Private Space**

# **Chapter 4**

# **FV64A Vector Processor**

This chapter contains the following sections:

- <REFERENCE>(xrv) Physical Description and Specifications
- <REFERENCE>(xmp)/FV64A Coprocessors
- Configuration Rules
- Functional Description
- Self-Test Results: Console Display and Self-Test LED
- Self-Test Results: Scalar XGPR Register
- ROM-Based Diagnostics
- VAX/DS Diagnostics
- Machine Checks
- Vector Console Commands
- FV64A Handling Procedures
- How to Replace a Vector Module
- Vector Processor Registers

FV64A Vector Processor **4–1**

# **4.1 <REFERENCE>(xrv) Physical Description and Specifications**

**The <REFERENCE>(XRV) is a vector processor used with the <REFERENCE>(xmp) scalar processor. The module designation is T2017. The two processor modules are connected with a VIB cable. Figure 4–1 shows side 1 of the module, and Figure 4–2 shows side 2.**

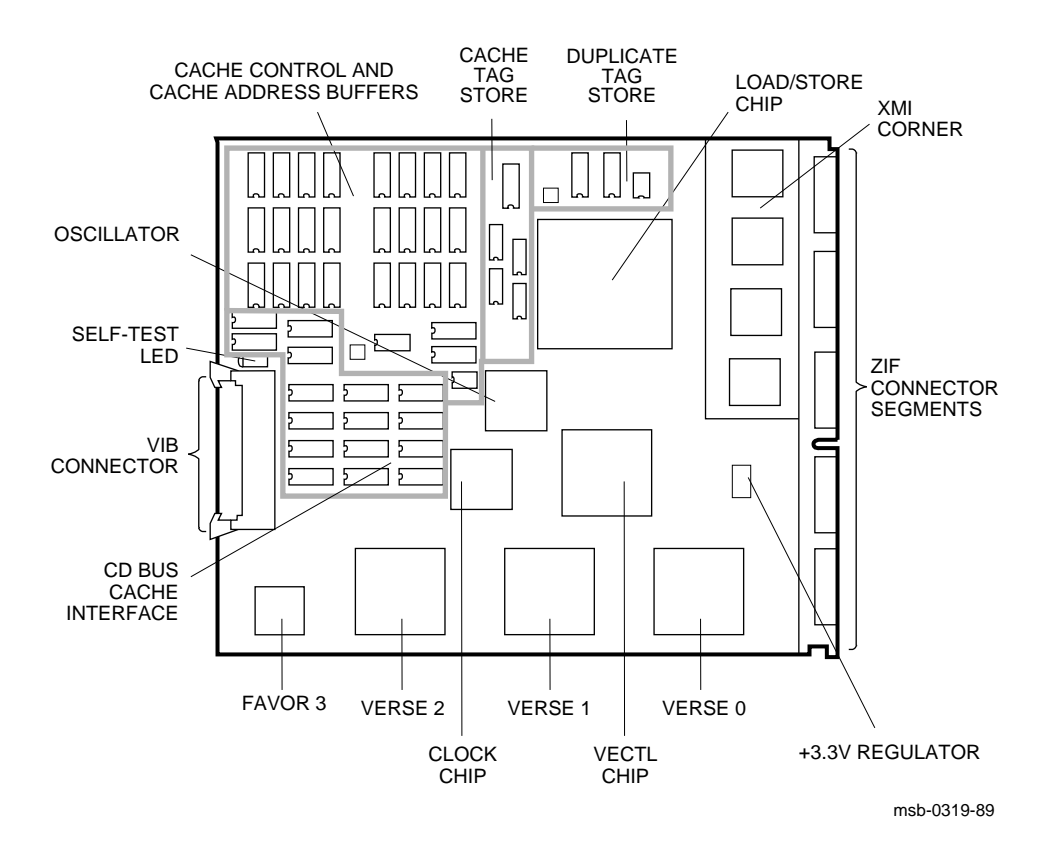

#### **Figure 4–1: <REFERENCE>(XRV) Module (Side 1)**

#### **4–2** <REFERENCE>(VAX\_mod\_XXX) Service Manual

**Because the vector module has components on side 2, only memory modules can be installed next to side 2 (see Figure 4–2).**

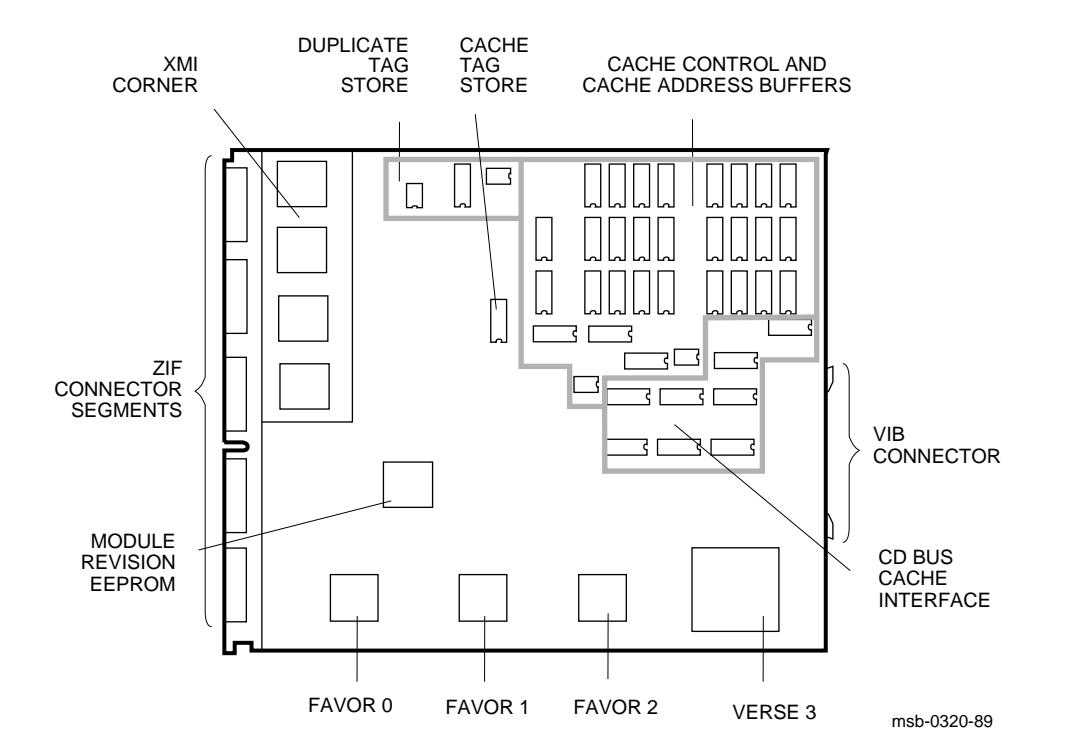

**Figure 4–2: <REFERENCE>(XRV) Module (Side 2)**

FV64A Vector Processor **4–3**

# **4.2 <REFERENCE>(xmp)/FV64A Coprocessors**

**The <REFERENCE>(XX) uses a high-speed system bus, called the <REFERENCE>(XMI) bus, to interconnect its processors and its memory modules. In Figure 4–3 all I/O devices connect to the VAXBI bus. The <REFERENCE>(XX) supports multiprocessing with up to six scalar processors or one or two scalar/vector pairs.**

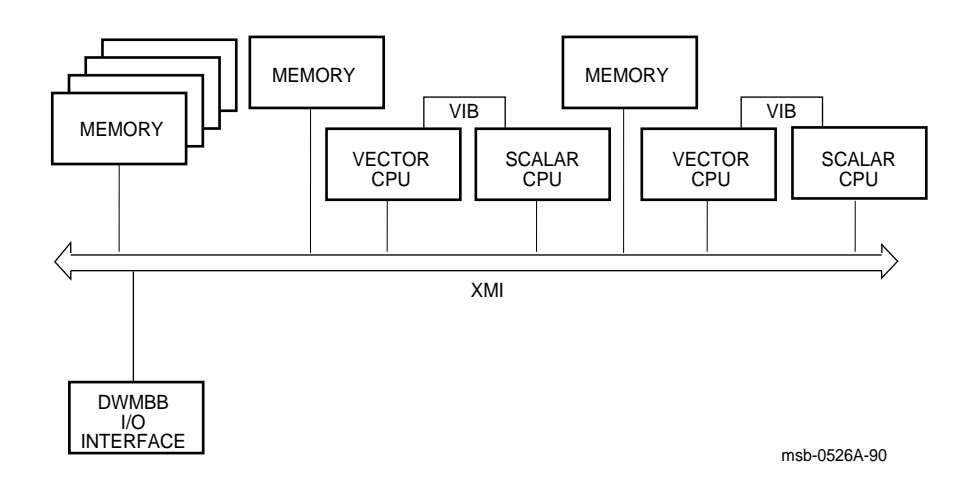

**Figure 4–3: VAX 6000 Model 500 Vector Processing System**

### **4–4** <REFERENCE>(VAX\_mod\_XXX) Service Manual
| <b>Parameter</b>               | <b>Description</b>                                                                 |  |
|--------------------------------|------------------------------------------------------------------------------------|--|
| <b>Module Number:</b><br>T2017 |                                                                                    |  |
| <b>Dimensions:</b>             | 23.3 cm (9.2") H x 0.23 cm (0.093") W x 28.0 cm (11.0") D                          |  |
| <b>Temperature:</b>            |                                                                                    |  |
| <b>Storage Range</b>           | -40 <sup>o</sup> C to 66 <sup>o</sup> C (-40 <sup>o</sup> F to 151 <sup>o</sup> F) |  |
| <b>Operating Range</b>         | 10 <sup>o</sup> C to 40 <sup>o</sup> C (41 <sup>o</sup> F to 122 <sup>o</sup> F)   |  |
| <b>Relative Humidity:</b>      |                                                                                    |  |
| <b>Storage</b>                 | 10% to 95% noncondensing                                                           |  |
| Operating                      | 10% to 95% noncondensing                                                           |  |
| Altitude:                      |                                                                                    |  |
| <b>Storage</b>                 | Up to $4.8 \text{ km}$ (16,000 ft)                                                 |  |
| Operating                      | Up to 2.4 km (8000 ft)                                                             |  |
| <b>Current:</b>                | 14A at $+5V$                                                                       |  |
| Power:                         | <b>70W</b>                                                                         |  |
| <b>Cables:</b>                 | VIB cable, 17-02240-03                                                             |  |
| Diagnostics:                   | ROM-based diagnostics 0, 1, and 5<br>VAX/DS diagnostics, see Section 4.8           |  |

**Table 4–1: <REFERENCE>(XRV) Specifications**

The FV64A vector processor is an integrated vector processor; that is, the vector processor module performs as a coprocessor that is tightly coupled with a host scalar processor. The two processors are physically connected by an intermodule cable, the VIB. The scalar processor is specifically designed to support its vector coprocessor, and the vector instruction set is implemented as part of the host native instruction set. Both the scalar and vector processors are on the XMI bus, and they share a common memory.

A <REFERENCE>(vax\_mod\_xxx) system can have one or two scalar/vector pairs. If the system has only one pair, it can also have additional scalar processors. For optimal performance, two memory modules of the same size are required for one scalar/vector pair, and four memory modules are required for two scalar/vector pairs.

# **4.3 <REFERENCE>(xrv) Configuration Rules**

**A vector processor must be installed to the left of its companion scalar processor. An intermodule cable connects the two modules. A memory module or an empty slot must be to the left of the vector processor. Any other configuration may damage the vector module.**

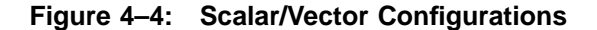

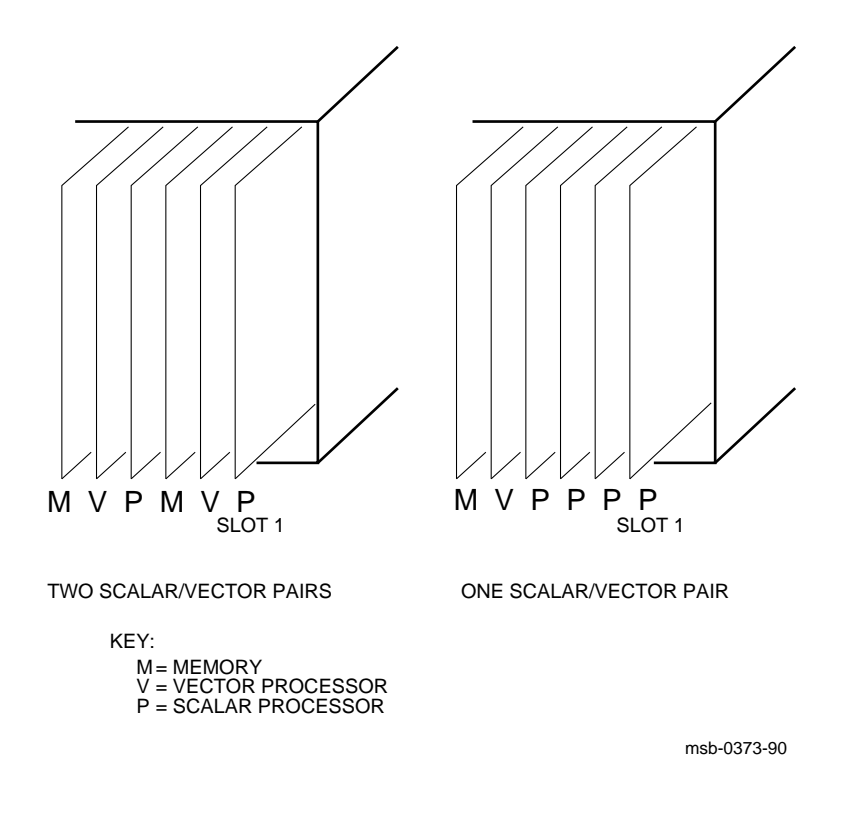

#### **4–6** <REFERENCE>(VAX\_mod\_XXX) Service Manual

Table 4–2 shows the maximum number of scalar and vector processors supported in a <REFERENCE>(vax\_mod\_xxx) system.

| <b>Maximum</b><br><b>Scalar</b><br><b>Processors</b> | <b>Maximum</b><br>Vector<br><b>Processors</b> | <b>Configuration</b><br>(Slot 1 at Right) |  |
|------------------------------------------------------|-----------------------------------------------|-------------------------------------------|--|
| 6                                                    | 0                                             | PPPPPP                                    |  |
| 4                                                    |                                               | M V P P P P                               |  |
| 2                                                    | 2                                             | M V P M V P                               |  |

**Table 4–2: Processor Module Combinations**

Figure 4–4 shows system configurations for a <REFERENCE>(vax\_mod xxx) system with one or two vector processors. The left side of the figure indicates the configuration for two scalar/vector pairs with a memory module in the slot to the left of the vector processor. The right side of the figure shows a single scalar/vector pair with additional scalar processors.

Processor modules are configured after I/O adapters. (I/O adapters are installed, from left to right, in slots  $E$  to  $A$  and then 5 to 1.) Processors are configured from right to left, filling available slots starting with slot 1. Memories are configured last, from left to right, filling available slots from 9 to 1. However, in a system with a vector processor, the modules should be installed as shown in Figure 4–4. These configurations must be followed to avoid damage to the modules and for performance reasons:

- Because the <REFERENCE>(xrv) module has VLSI components with heat sinks protruding from both sides, only a memory module, with its low components, can be placed next to side 2 of the <REFERENCE>(xrv) module.
- In a system with one scalar/vector pair and one or more additional scalar processors, the scalar processor of the pair should be prevented from being the boot processor for performance reasons.

If the scalar/vector pair is to the left of other scalar processors, then the processor of the scalar/vector pair will not become the boot processor unless other processors fail self-test or have been disabled with the SET CPU console command. Alternatively, you can issue the SET CPU/NOPRIMARY command and give the node number of the attached scalar processor that you do not want to be the boot processor.

# **4.4 <REFERENCE>(xrv) Functional Description**

**Figure 4–5 shows the three main functional units of the <REFERENCE>(XRV) processor: the vector control unit, the arithmetic unit, and the load/store unit, which includes the XMI interface and cache control.**

#### **Figure 4–5: <REFERENCE>(XRV) Block Diagram**

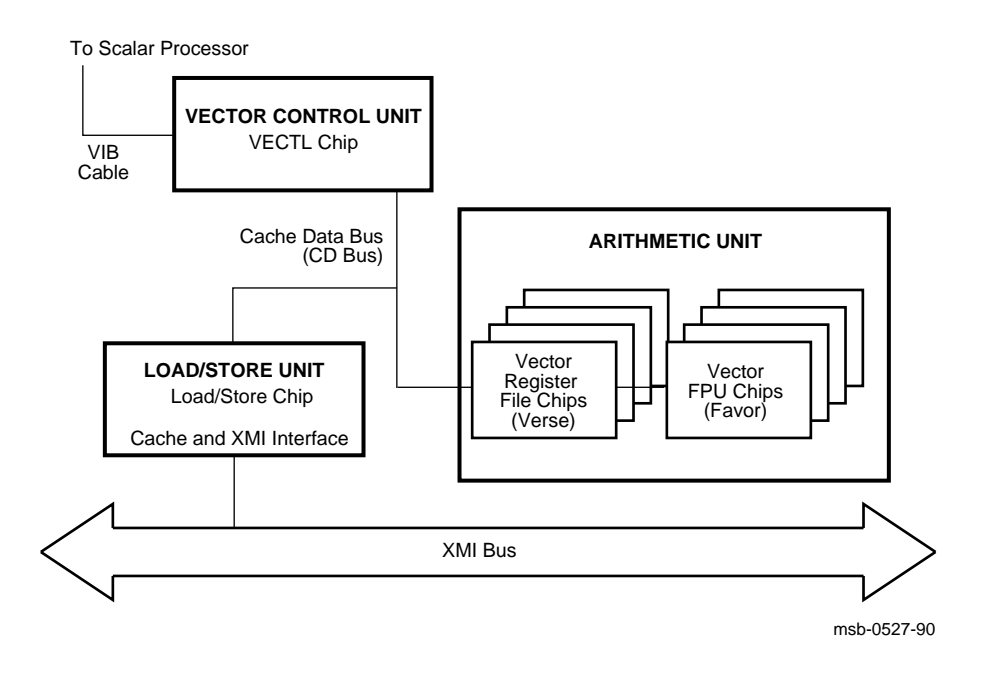

#### **4–8** <REFERENCE>(VAX\_mod\_XXX) Service Manual

The <REFERENCE>(xrv) is an integrated vector processor, tightly coupled to the <REFERENCE>(xmp) scalar processor. The vector instructions are issued from the scalar processor, and the vector processor then dispatches them internally. All communication between the scalar and vector modules takes place across the intermodule VIB cable. All communication with memory is over the XMI bus.

The vector processor has 16 vector data registers, each 64 quadwords long. It also has a 1-megabyte direct-mapped cache and a 136-entry translation buffer.

The <REFERENCE>(xrv) is an XMI module with the standard XMI Corner. The module has a cable connector at the rear edge of the module that connects to the rear edge of a  $\leq$ REFERENCE $\geq$ (xmp) module. The instructions are issued over the VIB bus and pass to the VECTL chip, which then controls the operations on the module. It passes instructions to the load/store unit over the CD bus. The load/store unit then issues XMI memory transactions. The VECTL chip also issues instructions to the four pairs of Verse and Favor chips that make up the arithmetic unit. The vector data registers are in the Verse chips. The Favor chips perform the arithmetic operations on the data held in the Verse chips.

The vector processor module uses the standard XMI Corner interface, but it functions only as an XMI commander. The vector processor does not issue transactions to I/O space, nor does it respond to XMI transactions directed to it. All error reporting is done by the scalar processor.

### **4.5 Self-Test Results: Console Display and Self-Test LED**

**You can check the vector processor self-test results in three ways: the self-test display if the <REFERENCE>(xrv) module is attached to the <REFERENCE>(xmp) module in node 1, the yellow self-test LED on the <REFERENCE>(xrv) module, and the contents of the XGPR register of the attached <REFERENCE>(xmp) module. If self-test passes, the large yellow LED on the <REFERENCE>(xrv) module lights. If the <REFERENCE>(xrv) module fails self-test, the light remains unlit.**

**Example 4–1: Self-Test Results**

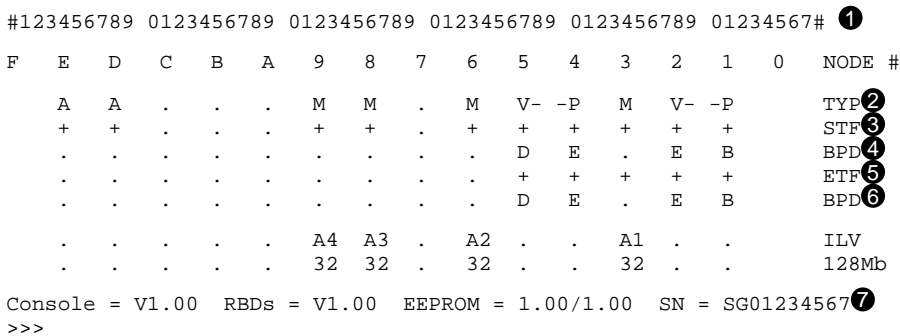

Example 4–1 shows the self-test results for a system with two scalar/vector pairs. Each <REFERENCE>(xmp) runs its self-test and then tests any attached vector processor.

 $\bullet$  The first line of the self-test printout is the progress trace. This line shows the self-test progress of the  $\langle REFERENCE \rangle$  (xmp) in node 1 (the baud rate must be at least 1200). The numbers correspond to tests in the system self-test. If there is an attached vector processor module and self-test passes, the line prints as in Example 4–1 ending with #. If there is no attached vector processor, testing stops after the first 45 tests. If a test fails, the failing test number is the last one printed. For example, if test 14 fails, the line is printed as follows:

#123456789 01234

**4–10** <REFERENCE>(VAX\_mod\_XXX) Service Manual

- **2** This line indicates the type (TYP) of module at each <REFERENCE>(XMI) node. Scalar processors are type P, and vector processors are type V. The dashes indicate that the vector processors are attached to the adjacent scalar processors.
- $\bullet$  This line shows self-test fail status (STF), which are the results of onboard self-test. Possible values for processors are:
	- + (pass) – (fail)

All processors passed self-test in this example.

 $\bullet$  The BPD line indicates boot processor designation and whether vector processors are enabled or disabled. When the system completes onboard self-test, the scalar processor with the lowest XMI ID number that passes self-test and that is eligible is selected as boot processor in this example, the processor at node 1.

The results on the BPD line indicate:

- The boot processor (B)
- Scalar processors eligible (E) or ineligible (D) to become the boot processor
- Vector processors enabled (E) or disabled (D)

In this example the vector processor attached to the scalar processor at node 4 has been disabled. A vector processor can be disabled by the SET CPU/NOVECTOR\_ENABLED command.

- $\Theta$  During extended test (ETF) all processors run additional tests, which include reading and writing memory and using the cache. On line ETF, results are reported for each processor in the same way as on line STFa plus sign indicates that extended test passed and a minus sign that extended test failed.
- & Another BPD line is displayed, because it is possible for a different CPU to be designated boot processor if the processor first designated as the boot processor fails the extended testing.
- $\bullet$  The last line of the self-test display shows the ROM and EEPROM version numbers and the system serial number.

## **4.6 Self-Test Results: Scalar XGPR Register**

**You can check self-test results in the self-test display or in the XGPR register. The failing test number is left in the upper byte of the XGPR register of the failing <REFERENCE>(xmp) module.**

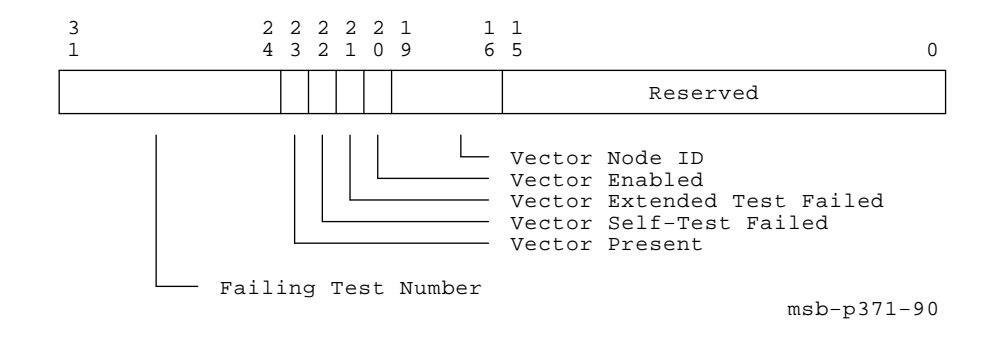

**Figure 4–6: XGPR Register**

**Example 4–2: XGPR Register After Power-Up Test Failure**

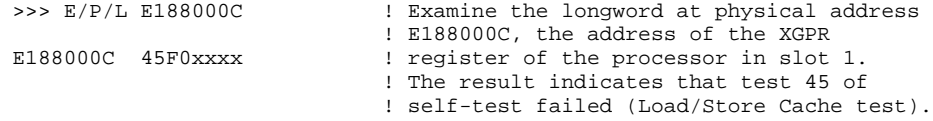

**4–12** <REFERENCE>(VAX\_mod\_XXX) Service Manual

Figure 4–6 shows the XGPR register of the scalar processor. Bit <23>, when set, indicates that there is a vector processor attached to this processor. Bits <22:16> give status on an attached vector processor.

The failing test number is derived from the upper byte (bits  $\langle 31:24 \rangle$ ) of the longword returned. For self-test, the upper byte contains the failing test number. If CPU/memory interaction test fails, this byte contains the failing test number plus 60. If a multiprocessor test fails, this byte contains the failing test number plus 90. All numbers are expressed in binary-coded decimal (BCD). See Table 4–3.

As shown in Example 4–2, you can examine the XGPR register of the failing  $\leq$ REFERENCE $\geq$ (xmp) module to determine the failing test number. See Table 2–5 to determine the base address (BB) of the <REFERENCE>(xmp) processor's node. Then calculate the address of the XGPR register by adding 0C (hex) to the base address.

| <b>Failing Diagnostic</b>   | XGPR < 31:24><br>(BCD) | <b>Test</b><br><b>Numbers</b> |
|-----------------------------|------------------------|-------------------------------|
| Self-test                   | $1 - 57$               | $1 - 57$                      |
| CPU/memory interaction test | $61 - 82$              | $1 - 22$                      |
| Additional memory test      | $83 - 89$              | 3                             |
| Multiprocessor tests        | $91 - 97$              | $1 - 7$                       |

**Table 4–3: Interpreting XGPR Failing Test Numbers**

# **4.7 ROM-Based Diagnostics**

**The ROM-based diagnostics that test the FV64A are listed in Table 4–4. See Sections 2.3 and 2.4 for instructions on running RBDs.**

**Table 4–4: FV64A ROM-Based Diagnostics**

| Diagnostic | <b>Name</b>                                      |
|------------|--------------------------------------------------|
|            | KA65A and FV64A self-test                        |
|            | KA65A and FV64A CPU/memory interaction tests     |
| 5          | KA65A and FV64A multiprocessor interaction tests |

**4–14** <REFERENCE>(VAX\_mod\_XXX) Service Manual

The KA65A diagnostic ROM contains six diagnostics, three of which test the FV64A. (The other three test the KA65A cache, the DWMBB I/O adapter, and the MS65A memory.) You run these diagnostics using the boot processor's RBD monitor program described in Section 2.3. Descriptions of these diagnostics are in Section 2.4.

## **4.8 VAX/DS Diagnostics**

**The <REFERENCE>(XRv) diagnostics that run under the VAX Diagnostic Supervisor (VAX/DS) are listed in Table 4–5. Example 4–3 lists VAX/DS commands used in testing vector processors. See Section 2.5 for instructions on running the supervisor.**

| Program      | <b>Description</b>                                                                               |
|--------------|--------------------------------------------------------------------------------------------------|
| <b>EVKAG</b> | VAX Vector Instruction Exerciser, Part 1<br>$(1\ 1/2\ min$ —quick)<br>$(16 \text{ min—default})$ |
| <b>EVKAH</b> | VAX Vector Instruction Exerciser, Part 2<br>(1 min—quick)<br>$(18 \text{ min}-\text{default})$   |

**Table 4–5: <REFERENCE>(XRV) VAX/DS Diagnostics**

#### **Example 4–3: VAX/DS Commands for Testing Vector Processors**

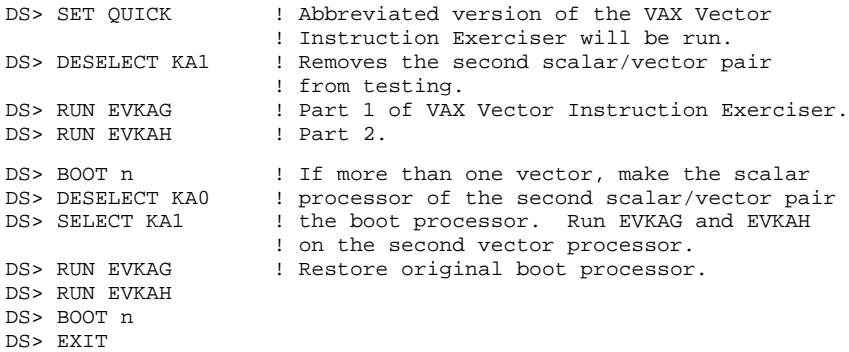

#### **4–16** <REFERENCE>(VAX\_mod\_XXX) Service Manual

### **4.9 Machine Checks**

**A machine check is an exception that indicates a processordetected internal error. Figure 4–7 and Table 4–6 show these parameters. The <REFERENCE>(xrv) machine check parse tree appears in Appendix D along with parse trees for hard and soft error interrupts and disable faults.**

**Figure 4–7: The Stack in Response to a Machine Check**

**Table 4–6: <REFERENCE>(xrv) Machine Check Parameters**

| <b>Parameter</b>               | Value<br>(hex) | <b>Description</b>  |
|--------------------------------|----------------|---------------------|
| Machine check code<br>$(SP+4)$ | 14             | Vector module error |

Machine checks are taken regardless of the current IPL. If the machine check exception vector bits  $\langle 1:0 \rangle$  are not both one, the operation of the processor is undefined. The exception is taken on the interrupt stack and the IPL is raised to 1F (hex). See Table 3–4 for the complete list of machine check codes.

# **4.10 Vector Console Commands**

**Table 3–5 gives the console commands specific to the vector processor.**

**Table 4–7: Vector Console Commands**

| Command                 | <b>Function</b>                                                                                                    |
|-------------------------|----------------------------------------------------------------------------------------------------|
| <b>DEPOSIT</b>          | Stores data in a specified address.<br>Additional ad-<br>dresses can be VMR, VCR, and VLR (for Vector Mask Reg-<br>ister, Vector Count Register, and Vector Length Regis-<br>ter).        |
| /M                      | Defines the address space as a vector indirect register; ac-<br>cesses addresses 400 and higher.                                                                                          |
| $\sqrt{Q}$              | Quadword is the default data size for vector registers (ex-<br>cept for VCR and VLR).                                                                                                    |
| /VE                     | Defines the address space as the vector register set.                                                                                                    |
| <b>EXAMINE</b>          | Displays the contents of a specified address. Additional ad-<br>dresses can be VMR, VCR, and VLR (for Vector Mask Reg-<br>ister, Vector Count Register, and Vector Length Regis-<br>ter). |
| /M                      | Defines the address space as a vector indirect register; ac-<br>cesses addresses 400 and higher.                                                                                          |
| $\sqrt{Q}$              | Quadword is the default data size for vector registers (ex-<br>cept for VCR and VLR).                                                                                                    |
| /VE                     | Defines the address space as the vector register set.                                                                                                    |
| <b>SET CPU</b>          | Specifies attributes of processors, such as eligibility to be-<br>come the boot processor or whether a vector processor is en-<br>abled.                                                  |
| <b>NOVECTOR ENABLED</b> | Prevents a vector module from being recognized in the sys-<br>tem configuration.                                                                                                    |
| /VECTOR_ENABLED         | Specifies that a vector module will be recognized in the sys-<br>tem configuration; the default.                                                                                          |

### **4–18** <REFERENCE>(VAX\_mod\_XXX) Service Manual

### **DEPOSIT Examples**

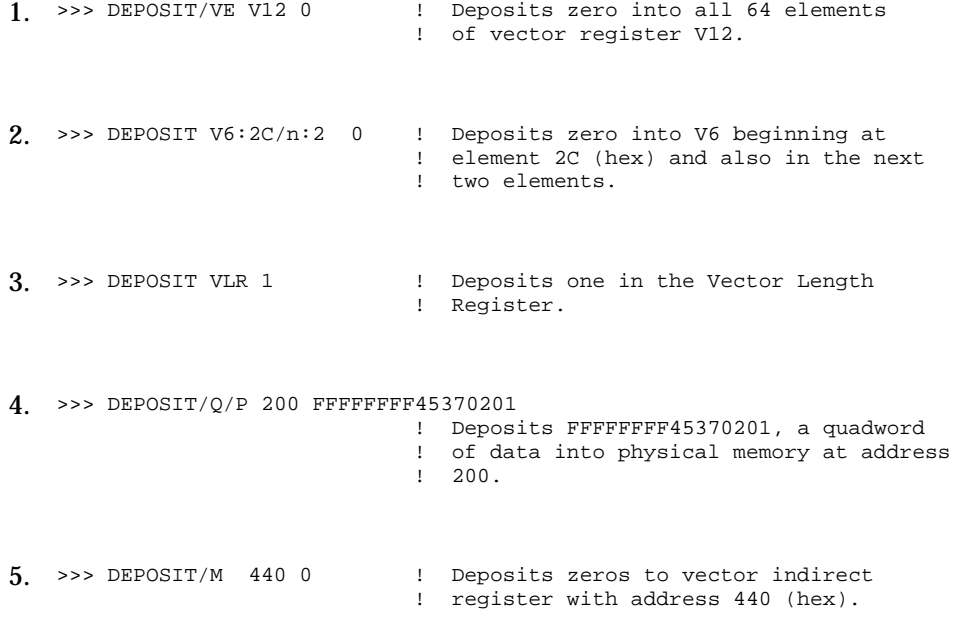

### **EXAMINE Examples**

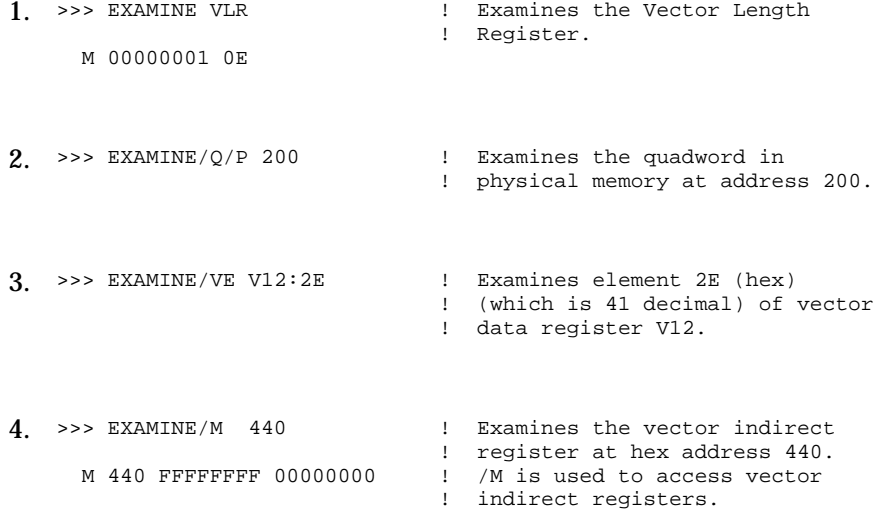

**4–20** <REFERENCE>(VAX\_mod\_XXX) Service Manual

5. >>> EXAMINE/VE V0 ! Examines vector register V0; system ! displays all 64 elements of register V0.

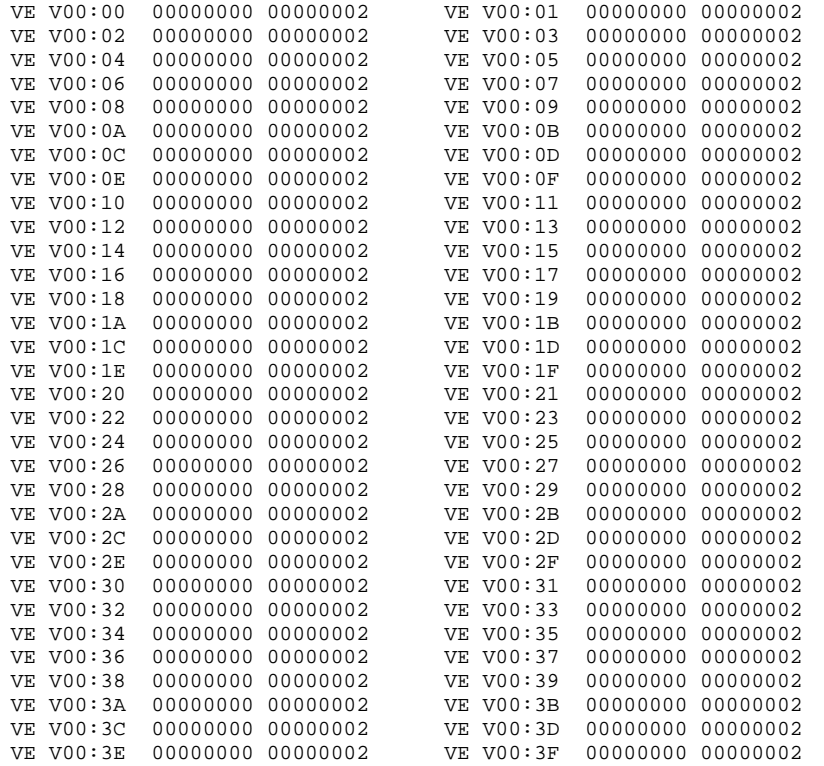

# **4.11 <REFERENCE>(xrv) Handling Procedures**

**Handle the processor modules with care. The CMOS2 technology used on the later VAX 6000 series modules is more vulnerable to static than past technology. Also, these modules have 25 mil leads to the chips; these leads are very small, close together, and easily bent.**

**Figure 4–8: Holding the <REFERENCE>(xrv) Module**

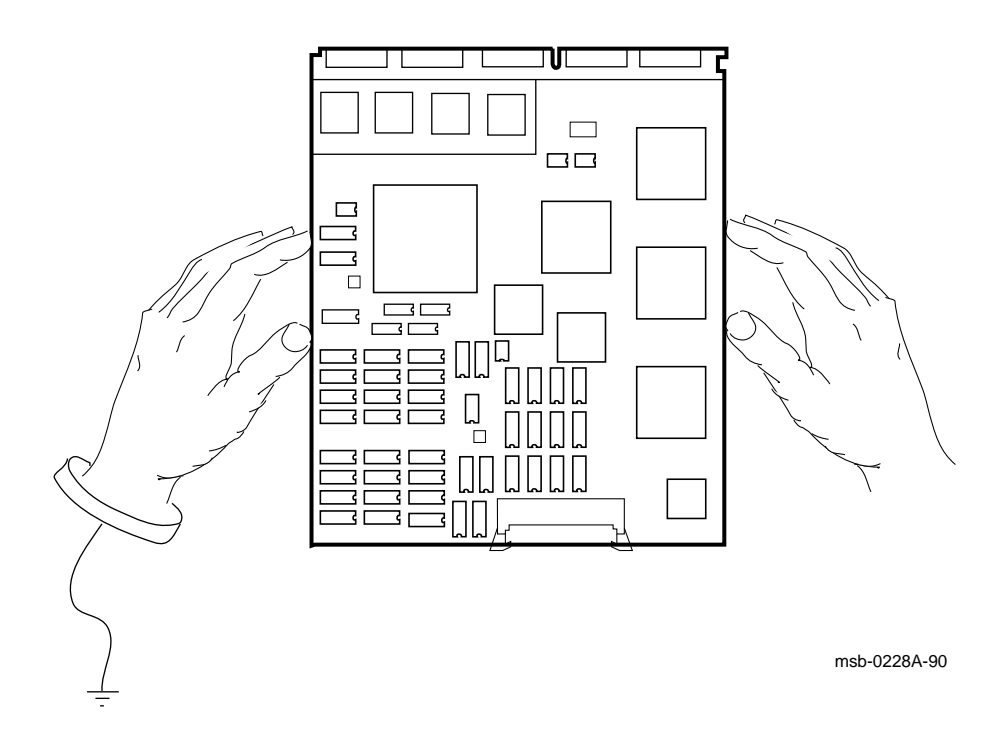

**4–22** <REFERENCE>(VAX\_mod\_XXX) Service Manual

The later VAX 6000 series modules require careful handling. Prepare yourself and the work area before handling these modules. Roll up your sleeves and remove any jewelry. Figure  $4-\overline{8}$  shows the proper way to hold these modules.

Follow these handling procedures to avoid damaging the processor modules:

- 1. Always wear an antistatic wrist strap.
- 2. Before removing the module from its ESD box, place the box on a clean, stable surface.

Be sure the box will not slide or fall. **Never** place the box on the floor. And be sure no tools, papers, manuals, or anything else that might damage the module is near it. Some components on this module can be damaged by a 600-volt static charge; paper, for example, can carry a charge of 1000 volts.

3. Hold the module only by the edges, as shown in Figure 4–8.

Do not hold the module so that your fingers touch any 25 mil devices, leads, or XMI fingers. Be sure you do not bend the module as you are holding it.

4. Be sure nothing touches the module surface or any of its components.

If anything touches the module, components or leads can be damaged. This includes the antistatic wrist strap, clothing, jewelry, cables, components on other modules, and anything in the work area (such as tools, manuals, or loose papers).

**Figure 4–9: Inserting the <REFERENCE>(xrv) Module in an XMI Card Cage**

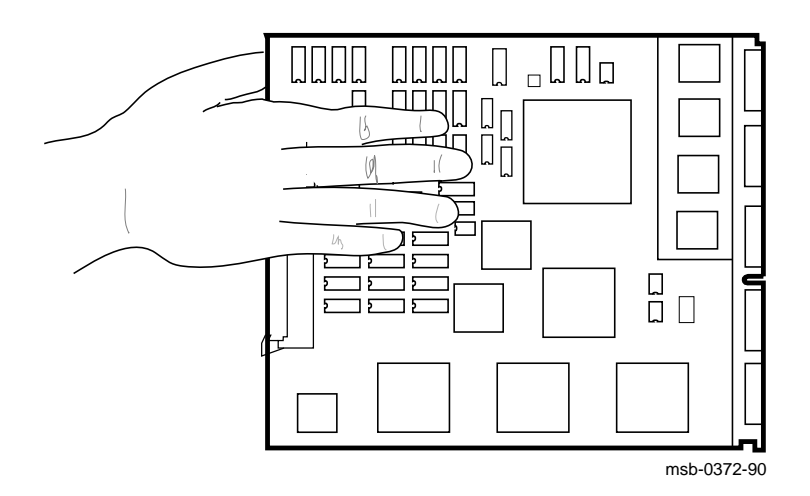

**4–24** <REFERENCE>(VAX\_mod\_XXX) Service Manual

You must take special precautions when moving the processor modules in or out of the XMI card cage.

- 1. Be sure, when inserting the module in or removing it from the XMI card cage, that no part of the module comes in contact with another module or a cable. The leads on the components are fragile and can be damaged by contact with fingers or any surface.
- 2. When you swap out a module, place it in the correct ESD box before you install the new module.
- 3. Hold the XMI card cage handle while removing or inserting the module. If it is not held in place, the handle can spring down and damage the module.
- 4. When inserting the module in the card cage, grasp it as shown in Figure 4–9, being careful not to touch any 25 mil devices, and slide it slowly and gently into the slot.

#### 5. **Do not attach the repair tag to the module.**

Place the repair tag in the plastic bag attached to the bottom of the ESD box. Allowing the repair tag to come in contact with the module can cause damage to a component.

# **4.12 How to Replace a Vector Module**

**If a vector module is defective, you can replace it with a new one. If you install an additional one, see the complete installation instructions in the VAX 6000 Series Upgrade Manual.**

#### **Figure 4–10: Replacing a Vector Module in an XMI Card Cage**

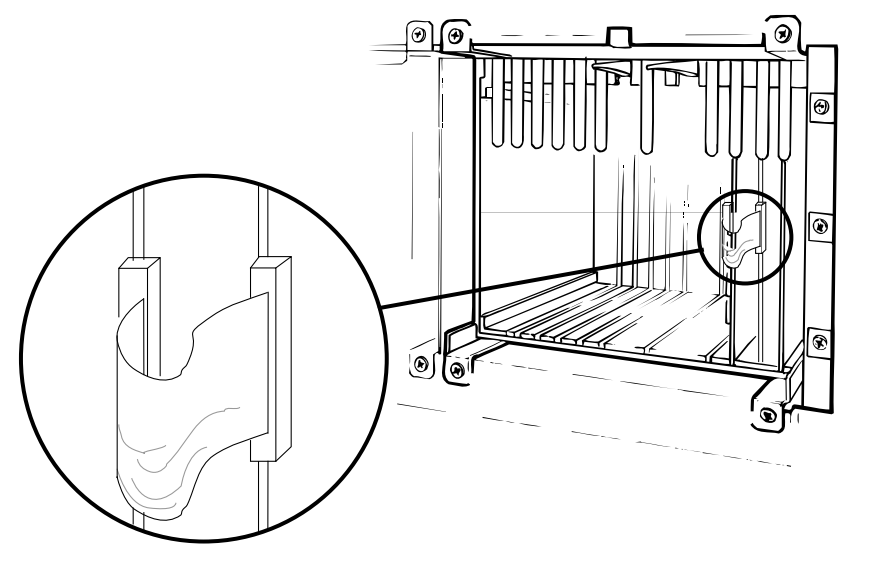

msb-0407-90

#### **4–26** <REFERENCE>(VAX\_mod\_XXX) Service Manual

**CAUTION:** *Special care must be taken when handling processor modules. See Section 4.11 before replacing this module. Also review the configuration rules in Section 4.3.*

*While removing or inserting a module in the XMI card cage, you must hold the XMI card cage lever. Failure to do so may result in damage to the module.*

- 1. Turn the upper key switch straight up to the Off position (0).
- 2. Open the cabinet door and remove the plastic door in front of the XMI card cage.

**CAUTION:** *You must wear an antistatic wrist strap attached to the cabinet when you handle any modules.*

- 3. Disconnect the VIB cable (17-02240-03) from the vector module.
- 4. Remove the defective vector processor module.
- 5. Take the new vector processor module from the ESD box and insert it in the XMI card cage. Place the defective module in the ESD box.
- 6. Attach the connecting VIB (vector interface bus) cable. The keyed end of the cable attaches to the vector module.
- 7. Press the lever down to close the connector.
- 8. Replace the plastic door and shut the cabinet door.
- 9. Turn the lower key switch to Halt and the upper key switch to Enable.
- 10. Check the self-test display for the new vector processor, indicated by a V on the TYP line.
- 11. If the processor shows a plus sign (+) on both lines STF and ETF, it passed self-test.

## **4.13 Vector Processor Registers**

**The <REFERENCE>(XRV) internal processor registers are listed in Table 4–8. See Chapter 3 for the complete list of IPR registers. The console program allows you to access the vector registers. Software accesses the vector registers with MTPR/MFPR and MTVP/MFVP instructions.**

| <b>Register</b>                          | <b>Mnemonic Address</b> |               | <b>Type</b> | <b>Class</b> |
|------------------------------------------|-------------------------|---------------|-------------|--------------|
| Vector Interface Error Status            | <b>VINTSR</b>           | <b>IPR123</b> | R/W         | 1            |
| <b>Vector Processor Status</b>           | <b>VPSR</b>             | <b>IPR144</b> | R/W         | 2            |
| Vector Arithmetic Exception              | VAER                    | <b>IPR145</b> | R           | 2            |
| Vector Memory Activity Check             | VMAC                    | <b>IPR146</b> | R           | $\mathbf{2}$ |
| Vector Translation Buffer Invalidate All | <b>VTBIA</b>            | <b>IPR147</b> | W           | 2            |
| Vector Indirect Register Address         | <b>VIADR</b>            | <b>IPR157</b> | R/W         | 2            |
| Vector Indirect Data Low                 | <b>VIDLO</b>            | <b>IPR158</b> | R/W         | 2            |
| Vector Indirect Data High                | VIDHI                   | <b>IPR159</b> | R/W         | 2            |

**Table 4–8: <REFERENCE>(XRV) Internal Processor Registers**

Key to Types:

R–Read W–Write R/W–Read/write

Key to Classes:

1–Implemented by the <REFERENCE>(xmp) CPU module. 2–Implemented by the <REFERENCE>(XRV) vector module.

#### **4–28** <REFERENCE>(VAX\_mod\_XXX) Service Manual

The IPRs listed in Table 4–8 are explicitly accessible to software only by the Move To Processor Register (MTPR) and Move From Processor Register (MFPR) instructions, which require kernel mode privileges. (The vector indirect registers are also accessed with MTPR and MFPR instructions. These registers are described in the *System Technical User's Guide*.)

From the console, EXAMINE/I and DEPOSIT/I commands read and write the IPRs. EXAMINE/M and DEPOSIT/M commands provide access to the vector indirect registers above hex address 400. EXAMINE/VE and DEPOSIT/VE provide access to the vector data registers.

Other instructions, the Move To/From Vector Processor (MTVP/MFVP) instructions, are used by software to access the Vector Length, Vector Count, and Vector Mask control registers. From the console, these registers are specified as VLR, VCR, and VMR after DEPOSIT and EXAMINE commands, with no qualifiers.

For more information on accessing the vector module registers, see the *VAX 6000 Series Vector Processor Owner's Manual.*

# **Chapter 5**

# **MS65A Memory**

This chapter discusses the <REFERENCE>(XMA) memory module. Sections include:

- Physical Description
- Configuration Rules
- Specifications
- Functional Description
- Interleaving
- Console Commands for Interleaving
- Addressing
- Memory Self-Test
- Memory Self-Test Errors
- Control and Status Registers

MS65A Memory **5–1**

## **5.1 MS65A Physical Description**

**The <REFERENCE>(XMA) memory module is a metal-oxide** semiconductor (MOS), dynamic random access memory **(DRAM), which provides up to 128 Mbytes of data storage. The memory module is designed for use with the VAX 6000 through the XMI bus.**

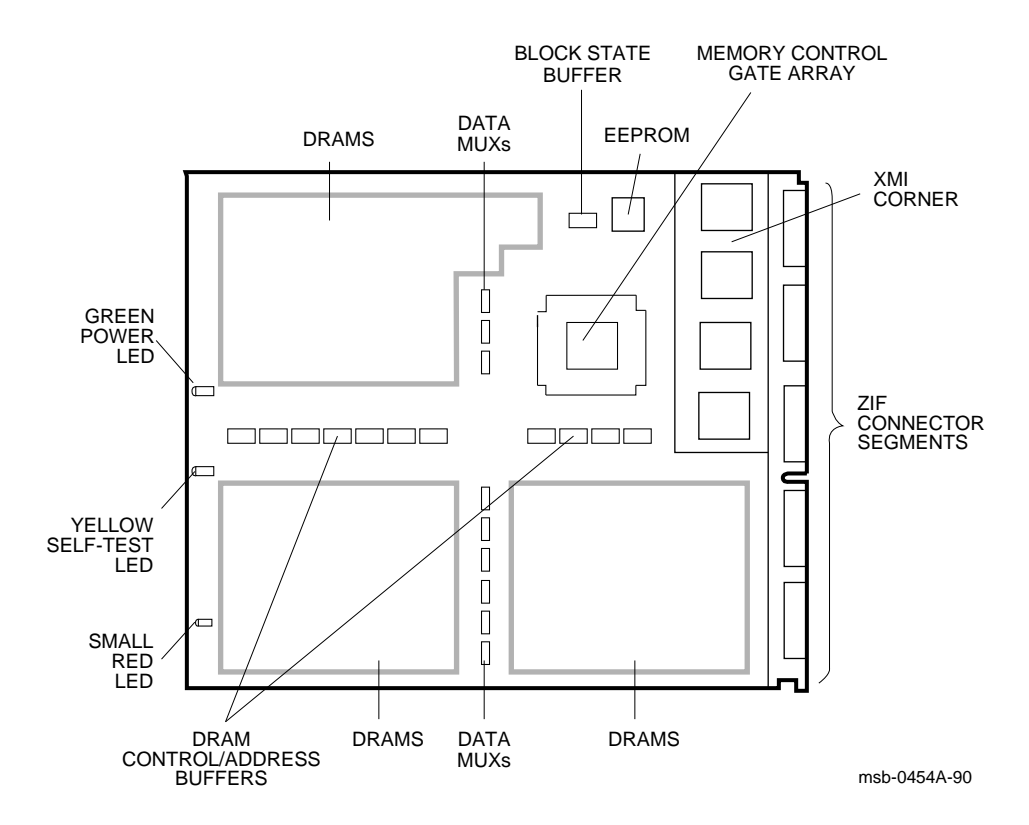

**Figure 5–1: MS65A Module**

#### **5–2** <REFERENCE>(VAX\_mod\_XXX) Service Manual

The <REFERENCE>(XMA) memory module has the following features:

- The memory module contains MOS dynamic RAM (DRAM) arrays; a CMOS memory control gate array that contains error correction code (ECC) logic and control logic; an EEPROM storage element; and an XMI interface known as the XMI Corner.
- Storage arrays are made up of two or four banks, either 155 or 299 DRAMs.
- ECC logic detects single-bit and double-bit errors and corrects single-bit errors on 64-bit words.
- Memory self-test checks all RAMs, the data path, and control logic on power-up.
- Quadwords, octawords, and hexwords can be read from or written to memory.
- Memory is configured by the console program for 2-, 4-, 8-way or no interleaving.

MS65A Memory **5–3**

## **5.2 MS65A Configuration Rules**

**Figure 5–2 shows the order of placement of MS65A modules in the XMI backplane.**

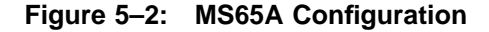

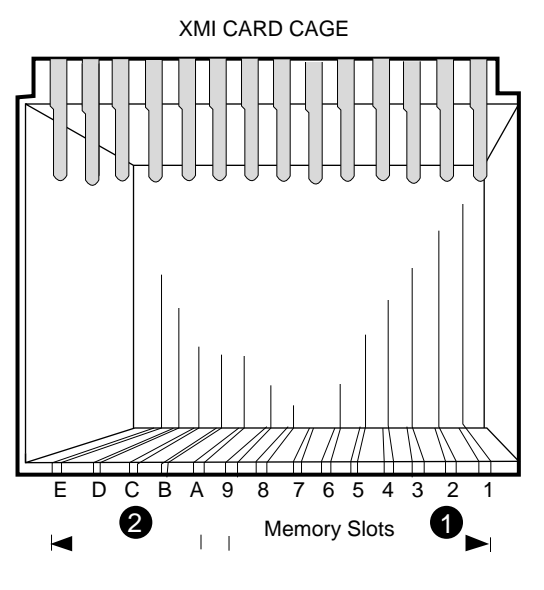

msb-0133D-90

Memory modules are configured after I/O adapter and processor modules. Install memory modules next to vector processors first, then install additional memories as follows:

- ! Install the first memory module in slot 9. Fill all available slots left to right from slot 9 to slot 1.
- $\bullet$  Install any additional memory modules right to left in available slots from slot  $A$  to slot E.

#### **5–4** <REFERENCE>(VAX\_mod\_XXX) Service Manual

# **5.3 MS65A Specifications**

**Table 5–1 gives the <REFERENCE>(XMA) memory module specifications.**

**Table 5–1: <REFERENCE>(XMA\_TITLE) Specifications**

| <b>Parameter</b>              | <b>Description</b>                                                       |  |  |
|-------------------------------|--------------------------------------------------------------------------|--|--|
| <b>Module Number:</b>         | T <sub>2053</sub>                                                        |  |  |
| <b>Dimensions:</b>            | 23.3 cm (9.2") H x 0.23 cm (0.093") W x 28.0 cm (11.0") D                |  |  |
| <b>Memory Size:</b>           | MS65A-BA<br>32 Mbytes<br>MS65A-CA<br>64 Mbytes<br>MS65A-DA<br>128 Mbytes |  |  |
| <b>Addresses:</b>             | 16-Mbyte boundaries                                                      |  |  |
| <b>Starting Address</b>       | 0 to 512 Gbytes                                                          |  |  |
| <b>Ending Address</b>         | 0 to 512 Gbytes                                                          |  |  |
| <b>Technology:</b>            |                                                                          |  |  |
| <b>DRAMS</b>                  | 1 or 4 Mbit dynamic RAMs                                                 |  |  |
| <b>Gate Arrays</b>            | CMOS gate array                                                          |  |  |
| Interleave:                   | 2-, 4-, 8-way or none                                                    |  |  |
| <b>Error Correction Code:</b> | Detects single- and double-bit errors and corrects single-<br>bit errors |  |  |
| Temperature:                  |                                                                          |  |  |
| <b>Storage Range</b>          | $-40^{\circ}$ C to 66°C (-40°F to 151°F)                                 |  |  |
| <b>Operating Range</b>        | $5^{\circ}$ C to $50^{\circ}$ C (41°F to 122°F)                          |  |  |
| <b>Relative Humidity:</b>     |                                                                          |  |  |
| <b>Storage and Operating</b>  | 10 to 95% noncondensing                                                  |  |  |
| Altitude:                     |                                                                          |  |  |
| <b>Storage</b>                | Up to $4.8 \text{ km}$ (16,000 ft)                                       |  |  |
| Operating                     | Up to 2.4 km (8000 ft)                                                   |  |  |
| <b>Current:</b>               | 10A active, 3.8A standby, max.                                           |  |  |
| Power:                        | 50W active, 19W standby, max.                                            |  |  |

MS65A Memory **5–5**

# **5.4 MS65A Functional Description**

**The <REFERENCE>(XMA) module consists of an XMI Corner, a memory control gate array, address and control drivers, block state DRAMs, DRAM arrays, and an EEPROM.**

**Figure 5–3: MS65A Block Diagram**

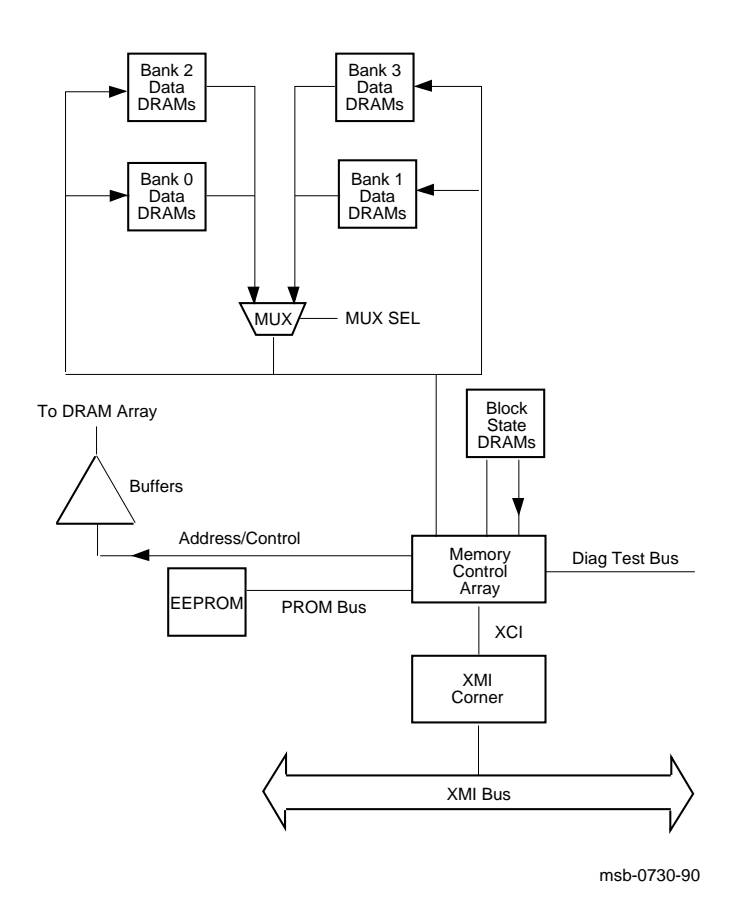

#### **5–6** <REFERENCE>(VAX\_mod\_XXX) Service Manual

The XMI Corner is located on the <REFERENCE>(XMA) module and contains interface logic.

The memory control gate array transfers data between the XMI Corner and the DRAMs. The memory control gate array also controls address multiplexing, command decoding, arbitration, and CSR logic functions.

Address and control logic modifies address bits received from the XMI Corner. These modified address bits are used to control the selection of the DRAMs during reading and writing.

Memory is arranged in two or four banks of DRAMs. Each bank contains either 155 or 299 DRAMs on each memory module.

The data in the EEPROM is used to initialize the memory control gate array. After a power-up or system reset, the data in the EEPROM is loaded into the memory control gate array.

MS65A Memory **5–7**

# **5.5 MS65A Interleaving**

**Interleaving optimizes memory access time and increases the effective memory transfer rate by operating memory modules in parallel.**

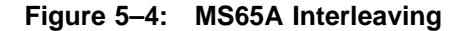

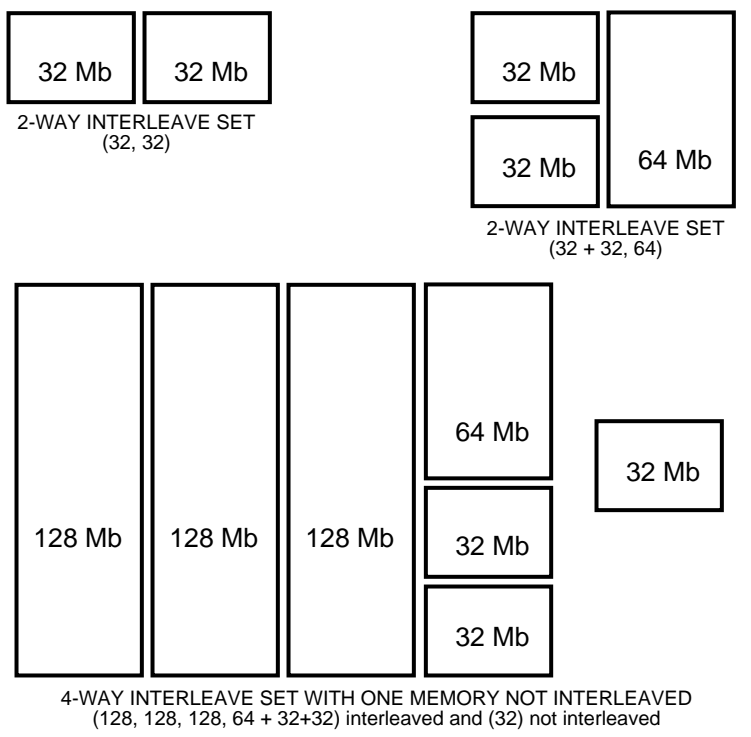

msb-0717A-91

#### **5–8** <REFERENCE>(VAX\_mod\_XXX) Service Manual

Memory supports 2-, 4-, 8-way or no interleaving. Up to eight memory modules of the same size can be interleaved. Memory modules of different sizes can also be interleaved. Figure 5–4 shows three examples of interleaving. The first is a two-way set (32, 32); two arrays of the same size are interleaved. The second two-way set  $(32 + 32, 64)$  consists of different size arrays. The interleave set at the bottom of Figure 5–4 is a four-way set consisting of several array sizes.

Interleaving is done on hexword boundaries. Interleaving addresses are set in the Starting and Ending Address Register by the console program (see Section 5.7). The <REFERENCE>(XMA) does not check for valid or invalid interleaving configurations.

#### **NOTE:** *Memory modules that fail self-test due to multiple bit errors are not included in the interleave set.*

When different sizes of memory modules are installed in a Model 500 system, the console interleaves the memory modules according to size and sets as follows.

- Sorts memory modules into groups by size.
- Interleaves the largest size memory modules first.
- Stacks remaining sets of modules into sets that equal the largest size memory modules and interleaves them with the largest size memory modules.
- Stacks remaining modules into sets of the next largest size memory modules and interleaves them.
- Continues stacking and interleaving memory modules until all memory modules have been configured (including noninterleaved modules).

Unless the system requires a specific, dedicated memory use, you should run the default interleave rather than setting interleaving manually. In default, the console program chooses the optimal configuration for the system. Manual interleaving requires more operator attention.

MS65A Memory **5–9**

## **5.6 Console Commands for Interleaving**

**The SET MEMORY and SHOW MEMORY commands are useful for setting the interleave to a memory configuration other than the default interleave. This is not usually advisable, but occasional customer use will warrant overriding the original console setting of the interleave.** The **INITIALIZE** command causes the <REFERENCE>(XX) **system to execute <REFERENCE>(XMA) self-tests.**

#### **Example 5–1: SET MEMORY and INITIALIZE Commands**

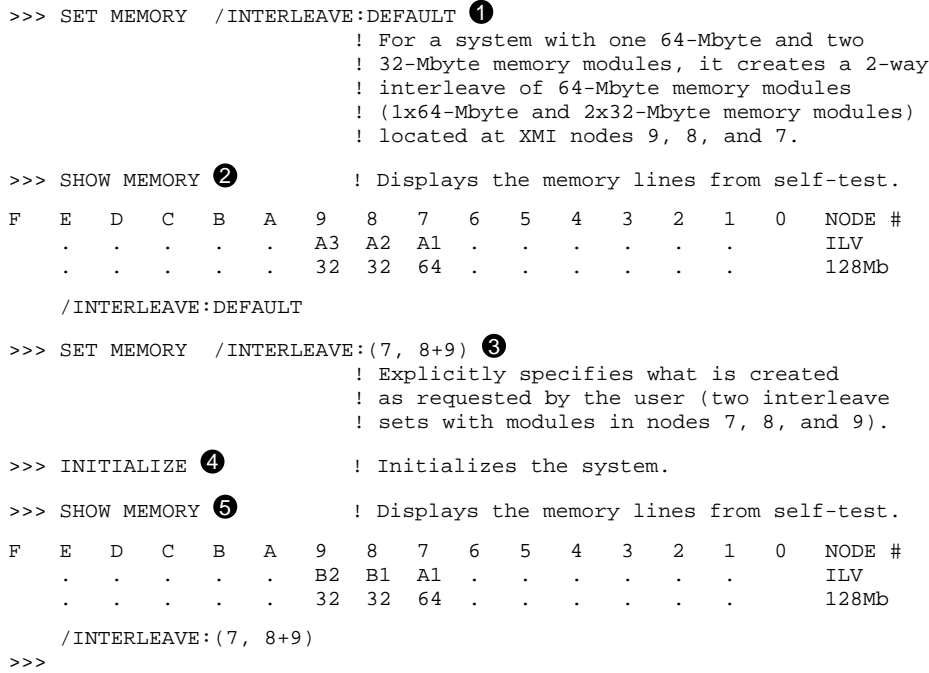

#### **5–10** <REFERENCE>(VAX\_mod\_XXX) Service Manual

The callouts in Example 5–1 are explained below.

- $\bullet$  Shows the SET MEMORY command that configures interleaving with the console program. This command invokes the default interleaving configuration. It is recommended that this default be used, rather than trying to interleave memory manually.
- **2** The SHOW MEMORY command displays the node number (node  $#$ ), interleave (ILV), and total usable memory (xxMb) lines from the selftest results.
- $\bullet$  Shows the SET MEMORY command that creates a 2-way interleave as requested by the user. In this example the user explicitly specified how to interleave the memory modules. Each interleaving set must contain the node number of the memory module. If there is more than one memory module in a set, they are joined by  $a + sign$ . Each set of interleaved memory modules must be separated by a comma.
- **•** The system is initialized, self-test is run, and the >>> prompt returns. Section 5.8 describes the memory self-test and shows test results.
- $\bullet$  The SHOW MEMORY command displays the configuration set in  $\bullet$ .

**NOTE:** *Refer to Chapter 5 of the VAX 6000 Series Owner's Manual for detailed information on the SET MEMORY and SHOW MEMORY commands.*

The SET MEMORY command does not change memory interleaving; it just modifies the memory configuration in the EEPROM. The memory configuration specified by the SET MEMORY command takes place when the system is initialized (by a power-up or INITIALIZE command).

MS65A Memory **5–11**
# **5.7 MS65A Addressing**

**Memory addressing is set on hexword boundaries and depends on the interleaving sets organized by the console. Starting and ending addresses are determined by the console regardless of how interleaving is done (by the user or by the console).**

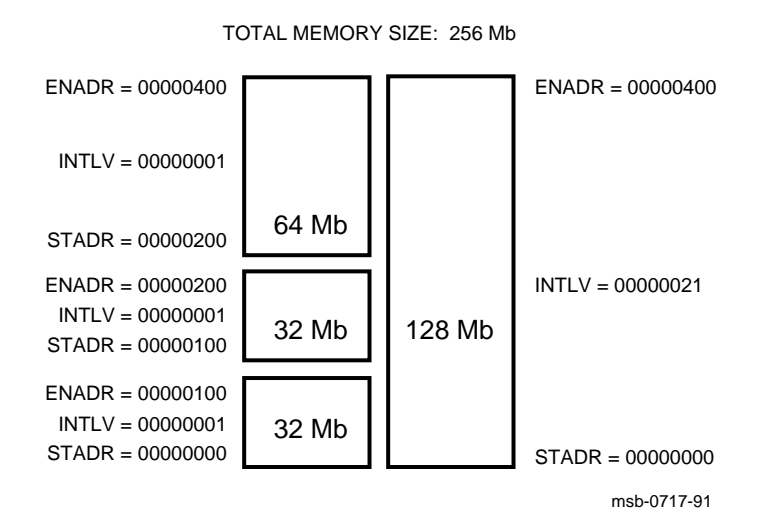

**Figure 5–5: MS65A Addressing**

#### **5–12** <REFERENCE>(VAX\_mod\_XXX) Service Manual

Figure 5–5 shows the starting address (STADR), ending address (ENADR), and interleave (INTLV) registers of a sample interleave set. The contents of these registers are set by the console.

The memory shown in Figure 5–5 is divided into two interleaving sets and totals 256 Mbytes. Set 0 consists of two 32-Mbyte arrays and one 64-Mbyte array. Set 1 consists of one 128-Mbyte array.

The starting address of the first array is 0. The ending address is determined by multiplying the density of the array by the interleave factor (number of sets). For example, the starting address of the first array in set 0 is 0, and the ending address is 100 hex (64 decimal, which is equal to 32 multiplied by 2). The starting address of the second array is the same as the ending address of the first.

Each array's interleave register indicates the set it belongs to (bits <7:5>) and the total number of interleave sets (bits <1:0>). The interleave register for the 128-Mbyte array indicates that the array is set 1 (bits  $\langle 7:5 \rangle = 001$ ) of two interleave sets (bits <1:0>=01).

MS65A Memory **5–13**

# **5.8 Memory Self-Test**

**The <REFERENCE>(XMA) performs an initialization and self-test sequence on power-up or when the sequence is requested by a console command. During memory self-test the array chip is initialized, all memory locations are tested, and the control and status registers are initialized.**

#### **Example 5–2: MS65A Memory Module Results in Self-Test**

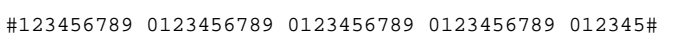

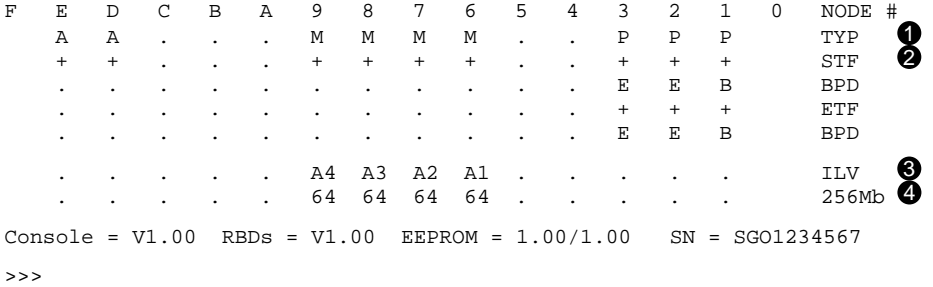

#### **5–14** <REFERENCE>(VAX\_mod\_XXX) Service Manual

The callouts in Example 5–2 are explained below.

- ! The **TYP** line shows that memory modules are installed in XMI slots 6 through 9 as indicated by the M in this row.
- **2** The **STF** line shows if memory modules pass self-test, as indicated by the + in this row. If a module fails self-test, a – is indicated, but the console still tests all pages within the module. The failing module is included in the configuration, and the addresses that fail self-test are not used by the system.
- $\bullet$  The ILV line indicates the memory array modules are 4-way interleaved.
- $\bullet$  This system contains a total usable memory of 256 Mbytes (four 64-Mbyte memory modules).

If all <REFERENCE>(XMA) nodes pass self-test, the CPU/memory test is performed on the  $\langle REFERENCE \rangle$ (XMA) by the CPU. The console executes a simple read/write test to a small portion of memory. Since there are no errors from the self-test, the memory bitmap is set with all pages as good.

MS65A Memory **5–15**

### **5.9 Memory Self-Test Errors**

**If an <REFERENCE>(XMA) node fails self-test, an explicit memory test is run on the failing module and console error messages are displayed. The failing module is still included in the memory configuration.**

**Example 5–3: MS65A Memory Module Node Exclusion**

```
>>> SET MEMORY /INTERLEAVE:(7+8, 9)
>>> INITIALIZE
    [Self-test display prints]
>>> SHOW MEMORY
F E D C B A 9 8 7 6 5 4 3 2 1 0 NODE #
   . . . . . B1 A2 A1 - . . . . . . ILV
   . . . . . 64 64 64 . . . . . . . 192Mb
   /INTERLEAVE:(7+8, 9)
```
If an <REFERENCE>(XMA) node fails self-test, then the console executes an explicit memory test during the building of the bitmap. Failing memory modules are included in the configuration, although they are interleaved by themselves. The only way to exclude a memory module from interleaving is to use the SET MEMORY command without designating the node you want to exclude. Example 5–3 shows how to exclude the memory module at node 6.

During the explicit memory test, any number of the following console messages might be displayed to aid the customer service engineer in diagnosing the problem.

```
?0037 Explicit interleave list is bad. Configuring
      all arrays uninterleaved.
```
This means that the explicit set of memory arrays for the explicit interleave includes no nodes that contain memory array. All memory arrays found in the system are unconfigured (the SET MEMORY command may have specified nodes that did not contain memory modules).

?0046 Memory interleave set is inconsistent: n n ...

This means that the listed nodes *(n n)* do not form a valid memory interleave set. One or more of the nodes might not be a memory array or the set contains an invalid number of memory arrays. Each listed memory array

**5–16** <REFERENCE>(VAX\_mod\_XXX) Service Manual

that is valid will be configured uninterleaved; any memory array that is not included in the set will not be interleaved.

?0047 Insufficent working memory for normal operation.

This means that less than 256 Kbytes per processor of working memory were found. There may be insufficient memory for the console to function or for the operating system to boot.

?011E Uncorrectable memory errors discovered -- long memory test must be performed on node <sup>n</sup>

This means that a memory array contains an unrecoverable error. The console must perform a slow test to locate all the failing locations.

?004A Memories not interleaved due to uncorrectable errors.

This means that the listed arrays would normally have been interleaved (by default or an explicit request). Because one or more arrays contained unrecoverable errors, this interleave set will not be constructed.

**NOTE:** *Refer to Appendix A for a list of console error messages. See also Section 6.6 in the VAX 6000 Series Owner's Manual for more information on these errors.*

When self-test has finished running on the module, the yellow LED (located at the center of the module's edge farthest from the XMI backplane) lights. After self-test, starting and ending addresses are set by the boot processor.

MS65A Memory **5–17**

### **5.10 MS65A Control and Status Registers**

**The memory contains 19 control and status registers (CSRs) to control the memory and log errors. All CSRs are 32 bits long and respond only to longword read and write transactions. Only full writes are performed to the CSRs. If a parity error occurs during a write operation, the operation is aborted and the contents of the CSRs are unchanged.**

The CSRs start at an address dependent upon the node ID. All CSR addresses are designated as  $BB + n$ , where *n* is the relative offset of the register.

| <b>Register</b>                             | Mnemonic          | <b>Address</b> |
|---------------------------------------------|-------------------|----------------|
| Device Register                             | <b>XDEV</b>       | $BB^{1} + 00$  |
| <b>Bus Error Register</b>                   | XBER              | $BB + 04$      |
| <b>Starting and Ending Address Register</b> | SEADR             | $BB + 10$      |
| Memory Control Register 1                   | MCTL1             | $BB + 14$      |
| Memory ECC Error Register                   | MECER             | $BB + 18$      |
| Memory ECC Address Register                 | <b>MECEA</b>      | $BB + 1C$      |
| Memory Control Register 2                   | MCTL <sub>2</sub> | $BB + 30$      |
| <b>TCY Tester Register</b>                  | TCY               | $BB + 34$      |
| <b>Block State ECC Error Register</b>       | <b>BECER</b>      | $BB + 38$      |
| <b>Block State ECC Address Register</b>     | <b>BECEA</b>      | $BB + 3C$      |
| <b>Starting Address Register</b>            | <b>STADR</b>      | $BB + 50$      |
| <b>Ending Address Register</b>              | <b>ENADR</b>      | $BB + 54$      |
| Segment/Interleave Control Register         | <b>INTLV</b>      | $BB + 58$      |
| <b>Memory Control Register 3</b>            | MCTL3             | $BB + 5C$      |
| Memory Control Register 4                   | <b>MCTL4</b>      | $BB + 60$      |
| <b>Block State Control Register</b>         | <b>BSCTL</b>      | $BB + 68$      |
|                                             |                   |                |

**Table 5–2: MS65A Control and Status Registers** .

1"BB" refers to the base address of an <REFERENCE>(XMI) node (2180 0000 + (node ID x 8000))

**5–18** <REFERENCE>(VAX\_mod\_XXX) Service Manual

| <b>Register</b>                        | Mnemonic     | <b>Address</b> |
|----------------------------------------|--------------|----------------|
| <b>Block State Address Register</b>    | <b>BSADR</b> | $BB + 6C$      |
| <b>EEPROM Control Register</b>         | <b>EECTL</b> | $BB + 70$      |
| <b>Timeout Control/Status Register</b> | <b>TMOER</b> | $BB + 74$      |

**Table 5–2 (Cont.): MS65A Control and Status Registers**

MS65A Memory **5–19**

# **Chapter 6 DWMBB I/O Adapter**

This chapter discusses the DWMBB adapter, the interface to an optional VAXBI I/O channel. Sections include:

- Physical Description Physical Layout **Specifications**
- Configuration Rules
- Functional Description
- Registers

DWMBB I/O Adapter **6–1**

# **6.1 DWMBB Physical Description**

### **6.1.1 Physical Layout**

**The <REFERENCE>(xbia) is an XMI module (T2018) with the standard XMI Corner, an XMI self-test OK LED indicator, IBUS drivers/receivers and transceivers, timeout logic, and a gate array that controls the <REFERENCE>(xbia). Most of the components on the <REFERENCE>(xbia) are surfacemounted.**

### **Figure 6–1: <REFERENCE>(XBIA\_TITLE)**

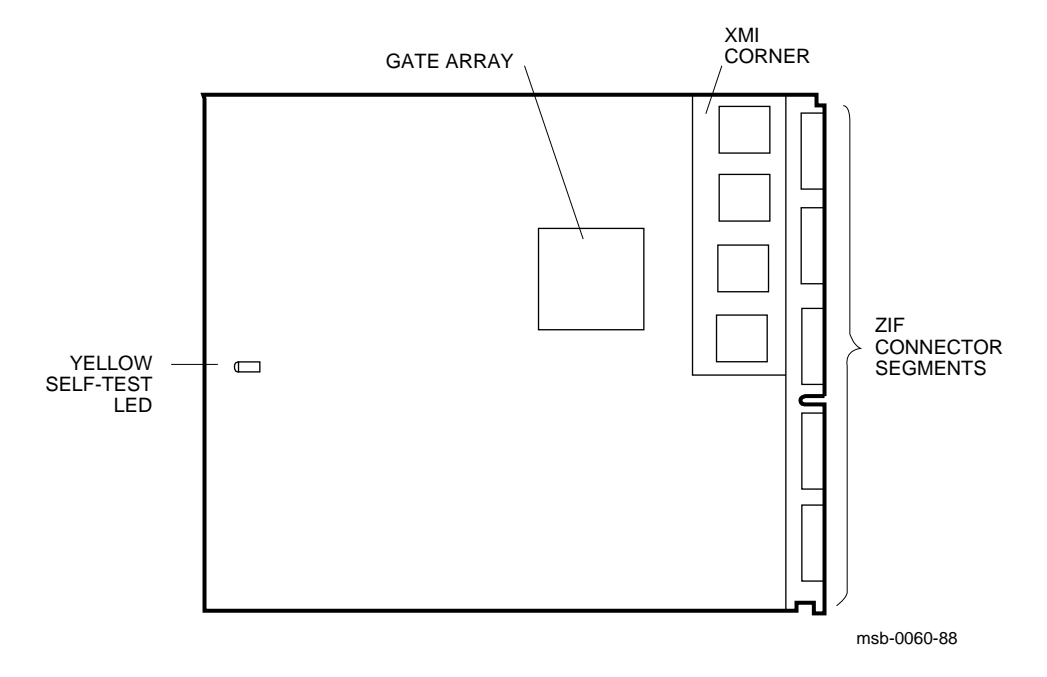

#### **6–2** <REFERENCE>(VAX\_mod\_XXX) Service Manual

**The <REFERENCE>(xbib) is a standard VAXBI (T1043) module with a VAXBI Corner, including a BIIC interface chip, the primary interface between the VAXBI bus and the <REFERENCE>(xbib) node logic, a clock driver, and a clock receiver. The <REFERENCE>(xbib) gate array is used mostly for data path logic. The VAXBI self-test OK LED is on the VAXBI Corner, and the module self-test OK LED is at the module edge opposite the connector edge.**

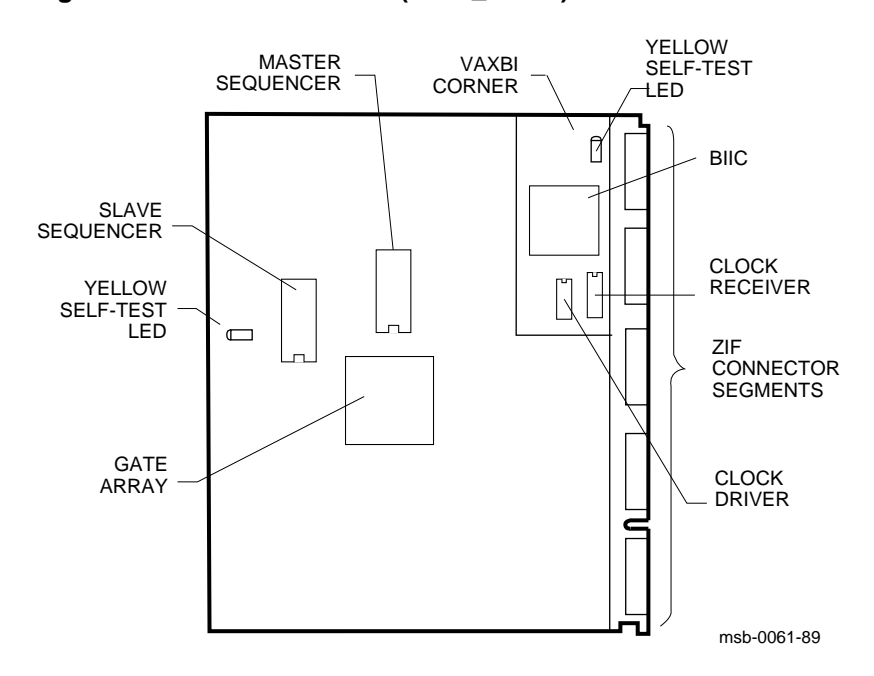

**Figure 6–2: <REFERENCE>(XBIB\_TITLE)**

DWMBB I/O Adapter **6–3**

# **6.1.2 Specifications**

**The following specifications apply to the DWMBB modules.**

| <b>Parameter</b>          | <b>Description</b>                                        |
|---------------------------|-----------------------------------------------------------|
| <b>Module Number:</b>     | <b>T2018</b>                                              |
| <b>Dimensions:</b>        | 23.3 cm (9.2") H x 0.23 cm (0.093") W x 28.0 cm (11.0") D |
| Temperature:              |                                                           |
| Storage Range             | -40°C to 66°C (-40°F to 151°F)                            |
| <b>Operating Range</b>    | 5°C to 50°C (41°F to 122°F)                               |
| <b>Relative Humidity:</b> |                                                           |
| Storage and operating     | 10% to 95% noncondensing                                  |
| Altitude:                 |                                                           |
| <b>Storage</b>            | Up to $4.8 \text{ km}$ (16,000 ft)                        |
| Operating                 | Up to 2.4 km (8000 ft)                                    |
| <b>Current:</b>           | $6A$ at $+5V$                                             |
| Power:                    | 16W                                                       |

**Table 6–1: DWMBB/A Specifications**

**6–4** <REFERENCE>(VAX\_mod\_XXX) Service Manual

### **Table 6–2: DWMBB/B Specifications**

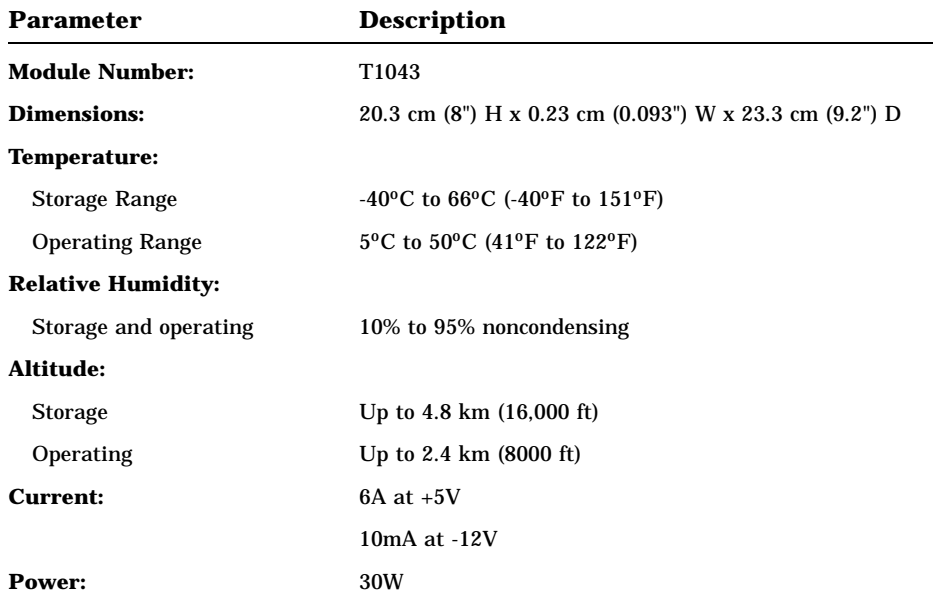

### **Table 6–3: <REFERENCE>(xbi) Cables**

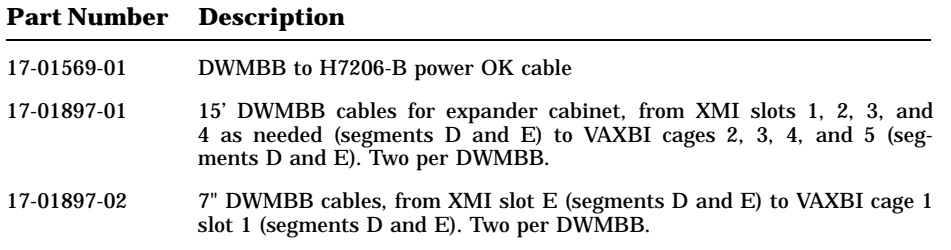

### DWMBB I/O Adapter **6–5**

# **6.2 <REFERENCE>(xbi) Configuration Rules**

**This section describes the configuration rules for the DWMBB/A module in the XMI card cage and for the DWMBB/B module in the VAXBI card cage.**

XMI CARD CAGE E D C B A 9 8 7 6 5 4 3 2 1 msb-0040B-90 VAXBI CARD CAGE 12 11 10 9 8 7 6 5 4 3 2 1

**Figure 6–3: <REFERENCE>(VAX\_XXXX) Slot Numbers**

#### **6–6** <REFERENCE>(VAX\_mod\_XXX) Service Manual

<REFERENCE>(XBIA) modules are placed in the order shown in Table 6–4.

| <reference>(XMI) Node</reference> |                      |                  |
|-----------------------------------|----------------------|------------------|
| No.                               | <b>VAXBI Channel</b> | Location         |
| Е                                 |                      | System cabinet   |
|                                   | $\overline{2}$       | Expander cabinet |
| $\overline{2}$                    | 3                    | Expander cabinet |
| 3                                 | 4                    | Expander cabinet |
| 4                                 | 5                    | Expander cabinet |

**Table 6–4: <REFERENCE>(xbi) Configuration**

Configuration rules are as follows:

- The first VAXBI channel is the 12-slot channel in the system cabinet. The DWMBB/A module is placed in XMI slot E; the corresponding DWMBB/B module is placed in the system VAXBI cage, slot 1 (the rightmost slot). See Figure 6–3.
- Any additional VAXBI channels are 6-slot channels in the expander cabinet. The DWMBB/B module is placed in slot 1 of each. The corresponding DWMBB/A module is placed in the XMI slot listed in Table 6–4.

DWMBB I/O Adapter **6–7**

# **6.3 DWMBB Functional Description**

**The <REFERENCE>(XBI) adapter provides an information path between the <REFERENCE>(XMI) bus and I/O devices on the VAXBI bus. The <REFERENCE>(XBI) consists of two modules: the <REFERENCE>(XBIA) and the <REFERENCE>(XBIB). The <REFERENCE>(XBIA) resides on the <REFERENCE>(XMI) bus, and the <REFERENCE>(XBIB) resides on the VAXBI bus. Four 30-pin cables, which make up the IBUS, connect the two modules.**

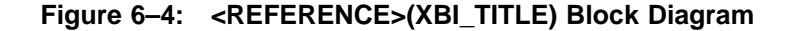

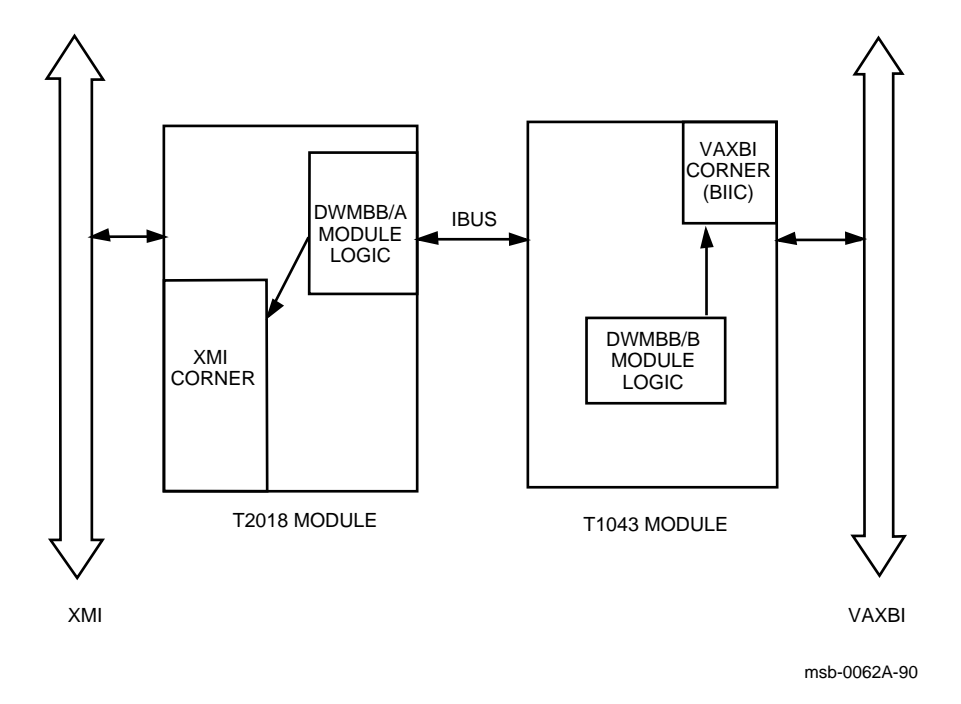

#### **6–8** <REFERENCE>(VAX\_mod\_XXX) Service Manual

The <REFERENCE>(XBIA) contains the <REFERENCE>(XMI) Corner, the register files, <REFERENCE>(XMI) required registers, <REFERENCE>(XBIA) specific registers, page map registers, and the control sequencers for the  $\leq$ REFERENCE $>$ (XMI) interface.

The <REFERENCE>(XBIB) contains the BIIC interface chip, interconnect drivers, control sequencers to handle the control of the data transfer, status bits to and from the <REFERENCE>(XBIA) module's register files and the BIIC, <REFERENCE>(XBIB)-specific registers, decode logic for direct memory access (DMA) operation, and VAXBI clock-generation circuitry.

The <REFERENCE>(XBIA) and <REFERENCE>(XBIB) modules are connected by four cables of 30 wires each. These 120 wires make up the IBUS, which transfers data and control information between the two modules.

The <REFERENCE>(XBI) uses I/O and DMA transactions to exchange information. I/O transactions originate from the <REFERENCE>(XMP) module(s) and are presented to the <REFERENCE>(XBI) from the <REFERENCE>(XMI) bus with the processor as the <REFERENCE>(XMI) commander and the <REFERENCE>(XBI) as the <REFERENCE>(XMI) responder.

DMA transactions originate from VAXBI nodes that select the <REFER-ENCE>(XBI) as the VAXBI slave. These are read or write transactions targeted to <REFERENCE>(XMI) memory space or are VAXBI-generated interrupt transactions that target a <REFERENCE>(XMP) module. For DMA transactions, the <REFERENCE>(XBI) is the <REFERENCE>(XMI) commander, and the <REFERENCE>(XMA) module is the <REFERENCE>(XMI) responder.

The <REFERENCE>(XBI) can be both a master and a slave on the VAXBI. As a master, it carries out transactions requested by its As a slave, it responds to VAXBI transactions that select its node.

DWMBB I/O Adapter **6–9**

# **6.4 <REFERENCE>(xbi) Registers**

**Two sets of registers are used by the <REFERENCE>(XBI) adapter: VAXBI registers (residing in the BIIC) and <REF-ERENCE>(XBI) registers (residing on both modules of the <REFERENCE>(XBI)). The <REFERENCE>(XBI) registers include the <REFERENCE>(XMI) required registers and <REFERENCE>(XBI) specific registers addressed in <REFERENCE>(XBI) private space.**

| <b>Name</b>                                | <b>Mnemonic</b>  | $\mathbf{Address}^1$ |
|--------------------------------------------|------------------|----------------------|
| Device Register                            | <b>DTYPE</b>     | $bb+00$              |
| VAXBI Control and Status Register          | <b>VAXBICSR</b>  | $bb+04$              |
| <b>Bus Error Register</b>                  | <b>BER</b>       | $bb+08$              |
| Error Interrupt Control Register           | <b>EINTRSCR</b>  | $bb+0C$              |
| <b>Interrupt Destination Register</b>      | <b>INTRDES</b>   | $bb+10$              |
| <b>IPINTR Mask Register</b>                | <b>IPINTRMSK</b> | $bb+14$              |
| Force-Bit IPINTR/STOP Destination Register | <b>FIPSDES</b>   | $bb+18$              |
| <b>IPINTR Source Register</b>              | <b>IPINTRSRC</b> | $bb+1C$              |
| <b>Starting Address Register</b>           | <b>SADR</b>      | $bb+20$              |
| <b>Ending Address Register</b>             | <b>EADR</b>      | $bb+24$              |
| <b>BCI Control and Status Register</b>     | <b>BCICSR</b>    | $bb+28$              |
| Write Status Register                      | WSTAT            | $bb+2C$              |
| Force-Bit IPINTR/STOP Command Register     | <b>FIPSCMD</b>   | $bb+30$              |
| User Interface Interrupt Control Register  | <b>UINTRCSR</b>  | $bb+40$              |
| General Purpose Register 0                 | GPR <sub>0</sub> | $bb + F0$            |
| General Purpose Register 1                 | GPR1             | $bb + F4$            |
| General Purpose Register 2                 | GPR <sub>2</sub> | $bb+F8$              |
| General Purpose Register 3                 | GPR <sub>3</sub> | bb+FC                |
|                                            |                  |                      |

**Table 6–5: VAXBI Registers**

<sup>1</sup>The abbreviation "bb" refers to the base address of a VAXBI node (the address of the first location of nodespace).

#### **6–10** <REFERENCE>(VAX\_mod\_XXX) Service Manual

Table 6–5 lists the VAXBI registers. The VAXBI registers are described in Chapter 5 of the *VAXBI Options Handbook*. Table 6–6 lists the <REFERENCE>(XBI) registers.

| <b>Name</b>                                                        | Mnemonic <sup>1</sup> | $\mathbf{Address}^2$ |
|--------------------------------------------------------------------|-----------------------|----------------------|
| Device Register                                                    | <b>XDEV</b>           | $BB+00$              |
| <b>Bus Error Register</b>                                          | <b>XBER</b>           | $BB+04$              |
| <b>Failing Address Register</b>                                    | <b>XFADR</b>          | $BB+08$              |
| Responder Error Address Register                                   | AREAR                 | $BB+0C$              |
| <b>Error Summary Register</b>                                      | AESR                  | $BB+10$              |
| <b>Interrupt Mask Register</b>                                     | <b>AIMR</b>           | $BB+14$              |
| <b>Implied Vector Interrupt Destination/Diagnostic</b><br>Register | <b>AIVINTR</b>        | $BB+18$              |
| Diagnostic 1 Register                                              | ADG1                  | $BB+1C$              |
| <b>Utility Register</b>                                            | <b>AUTLR</b>          | $BB+20$              |
| <b>Control and Status Register</b>                                 | <b>ACSR</b>           | $BB+24$              |
| <b>Return Vector Register</b>                                      | <b>ARVR</b>           | $BB+28$              |
| <b>XMI Failing Address Extension Register</b>                      | <b>XFAER</b>          | $BB+2C$              |
| VAXBI Error Address Register                                       | <b>ABEAR</b>          | $BB+30$              |
| <b>Control and Status Register</b>                                 | <b>BCSR</b>           | $BB+40$              |
| <b>Error Summary Register</b>                                      | <b>BESR</b>           | $BB+44$              |
| <b>Interrupt Destination Register</b>                              | <b>BIDR</b>           | $BB+48$              |
| <b>Timeout Address Register</b>                                    | <b>BTIM</b>           | $BB+4C$              |
| Vector Offset Register                                             | <b>BVOR</b>           | $BB+50$              |
| Vector Register                                                    | <b>BVR</b>            | $BB+54$              |
| Diagnostic Control Register 1                                      | BDCR1                 | $BB+58$              |
| <b>Reserved Register</b>                                           | <b>BRSVD</b>          | $BB+5C$              |

**Table 6–6: <REFERENCE>(xbi) XMI Registers**

<sup>1</sup>If the first letter of the mnemonic is "X" or "A," it indicates that the register resides on the <REFERENCE>(XBIA) module; a first letter of "B" indicates that the register resides on the <REFERENCE>(XBIB) module.

 $^{2}\mathrm{The}$  abbreviation "BB" refers to the base address of an <REFERENCE>(XMI) node (the address of the first location of nodespace).

DWMBB I/O Adapter **6–11**

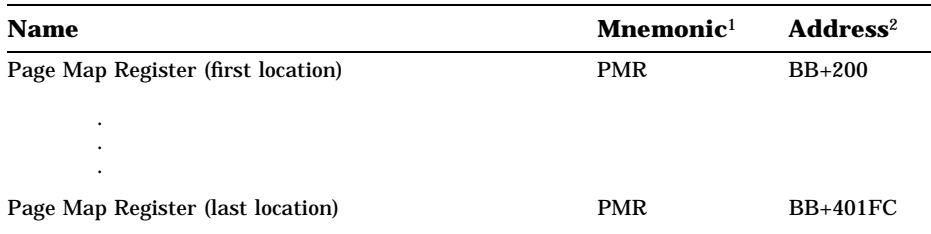

# **Table 6–6 (Cont.): <REFERENCE>(xbi) XMI Registers**

**6–12** <REFERENCE>(VAX\_mod\_XXX) Service Manual

# **Appendix A Console Error Messages**

Table A–1 lists the console error messages that appear when the processor halts and the console gains control. Most messages are followed by:

- $PC =$  xxxxxxx program counter = address at which the processor halted or the exception occurred
- $PSL = XXXXXXX processor status$  longword = contents of the register
- $-SP = XXXXXXX -SP$  is one of the following:
	- ESP executive stack pointer
	- ISP interrupt stack pointer
	- KSP kernel stack pointer
	- SSP supervisor stack pointer
	- USP user stack pointer

Table A–2 lists standard console error messages for the Model 500.

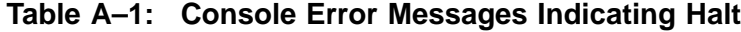

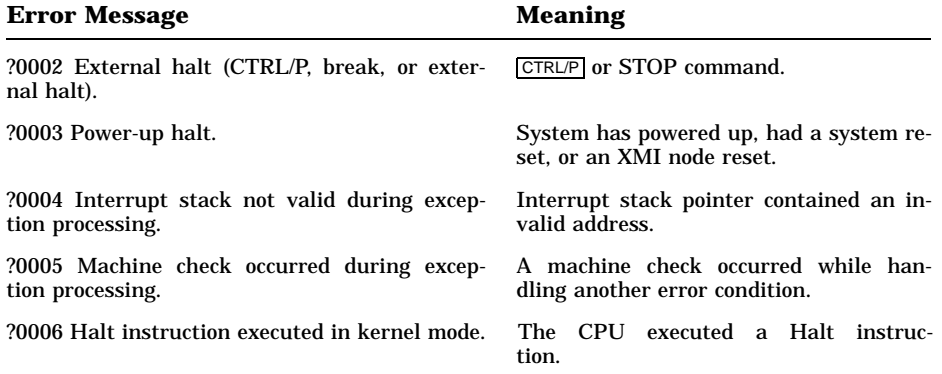

Console Error Messages **A–1**

| <b>Error Message</b>                                                       | <b>Meaning</b>                                                                                                    |  |
|----------------------------------------------------------------------------|----------------------------------------------------------------------------------------------------|--|
| ?0007 SCB vector bits $<1:0>$ = 11.                                        | An interrupt or exception vector in the<br>System Control Block contained an in-<br>valid address.                                |  |
| ?0008 SCB vector bits $<1:0>10$ .                                          | An interrupt or exception vector in the<br>System Control Block contained an in-<br>valid address.                                |  |
| ?000A CHMx executed while on interrupt stack.                              | A change-mode instruction was issued<br>while executing on the interrupt stack.                                                   |  |
| ?0010 ACV/TNV occurred during machine check<br>processing.                 | An access violation or translation-not-<br>valid error occurred while handling an-<br>other error condition.                      |  |
| ?0011 ACV/TNV occurred during kernel-stack-<br>not-valid processing.       | An access violation or translation-not-<br>valid error occurred while handling an-<br>other error condition.                      |  |
| ?0012 Machine check occurred during ma-<br>chine check processing.         | A machine check occurred while process-<br>ing a machine check.                                                                   |  |
| ?0013 Machine check occurred during kernel-<br>stack-not-valid processing. | A machine check occurred while han-<br>dling another error condition.                                                             |  |
| $?0019$ PSL <26:24>= 101 during interrupt<br>or exception.                 | An exception or interrupt occurred while<br>on the interrupt stack but not in ker-<br>nel mode.                                   |  |
| $2001A$ PSL $<$ 26:24>= 110 during interrupt<br>or exception.              | An exception or interrupt occurred while<br>on the interrupt stack but not in ker-<br>nel mode.                                   |  |
| $?001B$ PSL <26:24>= 111 during interrupt<br>or exception.                 | An exception or interrupt occurred while<br>on the interrupt stack but not in ker-<br>nel mode.                                   |  |
| $?001D$ PSL <26:24> = 101 during REI.                                      | An REI instruction attempted to re-<br>store a PSL with an invalid com-<br>bination of access mode and inter-<br>rupt stack bits. |  |
| $?001E$ PSL <26:24> = 110 during REI.                                      | An REI instruction attempted to re-<br>store a PSL with an invalid com-<br>bination of access mode and inter-<br>rupt stack bits. |  |
| $?001F$ PSL <26:24> = 111 during REI.                                      | An REI instruction attempted to re-<br>store a PSL with an invalid com-<br>bination of access mode and inter-<br>rupt stack bits. |  |

**Table A–1 (Cont.): Console Error Messages Indicating Halt**

### **A–2** <REFERENCE>(VAX\_mod\_XXX) Service Manual

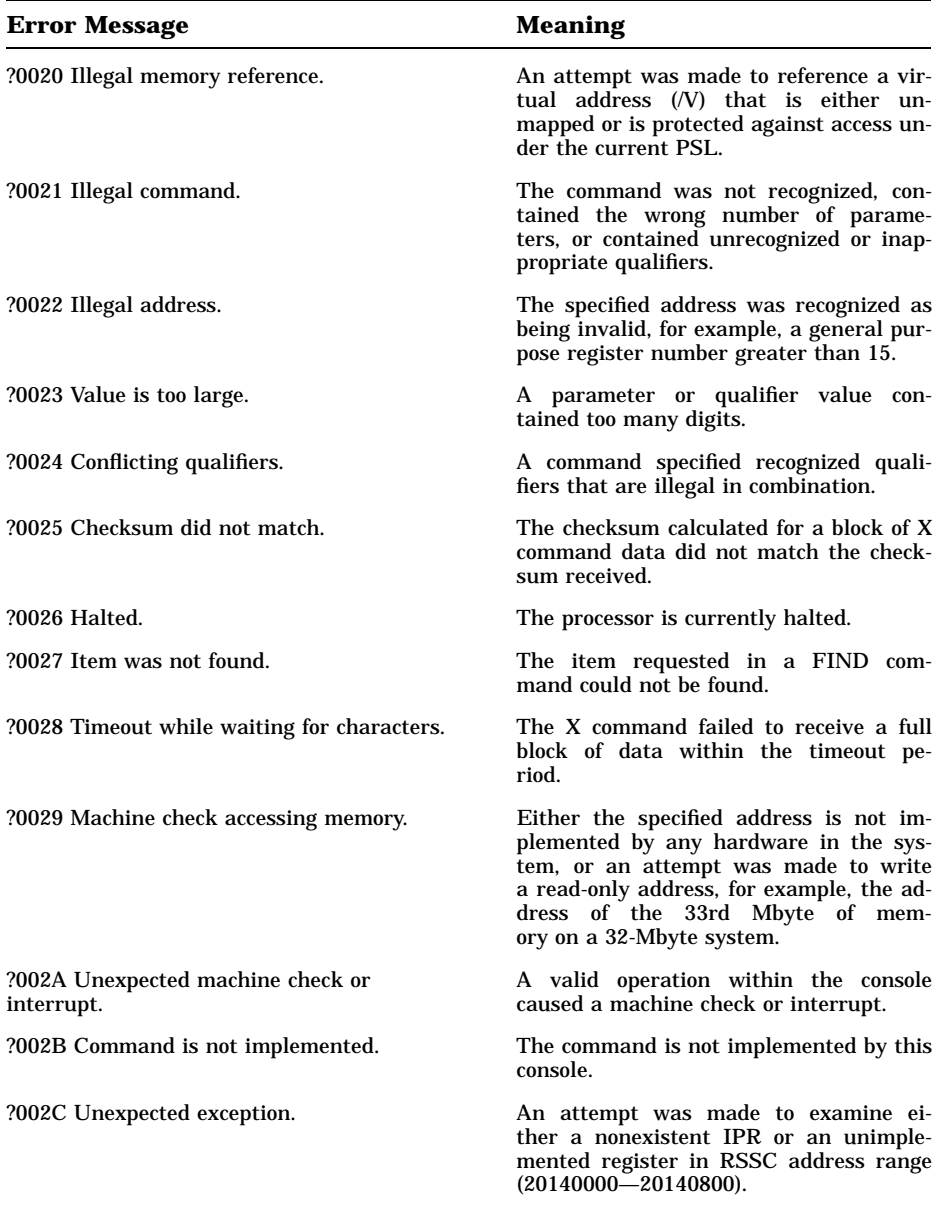

# **Table A–2: Standard Console Error Messages**

Console Error Messages **A–3**

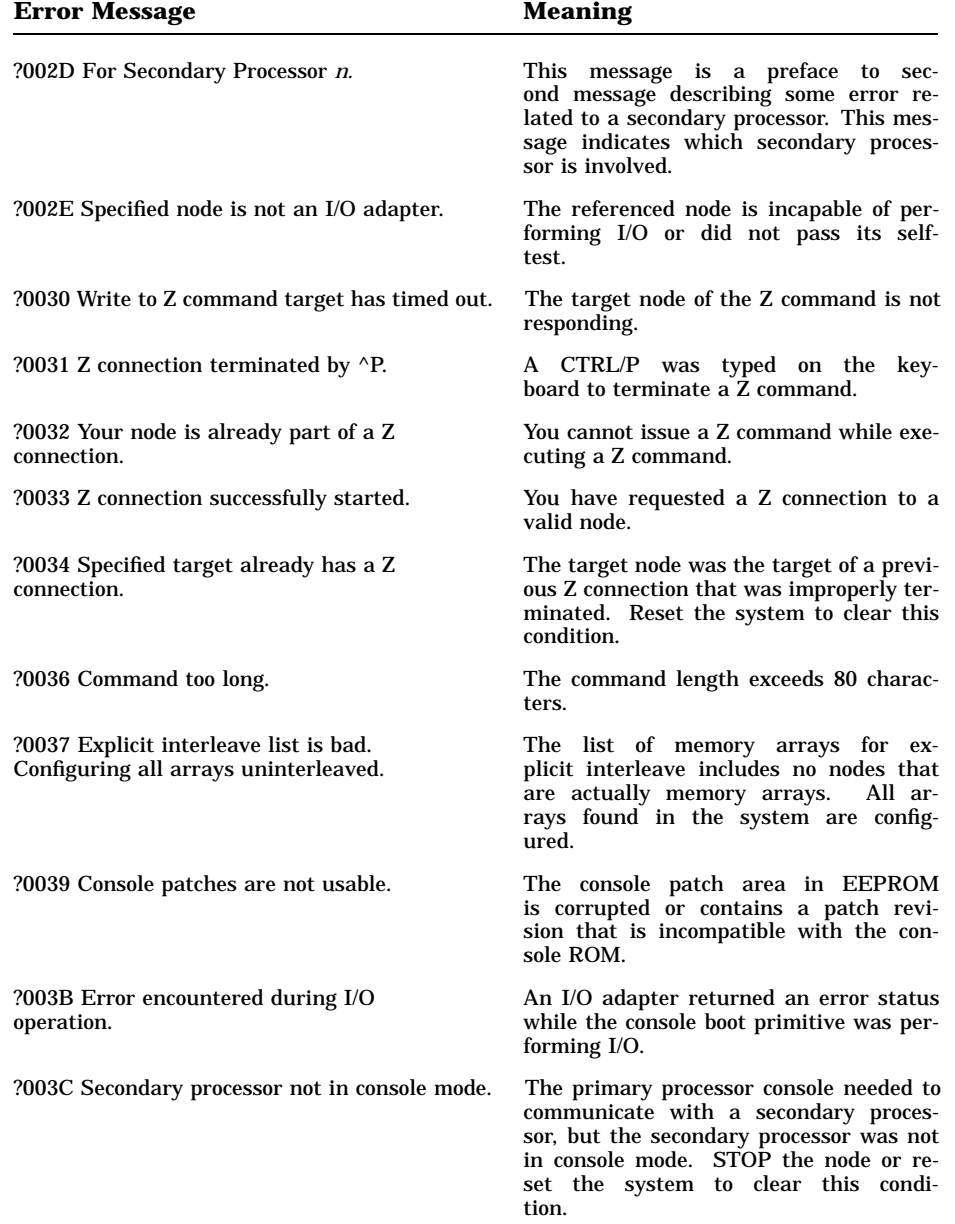

### **Table A–2 (Cont.): Standard Console Error Messages**

### **A–4** <REFERENCE>(VAX\_mod\_XXX) Service Manual

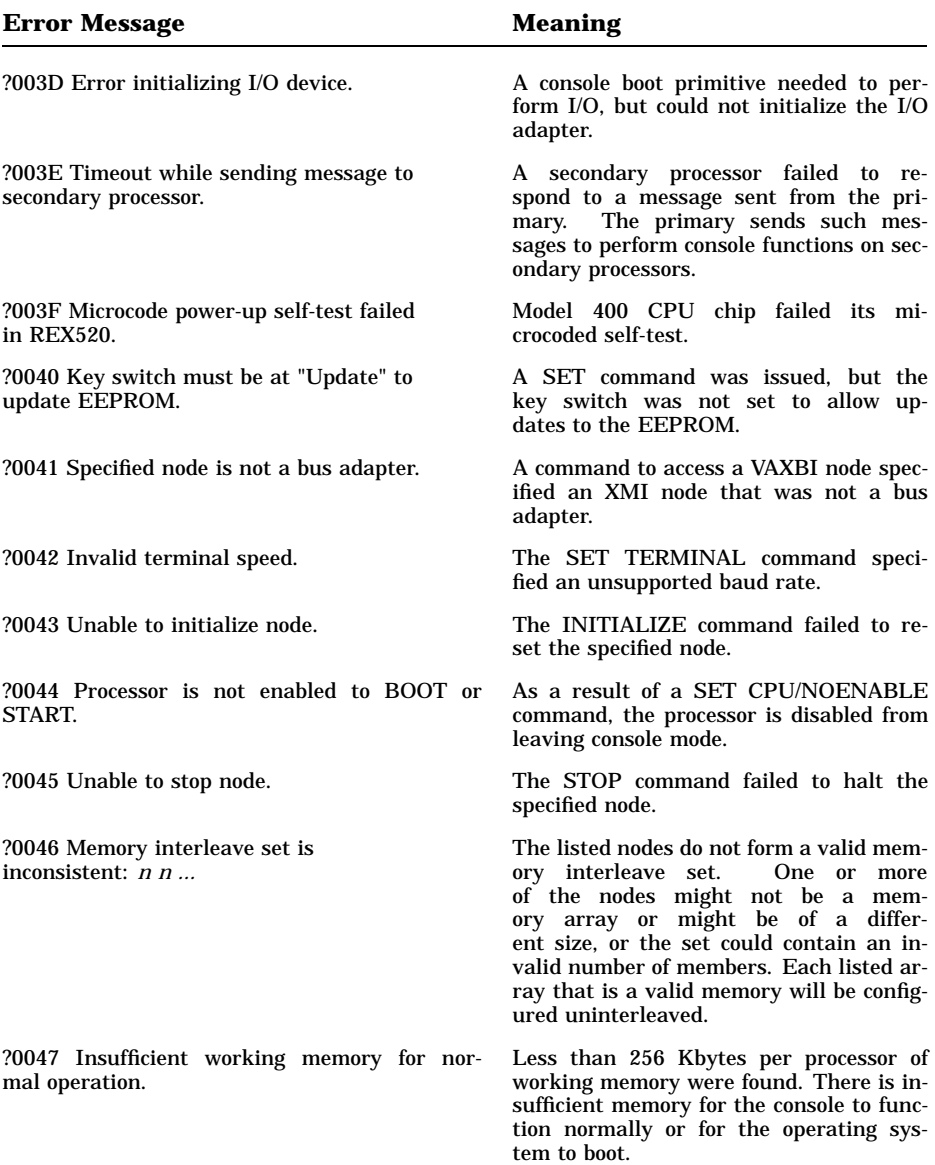

### **Table A–2 (Cont.): Standard Console Error Messages**

Console Error Messages **A–5**

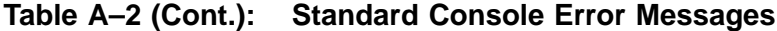

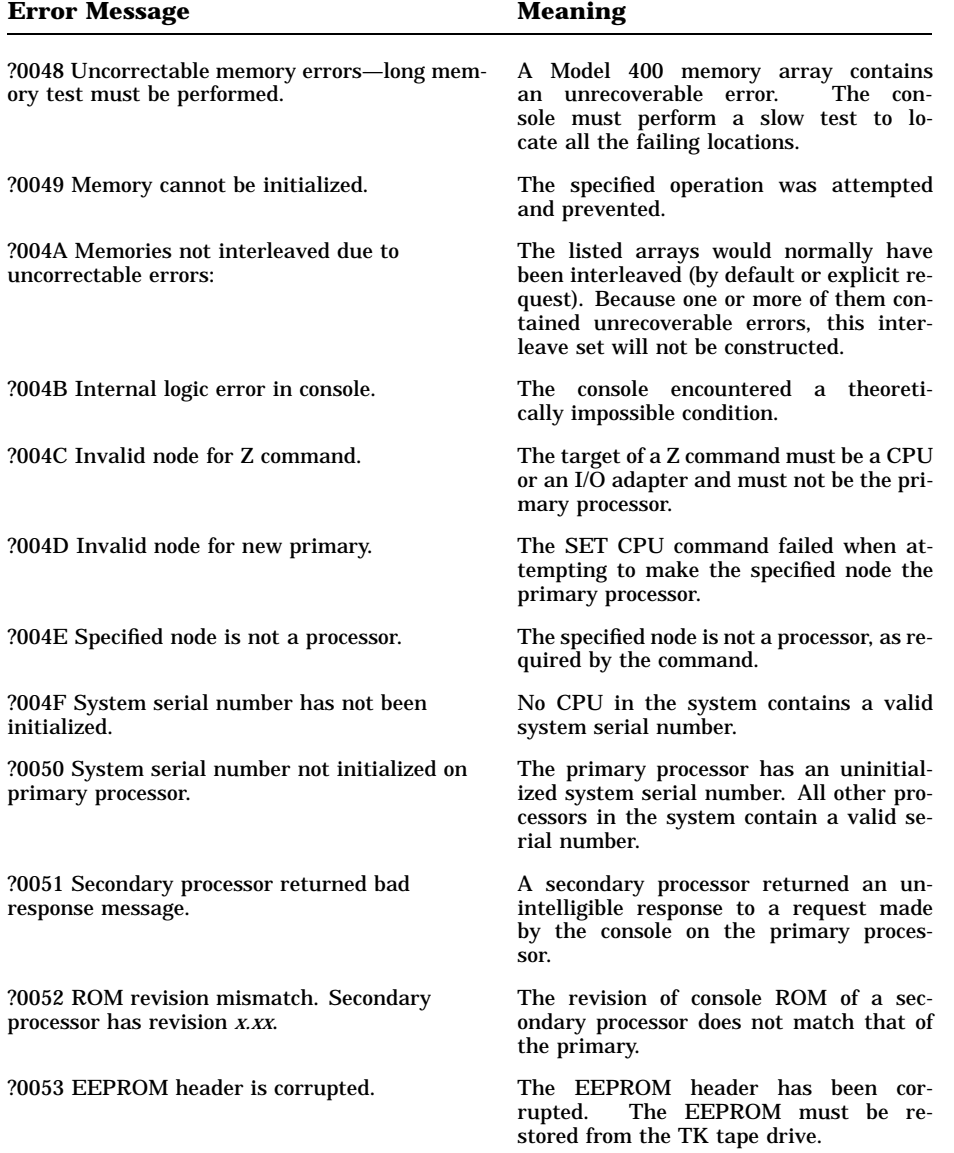

### **A–6** <REFERENCE>(VAX\_mod\_XXX) Service Manual

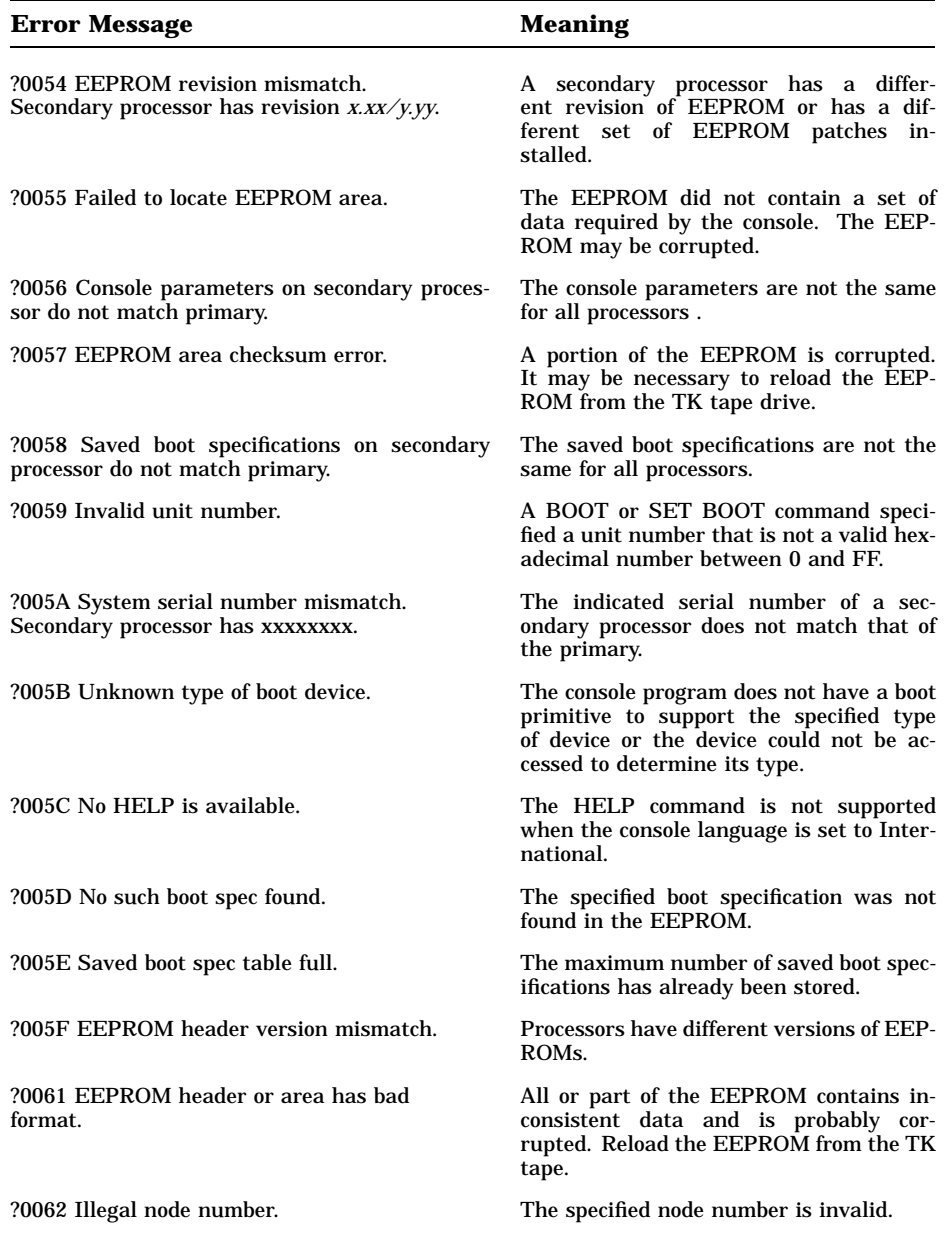

# **Table A–2 (Cont.): Standard Console Error Messages**

Console Error Messages **A–7**

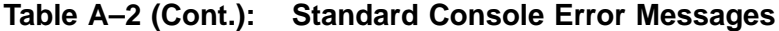

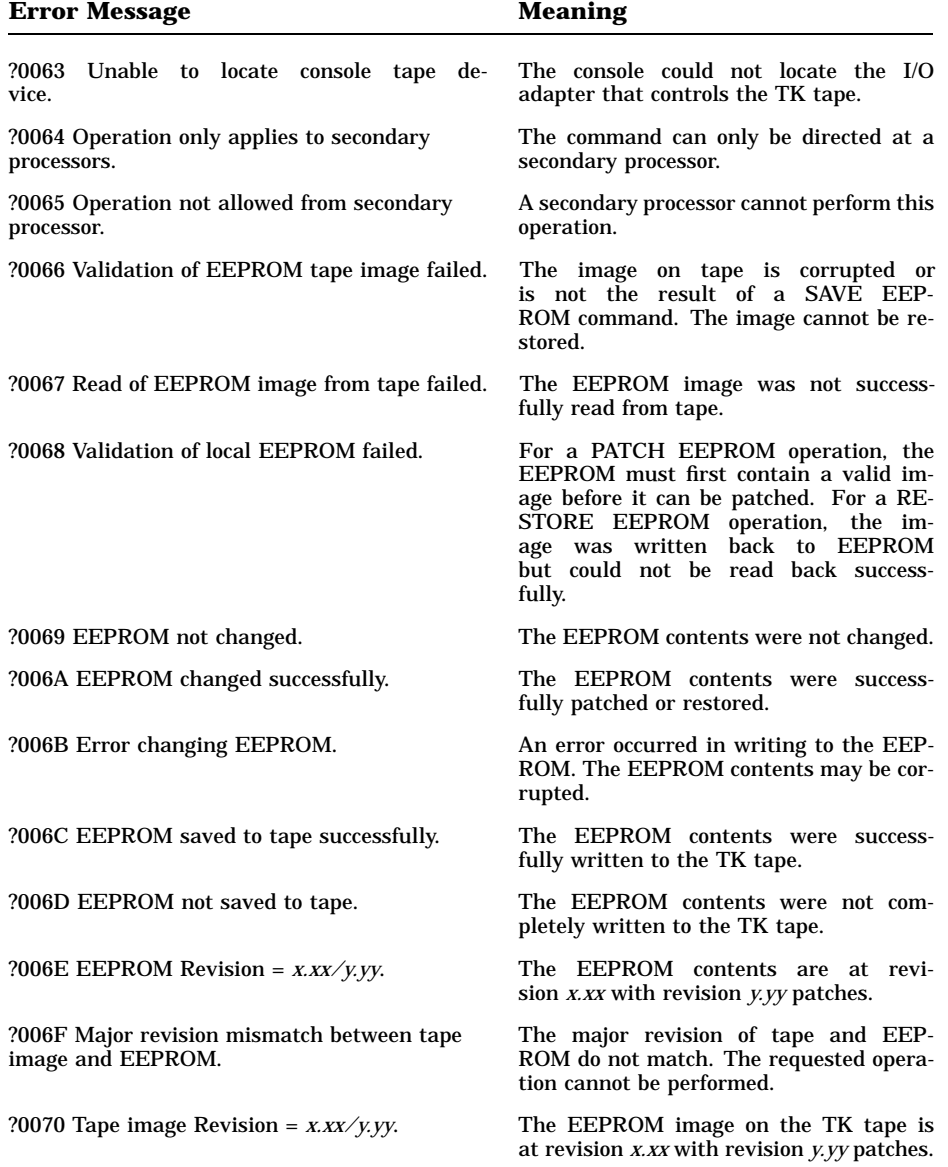

### **A–8** <REFERENCE>(VAX\_mod\_XXX) Service Manual

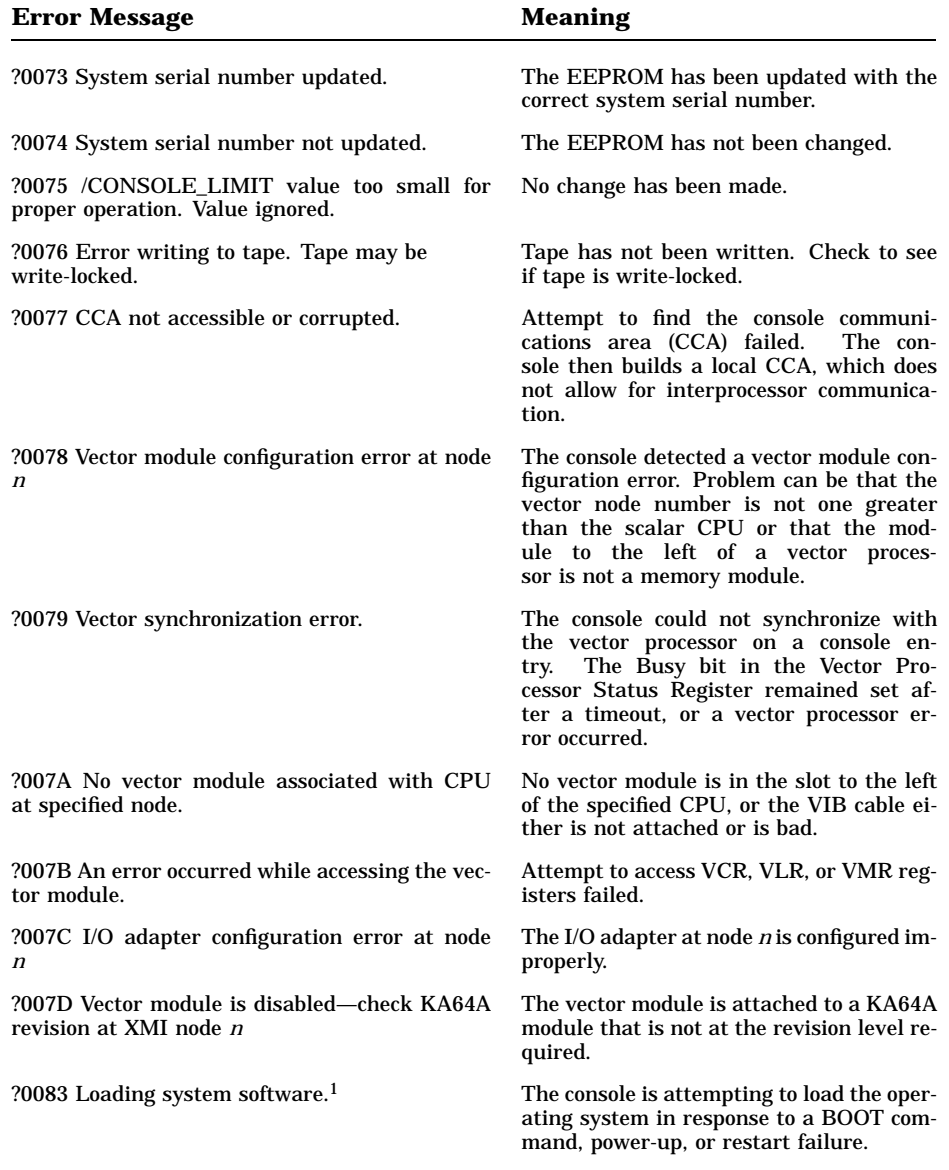

### **Table A–2 (Cont.): Standard Console Error Messages**

<sup>1</sup>No numbered prefix appears with these messages in English language mode. These numbers are used for these messages in International mode.

Console Error Messages **A–9**

| <b>Error Message</b>                                                                             | <b>Meaning</b>                                                                                                    |
|--------------------------------------------------------------------------------------------------|----------------------------------------------------------------------------------------------------|
| ?0084 Failure. <sup>1</sup>                                                                      | An operation did not complete success-<br>fully. Should be issued with another mes-<br>sage to clarify failure.                                                                                                    |
| ?0085 Restarting system software. <sup>1</sup>                                                   | The console is attempting to restart the in-<br>memory copy of the operating sys-<br>tem following a power-up or serious er-<br>ror.                                                                                                   |
| ?00A0 Initializing system. <sup>1</sup>                                                          | The console is resetting the system in re-<br>sponse to a BOOT command.                                                                                                    |
| ?00A6 Console halting after unexpected ma-<br>chine check or exception. <sup>1</sup>             | The console executed a Halt instruc-<br>tion to reset the console state after pro-<br>cessing an unexpected machine check.                                                                                                    |
| ?00A7 RCSR <wd> is set. Local CCA must be<br/>built.<sup>1</sup></wd>                            | When the <wd> bit is set, writes to mem-<br/>ory are disabled. The Model 400 pro-<br/>cessor must then build a CCA in lo-<br/>cal memory. Main memory cannot be writ-<br/>ten to or accessed with interlocked instruc-<br/>tions.</wd> |
| ?00A8 Bootstrap failed due to previous error. <sup>1</sup>                                       | The previous attempt to bootstrap the sys-<br>tem failed.                                                                                                    |
| ?00A9 Restart failed due to previous error. <sup>1</sup>                                         | The previous attempt to restart the sys-<br>tem failed.                                                                                                    |
| 20104 Filename format error.                                                                     | Period and semicolon characters are im-<br>properly used within the filename speci-<br>fied for a MOP boot.                                                                                                    |
| ?0105 Illegal character(s) in filename.                                                          | For filename specified in a MOP boot.                                                                                                    |
| ?0106 Filename cannot contain nested blanks or<br>tabs.                                          | For filename specified in a MOP boot.                                                                                                    |
| ?0107 Filename can be no longer than 16 char-<br>acters.                                         | For filename specified in a MOP boot.                                                                                                    |
| ?0111 Microcode power-up self-test failed in<br>DC595.                                           | CPU chip failed its microcoded self-<br>test.                                                                                                    |
| ?011E Uncorrectable memory errors discovered -<br>long memory test must be performed on node $n$ | Memory array in node <i>n</i> contains an un-<br>correctable error. The console must per-<br>form a full test to locate all the failing loca-<br>tions.                                                                                |

**Table A–2 (Cont.): Standard Console Error Messages**

 $1$ No numbered prefix appears with these messages in English language mode. These numbers are used for these messages in International mode.

### **A–10** <REFERENCE>(VAX\_mod\_XXX) Service Manual

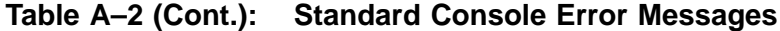

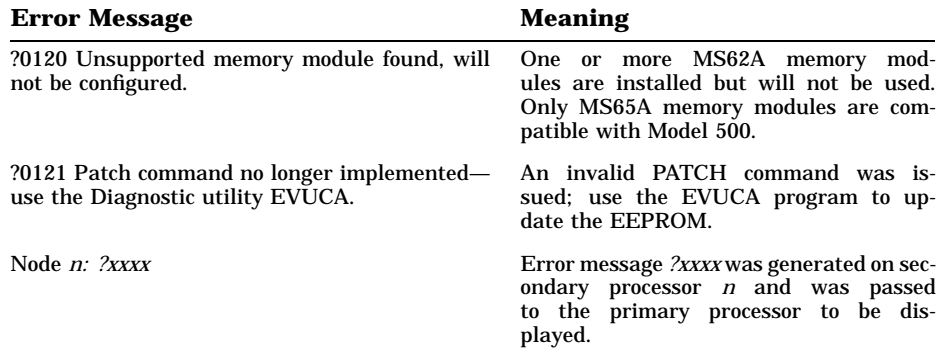

Console Error Messages **A–11**

# **Boot Status and Error Messages**

This appendix lists status and error messages for Ethernet MOP, disk, tape, and CI boots. Status messages are shown in the order they would appear after the boot command is issued. Listed after each status message are the error messages that could appear during each boot subprocess.

### **B.1 Ethernet MOP Boot Status and Error Messages**

1. [Start boot]

?002Enode is not an I/O adapter ?0100 Specified adapter failed selftest ?010B Illegal adapter specified for NI boot

2. \* Initializing adapter

?0119 Failure to initialize specified adapter

- 3. \* Specified adapter initialized successfully
- 4. \* "Request Program" MOP message sent—waiting for service from remote node

?0115 Aborting boot process—adapter failed attempting to execute port command

?0113 No traffic was detected on the net—aborting boot procedure ?011F Aborting boot process—adapter failed attempting to execute boot command (DEBNA only)

- 5. \* Still waiting for assistance—reissuing "Request Program" message
- 6. \* Remote service link established
- 7. \* Reading boot image from remote node ?010F Failed to receive image from remote server
- 8. \* Passing control to transfer address

Boot Status and Error Messages **B–1**

### **B.2 Disk Boot Status and Error Boot Messages**

1. [Start Boot]

?002E Specified node is not an I/O adapter ?0100 Specified adapter failed selftest ?010A Illegal adapter specified for disk boot

2. \* Initializing adapter

?0119 Failure to initialize specified adapter

- 3. \* Specified adapter initialized successfully
- 4. \* Connecting to boot disk

?0117 Specified unit offline ?0118 Specified unit offline—Unit unknown, online to another controller or port disabled via A,B switches ?010E Specified unit offline — No media mounted or disabled via RUN/STOP switch setting ?0116 Specified unit is inoperative ?0103 Drive error detected—aborting ?0102 Controller error detected—aborting ?0114 Serious exception reported—aborting

5. \* Reading bootblock from disk

?0117 Specified unit offline ?0118 Specified unit offline—Unit unknown, online to another controller or port disabled via A,B switches ?010E Specified unit offline—No media mounted or disabled via RUN/STOP switch setting ?0116 Specified unit is inoperative ?0103 Drive error detected—aborting ?0102 Controller error detected—aborting ?0114 Serious exception reported—aborting

6. \* Passing control to transfer address

# **B.3 Tape Status and Error Boot Messages**

1. [Start boot]

?002E Specified node is not an I/O adapter ?0100 Specified adapter failed selftest ?010C Illegal adapter specified for tape use

**B–2** <REFERENCE>(VAX\_mod\_XXX) Service Manual

2. \* Initializing adapter

?0119 Failure to initialize specified adapter

- 3. \* Specified adapter initialized successfully
- 4. \* Connecting to tape

?0117 Specified unit offline ?0118 Specified unit offline—Unit unknown, online to another controller or port disabled via A,B switches ?010E Specified unit offline—No media mounted or disabled via RUN/STOP switch setting ?0116 Specified unit is inoperative ?0103 Drive error detected—aborting ?0102 Controller error detected—aborting ?0114 Serious exception reported—aborting ?0101 BVP port error—aborting

5. \* Reading bootblock from tape

?0117 Specified unit offline ?0118 Specified unit offline—Unit unknown, online to another controller or port disabled via A,B switches ?010E Specified unit offline—No media mounted or disabled via RUN/STOP switch setting ?0116 Specified unit is inoperative ?0103 Drive error detected—aborting ?0102 Controller error detected—aborting ?0114 Serious exception reported—aborting ?0101 BVP port error—aborting

6. \* Rewinding tape

?0117 Specified unit offline ?0118 Specified unit offline—Unit unknown, online to another controller or port disabled via A,B switches ?010E Specified unit offline—No media mounted or disabled via RUN/STOP switch setting ?0116 Specified unit is inoperative ?0103 Drive error detected—aborting ?0102 Controller error detected—aborting ?0114 Serious exception reported—aborting ?0101 BVP port error—aborting

7. \* Passing control to transfer address

Boot Status and Error Messages **B–3**

### **B.4 CI Status and Error Boot Messages**

1. [Start boot]

?002E Specified node is not an I/O adapter ?0109 Illegal adapter specified for CI boot

2. \* Initializing adapter

?0119 Failure to initialize specified adapter

- 3. \* Specified adapter initialized successfully
- 4. \* Connecting to storage controller
- 5. \* Previous operation failed—retrying CI boot
- 6. \* Port received a "no path" error—retrying the init sequence

?0110 Port received a "no path" error after 6 retries—aborting the boot process

- 7. \* Connecting to MSCP server layer
- 8. \* Previous operation failed—retrying CI boot
- 9. \* Connecting to boot disk

?0117 Specified unit offline ?0118 Specified unit offline—Unit unknown, online to another controller or port disabled via A,B switches ?010E Specified unit offline—No media mounted or disabled via RUN/STOP switch setting ?0116 Specified unit is inoperative ?0103 Drive error detected—aborting ?0102 Controller error detected—aborting ?0114 Serious exception reported—aborting

10. \* Connecting to shadow unit

?0117 Specified unit offline ?0118 Specified unit offline—Unit unknown, online to another controller or port disabled via A,B switches ?010E Specified unit offline—No media mounted or disabled via RUN/STOP switch setting ?0116 Specified unit is inoperative ?0103 Drive error detected—aborting ?0102 Controller error detected—aborting ?0114 Serious exception reported—aborting

11. \* Failure to connect to shadow unit—retrying on physical unit

**B–4** <REFERENCE>(VAX\_mod\_XXX) Service Manual

12. \* Reading bootblock from disk

?0117 Specified unit offline ?0118 Specified unit offline—Unit unknown, online to another controller or port disabled via A,B switches ?010E Specified unit offline—No media mounted or disabled via RUN/STOP switch setting ?0116 Specified unit is inoperative ?0103 Drive error detected—aborting ?0102 Controller error detected—aborting ?0114 Serious exception reported—aborting

13. \* Passing control to transfer address

Boot Status and Error Messages **B–5**
# **Appendix C KA65A LED Patterns Indicating Console Errors**

After self-test runs without errors, the yellow self-test passed (STP) LED remains lit, and the console lights a pattern in red LEDs 1–8. (See Figure C–1.) This pattern indicates that the console has detected either no errors or one of three console-detected errors: no primary, no memory, or no CCA. These patterns are shown in Table C–1. The state of the error LED does not affect the interpretation of these patterns.

KA65A LED Patterns Indicating Console Errors **C–1**

**Figure C–1: KA65A Module LEDs**

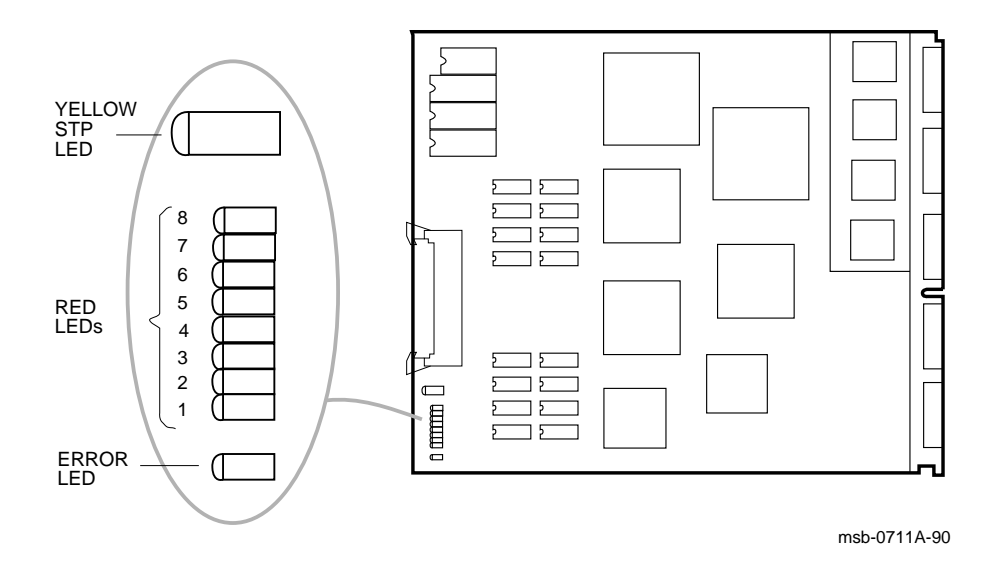

**Table C–1: KA65A Console LED Patterns**

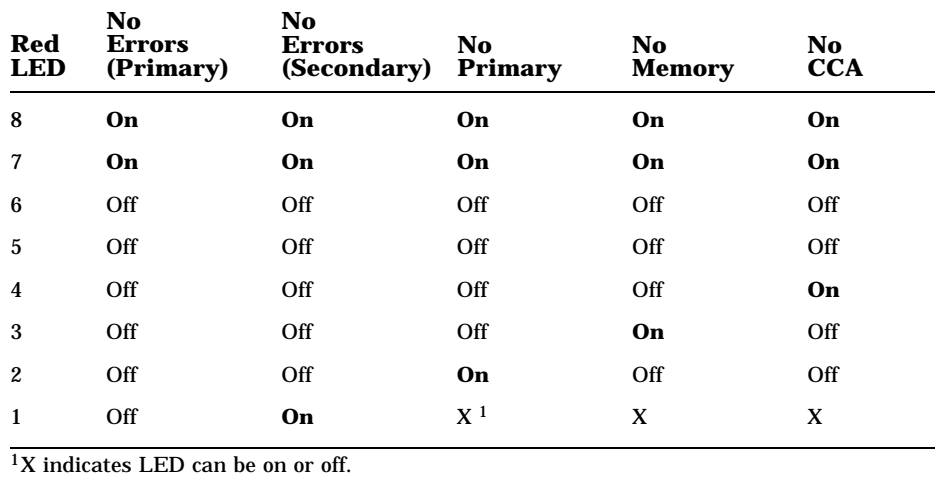

# **C–2** <REFERENCE>(VAX\_mod\_XXX) Service Manual

The LED patterns in Table C–1 are interpreted as follows:

- **No errors (primary)**—The console detected no errors. This is the primary processor.
- **No errors (secondary)**—The console detected no errors. This is a secondary processor.
- **No primary**—The console cannot locate any processor that is eligible to be the boot processor.
- **No memory**—The console cannot locate any system memory on the XMI bus.
- **No CCA**—The console cannot locate the console communications area in system memory.

KA65A LED Patterns Indicating Console Errors **C–3**

# **Appendix D Parse Trees**

This appendix shows parse trees for the following:

- <REFERENCE>(XMP) Machine Checks
- <REFERENCE>(XMP) Hard Error Interrupts
- <REFERENCE>(XMP) Soft Error Interrupts
- <REFERENCE>(xrv) Machine Checks
- <REFERENCE>(xrv) Hard Error Interrupts
- <REFERENCE>(xrv) Soft Error Interrupts
- <REFERENCE>(xrv) Disable Faults

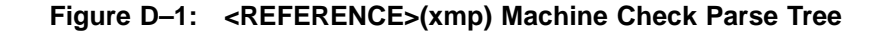

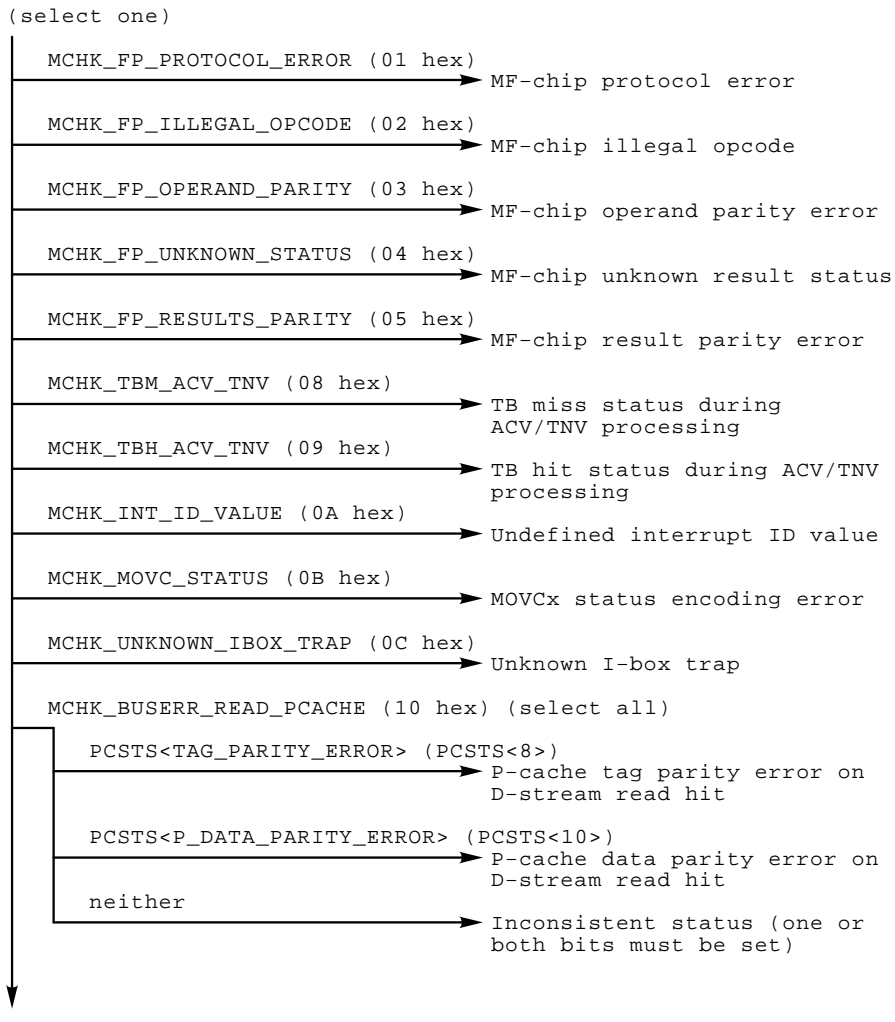

msb−p358−90

**Figure D–1 Cont'd on next page**

**D–2** <REFERENCE>(VAX\_mod\_XXX) Service Manual

**Figure D–1 (Cont.): <REFERENCE>(xmp) Machine Check Parse Tree**

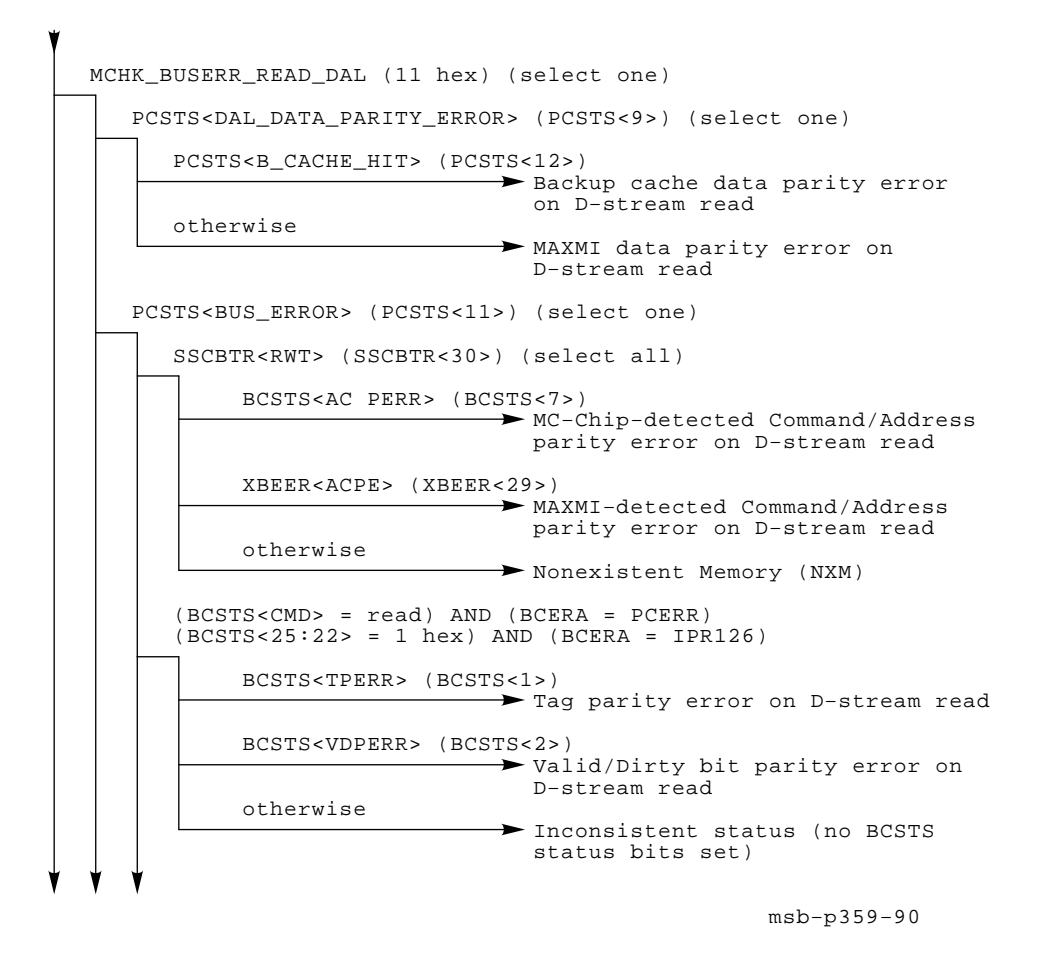

**Figure D–1 Cont'd on next page**

**Figure D–1 (Cont.): <REFERENCE>(xmp) Machine Check Parse Tree**

(XBER0<FCMD> = read) AND (XFADR0, XFAER0 = PCERR)  $(XBER0<3:0> = 1$  hex) AND  $(XFADR0, XFAREN = IPR126)$ XBER0<RSE> (XBER0<17>) **XMI** read sequence error on first quadword of D−stream read XMI read error response on first quadword of D−stream read XBER0<CNAK> (XBER0<15>) otherwise otherwise XBER0<RER> (XBER0<16>) NXM on first quadword of D−stream read XBER0<NRR> (XBER0<18>) XBER0<TTO> (XBER0<13>) (select one) XMI no read response for first quadword of D−stream read XBEER0<OLR> (XBEER0<1>) otherwise XMI LOC response on D−stream read ◆ No XMI grant to D-stream read  $\rightarrow$  Inconsistent status (no XBER0 error bits set) Inconsistent status (machine check during error interrupt) Inconsistent status (no PCSTS error bits set) otherwise

msb−p360A−90

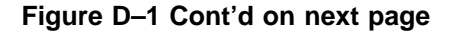

#### **D–4** <REFERENCE>(VAX\_mod\_XXX) Service Manual

**Figure D–1 (Cont.): <REFERENCE>(xmp) Machine Check Parse Tree**

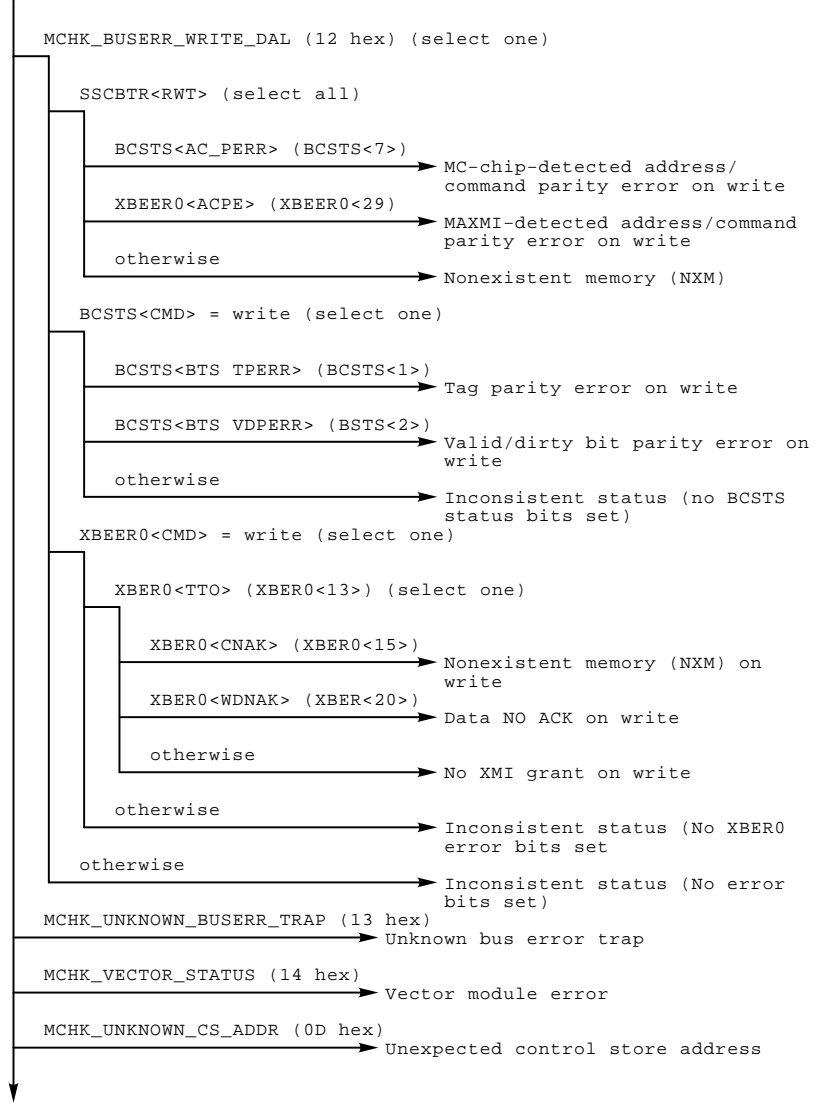

msb−p361r−90

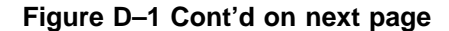

#### **Figure D–1 (Cont.): <REFERENCE>(xmp) Machine Check Parse Tree**

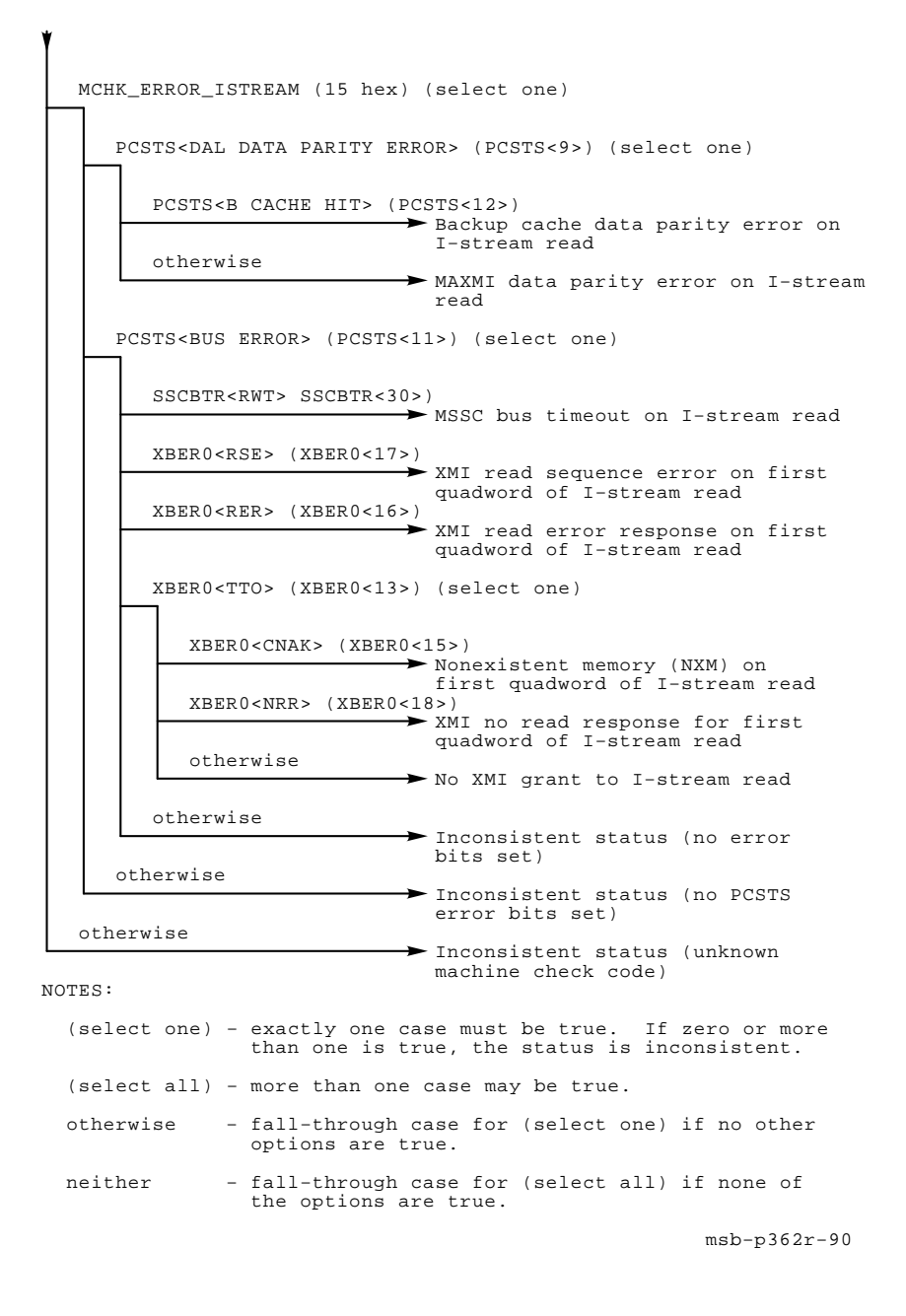

**D–6** <REFERENCE>(VAX\_mod\_XXX) Service Manual

#### **Figure D–2: <REFERENCE>(xmp) Hard Error Interrupt Parse Tree**

```
(select all)
 BCSTS<BTS_TPERR> and/or BCSTS<BTS_VDPERR>
 (BCSTS<1> and/or BCSTS<2>)
   (select one)
   BCSTS<IBUS_CYCLE> (BCSTS<20>)
                                  Internal parity error on
                                  invalidate
 (BCSTS<5:4>)
BCSTS<I_PER<1:0>>
 BCSTS<AC_PERR> (BCSTS<7>)
 (XBER<25>)
XBER0<WEI>
   BCSTS<DAL_CMD> = cache fill and BCSTS<DMG> = 0
    (BCSTS < 25:22) = cache fill and BCSTS < 26 > = 0Internal parity error on cache
                                 fill
 BCSTS<FILL_ABORT> (BCSTS<6>)
     BCSTS<DAL_CMD> = invalidate or writeback and BCSTS<DMG> = 0
     (BCSTS<25:22> = invalidate or writeback and BCSTS<26> = 0)
                                  Internal parity error on
                                  invalidate or writeback
                              \rightarrow Inconsistent status
                               ◆ IBUS parity error
                                  Cache fill abort received
                               \rightarrow Second error
                              ► Command/address parity error
                              WE IVINTR received
 BCSTS<SECOND_ERR> (BCSTS<8>)
    otherwise
```
msb−p363A−90

#### **Figure D–2 Cont'd on next page**

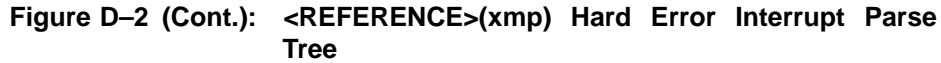

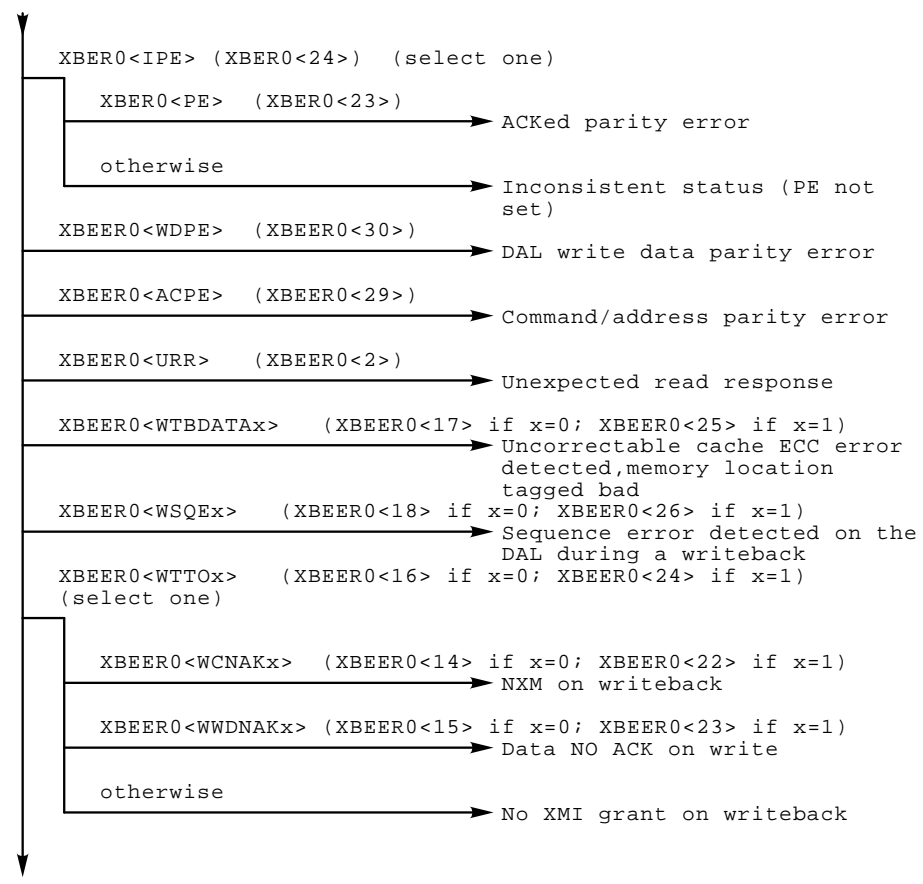

msb−p364A−90

**Figure D–2 Cont'd on next page**

**D–8** <REFERENCE>(VAX\_mod\_XXX) Service Manual

#### **Figure D–2 (Cont.): <REFERENCE>(xmp) Hard Error Interrupt Parse Tree**

XBEER0<WSEOx> (XBEER0<13> if x=0; XBEER0<21> if x=1) Second writeback error detected on same commander ID VINTSR<VHE> (VINTSR<2>) XBER0<FCMD> = IDENT (XBER0<9:4> = IDENT) (select one) XBER0<RSE> (XBER0<17>) XMI read sequence error on return of interrupt vector XMI read error response on return of interrupt vector (XBER0<13>) XBER0<TTO> (select one) XBER0<CNAK> (XBER0<15>) ◆ Vector module hard error VINTSR<VECTL VIB HERR> (VINTSR<4>) otherwise XBER0<RER> (XBER0<16>) No adapter ACK to IDENT XBER0<NRR> (XBER0<18>) VECTL VIB hard error VINTSR<CCHIP VIB HERR> (VINTSR<6>) XMI no read response to IDENT No XMI grant on IDENT Inconsistent status (no XBER error bits set) Inconsistent status (machine check during error interrupt) otherwise MC−chip VIB hard error VINTSR<Bus Timeout> (VINTSR<7>) otherwise MC−chip DAL timeout on vector operation

#### NOTES:

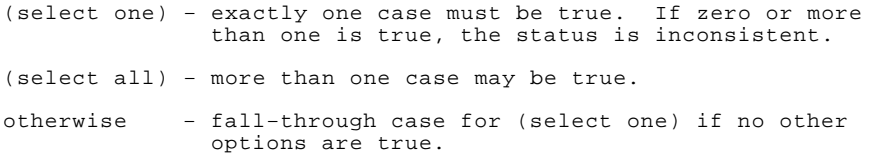

msb−p365A−90

### **Figure D–3: <REFERENCE>(xmp) Soft Error Interrupt Parse Tree**

(select all) PCSTS<INTERRUPT> (PCSTS<5>) (select all) PCSTS<P\_TAG\_PARITY\_ERROR> (PCSTS<8>) P−cache tag parity error on read, write, or invalidate (select one) PCSTS<B\_CACHE\_HIT> (PCSTS<12>) (select one) XBER<RSE> (XBER<17>) (select one) XBER<CNAK> (XBER<15>) PCSTS<P\_DATA\_PARITY\_ERROR> (PCSTS<10>) P−cache data parity error on I−stream read hit (select one) otherwise XBER<TTO> (XBER<13>) XBER<RER> (XBER<16>) XBER<NRR> (XBER<18>) PCSTS<DAL\_DATA\_PARITY\_ERROR> (PCSTS<9>) Backup cache data parity error on I−stream read or nonrequested longword of D−stream read MAXMI data parity error on I−stream read or nonrequest− ed longword of D−stream read MSSC bus timeout on I−stream read SSCBTR<RWT> (SSCBTR<30>) otherwise PCSTS<BUS\_ERROR> (PCSTS<11>) XMI read sequence error on first quadword of I−stream read XMI read error response on first quadword of I−stream read  $XBER < FCMD > = read (XBER < 3:0>)$ NXM on first quadword of I−stream read XMI no read response for first quadword of I−stream read No XMI grant to I−stream

msb−p366−90

#### **Figure D–3 Cont'd on next page**

**D–10** <REFERENCE>(VAX\_mod\_XXX) Service Manual

**Figure D–3 (Cont.): <REFERENCE>(xmp) Soft Error Interrupt Parse Tree**

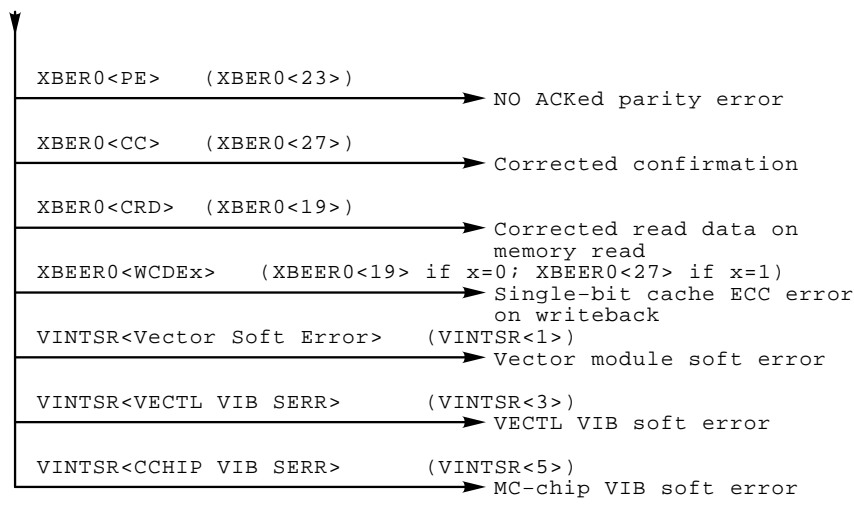

#### NOTES:

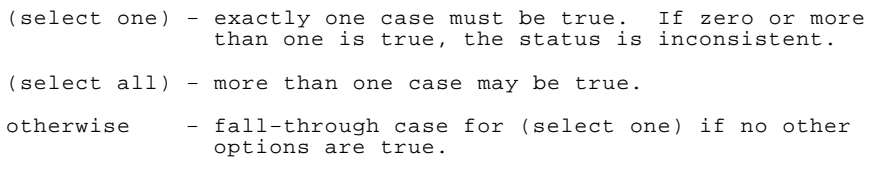

msb−p367A−90

#### **Figure D–4: <REFERENCE>(xrv) Machine Check Parse Tree**

```
MCHK_VECTOR_STATUS
CODE = VA < 8.7 > (SP + 8 \text{ on stack frame})<br>(select one)
  CODE = 00 (Unrecoverable VIB error)
  (select one)
  VINTSR<VECTL VIB HERR> <4>
                                 VECTL detected VIB hard error
                                 C−chip detected VIB hard error
                              Scalar DAL bus timeout error
  VINTSR<Vector Module Reset> <8><br>
> Vector module is being reset
  <7>
VINTSR<Bus Timeout>
  VPSR<IMP> <24> (Vector hardware error)<br>(select all)
  <6>
VCTL_CSR<ISE>
     VCTL_CSR<VHE> <11> (Verse chip hard error)<br>(select all)
     <8>
ALU_DIAG_CTL<ABE>
     VCTL_CSR<LSH> <1> Load/Store Chip Hard Error<br>(select all)
                                                   msb−p287R−90
 VINTSR<CCHIP VIB HERR> <6>
                                 CD bus hard error
                           Illegal sequence error
     <9>
ALU_DIAG_CTL<CPE>
                                 AB bus parity error
                                 C bus parity error
                                 Illegal opcode
     LSX_CCSR < XHE> <11> = 0<br>
\blacktriangleright Hard CD bus error
                                XMI interface hard error
     <10>
ALU_DIAG_CTL<IFO>
  CODE = 10, VINTSR<VHE> <2> (Unrecoverable vector hard error)
     LSX_CCSR < XHE < 11 > = 1
  VCTL_CSR<CDH> <3>
```
#### **D–12** <REFERENCE>(VAX\_mod\_XXX) Service Manual

#### **Figure D–5: <REFERENCE>(xrv) Hard Error Interrupt Parse Tree**

```
(select all)
 (Unrecoverable VIB error)
   (select one)
  <4>
VINTSR<VECTL VIB HERR>
                              VECTL detected VIB hard error
                              C−chip detected VIB hard error
                           Scalar DAL bus timeout error
                              \rightarrow Vector module is being reset
  <7>
VINTSR<Bus Timeout>
  <8>
VINTSR<Vector Module Reset>
  VINTSR<VHE> <2> (Unrecoverable vector hard error)
  <3>
VCTL_CSR<CDH>
     VCTL_CSR<VHE>
       (select all)
     <8>
ALU_DIAG_CTL<ABE>
     (select all)
                                              msb−p288−90
   (select one)
  VINTSR<CCHIP VIB HERR> <6>
                         CD bus hard error
                        Illegal sequence error
                   <11>
Verse Hard Error
  <6>
VCTL_CSR<ISE>
     <9>
ALU_DIAG_CTL<CPE>
                              AB bus parity error
                             C bus parity error
                              \rightarrow Illegal opcode
     VCTL_CSR<LSH> <1> Load/Store Chip Hard Error
     <10>
ALU_DIAG_CTL<IFO>
                            Hard CD bus error
                            XMI interface hard error
    LSX_CCSR< XHE> <11> = 0
 VPSR<IMP> <24> (Vector hardware error)
    LSX_CCSR < XHE > <11> = 1
```
#### **Figure D–6: <REFERENCE>(xrv) Soft Error Interrupt Parse Tree**

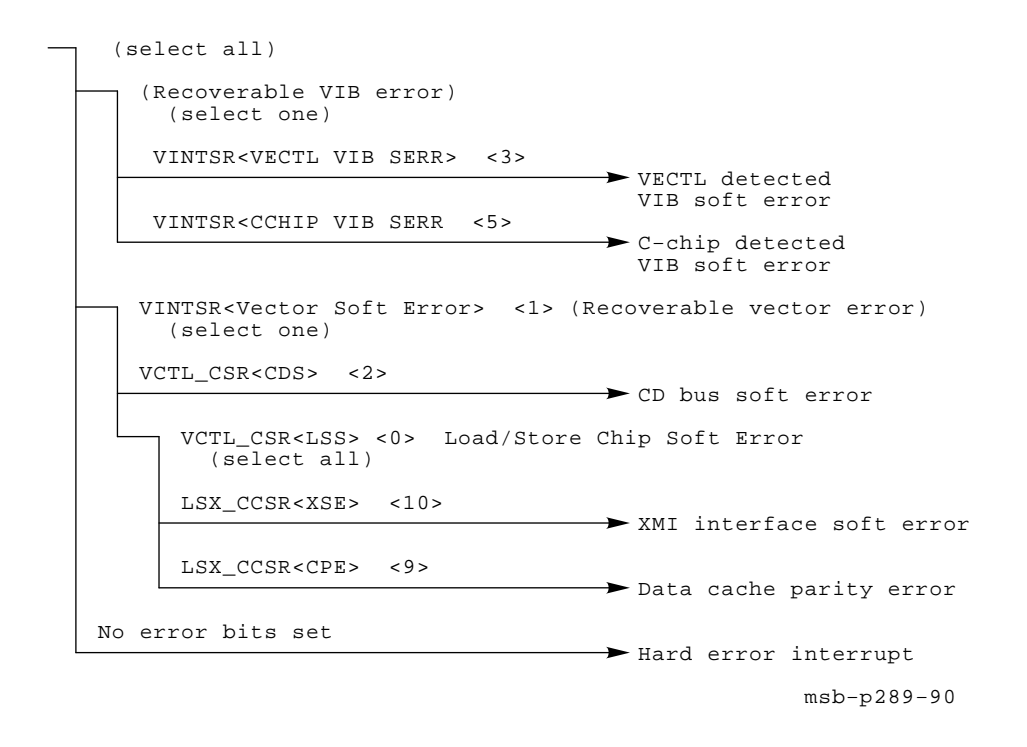

**D–14** <REFERENCE>(VAX\_mod\_XXX) Service Manual

# **Figure D–7: <REFERENCE>(xrv) Disable Fault Parse Tree**

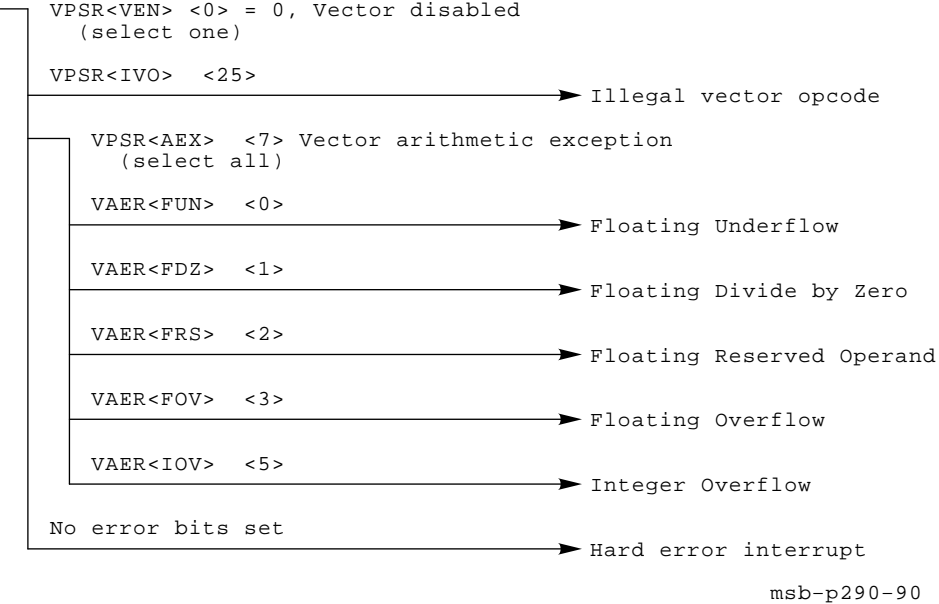

# **Appendix E Restoring a Corrupted EEPROM**

Use this procedure to restore a corrupted EEPROM. A corrupted EEPROM is indicated by any of the following console errors:

> ?0053 EEPROM header is corrupted. ?0055 Failed to locate EEPROM area. ?0057 EEPROM area checksum error. ?0061 EEPROM header or area has bad format. ?006B Error changing EEPROM.

**CAUTION:** *You must wear an antistatic wrist strap attached to the cabinet when you handle any modules. See Section 3.10 for processor module handling instructions.*

- 1. Note the module serial number and revision level of each CPU module in the system. To do this, slide each CPU module, one at a time, out of its slot so that you can see the label on the back of the module under the bar code. Return each module to its slot.
- 2. Turn the control panel's lower key switch to Update.
- 3. If the console terminal is set to a speed other than the default speed of 1200 baud, press  $BREAK$  until the  $\gg$  prompt prints. Alternatively, set the console terminal to 1200 baud.
- 4. Follow the steps shown in Examples E–1 and E–2.

Restoring a Corrupted EEPROM **E–1**

#### **Example E–1: Restoring a Corrupted EEPROM, Part 1 of 2**

 $\Rightarrow$  SET CPU 1  $\bullet$ >>> JSB E0040044 2 This procedure will format the EEPROM on the primary processor, destroying the system serial number, saved boot specifications, terminal characteristics, console and diagnostic patches, etc. Do you want to format the EEPROM [No]? Y  $\bigcirc$ Zeroing EEPROM (approximately 15 seconds) Writing data to EEPROM (approximately 15 seconds) Move lower keyswitch from UPDATE to write-protect EEPROM  $\bullet$  $\gg$ > SET CPU 2  $\bullet$ >>> JSB E0040044 . . .<br>>>> SET CPU 1 0 >>> ESC DEL SET MANUFACTURING Module Serial Number>>> NI000200007 Module Revision>>> D02 DC595 Revision>>> FPU Revision>>> SSC Revision>>> Fields are as follows: Module serial number: Module revision: DC595 revision: FPU revision: SSC revision: Update EEPROM? (Y or N) >>> Y ?0071 Manufacturing parameters updated >>> ESC DEL SET POWER 8 Power system>>> A Power system read as: A Update EEPROM? (Y or N) >>> Y ?011B Power system identification updated >>> ESC DEL SET SYSTEM SERIAL <sup>O</sup> System Serial Number>>> AG02915081 Serial number read as: AG02915081 Update EEPROM? (Y or N) >>> Y ?0073 System serial number updated  $\Rightarrow$  SET CPU 2  $\bullet$ 

#### **E–2** <REFERENCE>(VAX\_mod\_XXX) Service Manual

- ! Make the CPU in the lowest-numbered slot the primary processor.
- **2** Enter the command **JSB E0040044**. This command blasts the default EEPROM image into the current primary's EEPROM.
- **3** Type **Y** in response to the question. You do not need to press RETURN or ENTER .
- $\bullet$  Leave the key switch in the Update position until this procedure is finished.
- $\bullet$  Make each CPU in turn the primary processor and repeat  $\bullet$  and  $\bullet$ .
- $\bullet$  Again make the first CPU the primary processor.
- **The ESC DELL SET MANUFACTURING command prompts you for** information. Enter the module serial number and module revision in response to the first two prompts. (You noted this information before starting this procedure.) Press **RETURN** in response to the rest of the prompts. Type **Y** to terminate the command.
- **<sup>3</sup>** The **ESC DEL** SET POWER prompts for the power system type. You can find this information in the SHOW FIELD listing that was saved for this system in the *Site Management Guide* or in another safe place. Type **Y** to terminate the command.
- **O** Enter the **ESC DEL** SET SYSTEM SERIAL command. The system serial number is also in the SHOW FIELD listing. Type **Y** to terminate the command.
- $\bullet$  Make each CPU in turn the primary processor and repeat  $\bullet$ ,  $\bullet$ , and  $\bullet$ . The SET commands that are preceded by  $\mathsf{F}\mathsf{S}\mathsf{C}$   $\mathsf{D}\mathsf{E}\mathsf{C}$  do not propagate to other processors, so they must be entered for each processor in the system.

Restoring a Corrupted EEPROM **E–3**

#### **Example E–2: Restoring a Corrupted EEPROM, Part 2 of 2**

 $\Rightarrow$  SET CPU 1  $\bullet$ >>> SET BOOT DEFAULT / XMI: E/BI: 2 DU0 >>> SET BOOT NI /XMI:C/FILENAME:ISL\_LVAX EX0 >>> SET BOOT NIDI /XMI:C/FILENAME:ISL\_LVAX/R5:10 EX0 >>> SET BOOT TK70 /XMI:E/BI:C MU0  $\gg$ > SET CPU /PRIMARY/ALL  $\bigcirc$ >>> SET LANGUAGE INTERNATIONAL >>> SET TERMINAL /SCOPE/SPEED:9600 >>> SET MEMORY /INTERLEAVE:DEFAULT  $\rightarrow$  > BOOT /XMI:C/R5:110 EX0  $\bullet$ . . .<br>>>> INITIALIZE © #123456789 0123456789 0123456789 0123456789 012345# F E D C B A 9 8 7 6 5 4 3 2 1 0 NODE # A . A . . M M . . . . P P P o . + . . + + . . . . + + + STF . . . . . . . . . . . E E B BPD . . . . . . . . . . . + + + ETF . . . . . . . . . . . E E B BPD . . . + . . . . . + . + . . + . XBI E + . . . . . A2 A1 . . . . . . . . . ILV<br>. . . . . 32 32 . . . . . . . . . . 64 Mb . . . . . . 32 32 . . . . . . . . . Console = V2.00 RBDs = V2.00 EEPROM = 2.00/2.00 SN = AG02915081

#### **E–4** <REFERENCE>(VAX\_mod\_XXX) Service Manual

 $\bullet$  Make the first CPU the primary processor.

**NOTE:** *If the console load device is a TK70 and an image of the EEPROM has been saved on tape, you can use the RESTORE command in place of the next two steps.*

- $\bullet$  Use the SET BOOT command to set the boot specifications entered in the *Site Management Guide*.
- $\bullet$  Enter the rest of the information saved in the *Site Management Guide*.
- $\bullet$  Use the EVUCA utility to update the other processors' EEPROMs. See Section 3.14.
- $\bullet$  Initialize the system and verify there are no messages regarding console patches, corrupt EEPROMs, or system number mismatches. If the console prints any of these messages, verify that you installed the latest revision of patches. If they are the latest revision, follow the troubleshooting flowchart in Figure 1–2.

Restoring a Corrupted EEPROM **E–5**

#### **Adapter**

A node that interfaces other buses, communication lines, or peripheral devices to the <REFERENCE>(XMI) bus or the VAXBI bus.

#### **Address space**

The 1 terabyte of physical address space that the XMI bus is capable of supporting; currently the XMI bus supports 1 gigabyte of physical memory.

#### **Asymmetric multiprocessing**

A multiprocessing configuration in which the processors are not equal in their ability to execute operating system code. In general, a single processor is designated as the primary, or master, processor; other processors are the slaves. The slave processors are limited to performing certain tasks, whereas the master processor can perform all system tasks. Contrast with *Symmetric multiprocessing.*

#### **Bandwidth**

The data transfer rate measured in information units transferred per unit of time (for example, Mbytes per second).

#### **Boot device**

Contains the bootblock and typically also contains the virtual memory boot program (VMB). A <REFERENCE>(SSS) system can be booted from one of four boot devices: the console load device, a local system disk, a disk connected to the system through a CI adapter, or a disk connected to the system through the Ethernet.

#### **Boot primitives**

Small programs stored in ROM on each processor with the console program. Boot primitives read the bootblock from boot devices. There is a boot primitive for each type of boot device.

#### **Boot processor**

The CPU module that boots the operating system and communicates with the console.

#### **Bootblock**

Block zero on the system disk; it contains the block number where the virtual memory boot (VMB) program is located on the system disk and contains a program that, with the boot primitive, reads VMB from the system load device into memory.

#### **CIBCA**

VAXBI CI port interface; connects a system to a Star Coupler.

#### **CIXCD**

XMI CI port interface; connects a system to a Star Coupler.

#### **Cold start**

An attempt by the primary processor to boot a new copy of the operating system.

#### **Compact disk server**

Ethernet-based CD server; provides access to CDROMs for software installation, diagnostics, and on-line documentation.

#### **Console communications area (CCA)**

Segment of system main memory reserved by the console program.

#### **Console mode**

A mode of operation allowing a console terminal operator to communicate with nodes on the XMI bus.

#### **DEBNI**

VAXBI adapter; Ethernet port interface.

#### **DEMNA**

XMI adapter; Ethernet port interface.

#### **DHB32**

VAXBI adapter communication device; supports up to 16 terminals.

#### **DMB32**

VAXBI adapter interface for 8-channel asynchronous communications for terminals, one synchronous channel, and a parallel port for a line printer.

#### **DRB32**

VAXBI adapter; parallel port.

#### **DSB32**

VAXBI adapter communication device; provides two synchronous lines.

#### **DWMBB**

The XMI-to-VAXBI adapter; a 2-module adapter that allows data transfer from the XMI to the VAXBI; DWMBB/A is the module in the XMI card cage, and DWMBB/B is the VAXBI module. Every VAXBI on a <REFERENCE>(SSS) system must have a <REFERENCE>(XBI) adapter.

#### **Ethernet-based compact disk server**

The RRD40 compact disk drive, a console load device, functions as a server on the Ethernet.

#### **FV64A**

Vector processor; works in a scalar/vector processor pair.

#### **Interleaving memory**

See Memory interleaving.

#### **KDB50**

VAXBI adapter for RAxx disks; enables connection to disk drives.

#### **KDM70**

XMI adapter for RAxx disks; enables connection to disk drives.

#### **Memory interleaving**

Method to optimize memory access time; the <REFERENCE>(SSS) console program automatically interleaves the memories in the system unless the SET MEMORY command is used to set a specific interleave or no interleave (which would result in serial access to each memory module). Interleaving causes a number of memories to operate in parallel.

#### **Memory node**

Also called the <REFERENCE>(XMA). Memory is a global resource equally accessible by all processors on the <REFERENCE>(XMI). See also *<REFERENCE>(XMA).*

#### **Module**

A single <REFERENCE>(XMI) or VAXBI card that is housed in a single slot in its respective card cage. XMI modules (11.02" x 9.18") are larger than VAXBI modules  $(8.0" \times 9.18")$ .

#### **<REFERENCE>(XMA)**

XMI memory array; a memory subsystem of the XMI. Memory is a global resource equally accessible by all processors on the <REFERENCE>(XMI). A memory module can have 32, 64, or 128 Mbytes of memory, consisting of MOS 1–Mbit or MOS 4–Mbit dynamic RAMs, ECC logic, and control logic.

#### **Node**

An <REFERENCE>(XMI) node is a single module that occupies one of the 14 logical and physical slots on the <REFERENCE>(XMI) bus. A VAXBI node consists of one or more VAXBI modules that form a single functional unit.

#### **Node ID**

A hexadecimal number that identifies the node location. On the  $\leq$ REFERENCE $>$ (XMI) bus, the node ID is the same as the physical location. On the VAXBI, the source of the node ID is an ID plug attached to the backplane.

#### **Pended bus**

A bus protocol in which the transfer of command/address and the transfer of data are separate operations. The <REFERENCE>(XMI) bus is a pended bus.

#### **Primary processor**

See *Boot processor.*

#### **Processor node**

A VAX processor that contains a central processor unit (CPU), executes instructions, and manipulates data contained in memory.

#### **RBD**

ROM-based diagnostics.

#### **RBV20/RBV64**

VAXBI adapter for write-once-read-many (WORM) optical disk drive. The RBV20 and RBV64 controllers use the KLESI–B adapter.

#### **Scalar/vector processor pair**

The FV64A vector processor functions as a coprocessor with a host scalar processor. The scalar/vector processor pair appear as one processor to an executing program.

#### **Secured terminal**

Console terminal in program mode while the machine is processing.

#### **Shadow set**

Two disks functioning as one disk, each shadowing the information contained on the other, controlled by an HSC controller under the VMS operating system.

#### **Symmetric multiprocessing**

A multiprocessing system configuration in which all processors have equal access to operating system code residing in shared memory and can perform all, or almost all, system tasks.

#### **System root**

In a BOOT commmand, the argument to the /R5 qualifier.

#### **TBK70**

VAXBI adapter connecting the TK tape drive to the system.

#### **TU81E**

VAXBI adapter for a local (nonclustered) tape subsystem. The TU81E controller uses the KLESI–B adapter.

#### **VAX Diagnostic Supervisor (VAX/DS)**

Software that loads and runs diagnostic and utility programs.

#### **VAXBI bus**

The 32-bit bus used for I/O.

#### **VAXBI Corner**

The portion of a VAXBI module that connects to the backplane and provides an electrically identical interface for every VAXBI node.

#### **VMB**

The virtual memory boot program (VMB.EXE) that boots the operating system. VMB is the primary bootstrap program and is stored on the boot device. The goal of booting is to read VMB from the boot device and load the operating system.

#### **XBI**

Lines in the self-test display that show the status of  $\langle REFERENCE \rangle (XBI)$ adapters and of VAXBI nodes. See also *<REFERENCE>(xbi).*

#### **XMI**

The 64-bit, high-speed system bus.

# **<REFERENCE>(XMI) Corner**

The portion of an <REFERENCE>(XMI) module that connects to the backplane and provides an electrically identical interface for every XMI node.

# **A**

Architecture, 1–2 with vector processors, 4–4 Autosizer program, 2–66

# **B**

Backup cache, 3–7 Booting boot error messages, B–1 to B–5 boot status messages, B–1 to B–5 over Ethernet, 2–62 Boot processor, 3–10 to 3–11 how to replace, 3–30 Boot processor's EEPROM, 3–33 BPD in self-test display, 2–6, 4–11

# **C**

Cache, 3–7 backup, 3–7 CD server, 2–63 Configuration rules memory, 5–4 <REFERENCE>(xbi) adapter, 6–6 to 6–7 scalar processor, 3–4 to 3–5 vector processor, 4–6 Console error messages, A–1 to A–11 Console commands, 3–22 to 3–23 for interleaving, 5–10 to 5–11 vector processor, 4–18 Console display, 2–6 to 2–7

# **D**

**Diagnostics** design, 2–2 overview, 2–2 to 2–3 ROM-based, 2–2, 2–40 to 2–59 self-test, 2–2 VAX/DS, 2–2, 3–18, 4–16 XGPR use, 4–12 Diagnostic Supervisor See VAX/DS Disable fault parse tree <REFERENCE>(xrv), D–14 to D–15 DWMBB adapter, 6–1 to 6–12 configuration rules, 6–6 to 6–7 functional description, 6–8 to 6–9 physical description, 6–2 to 6–3 registers,  $6-10$  to  $6-12$ specifications, 6–4 to 6–5

# **E**

EEPROM restoring corrupted, E–1 to E–5 version number, 3–9 EEPROM, patching, 3–34 to 3–35 Error messages console, A–1 to A–11 ETF in self-test display, 2–6, 4–11 EVSBA, 2–66 EVUCA, 2–61, 3–34 to 3–35 Extended test, 3–13

# **F**

Fatal error, defined, 2–24 Floating-point accelerator chip, 3–7 FV64A module inserting in XMI card cage, 4–25

## **H**

Hard error, defined, 2–24 Hard error interrupt parse tree <REFERENCE>(xmp), D–7 to D–9 <REFERENCE>(xrv), D–13

### **I**

I/O adapters, 1–3 Interleaving, 5–8 to 5–11 default, 5–9 manual, 5–9

### **L**

LEDs processor, error code in, 2–10 to 2–13, C–1 to C–3 processor error, 2–14 to 2–15 status, 2–8 to 2–9

### **M**

Machine check parse tree <REFERENCE>(xmp), D–1 to D–6 <REFERENCE>(xrv), D–12 Machine checks, 3–20, 4–17 Memory See MS65A memory Module handling, 3–24 to 3–27, 4–22 to 4–25 MS65A memory, 1–3, 5–1 to 5–19 addressing, 5–12 to 5–13 configuration rules, 5–4 features, 5–3 functional description, 5–6 to  $5 - 7$ 

MS65A memory (Cont.) good and bad memory pages, 5–17 interleaving, 5–8 to 5–11 physical description, 5–2 to 5–3 power-up, 5–14 registers,  $5-18$  to  $5-19$ self-test, 5–14 to 5–17 self-test errors, 5–16 to 5–17 specifications, 5–5 yellow LED, 5–17 MSSC, 3–9 MTPR/MFPR instructions, 3–39, 4–29 MTVP/MFVP instructions, 4–29

# **P**

Parse trees, D–1 to D–15 <REFERENCE>(XMP), D–1 to D–12 <REFERENCE>(XRV), D–12 to D–15 Patching the EEPROM, 3–34 to 3–35 Power-up processor, 3–12 to 3–15 Power-up tests, 2–3 Primary processor See Boot processor Processor, 1–3, 3–1 to 3–41 See also Vector processor boot, 3–10 to 3–11 configuration rules, 3–4 to 3–5 console commands, 3–22 to 3–23 error LED, 2–14 to 2–15 functional description, 3–6 to 3–9 handling procedures, 3–24 to 3–27 how to add new, 3–32 how to replace boot, 3–30 how to replace only, 3–28 how to replace secondary, 3–32

Processor (Cont.) LEDs, 2–8 to 2–9, 2–10 to 2–13, C–1 to C–3 machine checks, 3–20 module, inserting in XMI card cage, 3–26 to 3–27 physical description, 3–2 power-up, 3–12 to 3–15 registers, 3–36 to 3–41 self-test, 3–13 specifications, 3–3 XMI interface, 3–7 Processor chip, 3–7 Progress trace, 2–6, 4–10

### **R**

RBDs See ROM-based diagnostics <REFERENCE>(XBI) adapter, 1–3 <REFERENCE>(XMI)-to-VAXBI adapter, 1–3 See also DWMBB adapter <REFERENCE>(xmp) processor, 3–1 to 3–41 See also Processor <REFERENCE>(XRV) processor, 4–1 to 4–29 See also Vector processor Registers MS65A memory, 5–18 to 5–19 processor, 3–36 to 3–41 <REFERENCE>(xbi) adapter, 6–10 to 6–12 vector processor, 4–28 to 4–29 Repair tag, 3–27 Reset, 2–27 ROM-based diagnostics, 2–3, 2–40 to 2–59, 3–16, 4–14 cache tests, 2–56 to 2–57 callable tests, 2–18, 2–40 commands, 2–18 QUIT, 2–27 START, 2–22 to 2–25 SUMMARY, 2–30 to 2–31

ROM-based diagnostics (Cont.) control characters, 2–20 to 2–21 CPU/memory interaction tests, 2–46 to 2–47 entering RBD mode, 2–19 exiting RBD mode, 2–19 /HE, 2–19 I/O devices, 2–38 to 2–39 memory, 2–52 to 2–55 multiprocessor tests, 2–58 to  $2 - 59$ operator-invoked, 2–40 to 2–41 overview, 2–2 program, 2–18 to 2–19 <REFERENCE>(xbi) adapter, 2–48 to 2–51 run at power-up, 2–4 to 2–17 sample session, 2–32 to 2–37 self-test, 2–42 to 2–45 system reset in, 2–27 test printout explanation, 2–26 to 2–29 failing, 2–28 to 2–29 passing, 2–26 to 2–27 sample, 2–32 to 2–37 tests, 2–4 /TR, 2–19 ROM version number, 3–9

# **S**

Secondary processor how to replace, 3–32 Self-test, 2–3, 2–4 to 2–17 display, 2–6, 3–13, 4–10 processor, 3–13 results, 2–6 to 2–11, 2–16 to  $2 - 17$ when invoked, 2–5 Serial number, 3–28 Single processor how to replace, 3–28 Soft error, defined, 2–24 Soft error interrupt parse tree

Soft error interrupt parse tree (Cont.) <REFERENCE>(xmp), D–10 to D–11 <REFERENCE>(xrv), D–14 Specifications scalar processor, 3–3 vector processor, 4–5 STF in self-test display, 2–6, 4–11 System architecture, 1–2, 4–4 functional description, 1–2 to 1–3 serial number, 3–28 System reset, 2–27 System support, 3–7 System support chip See MSSC

## **T**

Troubleshooting flowcharts, 1–4 to 1–11 **TYP** in self-test display, 2–6, 4–11

### **V**

VAX/DS, 2–3, 2–60 to 2–73 description, 2–61 diagnostics, 2–70 to 2–73, 3–18, 4–16 documentation, 2–60 exerciser tests, 2–61 explanation of levels, 2–60 function tests, 2–61 HELP in, 2–61 logic tests, 2–61 running in user mode, 2–64 to 2–65 running standalone, 2–62 to 2–63 sample session, 2–66 to 2–69 types of diagnostic programs, 2–61

VAXBI nodes, running RBD, 2–38 VAX Diagnostic Supervisor See VAX/DS Vector console commands, 4–18 Vector processor, 4–1 to 4–29 configuration rules, 4–6 console commands, 4–18 functional description, 4–8 handling procedures, 4–22 to  $4 - 25$ how to replace, 4–26 machine checks, 4–17 memory requirements, 4–5 physical description, 4–2 to 4–3 registers, 4–28 to 4–29 self-test, 4–10 specifications, 4–5 XMI transactions, 4–9

# **X**

XBER register, 2–16 to 2–17 XGPR register, 2–16 to 2–17, 4–12 XMI interface, 3–7 XMI nodes, running RBD, 2–38